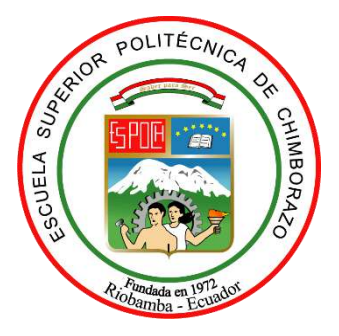

# **ESCUELA SUPERIOR POLITÉCNICA DE CHIMBORAZO FACULTAD DE MECÁNICA CARRERA MECÁNICA**

# **"CONSTRUCCIÓN DE UN IMPELLER SEMIABIERTO PARA UNA BOMBA CENTRIFUGA P812/16 MEDIANTE INGENIERÍA INVERSA"**

**Trabajo de Integración Curricular**

Tipo: Proyecto Técnico

Presentado para optar al grado académico de:

## **INGENIERA MECÁNICO**

## **AUTORA:**

CRISTINA VANESSA TOAQUIZA TIPÁN

Riobamba – Ecuador 2022

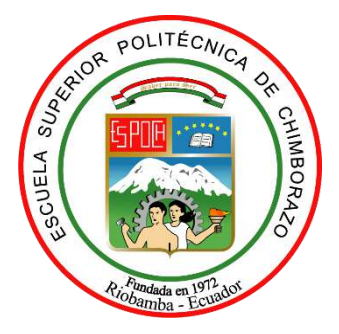

# **ESCUELA SUPERIOR POLITÉCNICA DE CHIMBORAZO FACULTAD DE MECÁNICA CARRERA MECÁNICA**

# **"CONSTRUCCIÓN DE UN IMPELLER SEMIABIERTO PARA UNA BOMBA CENTRIFUGA P812/16 MEDIANTE INGENIERÍA INVERSA"**

**Trabajo de Integración Curricular**

Tipo: Proyecto Técnico

Presentado para optar al grado académico de:

## **INGENIERA MECÁNICO**

## **AUTORA:** CRISTINA VANESSA TOAQUIZA TIPÁN **DIRECTOR**: ING. MIGUEL ÁNGEL ESCOBAR GUACHAMBALA

Riobamba – Ecuador

2022

#### **© 2022, Cristina Vanessa Toaquiza Tipán**

Se autoriza la reproducción total o parcial, con fines académicos, por cualquier medio o procedimiento, incluyendo cita bibliográfica del documento, siempre y cuando se reconozca el Derecho de Autor.

Yo, **Cristina Vanessa Toaquiza Tipán** declaró que el presente trabajo de titulación es de mi autoría y los resultados del mismo son auténticos. Los textos en el documento que provienen de otras fuentes están debidamente citados y referenciados.

Como autora asumo la responsabilidad legal y académica de los contenidos de este trabajo de Integración Curricular; el patrimonio intelectual pertenece a la Escuela Superior Politécnica de Chimborazo.

Riobamba, 15 de agosto de 2022

**Cristina Vanessa Toaquiza Tipán CI: 0503873952**

## **ESCUELA SUPERIOR POLITÉCNICA DE CHIMBORAZO FACULTAD DE MECÁNICA CARRERA MECÁNICA**

El Tribunal del Trabajo de Integración Curricular certifica que: El Trabajo de Integración Curricular: Tipo: Proyecto Técnico, **CONSTRUCCIÓN DE UN IMPELLER SEMIABIERTO PARA UNA BOMBA CENTRIFUGA P812/16 MEDIANTE INGENIERÍA INVERSA**, realizado por la señorita: **CRISTINA VANESSA TOAQUIZA TIPÁN**, ha sido minuciosamente revisado por los Miembros del Tribunal del Trabajo de Integración Curricular, el mismo que cumple con los requisitos científicos, técnicos, legales, en tal virtud el Tribunal Autoriza su presentación.

**FIRMA FECHA**

Edwin Fernando Viteri Nuñez Ph.D **PRESIDENTA DEL TRIBUNAL**

2022-08-15

Ing. Miguel Ángel Escobar Guachambala **DIRECTOR DE TRABAJO DE INTEGRACIÓN CURRICULAR** 1992-08-15

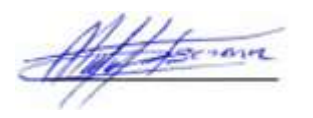

Ing. Luis Santiago Choto Chariguaman **MIEMBRO DEL TRIBUNAL**  $\sqrt{2022-08-15}$ 

#### **DEDICATORIA**

El presente trabajo de titulación se lo dedico en primer lugar a Dios por la fuerza, salud que me brindo en este largo camino, a mis padres Marco y Patricia quienes confiaron en mí en todo momento, sobre todo por el apoyo incondicional en los momentos difíciles, a mi hermana Jhoselin por compartir sus sonrisas en momentos tensos y, por último, pero no menos importante a mi esposo Diego y mi hija Noha, quienes a pesar de las adversidades me brindaron fuerza para cumplir mi meta. A mis abuelitos quienes me fomentaron valentía y el valor de no rendirme ante nada, a mis tías, tíos, primos quienes me brindaron consejos y me guiaron en mis estudios y en mi vida personal.

### **CRISTINA VANESSA TOAQUIZA TIPÁN**

#### **AGRADECIMIENTO**

Agradezco a la Escuela Superior Politécnica de Chimborazo por permitir formar parte de esta distinguida institución y forjarme como estudiante en la prestigiosa carrera de Ingeniería Mecánica, a su vez a mis queridos docentes quienes me brindaron a lo largo de mi vida estudiantil con paciencia sus conocimientos, con el fin de formarme en el camino tanto personal como profesional.

### **CRISTINA VANESSA TOAQUIZA TIPÁN**

### **TABLA DE CONTENIDO**

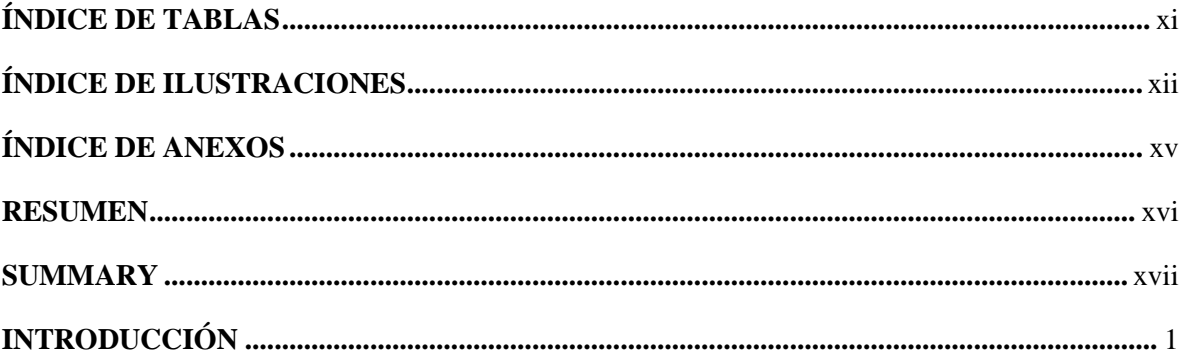

## **CAPÍTULO I**

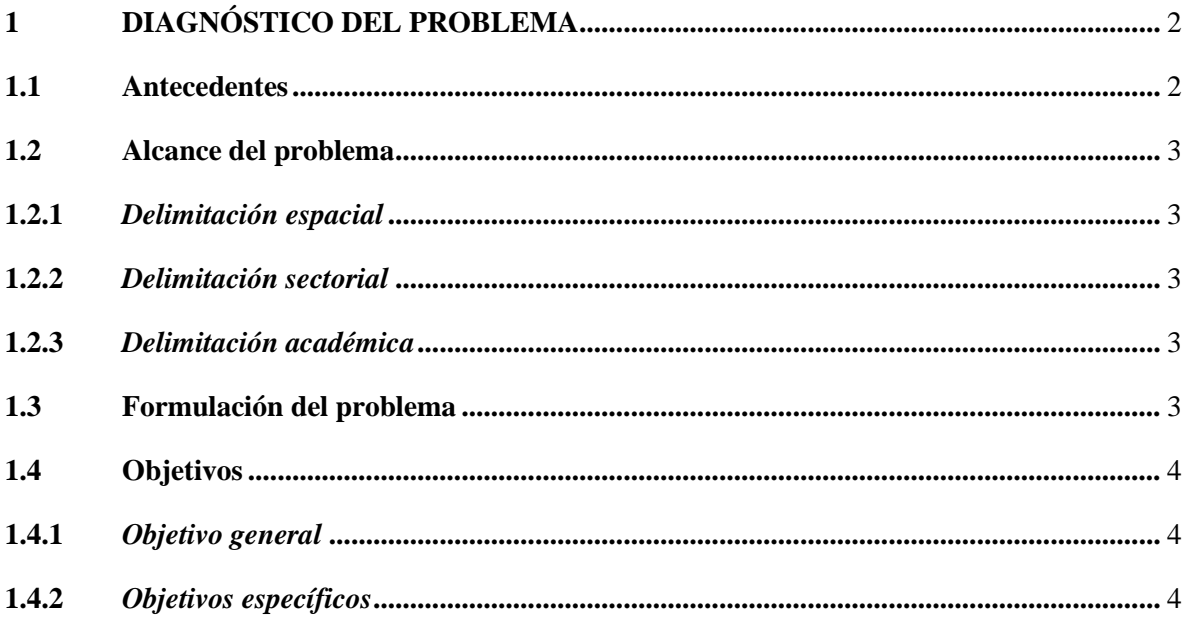

## **CAPÍTULO II**

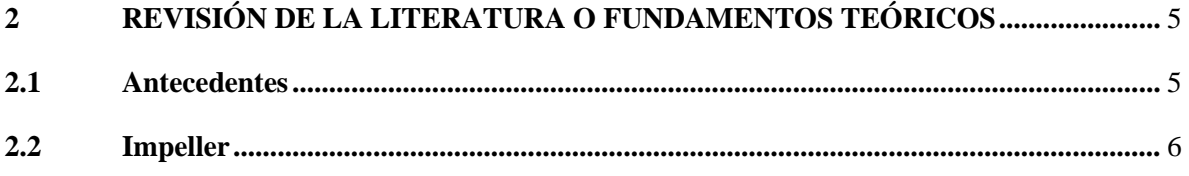

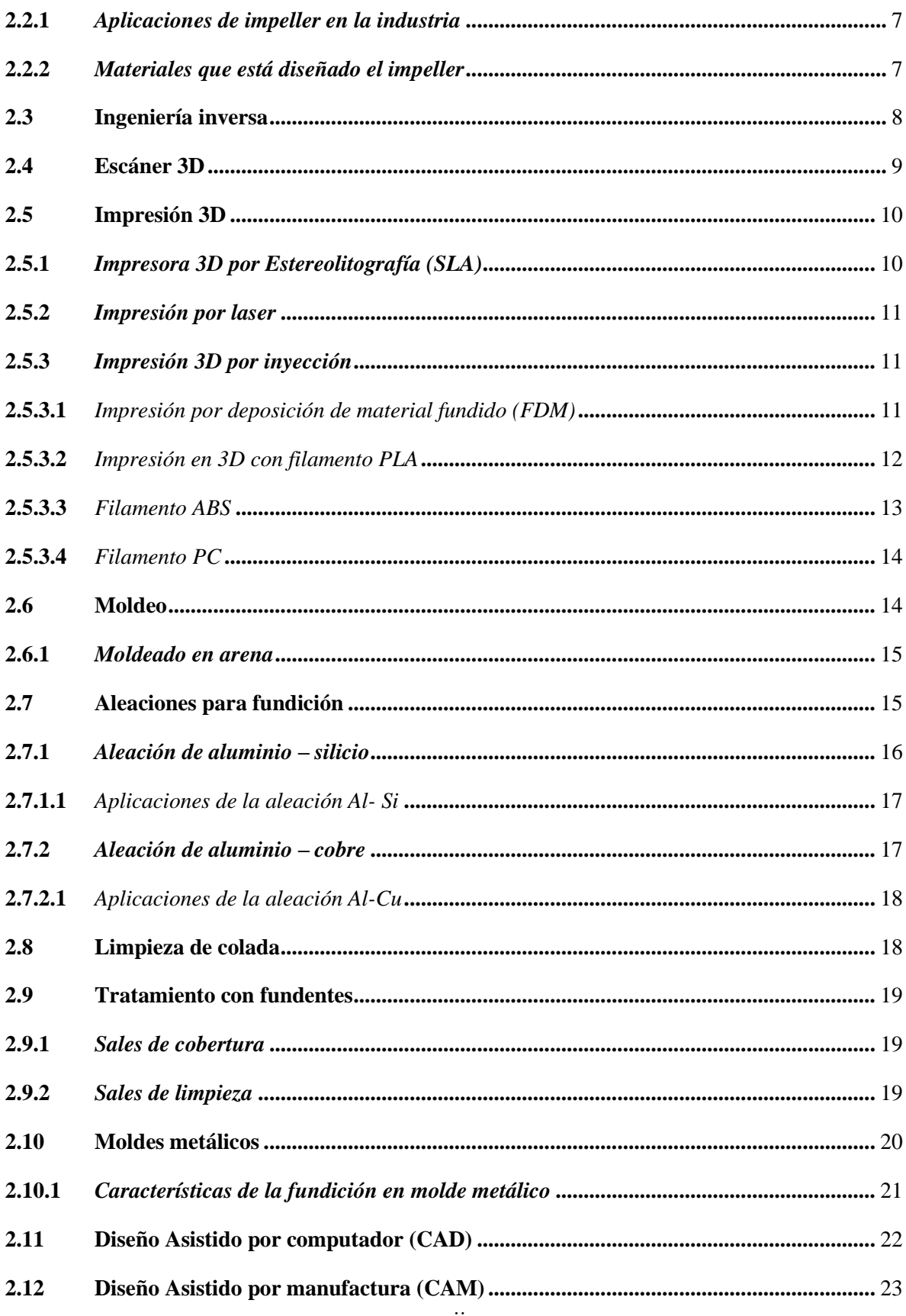

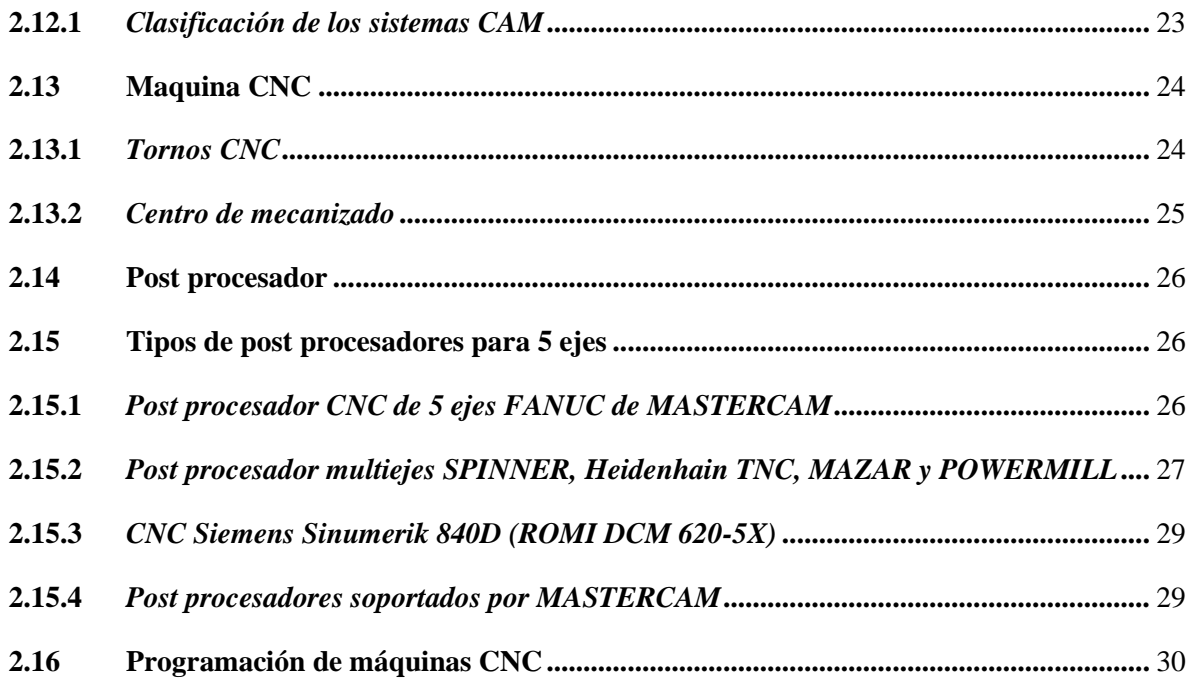

## **CAPÍTULO III**

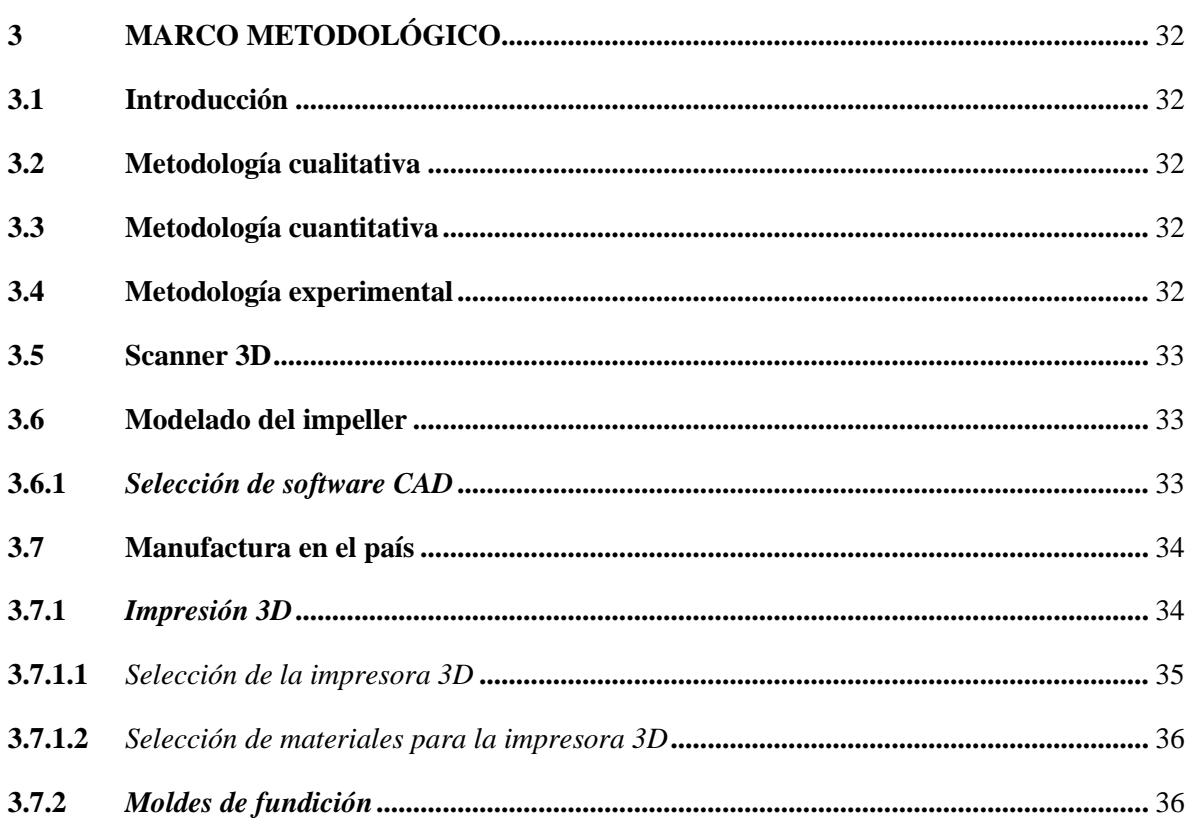

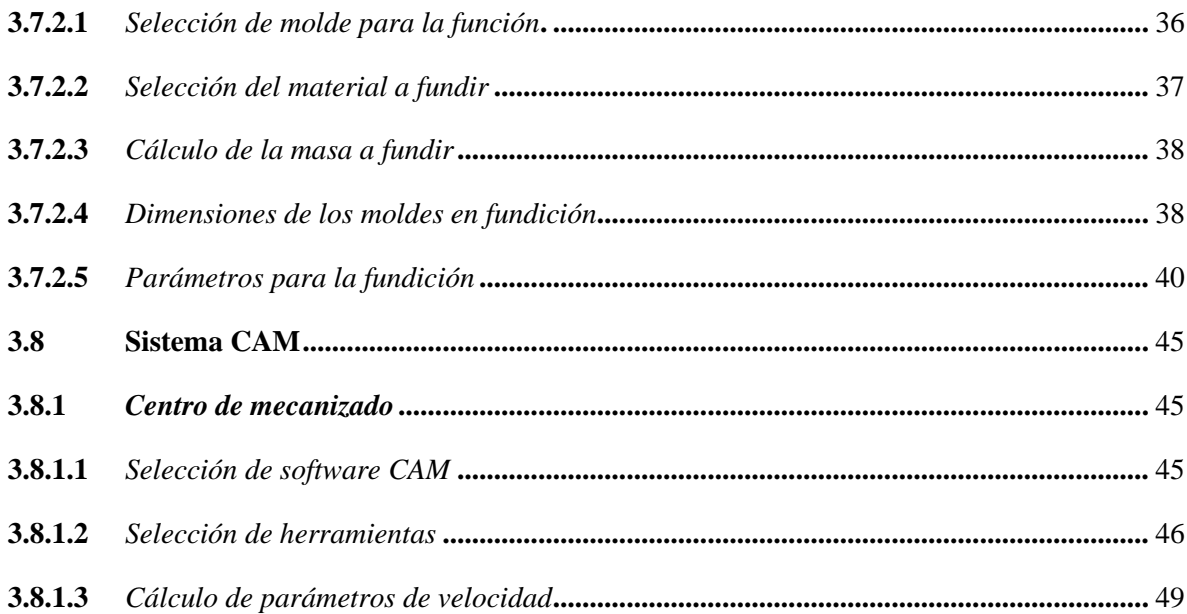

### **CAPITULO IV**

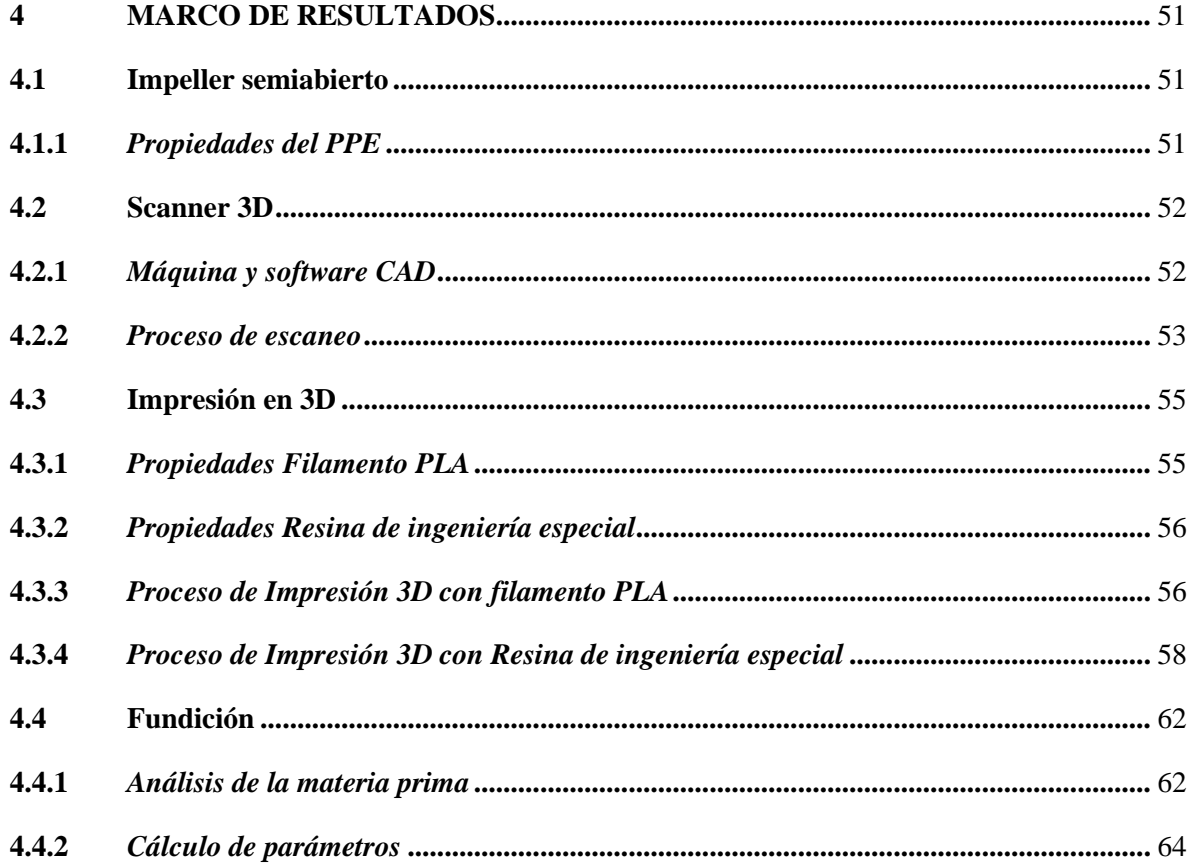

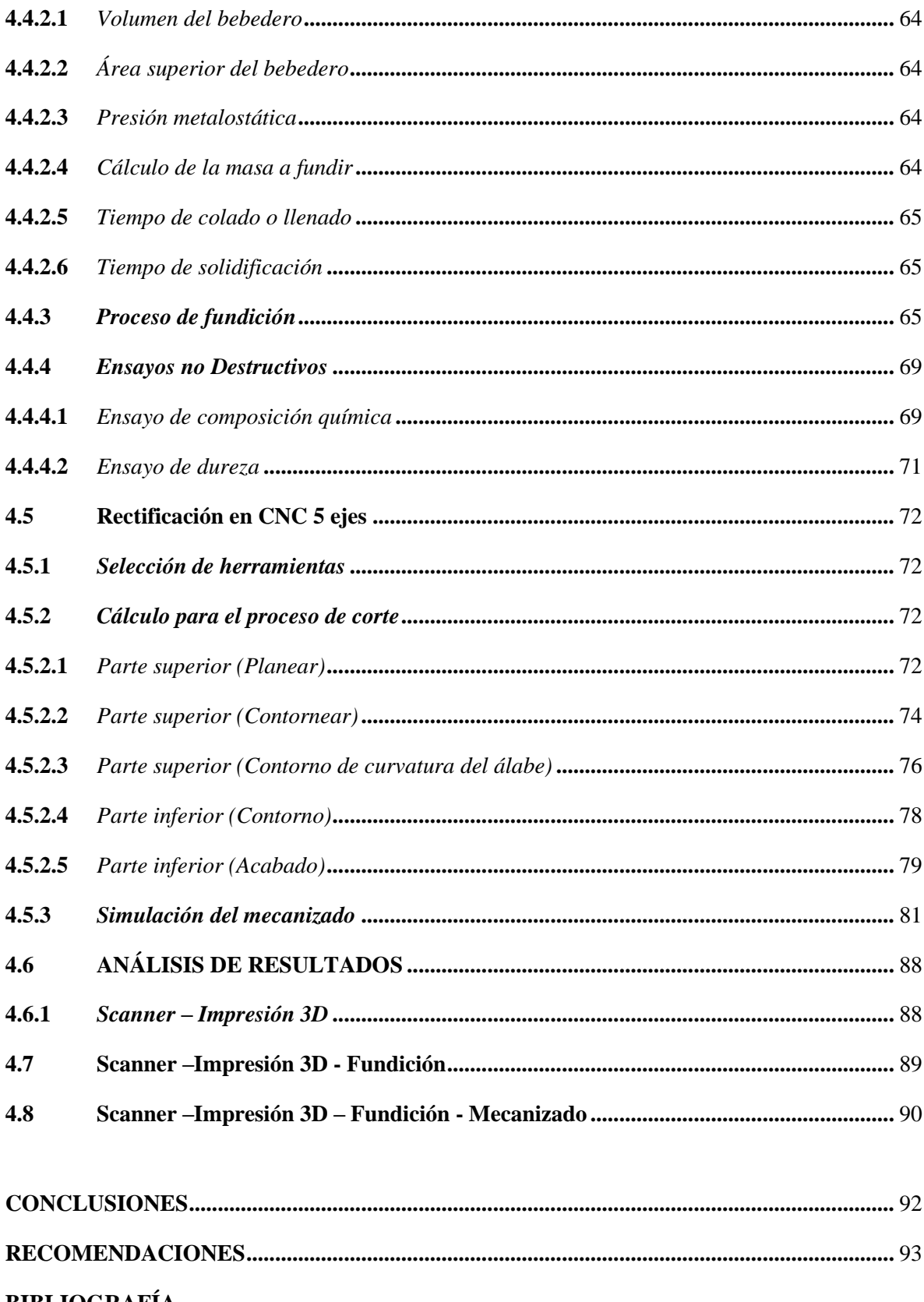

### **BIBLIOGRAFIA**

### **[ANEXOS](#page-118-0)**

## <span id="page-12-0"></span>**ÍNDICE DE TABLAS**

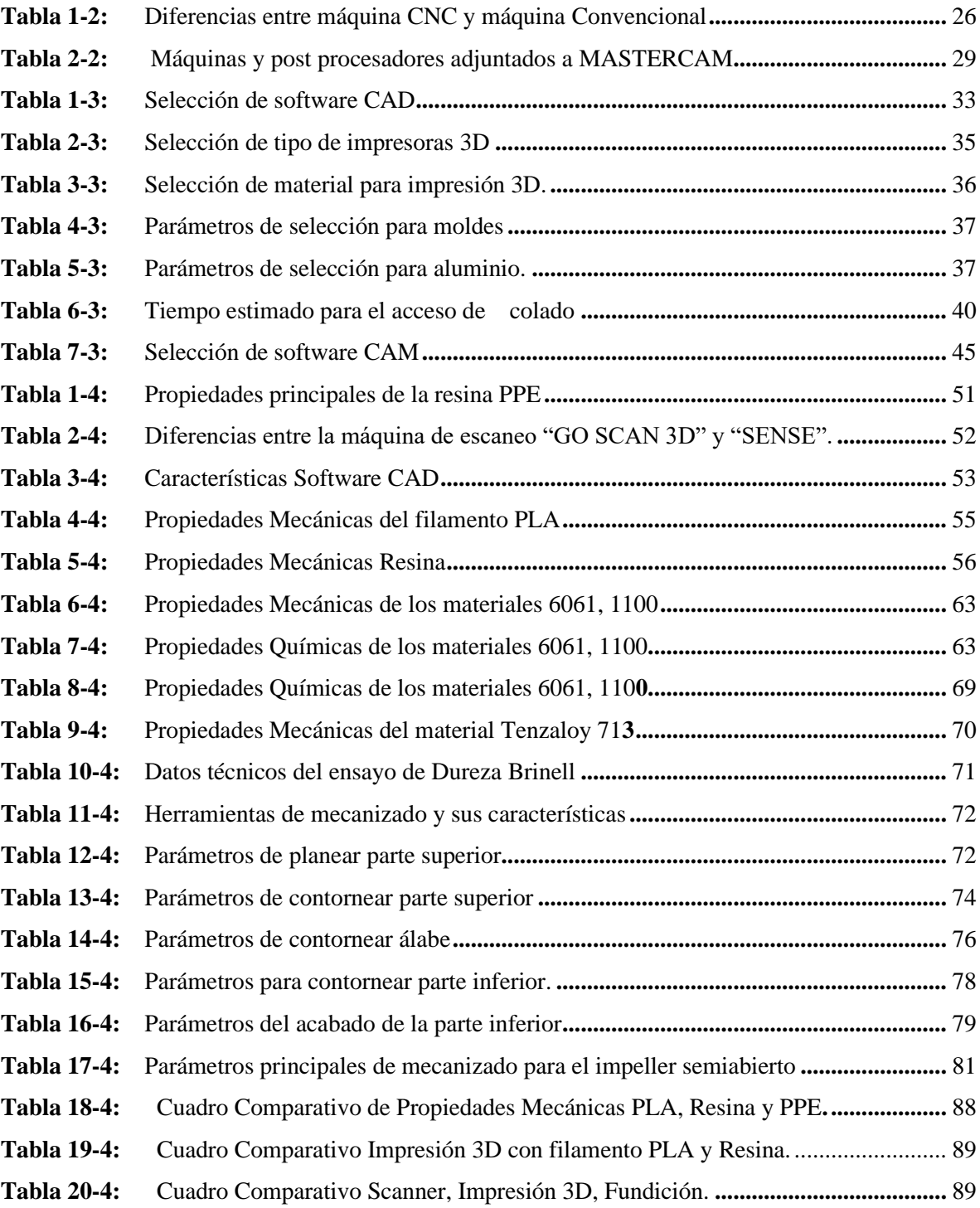

<span id="page-13-0"></span>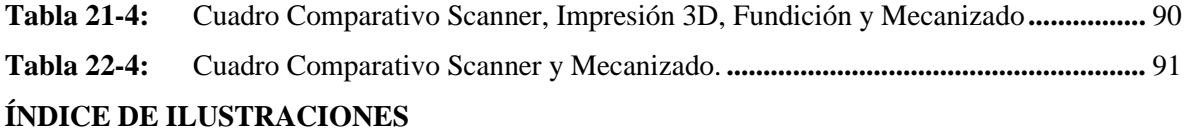

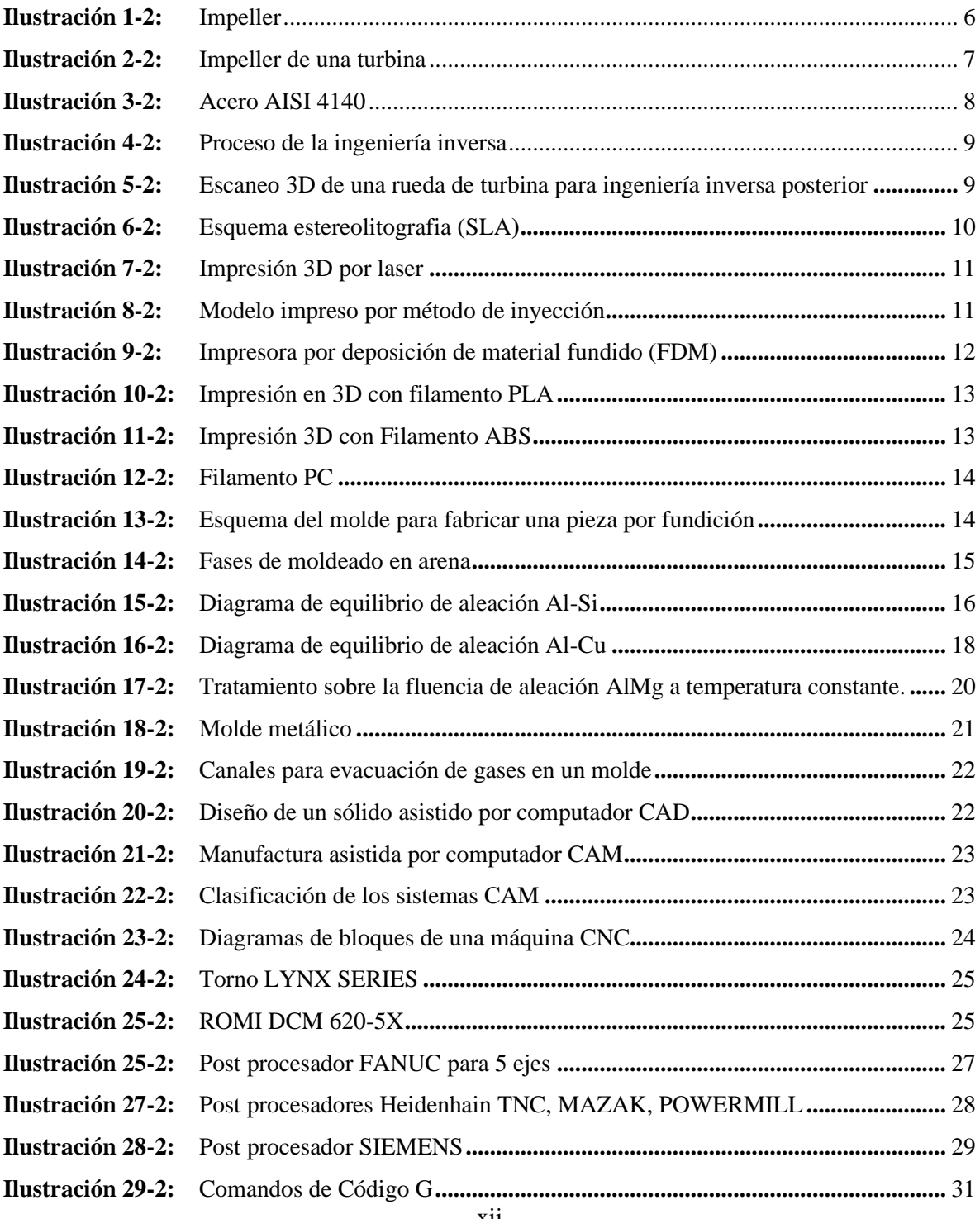

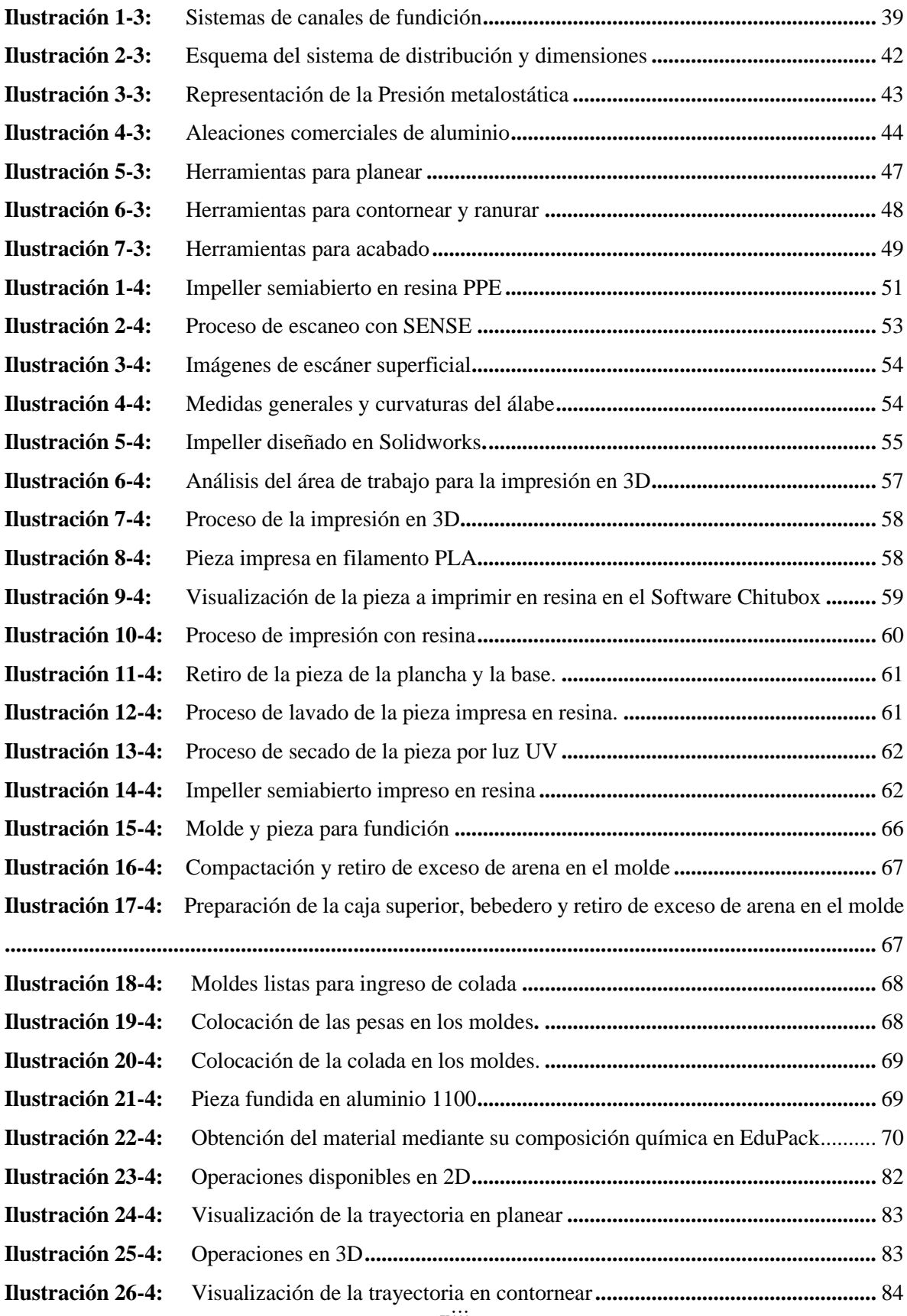

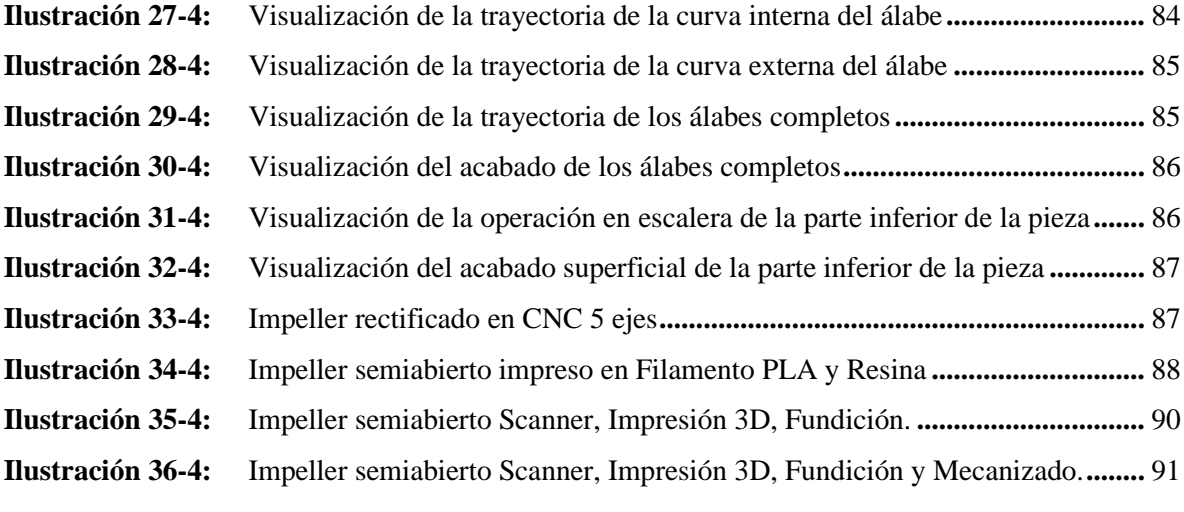

#### <span id="page-16-0"></span>**ÍNDICE DE ANEXOS**

- **ANEXO A:** [CARACTERÍSTICAS DEL SCANNER "GO SCAN 3D".](#page-118-1)
- **ANEXO B:** [CARACTERÍSTICAS IMPRESORAS 3D.](#page-119-0)
- **ANEXO C:** [CARACTERÍSTICAS DEL ALUMINIO](#page-120-0)
- **ANEXO D:** [PARÁMETROS DE IMPRESIÓN 3D](#page-121-0)
- **ANEXO E:** [CARACTERÍSTICAS DE TÉCNICAS DE LA MAQUINA DE IMPRESIÓN 3D](#page-125-0)  [RESINA](#page-125-0)
- **ANEXO F:** [PROPIEDADES FÍSICAS DEL IMPELLER SEMIABIERTO](#page-126-0)
- **ANEXO G:** [PARÁMETROS DEL IMPELLER PARA EL MECANIZADO](#page-127-0)
- **ANEXO H:** [CARACTERÍSTICAS CENTRO DE MECANIZADO.](#page-128-0)
- **ANEXO I:** [SELECCIÓN DE HERRAMIENTAS PLANEAR, CONTORNEAR Y ACABADO](#page-129-0)
- **ANEXO J:** [PROPIEDADES DE LAS HERRAMIENTAS EN MASTERCAM](#page-133-0)
- **ANEXO K:** [CÓDIGO ISO G MECANIZADO IMPELLER SEMIABIERTO](#page-139-0)
- **ANEXO L:** [Hoja de procesos](#page-155-0)
- **ANEXO M:** [Hoja de procesos rectificado](#page-159-0)
- **[ANEXO N:](#page-161-0)** Planos

#### <span id="page-17-0"></span>**RESUMEN**

El objetivo de esta investigación fue realizar el proceso de manufactura de una pieza con geometría compleja como las bombas centrifugas, mediante la aplicación de diferentes métodos de mecanizado, desde los más comunes como: ingeniería inversa mediante el uso del Scanner 3D, impresión en 3D y fundición, hasta los menos conocidos, como es el uso de una máquina herramienta CNC 5 ejes, permitiendo que en un futuro este proyecto ayude a nuevas investigaciones. Para el diseño y construcción del Impeller semiabierto, se analizaron diferentes metodologías que permitieron enfocarse en aspectos relacionados con el diseño realizando en tres softwares CAD, CAE Y CAM, en donde en CAD se realizó la digitalización de las piezas mediante un scanner 3D y el modelado, posterior se elaboró una exportación en CAE, en donde se evaluó las características geométricas, subsiguientemente de una forma automática se generó el código G-CODE, esta codificación ayudó en el rectificado de la pieza fundida con un sobredimensionamiento del impeller semiabierto mediante la máquina CNC de 5 ejes. Finalizando con un análisis de propiedades mecánicas, tiempo de manufactura, valor monetario y vida útil de las piezas con los diferentes métodos desarrollados, dando como resultado que el proceso de Scanner 3D, terminando con la Impresión 3D en Resina de Ingeniera especial o con un mecanizado directamente del material en bruto. Se concluye que la ingeniería inversa por medio de equipos sofisticados que dispone la institución tal es el caso del scanner "SENSE", permitió facilitar la digitalización de la geometría compleja del impeller semiabierto. Se recomienda diferentes procesos para una manufactura del impeller semiabierto han sido desarrollado con mayor eficiencia en propiedades mecánicas, es necesario reconocer que la institución cuenta con recursos correctos, sin embargo, como estudiantes no hemos aprovechado los recursos de manera apropiada.

**Palabras claves:** <G-CODE> <INGENIERÍA INVERSA> <IMPRESIÓN 3D> <DISEÑO ASISTIDO POR COMPUTADORA (CAD)> <INGENIERÍA ASISTIDA POR COMPUTADORA

(CAE)> <MANUFACTURA ASISTIDA POR COMPUTADORA (CAM)> <RECTIFICADO> <FUNDICIÓN>.

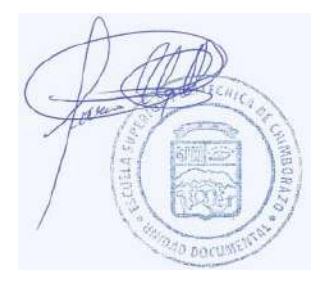

2236-DBRA-UPT-2022

#### <span id="page-18-0"></span>**SUMMARY**

The objective of this research was to carry out the manufacturing process of a piece with complex geometry such as centrifugal pumps, through the application of different machining methods, from the most common such as: reverse engineering through the use of the 3D scanner, 3D printing and foundry, even the lesser known, such as the use of a 5-axis CNC machine tool, allowing this project to help new research in the future. For the design and construction of the semi-open Impeller, different methodologies were analyzed that allowed us to focus on aspects related to the design carried out in three CAD, CAE and CAM software; where in CAD the digitization of the pieces was carried out by means of a 3D scanner and modeling, later an export was elaborated in CAE, where the geometric characteristics were evaluated, subsequently in an automatic way the G-CODE code was generated, this coding assisted in the grinding of the casting with an oversizing of the semi-open Impeller using the 5-axis CNC machine. Finishing with an analysis of mechanical properties, manufacturing time, monetary value, and useful life of the pieces with the different methods developed, resulting in the 3D scanning process, ending with 3D printing in special engineering resin or with machining directly from the raw material. It is concluded that reverse engineering by means of sophisticated equipment available to the institution, such is the case of the "SENSE" scanner, allowed facilitating the digitalization of the complex geometry of the semi-open Impeller. Different processes are recommended for a manufacture of the semi-open Impeller developed with greater efficiency in mechanical properties.

**Keywords:** <REVERSE ENGINEERING <3D PRINTING> <COMPUTER AIDED DESIGN (CAD)> COMPUTER AIDED ENGINEERING (CAE)> COMPUTER AIDED MANUFACTURING (CAM)>.

Lic. Luis Francisco Mantilla Cabrera Mgs. CI:0603747809

xvii

### <span id="page-20-0"></span>**INTRODUCCIÓN**

La construcción de un impeller o cualquier pieza de compleja geometría ha sido un reto usando los métodos tradicionales, es por ello que el estudio y uso de máquinas tales como la herramienta CNC multiejes permitiendo efectividad, eficiencia en los cortes y acabados superficiales de calidad, la empresa o institución obtiene una rentabilidad más alta, de la mano van los softwares CAD especializados para este tipo de maquinaria y los métodos a desarrollarse, permiten una visualización de cada uno de los procesos, para evaluar su validez en los cortes y geometría.

En Ecuador la nueva tecnología ha ido avanzando de manera continua, es por ello que la manufactura mediante una máquina herramienta multiejes se está implementando en diferentes empresas, por lo cual la Escuela Superior Politécnica de Chimborazo ha visto la necesidad de implementar un nuevo método, para la fabricación de piezas de geometrías complejas, en este caso una tecnología CNC multiejes. Sin embargo, a pesar de la necesidad que tiene el país de nueva tecnología existe un alto déficit en el personal cualificado para el uso de este proceso.

En la Escuela de Ingeniería Mecánica se pretende desarrollar proyectos basados en el uso de la máquina herramienta multiejes y procesos estudiados en el mismo y simulación de software CAD, una previa preparación de los nuevos profesionales, los otros procesos que se desarrollan dentro de la institución también es el Scanner, Impresión 3D y fundición, los cuales en diferentes empresas se desarrollan con similitudes pero también con detalles que pueden significar la diferencia en los acabados de la pieza en construcción.

Con la investigación y parte práctica que conlleva este proyecto, los procesos antes mencionados pueden ser analizados de una forma en la que la manufactura sea más sencilla, en menor tiempo y económicamente más factible, obteniendo calidad, mayor vida útil y propiedades mecánicas que este tipo de prototipos requieren.

#### <span id="page-21-0"></span>**CAPÍTULO I**

#### <span id="page-21-1"></span>**1 DIAGNÓSTICO DEL PROBLEMA**

### <span id="page-21-2"></span>**1.1 Antecedentes**

Emplear procesos de arranque de material para la fabricación de los diferentes componentes se remonta a la prehistoria, pero sin duda, la primera máquina para la elaboración de piezas mecánicas es el torno de pértiga, inventado en el año 1250. Los procesos de mecanizado por arranque de viruta en la industria están siendo muy utilizados, el tamaño original de la pieza es importante ya que de eso depende el arranque de viruta que va desde pequeñas cantidades hasta el 70-90 % de la pieza original. Mediante este proceso de arranque de viruta las principales ventajas son la alta precisión dimensional, no existen cambios en la microestructura del material, dentro de las desventajas: genera mucho material no reciclable, tiempo de producción elevados y el tamaño de la pieza está limitado.

La creación de maquinaria y equipos vino gracias a la revolución industrial, la fabricación de piezas mediante el CNC es uno de los servicios con mayor demanda a nivel mundial, su función básica es mantener y garantizar la marcha de la locomotora productiva de una nación en sectores como transporte o aeronáutica, entre otros. En cada moldeado o corte hecho por estas máquinas, no se suprime la mano de obra cualificada, por el contrario, las empresas aumentan hoy en día sus niveles de producción y la plantilla que necesitan para manejarlas, que requiere de profesionalidad y especialización. La industria del mecanizado, por este proceso puede ofrecer piezas y componentes con altos estándares de diseño y precisión.

La industria del metal era una de las que más máquinas manuales usaban hacía hace décadas (punzonadoras, máquinas de corte por disco, prensas, etc.) pero hoy en día las versiones CNC de esas mismas máquinas están completamente extendidas y se usan de forma mayoritaria. Las máquinas herramienta más usadas en la industria de fabricación y de extracción de metales son El láser CNC y el plasma CNC: dan a las placas o a otro tipo de piezas su forma final. En la industria del tubo el láser se usa especialmente para mecanizar formas complejas con un acabado suave.

La tecnología en el Ecuador sin duda ha ido incrementando considerablemente, tal es el caso de nuevas formas de mecanizado y rectificado de piezas, independiente de su complejidad en la geométrica. Es por ello que la manipulación de estas tecnologías a favor de la educación es una gran beneficio como nuevos ingenieros enfrentando la vida laboral, es por ello que la Universidad Superior Politécnica de Chimborazo cuenta con esta tecnología de máquinas herramientas multiejes, sin embargo no se han podido desarrollar proyectos o elementos de maquinarias, como es el caso de un impeller semiabierto, su complejidad no permite utilizar los métodos comunes, sino la implementación de tecnología nueva, que beneficia en el tiempo de elaboración y sus acabados son con mayor precisión.

#### <span id="page-22-0"></span>**1.2 Alcance del problema**

#### <span id="page-22-1"></span>*1.2.1 Delimitación espacial*

El presente trabajo de investigación se desarrollará dentro de las ciudades Latacunga perteneciente a la provincia de Cotopaxi, Ambato perteneciente a la provincia de Tungurahua y Riobamba perteneciente a la provincia de Chimborazo ubicado en el territorio ecuatoriano.

#### <span id="page-22-2"></span>*1.2.2 Delimitación sectorial*

El estudio y desarrollo de este trabajo de investigación se acoge a los procesos ilustrados dentro de la Escuela Superior Politécnica de Chimborazo en la Facultad de Mecánica en la Carrera de Ingeniería Mecánica como preparación para futuros ingenieros en la vida laboral.

#### <span id="page-22-3"></span>*1.2.3 Delimitación académica*

La investigación por desarrollarse permitirá fortalecer y evidenciar los conocimientos adquiridos en las aulas acerca de las bombas centrifugas y sobre todo el uso de nueva tecnología que la institución adquirió para mejorar de los nuevos ingenieros, el modelado mediante ingeniería inversa del impeller semiabierto de una bomba centrifuga, lo que consta de un escaneado en 3D de la pieza obteniendo una nube de puntos para modelarlo obteniendo una geometría adecuada, posteriormente una impresión en 3D del modelo servirá como molde para la fundición en arenas, un método que ayuda en la precisión de la complejidad que los impeller requieren.

Finalmente, el acabado superficial se realizará con la manipulación de la tecnología que un Software CAM con un CNC multiejes nos proporciona.

#### <span id="page-22-4"></span>**1.3 Formulación del problema**

En la actualidad sin duda el avance tecnológico en las instituciones educativas ayuda a la mejor preparación de los nuevos ingenieros, como es el caso de nuestra institución la cual adquirió tecnología de un CNC multiejes que ayuda a la fabricación de diferentes elementos que poseen un diseño complejo un claro ejemplo es un prototipo de impeller semiabierto dando terminados muy exactos y precisos.

El uso de este tipo de tecnologías Software CAM, es utilizado a nivel industrial en diversas áreas tales como: automotriz, aeronáutica, hidráulica entre otros. La manipulación de este tipo de máquinas ayudara a mejorar los conocimientos y sobre todo prepararnos para una vida en la industria.

#### <span id="page-23-0"></span>**1.4 Objetivos**

#### <span id="page-23-1"></span>*1.4.1 Objetivo general*

Construir un impeller semiabierto de una bomba centrifuga P812/16 mediante ingeniería inversa, fundición y rectificado mediante CNC multiejes.

#### <span id="page-23-2"></span>*1.4.2 Objetivos específicos*

- Aplicar ingeniería inversa en un impeller semiabierto mediante el escaneado en 3D obteniendo una nube de puntos para el modelado geométrico.
- Realizar un prototipo del impeller semiabierto mediante impresión en 3D en filamentos PLA.
- Diseñar los moldes mediante fundición en arena en el material de Aluminio 7957-T6.
- Rectificar el impeller semiabierto mediante CNC multiejes con la manipulación del código ISO-G.

#### <span id="page-24-0"></span>**CAPÍTULO II**

### <span id="page-24-1"></span>**2 REVISIÓN DE LA LITERATURA O FUNDAMENTOS TEÓRICOS**

#### <span id="page-24-2"></span>**2.1 Antecedentes**

A continuación, se presentarán investigaciones relacionadas con el tema propuesto en cuanto a la construcción de un impeller para una bomba centrifuga, el cual permitirá guiar de mejor manera toda la información en cuanto al tema propuesto.

Proyecto "MODELADO Y SIMULACIÓN DE UN IMPULSOR CERRADO PARA BOMBA CENTRÍFUGA HORIZONTAL DE INDUSTRIAS LICONT APLICANDO INGENIERÍA INVERSA", realizada por Luis Esteban Espinoza Rodríguez, en la carrera de Ingeniería Mecánica Del Instituto Tecnológico de la Ciudad de México. Llegando a concluir que el proceso de fabricación es un factor clave en el desarrollo de la investigación, donde se podría buscar métodos de fabricación alternativos utilizando tecnología de punta, así los tiempos mejoren y los acabados de maquinado, para encontrar un nuevo modelo físico que mejore el proceso de bombeo del fluido. (Espinosa, 2017)

Proyecto cuyo tema es "FABRICACIÓN DE UN PROTOTIPO DE IMPULSOR DE UNA BOMBA CENTRIFUGA DEL ÁREA ELPO PLANTA DE PINTURA DE LA EMPRESA ENSAMBLADORA CIAUTO", investigado por Luis Santiago Choto Chariguaman, en la carrera de Maestría y manufactura de diseño asistido por computador de la Universidad de las Fuerzas Armadas ESPE. El impulsor es la parte principal de funcionamiento de la bomba centrífuga, lo cual dependerá de ello de su forma y la aplicación de trabajo. La manufactura es complicada del prototipo por ser un impulsor cerrado, se ha visto necesario hacer uso de la tecnología de equipos y máquinas. El uso de la ingeniería inversa: escáner 3D, software CAD e impresora 3D con el cual se desarrolló el diseño conceptual, lo que permitió de esta manera manufacturar un prototipo de similar geometría al original. (Choto, 2017)

Trabajo investigado por Wladimir Gómez Cartagena-Colombia cuyo tema es "PARÁMETROS DE DISEÑO DE IMPULSORES UTILIZADOS EN BOMBAS CENTRÍFUGAS", llegando a concluir que de acuerdo con el tipo de fluido se debe seleccionar la bomba y el impulsor adecuado, es por esto que se presentan los diferentes tipos de bombas e impulsores y así poder elegir el mejor y que se adapte a todas las necesidades para que no exista fallas. Los parámetros de diseño del impulsor no solo afectan el rendimiento ya que si no se realiza adecuadamente el cálculo del impulsor se verá seriamente afectada la bomba, estos parámetros van desde los diámetros de entrada y salida del impulsor hasta el número de álabes de este. (Gomez, 2015)

Proyecto "DISEÑO Y SIMULACIÓN DE UN IMPULSOR CENTRÍFUGO RADIAL SEMIABIERTO PARA BOMBAS DE TORBELLINO", realizado por Andrés German Bonilla Villalba, en la carrera de Ingeniería Electromecánica de la Universidad Técnica de Cotopaxi. Al determinar las dimensiones adecuadas para el impulsor se usan diferentes ecuaciones matemáticas y procesos computacionales que determinan la estructura y el análisis adecuado para el funcionamiento. Al momento de diseñar el impulsor y la modificación en la voluta, se generó una nueva curva característica de la bomba con el nuevo principio de funcionamiento, lo cual genera una altura máxima manométrica. (Bonilla, 2020)

Proyecto cuyo tema es "DESARROLLO DEL PROCESO DE MANUFACTURA DE UN IMPELLER EN UN CENTRO DE MECANIZADO MULTIEJE EMPLEANDO EL SOFTWARE NX CAM", realizado por Camilo André Castillo Téllez, en la carrera de Ingeniería Mecánica de la Universidad de Santo Tomas. Llegando a concluir que es importante desde el principio comprender la pieza que se va a manufacturar en el mecanizado, analizando todo su entorno desde su geometría o cual permitió la implementación de un CAD paramétrico lo cual sirvió mucho ya que con el análisis matemático se comprendió que se podía paramétrica y la manera en la que se podía manipular los datos de entrada esto permitió manufacturar en diferentes geometrías variando los ángulos de entrada y salida. (Castillo, 2016)

#### <span id="page-25-0"></span>**2.2 Impeller**

Impeller es un componente el cual tiene un platillo giratorio, la función principal es transferir energía mediante un movimiento giratorio esto lo puede generar un motor eléctrico, una turbina de motor de combustible. Se usa para aumentar y mover toda la velocidad de un flujo de aire, flujo de gases o flujo de algún líquido. En la figura 1 se observa un modelo de impeller. (Morales, 2020)

<span id="page-25-1"></span>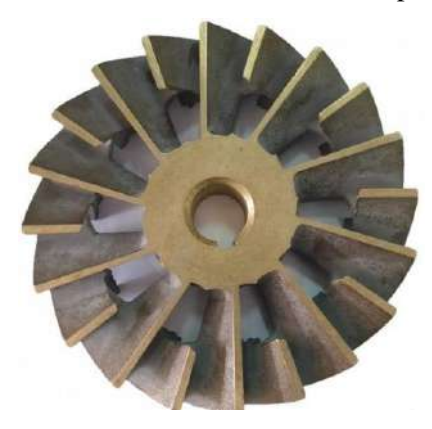

6  **Ilustración 1-2:** Impeller  **Fuente:** (Shutterstock, 2021)

#### <span id="page-26-0"></span>*2.2.1 Aplicaciones de impeller en la industria*

Los impeller son uno de los componentes utilizados de manera frecuente en la industria ya que son importantes para un buen desempeño de estas, se puede observar en los diferentes tipos de bombas, turbinas, ejes ya que el impeller en las industrias facilita el trabajo en las turbinas ya que ser utilizadas para el desplazamiento de agua o de cualquier flujo que se quiera trasladar de un lugar a otro. Además, los impeller son fabricados para turbinas de autos. (Morales, 2020)

A continuación, en la siguiente figura se observa la aplicación industrial de un impeller la cual se presenta en una turbina, la cual es la encargada de generar energía eléctrica mediante su movimiento rotacional.

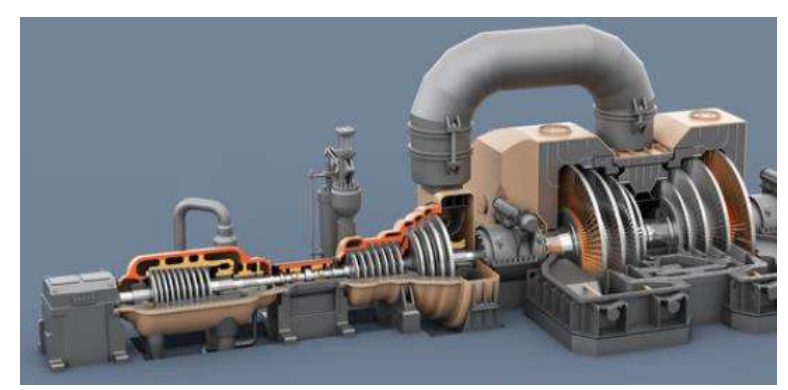

**Ilustración 2-2:** Impeller de una turbina **Fuente:** (BOHMAN, 2021)

#### <span id="page-26-2"></span><span id="page-26-1"></span>*2.2.2 Materiales que está diseñado el impeller*

La fabricación y dependiendo del lugar donde vaya a ser aplicado se usan materiales como: hierro, acero, bronce, latón y aluminio.

Uno de los materiales más utilizados es el acero AISI-SAE 4140 para trabajos de alta relación de compresión, este acero hace parte de la familia de aceros 41xx los cuales tienen buena resistencia a la tensión, torsión y la flexión. A continuación, en la figura 3 se observa el material del cual se fabrican los impeller de varias máquinas, teniendo en cuenta que dicho material es comercial en el país, teniendo como proveedores a BOHMAN.

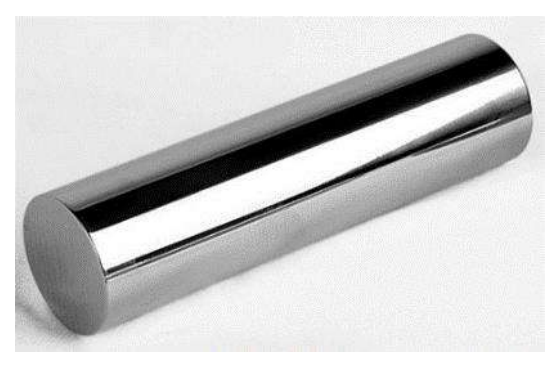

**Ilustración 3-2:** Acero AISI 4140 **Fuente:** (BOHMAN, 2021)

<span id="page-27-1"></span>El aluminio AA7075T6 mejor conocido como zicral también está en la lista de materiales que está diseñado el empeller, ya que es una aleación de aluminio con zinc, este aluminio es muy fácil de mecanizar y es resistente a la fatiga, el AA7075 se usa frecuentemente en la fabricación de herramientas moldes. Por esto el aluminio AA7075 T-6 es un material ideal para fabricar impeller por su factibilidad y ofrece un costo beneficioso en comparación con otros materiales. (Castillo, 2016)

#### <span id="page-27-0"></span>**2.3 Ingeniería inversa**

La ingeniería inversa es un proceso el cual identifica como está constituido y de qué manera funciona un objeto mediante la realización de un análisis profundo de su estructura, se toma diferentes medidas de la superficie del objeto para poder así mejorarlo o duplicarlo de la mejor manera con una representación digital 3D del objeto. (Proun, 2020)

La ingeniería inversa tiene una gran variedad de aplicaciones actualmente las cuales están por todo tipo de empresas en las distintas áreas tecnológicas, algunas de sus aplicaciones son:

- $\triangleright$  Distinguir los sistemas de los rivales en el mercado para detectar una infracción en patentes por parte de la empresa.
- ➢ Generar productos compatibles con otros productos, cuando se presentan situaciones de no tener acceso a los detalles técnicos principales.
- ➢ Comprobar la seguridad de un producto para poder conocer las áreas de oportunidad que se pudiesen tener.

La ingeniería inversa captura y procesa la información geométrica del objeto físico en tres dimensiones. La captura de la información geométrica se conoce como digitalización 3D y el procesamiento de datos en la ingeniería inversa se denomina reconstrucción de superficies, lo cual se puede observar en la ilustración 4-2.

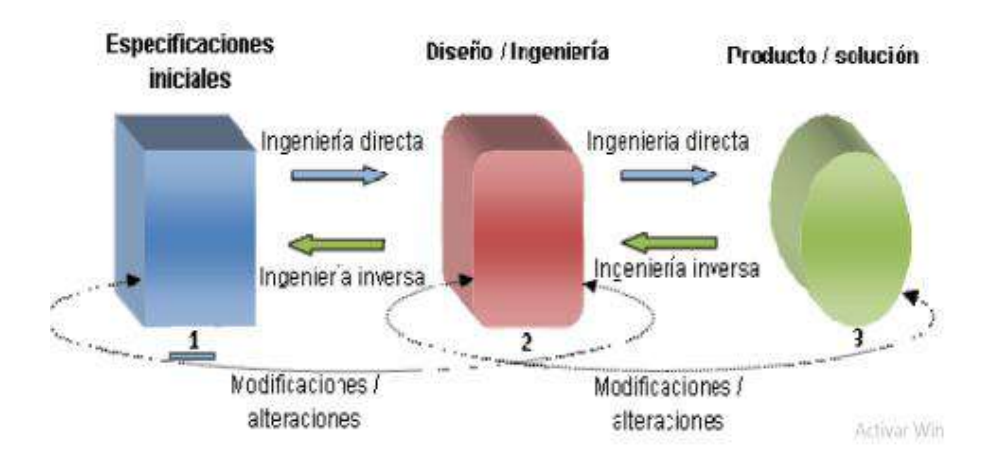

<span id="page-28-1"></span>**Ilustración 4-2:** Proceso de la ingeniería inversa **Fuente:** (Choto, 2017)

#### <span id="page-28-0"></span>**2.4 Escáner 3D**

El escáner 3D es una herramienta de la ingeniería inversa, es el proceso el cual convierte objetos físicos en modelos digitales precisos además permite capturar de forma rápida y precisa la manera en la que está diseñada y geometrías del objeto. Este proceso genera una presentación digital completa de la pieza para ser utilizada en ingeniería inversa ya que los datos recopilados se proyectan como una nube de puntos, que es una imagen tridimensional del objeto que va a ser escaneado, esto permite crear variedad de conjuntos virtuales el cual permite comprobar el ajuste de las piezas. (LABS3D, 2019)

En la ilustración 5-2, se puede observar un ejemplo de escaneo 3D de una rueda de turbina para aplicar la ingeniería inversa, mencionada anteriormente.

<span id="page-28-2"></span>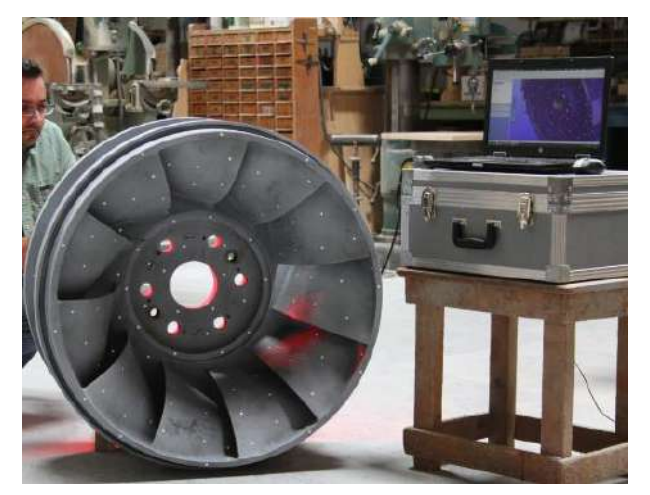

**Ilustración 5-2:** Escaneo 3D de una rueda de turbina **Fuente:** (Weekly, 2019)

Escáneres 3D y software especializado es muy utilizado en la ingeniería inversa en la elaboración de planos terminados, controla el producto metrológico en el proceso de fabricación y análisis de desgaste, controla que no exista desgaste, deformación y daños en los productos además tienen un excelente alto control de calidad.

Escaneo 3D tiene muchos beneficios como escaneo de alta velocidad realiza un trabajo con mediciones precisas y capacidad para integrarse en sistemas automatizados. Su medición se lo realiza de cualquier objeto sin importar su tamaño, complejidad, el material o el color.

#### <span id="page-29-0"></span>**2.5 Impresión 3D**

La impresión 3D consiste en la elaboración de piezas tridimensionales donde se lo puede diseñar mediante la utilización de un programa computarizado. Existe diferentes tipos de impresoras 3D: Estereolitografía (SLA), laser, inyección, deposición de material fundido (FDM). A continuación, se detallarán los tipos de impresiones y sus aplicaciones.

#### <span id="page-29-1"></span>*2.5.1 Impresora 3D por Estereolitografía (SLA)*

Consiste en la aplicación de un haz de luz ultravioleta a una resina liquida la cual es sensible a la luz donde la luz ultravioleta va condensando cada capa de la resina. Al realizar este método se diseñan piezas de muy alta calidad, pero una cantidad de material se desperdicia según el tipo de soporte del diseño que se va a fabricar. (Macas, y otros, 2015) En la figura siguiente figura, se puede observar un esquema de impresión Estereolitografía (SLA).

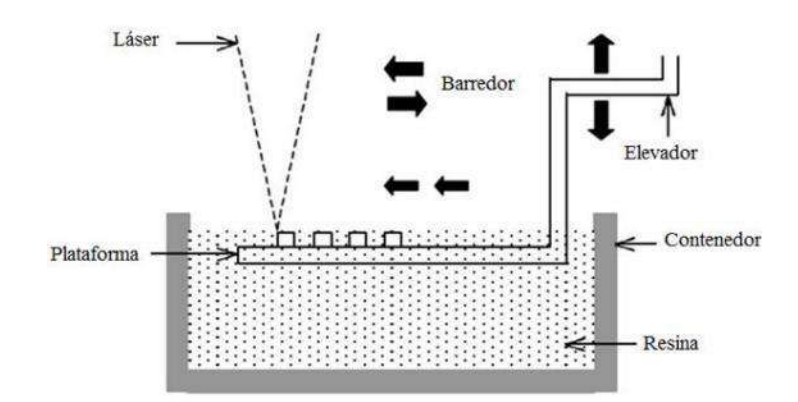

<span id="page-29-2"></span>**Ilustración 6-2:** Esquema estereolitografia (SLA) **Fuente:** (Tfmrimuned, 2017)

#### <span id="page-30-0"></span>*2.5.2 Impresión por laser*

El láser es el componente principal en este tipo de impresión ya que el material que se encuentra en polvo este material llega a una temperatura adecuada y se compacta tomando la forma del diseño que se vaya a realizar. La ilustración 7-2 muestra una impresión 3D por láser.

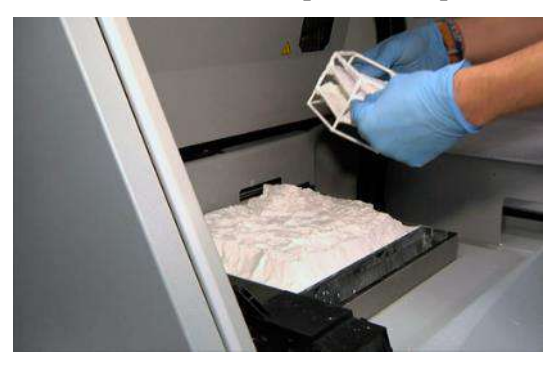

**Ilustración 7-2:** Impresión 3D por laser **Fuente:** (2019)

#### <span id="page-30-3"></span><span id="page-30-1"></span>*2.5.3 Impresión 3D por inyección*

La inyección de aglomerante (tinta) es el principal en la impresión 3D por inyección, el material se encuentra en polvo y es compactado por la inyección de tinta lo cual esto permite imprimir el diseño con múltiples colores. Se puede observar en la ilustración 8-2 un modelo impreso por el método de inyección.

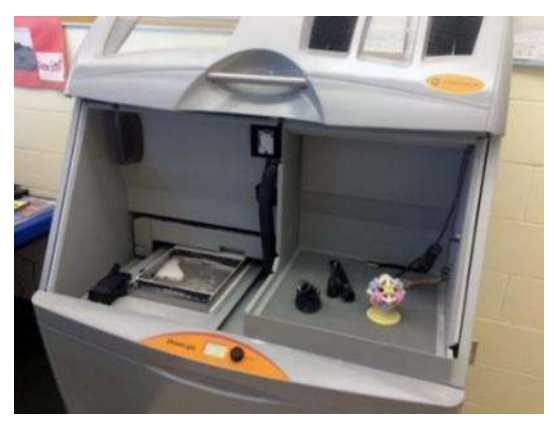

**Ilustración 8-2:** Modelo impreso por método de inyección **Fuente:** (2019)

#### <span id="page-30-4"></span><span id="page-30-2"></span>*2.5.3.1 Impresión por deposición de material fundido (FDM)*

Este tipo de impresión es una de las más conocidas en impresoras 3D, esta es una técnica la cual deposita capas de material para generar el diseño. El material que se utiliza en impresión FDM es el

tipo filamento que está almacenado en rollos donde dicho material esta introducido en una boquilla que está a temperatura adecuada por lo tanto estos saldrán de la boquilla en forma de fino hilos que se solidifican de manera inmediata. (Macas, y otros, 2015) . Se puede observar en la ilustración 9-2 una impresora FDM.

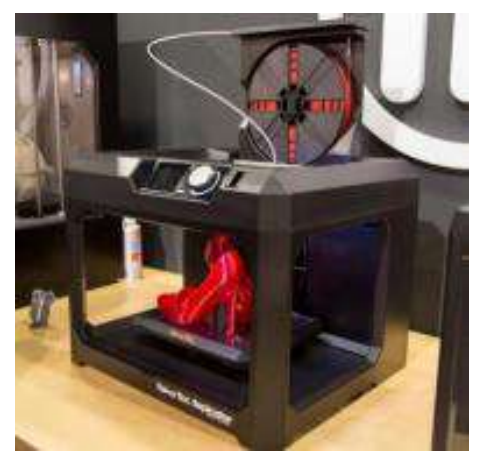

**Ilustración 9-2:** Impresora por deposición de material fundido **Fuente:** (2019)

#### <span id="page-31-1"></span><span id="page-31-0"></span>*2.5.3.2 Impresión en 3D con filamento PLA*

El filamento PLA es considerado un material polímero semicristalino, tiene una temperatura de fusión de 180 ºC esto hace que sea un material muy utilizado en la industria 3D ya que es muy fácil de comprimir además al imprimir con PLA no se necesita una bandeja de impresión calefactada. El filamento PLA tiene mayor resistencia a factores externos como el calor esto hace que sea más utilizado en las impresoras FDM 3D. (3Dnatives, 2019)

En la ilustración 10-2 se puede observar una impresión en 3D con filamento PLA. Propiedades de filamento PLA alta dureza, baja flexibilidad, fácil de usar, temperatura de impresión 180ºC - 230ºC, no es soluble. Además, se debe tener en consideración que la impresión con material PLA es más empleado para productos de carácter decorativo.

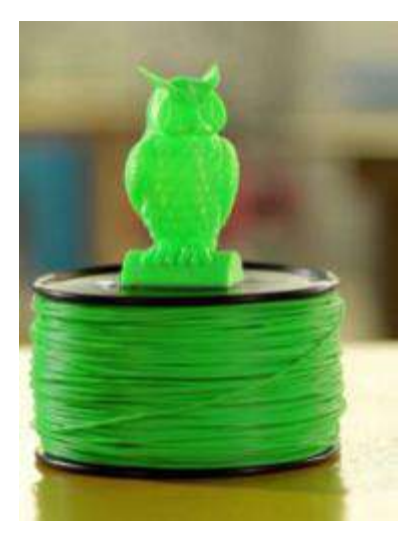

**Ilustración 10-2:** Impresión en 3D con filamento PLA **Fuente:** (Imprime3D, 2019)

#### <span id="page-32-1"></span><span id="page-32-0"></span>*2.5.3.3 Filamento ABS*

Filamento ABS para impresión 3D es muy utilizado profesionalmente tiene una gran resistencia en impactos y altas temperaturas, permite trabajar sobre la pieza ya impresa. Tiene una desventaja ya que produce gases nocivos al momento de imprimir esto no permite la presencia de personas en torno a la impresión. La cama caliente de estar en torno a 100-110 °C. (Mastoner, 2019)**.** Un ejemplo de impresión con filamento ABS se muestra en la ilustración 11-2. Por lo que cabe recalcar que la impresión con dicho material se emplea en su mayoría en piezas de carácter industrial ya que posee propiedades similares al polietileno.

<span id="page-32-2"></span>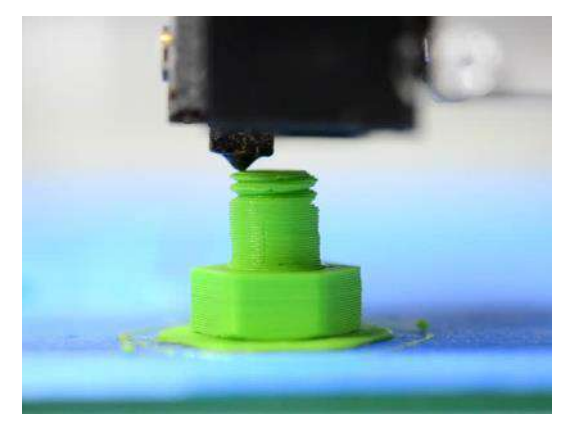

**Ilustración 11-2:** Impresión 3D con Filamento ABS **Fuente:** (3Dnatives, 2019)

#### <span id="page-33-0"></span>*2.5.3.4 Filamento PC*

Filamento PC es termoplástico muy resistente el cual soporta elevadas temperaturas con una claridad óptica muy alta, se dobla y se deforma similar al caucho duro hasta romperse. La temperatura de extrusión esta entre 230-270 °C lo cual se recomienda uso de cama caliente a 90°C. En la ilustración 12-2, se observa el filamento PC. (Mastoner, 2019)

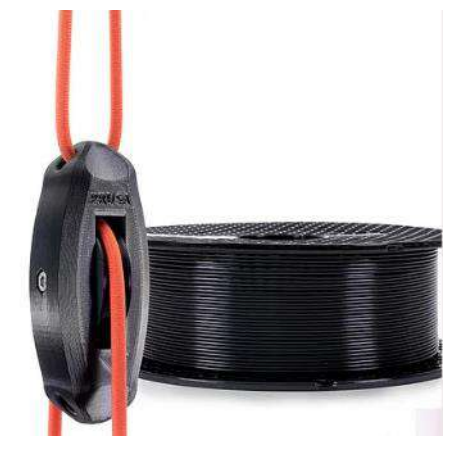

**Ilustración 12-2:** Filamento PC **Fuente:** (Traiced, 2019)

#### <span id="page-33-2"></span><span id="page-33-1"></span>**2.6 Moldeo**

Moldeo o conocido también como fundición es el proceso basado en la fusión de los metales, el cual consiste en varias operaciones mediante todo el procedimiento se obtiene un hueco o molde de arena, metal o material refractario donde se da la forma de la pieza que se va a fabricar donde se vierte el metal fundido dejándole enfriar hasta que se solidifica de manera completa. La temperatura para fundir los aceros es a 1150ºC frente a 1450º C y el hierro puro 1538ºC. (Sitenordeste, 2020)

En la ilustración 13-2, se ve muestra un esquema del moldeo de una pieza fundida, la cual se aprecia los distintos componentes del sistema: pieza, caja, bebederos, rebosaderos, canales de colada.

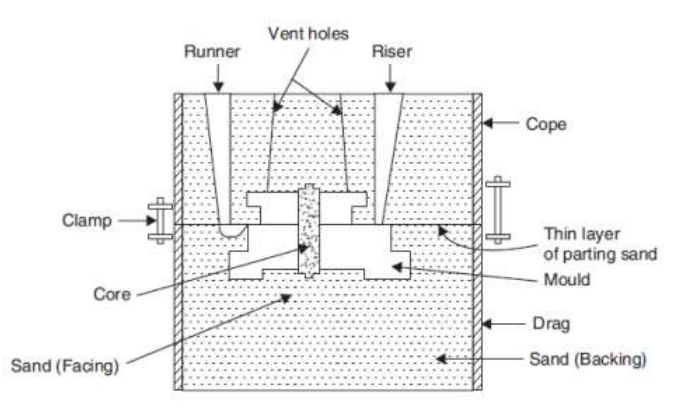

<span id="page-33-3"></span>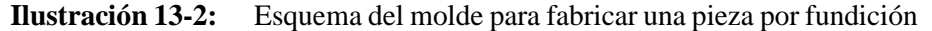

#### <span id="page-34-0"></span>*2.6.1 Moldeado en arena*

La fundición de arena se utiliza para realizar grandes piezas las más realizadas son en hierro y acero, pero también puede ser de bronce y aluminio. El metal fundido se transforma en una cavidad de molde formada de arena puede ser normal (arcilla húmeda) o sintética (se usan productos orgánicos e inorgánicos).

Para la construcción de molde en arena se necesita una copia casi idéntica de la pieza que se va a fabricar o conocida también como modelo. El modelo se lo coloca en el moldeado y en el espacio restante se rellena de arena especial bien presionada, posteriormente se deja un conducto de entrada para el metal fundido, el cual lleva el nombre de bebedero y otro para la salida llamado rebosadero. (UC3M, 2019)

A continuación, en la ilustración 14-2 se muestra las fases de moldeado en arena, la cuales son la colocación de arena en una caja, la colocación de la pieza a manufacturar, la colocación de tubos para realizar el vertedero del material y finalmente la colocación del material en estado líquido en el molde de arena.

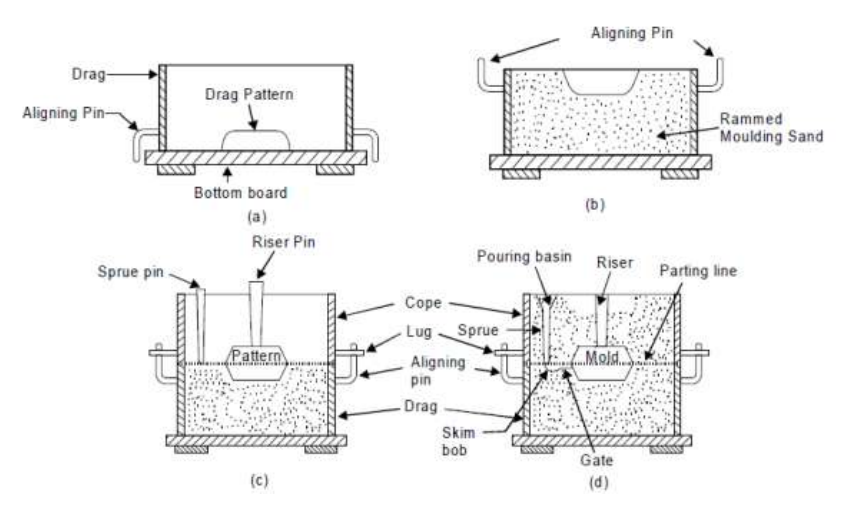

**Ilustración 14-2:** Fases de moldeado en arena

**Fuente:** (UC3M, 2019)

#### <span id="page-34-2"></span><span id="page-34-1"></span>**2.7 Aleaciones para fundición**

Las aleaciones de aluminio empleadas en la fundición contienen silicio, ya que se necesita provocar una reacción eutéctica, por lo genera bajos puntos de fusión, buena fluidez y buena colabilidad para fundiciones.

Dentro de una aleación de aluminio el componente más importante es el silicio, el cual debe estar en un rango de 5 al 12%, ya que promueve un aumento de fluidez en los metales en el instante que se encuentran fundidos, por lo que permite mayor capacidad de alimentación a los moldes sin tener dificultad en el llenado, también sirve como refuerzo al aluminio. Adema, se debe agregar un porcentaje de manganeso entre 0.3 y el 1%, ya que tiene como finalidad el aumento de resistencia al material en el instante de la fundición.

En algunas aleaciones de aluminio para fundición también se añade cobre, en una porción comprendida entre el 1 y 4%, con el fin de aumentar resistencia, especialmente a temperaturas elevadas. También se añaden algunas aleaciones de este tipo u otros elementos tales como: zinc, estaño, titanio y cromo. (Londo y Tierra, 2010)

#### <span id="page-35-0"></span>*2.7.1 Aleación de aluminio – silicio*

En la siguiente figura, se observa la representación gráfica de fases "alfa Al-Si", que es sencillo, pues no forma más que una solución sólida "beta" de silicio en aluminio y una solución solida de aluminio en silicio, aunque algunos autores la fase "beta" como silicio elemental. (Garrido y Sánchez, Aldo y Victor, 2011)

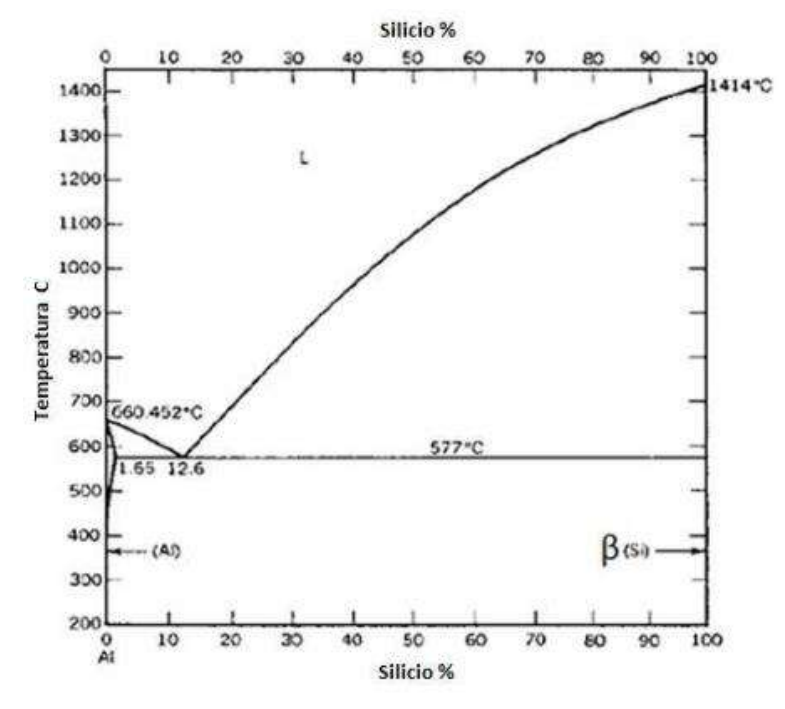

<span id="page-35-1"></span>**Ilustración 15-2:** Diagrama de equilibrio de aleación Al-Si **Fuente:** (Garrido y Sánchez, Aldo y Victor, 2011)
No hay más que un punto eutéctico que corresponde a la proporción de 12,5% de Si y cuya temperatura es de 577°C.

El silicio endurece al aluminio, aumenta su fluidez en la colada y resistencia a la corrosión. Las aleaciones de Al-Si son muy dúctiles y resistentes al choque mecánico, tienen un bajo coeficiente de dilatación y una elevada conductividad calorífica y eléctrica, pero son difíciles de mecanizar por la naturaleza abrasiva del silicio.

Las propiedades mecánicas de aleaciones Al-Si se mejoran añadiendo una cuchara de cloruro sódico o una mezcla de fluoruro y cloruro sódico. Esta operación incorpora una pequeña cantidad de sodio, inferior al 0,01% a la aleación, pero suficiente para variar la concentración eutéctica del 11,6% al 13% y bajar la temperatura eutéctica de 577°C a 570°C. (Garrido y Sánchez, Aldo y Victor, 2011)

# *2.7.1.1 Aplicaciones de la aleación Al- Si*

Por lo general la principal aplicación de dicha aleación es la fundición de piezas difíciles, pero buenas cualidades de moldeo y la fabricación de piezas para usos marítimos, por su resistencia a la corrosión. Pero no se emplean para peas ornamentales debido a que llegan a perder su apariencia. (Garrido y Sánchez, Aldo y Victor, 2011)

# *2.7.2 Aleación de aluminio – cobre*

A continuación, se observa en la siguiente ilustración 16-2 el diagrama de fases AL-Cu hasta un 55% de Cu, teniendo en cuanta que es superior al porcentaje máximo empleado en este tipo de aleaciones, ya que por lo general no supera al 15%, ya que a partir de esta concentración se forman compuestos intermetálicos que hacen frágil a la aleación.

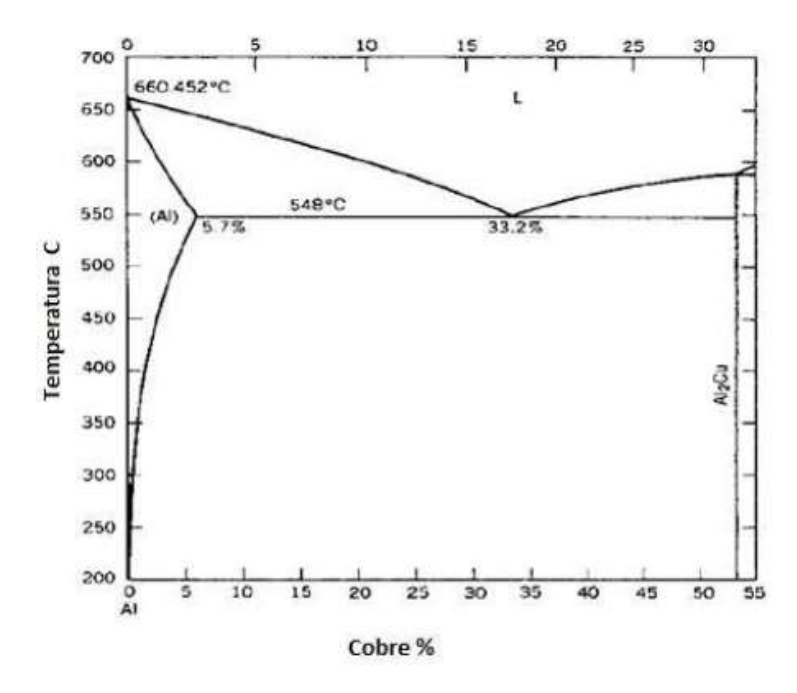

**Ilustración 16-2:** Diagrama de equilibrio de aleación Al-Cu  **Fuente:** (Garrido y Sánchez, Aldo y Victor, 2011)

Dicho diagrama presenta la fase "beta" que es una solución solida de cobre en aluminio, ya que cristaliza en la red cubico entrada en las caras. La eutéctica esta forma por cristales duros de aluminio de cobre  $(A_l, \mathcal{C}u)$  incrustados en la matiz de cristales de aluminio. La temperatura eutéctica es 548°C, que corresponde a una concentración del 33% de Cu.

La solubilidad del cobre en el aluminio varia del 0,45% a 300°C, hasta 5,7% a 548°C, lo que se utiliza para el temple de precipitación a la que puede ser sometida la aleación. La principal característica del cobre es que endurece mucho al aluminio, por lo que este tipo de aleación posee excelentes propiedades mecánicas y mantienen la facilidad de mecanizado de la misma. (Garrido y Sánchez, Aldo y Victor, 2011)

# *2.7.2.1 Aplicaciones de la aleación Al-Cu*

Se caracterizan por una buena resistencia al calor y una menor resistencia a los agentes atmosféricos que las aleaciones sin cobre. Sin embargo, este tipo de aleaciones por sus propiedades mecánicas nos pueden ser soldadas.

# **2.8 Limpieza de colada**

Es importante un tratamiento cuidadoso el fundido, ya que de este tratamiento depende de modo decisivo la fluidez, la capacidad de llenado del molde, la densidad y la estructura de la pieza, por lo que la limpieza de la colada se ha de realizar inmediatamente antes del vertido. El efecto de limpieza se basa en la acción de procesos físico o químicos, incluso combinando ambos, estos son denominados tratamiento con fundentes. (Garrido y Sánchez, Aldo y Victor, 2011)

#### **2.9 Tratamiento con fundentes**

Los fundentes o sales se usan para cuando el metal se encuentra más sucio o desmenuzado. Un fundente eficaz posee las siguientes características: baja viscosidad, insolubilidad en el aluminio, menor densidad que el aluminio, tensión de vapor lo más baja posible a la temperatura de trabajo, ataque mínimo a las paredes del horno, al material del crisol y acción escorificante sobre impurezas no metálicas. Los fundentes contienen con frecuencia componentes higroscópicos, se debe conservar en lugares secos. (Garrido y Sánchez, Aldo y Victor, 2011)

Según la forma de actuar y la composición, se pueden distribuir en dos grupos de fundentes lo cuales son los de sales cobertura y sales de limpieza.

#### *2.9.1 Sales de cobertura*

Las sales de cobertura deben disminuir las perdidas metálicas y sirven para evitar la oxidación y absorción de gases en caldos de bajo punto de fusión, además, tienen la propiedad de retener el óxido de aluminio que flota en la superficie y separarlo ampliamente del metal que se le adhiere. Las sales de cobertura esta formadas por cloruro de fluoruros de metales alcalinos mezclados con criolita. Especial importancia tiene el tratamiento con sales de aleación de AlMg que contiene más de 3 a 4% de Mg. Estas aleaciones deben ser protegidas, además del oxígeno y el hidrogeno, también del nitrógeno del aire y de la atmosfera de horno, ya que el nitrógeno reacciona con el magnesio y forma nitruros. Para este fin se han desarrollado sales especiales que impide la inflamación de magnesio. (Garrido y Sánchez, Aldo y Victor, 2011)

# *2.9.2 Sales de limpieza*

Las sales de limpieza o lavado sirven para la eliminación de las impurezas o metálicas existentes en el colado. Su acción debe atribuirse en la mayor parte a un efecto de flotación y también a reacciones químicas. Las mezclas constan fundamentalmente de cloruro de sodio y potasio junto con fluoruro sódico y potásico. Por su acción purificadora del caldo poco antes del vertido, mejoran esencialmente la fluencia en la operación de la colada. Estos fundentes son agregados en una proporción de 1 a 2% del peso del metal, se los debe adicionar la mitad al comienzo de la fusión y el resto al final de la misma.

En la siguiente ilustración 17-2, se representa la acción de un fundente sobre la capacidad de fluencia de una aleación AlMg.

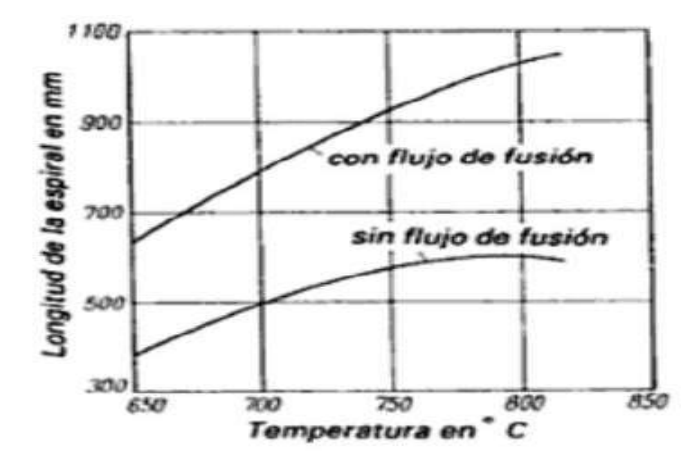

**Ilustración 17-2:** Tratamiento sobre la fluencia de aleación AlMg a temperatura constante.

#### **Fuente:** (Garrido y Sánchez, Aldo y Victor, 2011)

## **2.10 Moldes metálicos**

La fundición en moldes metálicos es uno de los procedimientos para obtener molduras de elevada precisión y calidad de la superficie. A diferencia de los moldes en arena, que se destruye después de obtenerse la moldura, un mismo molde metálico se llana de metal desde varias centenas hasta cuantas decenas de miles de veces.

La cavidad del molde metálico puede ser elaborado con gran precisión y pequeña rugosidad de la superficie, por lo que las molduras que se obtienen y ellos poseen dimensiones exactas y una superficie con un correcto acabado. Además, la alta conductividad térmica del material de molde acelera considerablemente la solidificación y enriamiento de la moldura, lo que en muchos casos influye favorablemente en sus propiedades mecánicas.

Sin embargo, en comparación con la fundición de moldes en arena, los moldes metálicos aumentan la producción de molduras de 2 a 5 veces la producción, también se reduce el precio de costo de las molduras y el gasto de mezcla de moldeo, facilita el mecanizado y automatización de la producción mejorando las condiciones de trabajo.

Por lo general, el ingreso del metal líquido al molde se lo realiza de las siguientes maneras: por colocación por gravedad, centrifugo y por presión.

# *2.10.1 Características de la fundición en molde metálico*

Por lo general, los moldes metálicos se elaboran en fundición, acero, aluminio y cobre. Cuando son de pequeños y medianos tamaños se los realiza en fundición, mientras que si son de grandes de fabrican en acero. La fundición gris para la elaboración de moldes debe tener una estructura perlitoferrítica sin vestigios de cementita estructuralmente libre, puesto que al llenar el molde con metal líquido y su calentamiento en la fundición del molde puede ocurrir transformaciones estructurales y producir deformación en el molde. (Londo y Tierra, 2010)

La cantidad de ferrita en la estructura no debe superar un 5-10%. La composición aproximada de esta fundición, en %, es: 3.4-3.6 de C; 1.8-2.2 de Si; 0.9-1 de Mn; 0.12-0.15 de P y 0.6-0.8 de S. Las piezas importantes de las coquillas se elaboran de aceros aleados, los machos metálicos de aceros de alto carbono. (Londo y Tierra, 2010)

Al fundir aleaciones de aluminio y magnesio, la superficie útil libre del molde se mecaniza por corte, lo que aumenta la precisión y la finura de la superficie de las molduras, pero al mismo tiempo eleva su costo. Con frecuencia los moldes pequeños se elaboran por corte de piezas forjadas de acero, en la siguiente figura se observa el diseño de un molde metálico.

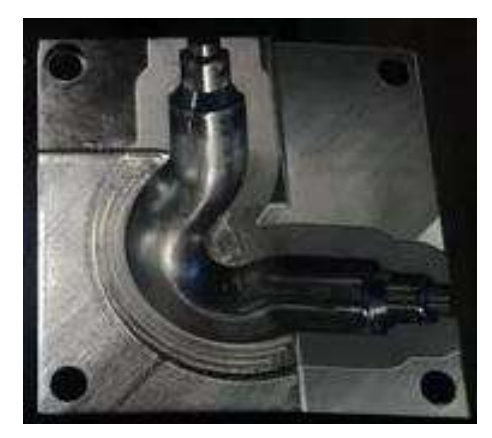

**Ilustración 18-2:** Molde metálico **Fuente:** (BIRT, 2020)

Al diseñar el molde metálico se debe prestar especial atención a la ventilación, o sea, a la evacuación de los gases del molde con ayuda de respiraderos y canales para la expulsión de gases, como se observa en la ilustración 19-2.

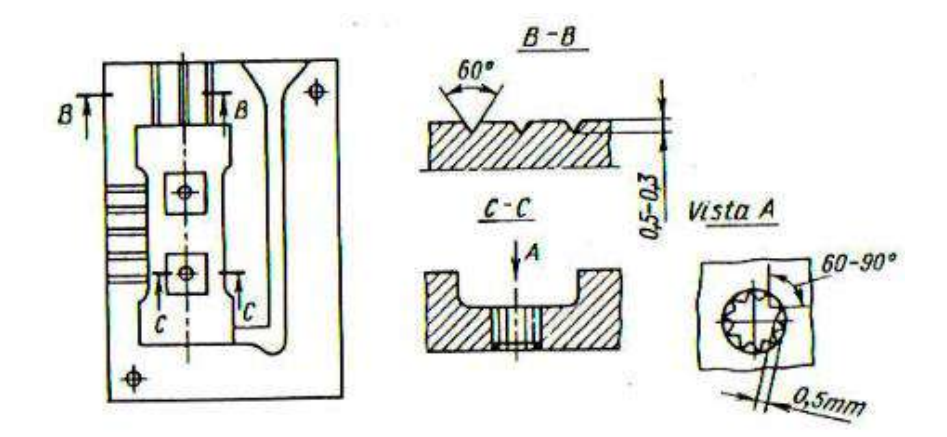

**Ilustración 19-2:** Canales para evacuación de gases en un molde **Fuente:** (Londo y Tierra, 2010)

# **2.11 Diseño Asistido por computador (CAD)**

CAD es el diseño asistido por computador, el cual es un software que realiza tareas como el diseño de un prototipo tanto en croquis 2D como en piezas tridimensionales 3D. Además, es muy empleado en el área de la ingeniería por su facilidad de uso y ahorro de tiempo en el diseño de piezas sencillas y sistemas complejos. La ilustración 20-2, muestra un ejemplo de lo que se puede realizar en este tipo de software.

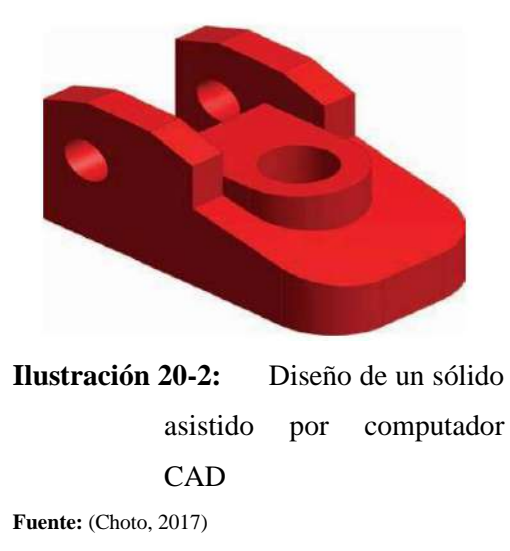

CAD se utiliza para diseñar productos conceptuales y estructura basándose en ensambles hasta llegar a un método de fabricación la cual tiene representaciones gráficas bidimensionales 2D (Autodesk AutoCAD) y tridimensionales 3D (Solidworks).

Se puede realizar cambios de manera rápida y fácil por la transferencia electrónica de archivos además es muy fácil de usar cuando un producto va a ser fabricado es mucho más fácil, evita errores costosos.

# **2.12 Diseño Asistido por manufactura (CAM)**

Manufactura asistida por computadora CAM representa la administración, control de las herramientas y operaciones de un proceso, además el mecanismo de control necesario para establecer la comunicación con las máquinas y robots. (Orejuela, 2016)

Integra tanto diseño como la manufactura lo cual interpreta todas las especificaciones finales del diseño para el objeto que se va a fabricar. Los sistemas CAM permiten a los ingenieros analizar las diferentes formas que contiene un objeto sin la necesidad de crear un prototipo. Un diseño asistido por manufactura por computador CAM se puede observar en la ilustración 21-2, ya que se muestra la pieza en 3D y varias de las herramientas que pueden ser empleadas para realizar el mecanizado.

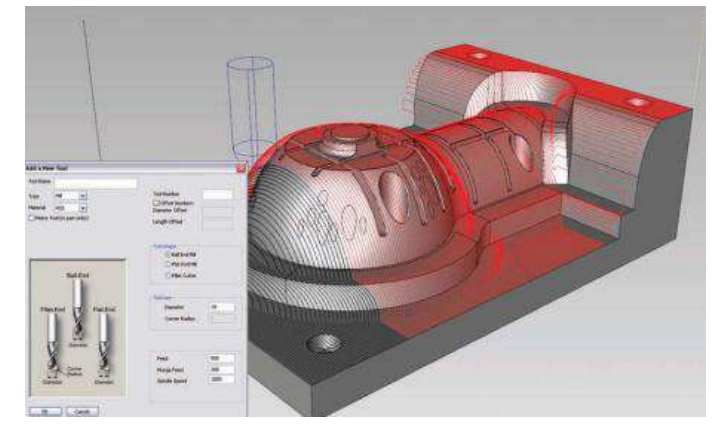

**Ilustración 21-2:** Manufactura asistida por computador CAM **Fuente:** (Choto, 2017)

# *2.12.1 Clasificación de los sistemas CAM*

Se clasifican según el tipo de máquinas herramientas según sea su aplicación, por los tipos de dimensiones y por la forma en que se realiza el proceso de maquinado, en la ilustración 22-2 se muestra la clasificación de los sistemas CAM. (Orejuela, 2016)

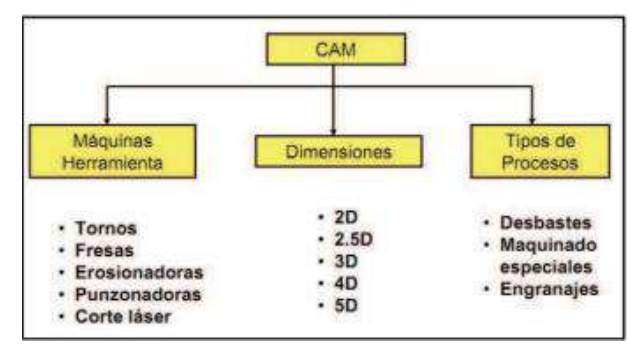

**Ilustración 22-2:** Clasificación de los sistemas CAM

**Fuente:** (Orejuela, 2016)

## **2.13 Maquina CNC**

CNC son las siglas en ingles Computer Numeral Control (control numérico de computadora). Las máquinas CNC son dispositivos que se puede controlar mediante una computadora ya que es la parte en la cual se programa la misma. Además, en dicha maquina se puede llegar a mecanizar piezas en diferentes materiales como madera, plástico, MDF, metal, etc. (Tecnología CNC, 2018)

La máquina CNC está compuesta por 6 elementos fundamentales como dispositivo de entrada, controlador, máquina herramienta, sistema de accionamiento, dispositivos de realimentación y monito, por lo tanto, se mostrará un diagrama de bloques en la ilustración 23-2.

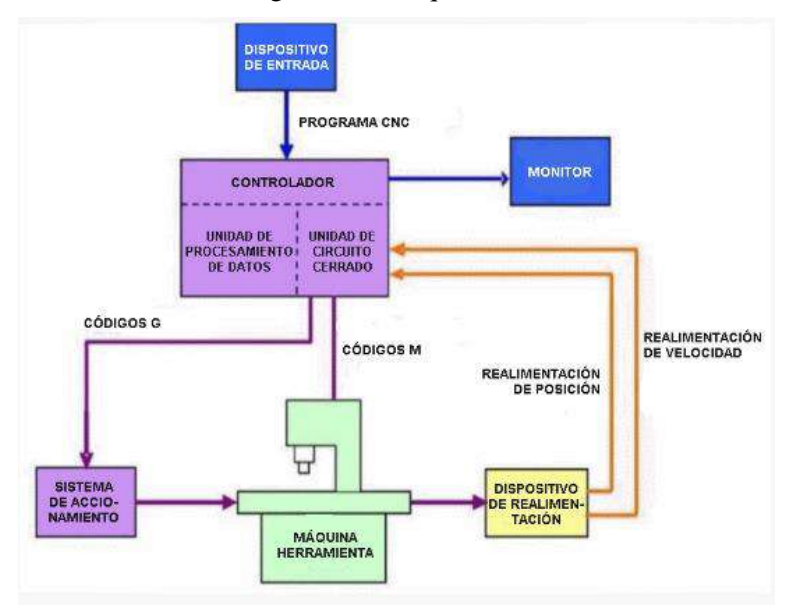

**Ilustración 23-2:** Diagramas de bloques de una máquina CNC **Fuente:** (Tecnología CNC, 2018)

### *2.13.1 Tornos CNC*

Los tornos CNC o conocidos también como torno de control numérico se utiliza para mecanizar piezas mediante un programa de computadora los cuales utilizan códigos alfanuméricos, posee ejes cartesianos x, y por lo tanto reproduce en cantidad y precisión porque la computadora que está incorporada tiene el control y es la encargada del diseño de la pieza. (MaquinariaBKB, 2020)

En el país se puede encontrar el torno LYNX SERIES como se muestra en la figura 24, este tipo de torno tiene un tipo de control CNC de 2 ejes tiene características que son de corte, alta precisión, alta eficacia y compacto. Tiene un menor tiempo de torneado ya que contiene un motor de indexación y la guía LM tipo rodillo de gran rigidez, su diseño se puede observar en la ilustración 24-2.

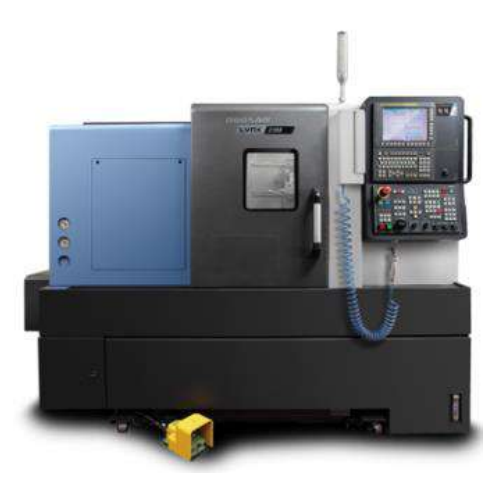

**Ilustración 24-2:** Torno LYNX SERIES **Fuente**: (MaquinariaBKB, 2020)

# *2.13.2 Centro de mecanizado*

Las máquinas se dividen de acuerdo con la orientación, su número de ejes es de 3, 4 y 5 ejes, es una máquina herramienta que está conformado por piezas por arranque de material. Una de centro de mecanizado es ROMI DCM 620-5X presenta 5 ejes los cuales están diseñados para mecanizado de piezas de geometrías simples y complejas en alta velocidad. Su configuración de 5 ejes realiza el mecanizado de piezas en sólo un setup, lo que disminuye el tiempo de mecanizado, con eficiencia, precisión y productividad donde tiene un control SINUMERIK 840D lo cual es la primera elección en ingenierías y aplicaciones de manufactura. (ROMI, 2016)

A continuación, en la figura 25-2 se puede observar un centro de mecanizado de marca ROMI DCM 620-5X, el cual posee 5 ejes. Dicha maquina es capaz de realizar piezas de carácter complejo y de variedad de formas.

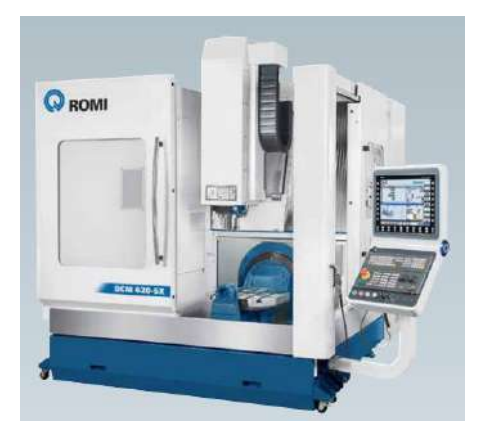

**Ilustración 25-2: ROMI DCM 620-5X Fuente:** (ROMI, 2016)

La tabla 1-2, muestra las características que posee el centro de mecanizado Romi, teniendo en cuenta que el mismo se lo puede encontrar localizado en Politécnica de Chimborazo.

| <b>MÁQUINA CNC</b>                                                         | <b>MÁQUINA CONVENCIONAL</b>                                                 |  |
|----------------------------------------------------------------------------|-----------------------------------------------------------------------------|--|
| Se requiere de la presencia de un operador para<br>manejar varias maquinas | Un operador puede manejar una sola maquina                                  |  |
| Es rápida y precisa al momento de manufacturar                             | Es lenta o se requiere de más tiempo para realizar<br>fabricación de piezas |  |
| Costo de manufacturas elevados                                             | Costo de manufactura bajos                                                  |  |
| Programación mediante códigos G y M para su<br>accionamiento               | Presencia de un operador                                                    |  |
| Posee multiejes                                                            | Posee máximo 3 ejes                                                         |  |
| Cambio de herramientas programables                                        | Cambio de herramientas requiere de un operador                              |  |

**Tabla 1-2:** Diferencias entre máquina CNC y máquina Convencional

 **Realizado por:** Toaquiza C, 2022

# **2.14 Post procesador**

El post procesador es un archivo de código que convierte lo que dibujamos (siempre ha de ser vectores) en un lenguaje de programación llamado G-CODE o Código G o también llamado código ISO. Y el archivo que crea el post procesador a partir de lo que hayamos dibujado, es el que le va a indicar a la maquina CNC que movimientos tiene que realizar para conseguir materializar nuestro dibujo. (Marcos Muñoz, 2018)

# **2.15 Tipos de post procesadores para 5 ejes**

A continuación, se detallan algunos de los post procesadores que se emplean en máquinas CNC de 5 ejes, teniendo como finalidad el correcto funcionamiento de la máquina al instante de realizar el mecanizado.

## *2.15.1 Post procesador CNC de 5 ejes FANUC de MASTERCAM*

El software CAD/CAM Mastercam y FANUC América proveedor de automatización, presentó un nuevo post procesador CNC diseñado para controladores Fanuc con capacidad de mecanizado para cinco ejes. Este post procesador permite a los operarios reducir sus ciclos de maquinado mientas incrementan la precisión de programas CAD/CAM al ejecutar operaciones en cinco ejes simultáneos. (FANUC, 2020)

En la siguiente ilustración 26-2, se observa el post procesador de la marca FANUC para 5 ejes.

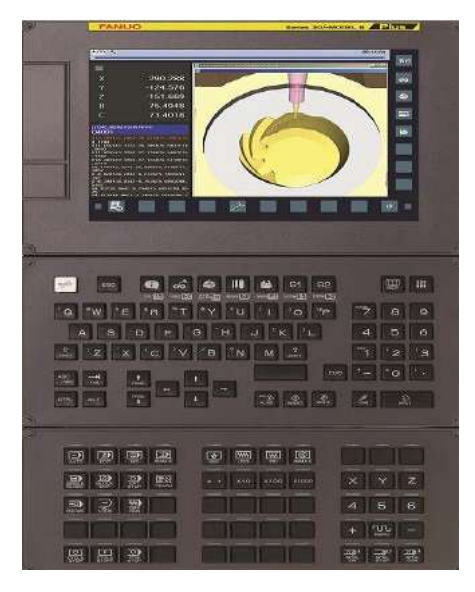

**Ilustración 26-2:** Post procesador FANUC para 5 ejes

**Fuente:** (FANUC, 2020)

Un número de empresas han incorporado el post procesador simultáneo de 5 ejes en sus operaciones entre ellas la industria de fabricación, aeroespacial, médica y talleres de moldes. Con este programa de salida de código optimizado de Fanuc en Mastercam, las máquinas herramientas podrán procesar piezas modeladas en CAD con mayor precisión.

"Esta alianza con FANUC nos da la oportunidad de beneficiar a la base instalada en post proceso en 5 ejes en los equipos de control CNC serie FANUC 30i-B y 30i-B Plus. Donde nos aseguramos de incluir las mejores prácticas para obtener mayor productividad en el mecanizado", nos dice Pedro Sánchez, Jr. Gerente de Post Proceso en Mastercam. (FANUC, 2020)

# *2.15.2 Post procesador multiejes SPINNER, Heidenhain TNC, MAZAR y POWERMILL*

El alto nivel de seguridad de los programas de control generados por el postprocesador se debe a los procedimientos incorporados en el código fuente del postprocesador para verificar la existencia de errores del tecnólogo en el proyecto de procesamiento de detalles. Por ejemplo, el postprocesador no generará el programa de control y mostrará el mensaje de error si no ha sido asignada la velocidad del husillo de la máquina, si no ha sido especificado o si ya está introducido el número de herramienta. La lista de los errores comprobados se acuerda con los ingenieros industriales del Cliente.

Desarrollamos el post procesador teniendo en cuenta todas las especificidades de la máquina determinada. Esto significa que se tendrán en cuenta las particularidades del cambio automático de herramientas, las características del diseño de la máquina, lo que es especialmente importante en el mecanizado multiejes, cuando antes de cambiar las coordenadas de los ejes de rotación de la máquina, es necesario alejar la herramienta de la pieza de trabajo de forma segura.

Aplicando ampliamente los eventos de usuario, usando las funciones estándares del dispositivo de la máquina CNC y también los elementos de programación dentro del mismo programa de control, alcanzamos el nivel más alto posible de la automatización del proceso del mecanizado tanto en la herramienta fresadora, como en la maquinaria de torneado y fresado. Dichos post procesadores soportan todas las funciones de transformación del sistema de coordenadas existentes en la máquina: G68.2/CYCLE800/PLANE SPATIAL para mecanizado posicional de cinco ejes (3+2) y G43.4/TRAORI/M128 para mecanizado continuo de cinco ejes. (LACIT, 2019) En la siguiente figura, se observan los tipos de post procesadores que Heidenhain TNC, MAZAK y POWERMILL, que son empleados para máquinas CNC de 5 ejes, teniendo como ventaja una mejor programación para mecanizar una pieza de manera más fácil y eficiente.

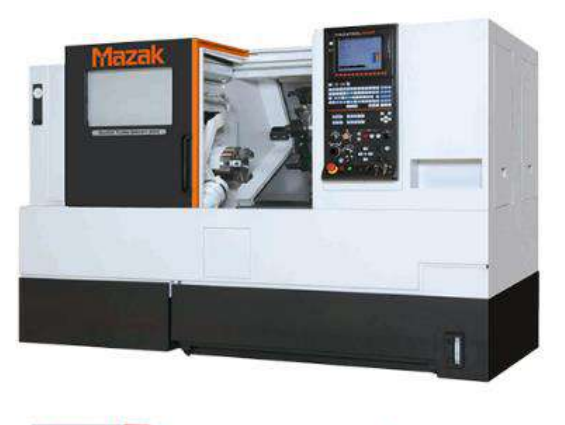

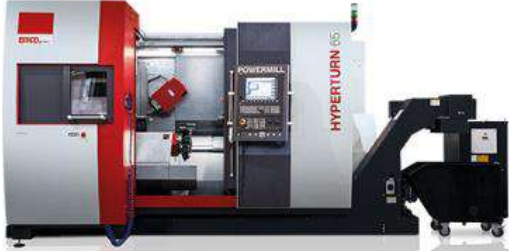

**Ilustración 27-2:** Post procesadores Heidenhain TNC, MAZAK, POWERMILL **Fuente:** (LACIT, 2019)

# *2.15.3 CNC Siemens Sinumerik 840D (ROMI DCM 620-5X)*

Posee un monitor LCD de color de 19 inch, interfaz ethernet para servidor de fábrica USB, ofreciendo una gran flexibilidad para cargar programas y parámetros como se representa la figura 28-2. El CNC Siemens Sinumerik 840D ofrece el software programa GUIDE, que simplifica la elaboración de programas, a través de la entrada de datos en pantallas amigables e ilustraciones animadas que ayudan de manea clara a la entrada de datos. La programación es simplificada a través de ciclos fijos de perforado, mandrilado y roscado, ciclos para fresado y cortes de perfiles libres.

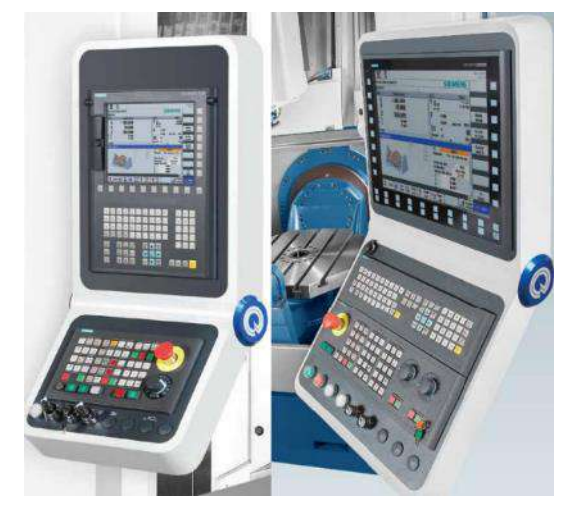

**Ilustración 28-2:** Post procesador SIEMENS **Fuente**: (ROMI, 2016)

# *2.15.4 Post procesadores soportados por MASTERCAM*

A continuación, en la siguiente tabla se observan los controladores que MASTERCAM posee al momento de realizar la respectiva programación en diferentes ejes de una variedad de máquinas CNC, teniendo como final la facilidad de programación de códigos G para que los mismos sean manufacturados.

| тавіа 4-4.<br>iviaquinas y post procesadores adjuntados a ivizio i ERCZIVI |                 |                  |  |
|----------------------------------------------------------------------------|-----------------|------------------|--|
| <b>Capacidades</b>                                                         | <b>Máquinas</b> | <b>Controles</b> |  |
| $2-Axis$                                                                   | Haas            | Fanuc            |  |
| $3-Axis$                                                                   | Mazak           | Heidenhain TNC   |  |
| $4-Axis$                                                                   | OptiPro         | <b>Siemens</b>   |  |
| $3+2$ Axis                                                                 | <b>DMG</b>      | Mori Seiki       |  |
| 5-Axis                                                                     | Mori Seiki      | Fagor            |  |
| 6-Axis                                                                     | Okuma           | Mazak            |  |
| Láser / Plasma / Waterjet                                                  | Makino          | Okuma            |  |

**Tabla 2-2:** Máquinas y post procesadores adjuntados a MASTERCAM

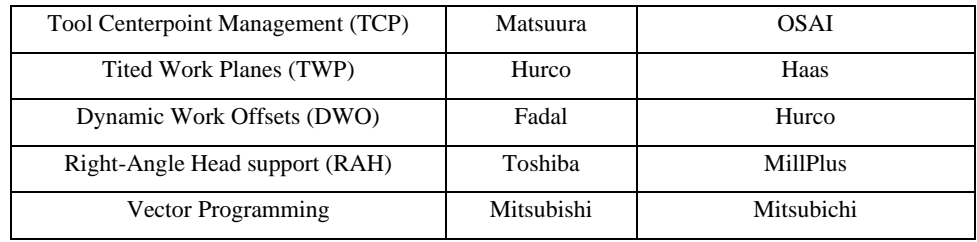

**Fuente:** (CADAVSHMEIP, 2021)

# **2.16 Programación de máquinas CNC**

La programación de las máquinas de Control Numérico Computarizado se realiza mediante códigos G y M, los cuales son de gran importancia ya que con el uso de los mismo podemos colocar los programas en coordenadas absolutas, relativas o polares dependiendo de la facilidad para el operador.

# **Código G**

El código G en CNC se utiliza para describir el tipo de operación o movimiento que se va a ejecutar en el bloque que incluye el código Tienen instrucciones específicas de cada grupo de códigos en los que están divididos, los códigos G tiene una regla universal en programación las cuales es que del mismo conjunto no pueden usar en el mismo bloque ya que los códigos del mismo bloque se cancelan entre sí. (TecnoEdu, 2018)

A continuación, en la ilustración 29-2 se podrá visualizar comandos de código que se utilizan para programación en CNC.

G00: Posicionamiento rápido (sin maquinar)

G01: Interpolación lineal (maquinando)

G02: Interpolación circular (horaria)

G03: Interpolación circular (antihoraria)

G04: Compás de espera

G10: Ajuste del valor de offset del programa

G20: Comienzo de uso de unidades imperiales (pulgadas)

G21: Comienzo de uso de unidades métricas

G28: Volver al home de la máquina

G32: Maquinar una rosca en una pasada

G36: Compensación automática de herramienta en X

G37: Compensación automática de herramienta en Z

G40: Cancelar compensación de radio de curvatura de herramienta G41: Compensación de radio de curvatura de herramienta a la

izquierda

G42: Compensación de radio de curvatura de herramienta a la derecha

G70: Ciclo de acabado

G71: Ciclo de maquinado en torneado (escalera con progresión monótona de cilindrados)

G72: Ciclo de maquinado en frenteado (escalera con progresión monótona de frenteados)

G73: Repetición de patrón

G74: Taladrado intermitente, con salida para retirar virutas

G76: Maquinar una rosca en múltiples pasadas

G96: Comienzo de desbaste a velocidad tangencial constante

G97: Fin de desbaste a velocidad tangencial constante

G98: Velocidad de alimentación (unidades/min)

G99: Velocidad de alimentación (unidades/revolución)

#### **Ilustración 29-2:** Comandos de Código G

**Fuente:** (TecnoEdu, 2018)

# **CAPÍTULO III**

# **3 MARCO METODOLÓGICO**

# **3.1 Introducción**

El presente capítulo se hará uso de la investigación bibliográfica mencionada anteriormente, con la finalidad de conocer los procesos de manufactura existentes en el mercado ecuatoriano para poder mecanizar un impeller aplicando ingeniería inversa, utilizando impresión 3D, moldes en área y centro de mecanizado. Además, para cada proceso se realizará la respectiva selectividad de material, ya que es importante para la construcción del impeller.

# **3.2 Metodología cualitativa**

Es un método de estudio que se propone evaluar, ponderar e interpretar información obtenida a través de recursos como entrevistas, conversaciones registros, memorias, entre otros, con el propósito de indagar en su significado profundo. Además, se trata de un modelo de investigación de uso extendido en las ciencias sociales, basado en la apreciación e interpretación de las cosas en su contexto natural. (Significados, 2018)

Para el presente proyecto de investigación se empleará la metodología cualitativa para determinar la selección de varios puntos como son, software CAD-CAE, tipo de máquinas para realizar la manufactura, materiales de construcción, tipos de herramientas entre otros, ya que se detallan parámetros de estos para después proceder a evaluarlos.

# **3.3 Metodología cuantitativa**

Implica la recopilación y el análisis de datos cuantificables. Aquí la cuestión de la medición es esencial porque permite la observación empírica y su conexión con la dimensión conceptual de la investigación. Todos los datos cuantitativos son datos en forma numérica, tales como estadísticas, porcentajes, etc., obtenidos a través de encuestas, cuestionarios, o mediante la manipulación de datos estadísticos preexistentes. (David Escarcega, 2019)

La metodología cuantitativa será empleada en el presente proyecto, ya que por medio de la misma se validarán mediante ponderaciones los parámetros de selección mencionados anteriormente, teniendo en consideración que por este método vamos a tener resultados numéricos.

# **3.4 Metodología experimental**

Es la determinación de cómo vamos a desarrollar nuestro experimento u observación. De este modo, trata de definir las variables que deben ser observadas, la relación entre elementos, cómo van a ser las variables medidas y cómo procederemos a analizar los datos obtenidos. (David Llopis, 2020)

Para el presenta proyecto se hará uso de la metodología experimental, ya que se va a manufacturar el impeller, mediante un proceso de escáner, impresión 3D, por fundición en arena y en un centro de mecanizado. Además, para verificar que este correctamente fabricado se harán uso de instrumentos de medición como calibrador pe de rey y micrómetro.

# **3.5 Scanner 3D**

El scanner 3D en el presente proyecto será de mucha utilidad, ya que tiene como finalidad la aplicación de la ingeniería inversa, debido a que con la ayuda de este se recopilaran los datos o nueve de puntos para que puedan ser procesados en un software CAD, haciendo la pieza en 3D. En este caso se utilizará el scanner "GO SCAN 3D" que se encuentra en las instalaciones de la Politécnica de Chimborazo", en el Anexo A se observan las características técnicas del mismo.

# **3.6 Modelado del impeller**

Para realizar el modelado del impeller, se requiere de un software CAD (Diseño Asistido por Computador), ya que en la actualidad son empleados en la parte de ingeniería por motivos de eficiencia, ahorro de costos, presentación, funcionalidad entre otros aspectos. Además, dichos software poseen contornos fáciles de manejar y herramientas útiles para obtener un dibujo o modelado de carácter real incluido materiales.

# *3.6.1 Selección de software CAD*

Se conoce que en la industria de la ingeniera mecánica existen varios softwares CAD, por lo que a continuación se procederá a seleccionar el más apropiado para dibujar un impeller de carácter físico. En la siguiente tabla 3-3, se indican software CAD, considerando en una escala del 1 al 5 para la selección de este, en la cual 1 es el valor mínimo y 5 el máximo.

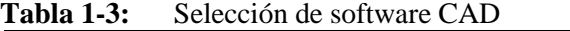

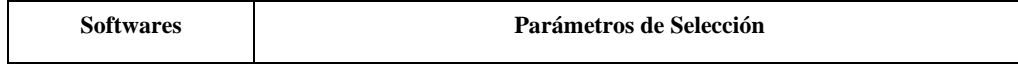

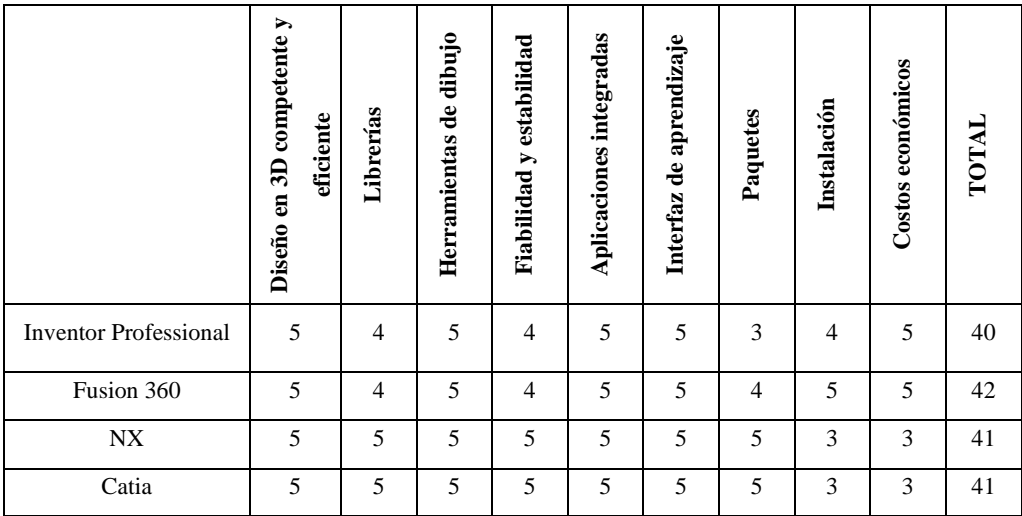

**Realizado por:** Toaquiza C, 2022

En la tabla anterior, se evaluaron software CAD de clase alta (NX y Catia), los cuales son muy eficientes para lo que respecta al dibujo de piezas mecánicas en 2D y 3D, teniendo como desventajas los costos e instalación ya que requieren de licencias profesionales, también se apreciaron software de gama baja (Inventor Professional y Fusion 360), estos fueron evaluados poseyendo como resultado que el más apropiado para dibujar el IMPELLER es el Fusion 360, ya que obtuvo un valor de 42. Además, el Fusion 360 tiene una gran similitud con el Inventor Professional, pero dicho software recalca por poseer una herramienta de nueve de puntos para agitar el dibujo de piezas escaneadas. Sin olvidar que se hará uso de una versión estudiantil por motivo de que la Politécnica de Chimborazo no dispone de licencia comercial.

# **3.7 Manufactura en el país**

Con el desarrollo de la tecnología en el país existen diferentes procesos de manufactura para realizar piezas mecánicas en 3D, como se mencionó en el capítulo anterior se puede realizar la construcción de una pieza mediante procesos de impresión en 3D, fundición de arena o moldeado y haciendo uso de máquinas herramientas convencionales o CNC.

#### *3.7.1 Impresión 3D*

En la actualidad, el proceso de impresión 3D es muy empleado para la fabricación de diferentes piezas, ya sean mecánicas o de otra índole, teniendo como ventajas la manufactura de piezas de formas complejas, también se realizan componentes de tamaños pequeños que son difícil de construir en máquinas convencionales o CNC. Sin embargo, como desventaja radica la precisión del componente construido.

#### *3.7.1.1 Selección de la impresora 3D*

Para el proceso de impresión 3D, se dispone de varias máquinas en el mercado ecuatoriano las que se detallarán en la tabla 4-3, por lo que para su selección tendrán un rango del 1 al 5, siendo 1 el valor mínimo y 5 el máximo.

|                                               | Parámetros de Selección            |                |                            |                                     |                                             |              |
|-----------------------------------------------|------------------------------------|----------------|----------------------------|-------------------------------------|---------------------------------------------|--------------|
| <b>Tipos de</b><br>impresoras 3D              | Poco<br>desperdicio<br>de material | Precisión      | Acabado<br>del<br>producto | <b>Velocidad</b><br>de<br>impresión | <b>Costos</b><br>económicos<br>de impresión | <b>TOTAL</b> |
| Estereolitografía<br>(SLA)                    | 3                                  | 5              | 5                          | 5                                   | 3                                           | 21           |
| Sinterización<br>Selectiva por Láser<br>(SLS) | 5                                  | 5              | 5                          | 5                                   | 3                                           | 23           |
| Inyección                                     | $\overline{4}$                     | $\overline{4}$ | $\overline{4}$             | $\overline{4}$                      | $\overline{4}$                              | 20           |
| Deposición de<br>material fundido<br>(FDM)    | 5                                  | $\overline{4}$ | $\overline{4}$             | $\overline{4}$                      | 5                                           | 22           |

**Tabla 2-3:** Selección de tipo de impresoras 3D

 **Realizado por:** Toaquiza C, 2022

En la tabla anterior, se observa que la impresora 3D de mayor ponderación es la láser con un valor de 23, debido a que posee varias ventajas en cuando a su precisión, velocidad de impresión y ahorro de materia prima al momento de la manufactura, pero cabe recalcar que en sus desventajas están los costos elevados. Además, dicha impresora no es comerciable en el país por lo que se dificultaría utilizarla.

Sim embargo, la impresora de deposición de material fundido se encuentra en segundo plan con una ponderación de 22, lo que significa que es adecuada para realizar trabajos de buena calidad, teniendo en cuenta que la misma es accesible en el mercado ecuatoriano a bajos costos de manufactura.

La impresora empleada para la construcción del impeller será una máquina "Creality CR-10S 3D Printer Advantages", la cual se la puede ubicar en la ciudad de Latacunga en el local TOBY, misma que en el Anexo B se detallan las características de la máquina.

#### *3.7.1.2 Selección de materiales para la impresora 3D*

Actualmente, en el mercado ecuatoriano para la fabricación de piezas en impresión 3D se las realiza con PLA o ABS dependiendo de la aplicación a la que va a estar trabajando. Por lo tanto, en la tabla 4 se observan los parámetros de cada material, considerando en una escala del 1 al 5 para la selección de estos, siendo 1 el valor mínimo y 5 el máximo.

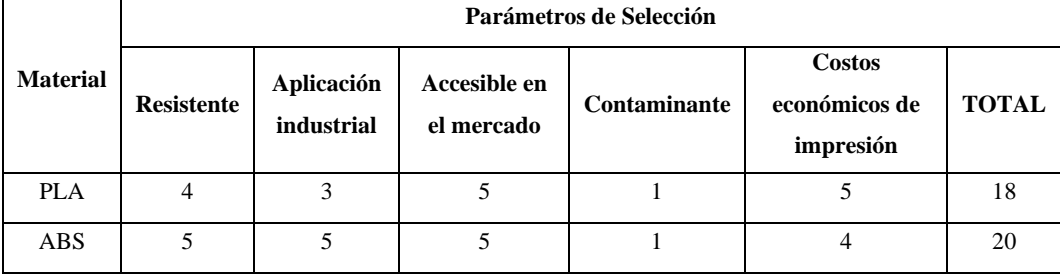

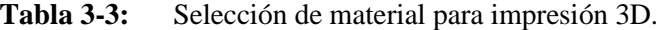

 **Realizado por:** Toaquiza C, 2022

En la tabla anterior, se observa que el material ABS posee un total de 20, siendo este el mejor material para la impresión del IMPELLER, por sus características técnicas y mecánicas especialmente por la resistencia que tiene a gol.pes e impactos, mientras que el PLA por lo general se utilizan en piezas de carácter decorativo.

# *3.7.2 Moldes de fundición*

En la actualidad, la fundición en arena en el país la realizan de dos maneras, ya sea sometiendo el molde a un secado y después ingresando el material líquido o el moldeo verde que consiste en verter la colada de forma directa sin ser procesado por algún tipo de secado. Mientras que los moldes de acero se los fabrica con la ayuda de máquinas herramientas convencionales y CNC por su alta precisión en el instante de la manufactura.

#### *3.7.2.1 Selección de molde para la función.*

A continuación, se realizará una validación a los moldes en arena y a los metálicos debido a que son los empleados en el país al momento de fundir piezas en aluminio y en otros materiales, para lo cual mediante una ponderación del 1 a 5 se seleccionará la mejor alternativa para fundir el impeller, siendo 1 el valor mínimo y 5 el máximo. En la siguiente tabla, se observan los parámetros para la selección.

|                   |                       | Parámetros de Selección           |                                     |                        |                             |              |
|-------------------|-----------------------|-----------------------------------|-------------------------------------|------------------------|-----------------------------|--------------|
| Tipo de<br>moldes | Construcción<br>fácil | Elaboración de<br>piezas en serie | Calidad alta de<br>la pieza fundida | Producción<br>en serie | <b>Costos</b><br>económicos | <b>TOTAL</b> |
| Arena             |                       |                                   |                                     | 2                      |                             | 18           |
| Acero             |                       |                                   |                                     |                        | 3                           | 21           |

**Tabla 4-3:** Parámetros de selección para moldes

 **Realizado por:** Toaquiza C, 2022

En la tabla anterior, se observa que el mejor molde para realizar la fundición es el de acero con un valor de 21, teniendo en cuenta que el mismo posee varias ventajas, tales como: la fabricación de piezas en serie con una alta calidad de terminado, mientras que el molde de arena tiene como características su construcción fácil, fundición de piezas con formas difíciles de manufacturar y sus costos económicos.

Sin embargo, para realizar la fundición del impeller se empleará un molde de arena debido a que no se requiere de una producción en serie. Cabe recalcar que dicho proceso se lo realizará en los talleres de la Empresa "Siderúrgica" ubicado en la ciudad de Ambato.

#### *3.7.2.2 Selección del material a fundir*

Por lo general, el material que se emplea cuando se tratan de moldes de arena es el aluminio, teniendo en consideración que hay diversos con sus respectivas aleaciones. Sin embargo, en este caso se analizarán el aluminio ASTM 355 y el ASTM 6061, los cuales mediante una ponderación del 1 al 5 se seleccionará cual es el más apropiado para la fundición, siendo 1 el valor mínimo y 5 el máximo, en la siguiente tabla se observan las caracterices de los diferentes aluminios.

| лама э-э.<br>I alametros de selección para alamino. |                               |                              |             |                             |              |
|-----------------------------------------------------|-------------------------------|------------------------------|-------------|-----------------------------|--------------|
| Tipo de                                             | Parámetros de Selección       |                              |             |                             |              |
| materiales                                          | Resistencia a<br>la corrosión | Resistencia a la<br>tracción | Mecanizable | <b>Costos</b><br>económicos | <b>TOTAL</b> |
| ASTM 355                                            |                               |                              |             |                             | 18           |
| <b>ASTM 6061</b>                                    |                               |                              |             |                             | 19           |

**Tabla 5-3:** Parámetros de selección para aluminio.

 **Realizado por:** Toaquiza C, 2022

En la tabla 7-3, se observa que la ponderación más alta es la del aluminio ASTM 6061 con un valor de 19, debido a que posee mejores características que el ASTM 355, especialmente en lo que respecta a la resistencia de corrosión y tracción. Además, es fácil de mecanizar con cualquier herramienta de corte en distintas máquinas herramientas, dicho material es accesible en el mercado ecuatoriano.

#### *3.7.2.3 Cálculo de la masa a fundir*

Como se mencionó anteriormente el impeller se lo dibujará en un software CAD, el mismo podrá ser de ayuda para el cálculo de volumen de la pieza para así proceder a calcular la masa que se requiera en el momento de la fundición de aluminio. A continuación, mediante la siguiente fórmula se deberá calcular la masa necesaria.

$$
m=\rho\ast V
$$

Donde:

 $m =$ Cantidad de masa a fundir, (gr).

- $\rho$  = Densidad de la aleación de aluminio,  $\left(\frac{gr}{cm}\right)$  $\frac{y}{cm^3}$ )
- $V =$  Volumen de la pieza a ser fundida,  $(cm^3)$

$$
m = \rho * V
$$
  

$$
m = 2.7 \frac{gr}{cm^3} * 11,1705 cm^3
$$
  

$$
m = 30 gr
$$

En el Anexo C, se observarán las características del aluminio que se utilizará para realizar la fundición del impeller, en este caso se tomará el valor de densidad, mismo que será reemplazado en la ecuación anterior.

## *3.7.2.4 Dimensiones de los moldes en fundición*

En un sistema de fundición por gravedad, es necesario diseñar el molde con la cavidad correspondiente a la pieza, pero también es necesario añadir a ese molde los siguientes elementos:

- Sistema de canales de llenado: compuesto por embudo de vertido, bebedero, canales de colada y puertas de entrada. Es el conjunto de canales por donde el metal líquido se introduce al molde. De su diseño depende la velocidad de entrada y la aparición o no de impurezas en la pieza final.
- Mazarota o alimentador: es un elemento que se dispone para compensar las contracciones que se producen en la solidificación de la pieza. Estas contracciones provocarían rechupes o porosidades en la pieza sin un correcto diseño de las mazarotas.
- Salida de aire: son pequeños canales que permiten la salida del aire y de los gases formados en el llenado del molde. (Ikaskuntza Birtual eta Digitalizatuen LHII, 2022)

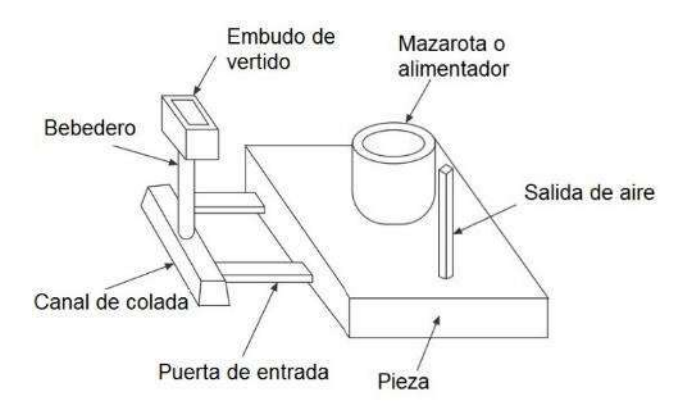

**Ilustración 1-3:** Sistemas de canales de fundición **Fuente:** (Ikaskuntza Birtual eta Digitalizatuen LHII, 2022)

• **Contracciones**

Se diferencian tres fases distintas en este proceso:

- ➢ Contracción líquida: el metal en estado líquido se contrae en volumen desde la temperatura a la que se ha llevado para la fusión hasta la temperatura en la que comienza la solidificación. Esta contracción no afecta al diseño del molde, ya que sólo ocurre una contracción volumétrica y ningún otro fenómeno interfiere en esa contracción. Su valor depende de la aleación y del valor del sobrecalentamiento, siendo del orden del 0,68% al 1,8% por cada 100ºC de sobrecalentamiento para las fundiciones grafíticas.
- ➢ Contracción de solidificación: esta contracción es la más importante a la hora de conseguir una pieza fundida de calidad. Es la contracción que sufre el metal en la solidificación. Si su valor es grande será difícil conseguir que la pieza no tenga porosidades ni cavidades. Esto es así porque el fenómeno de solidificación y el de contracción ocurren al mismo tiempo, y hay zonas que solidifican antes que otras, lo cual hace que queden zonas aisladas de líquido que seguirá contrayendo dentro de un sólido, y así se generan los rechupes o las porosidades. En la siguiente secuencia de imágenes se analizan los pasos que llevan a un rechupe:
- a) Supongamos una cierta cantidad de metal líquido atrapada dentro del molde, aislada del resto de metal líquido.
- b) La parte que primero se solidifica es generalmente el exterior de la pieza, por estar en contacto con el molde y enfriarse antes, por ello se forma una cáscara solidificada, estando todavía el interior en estado líquido.
- c) Al irse solidificando el metal líquido que hay en el interior de la pieza, dicho metal se va contrayendo, por lo que ocupa menos volumen, y el volumen interior de la cáscara sigue siendo el mismo, por ello van apareciendo huecos. (Ikaskuntza Birtual eta Digitalizatuen LHII, 2022)
- d) Una vez todo el metal se ha solidificado, las zonas sin llenar por el metal se quedan huecas, a esos huecos se les denomina rechupes. Y estos rechupes son los que se deben tratar de evitar en una pieza fundida (o al menos localizarlos en zonas que no afecten al correcto funcionamiento de la pieza). (Ikaskuntza Birtual eta Digitalizatuen LHII, 2022)
- ➢ Contracción sólida: tras haber solidificado, la pieza sigue contrayéndose ya que pasa de una temperatura elevada a la temperatura ambiente. Este enfriamiento no genera ya rechupes o porosidades, pero la contracción que se da se debe tener en cuenta a la hora de diseñar el modelo, ya que la pieza será de menor tamaño que el modelo debido a esa contracción sólida.

#### *3.7.2.5 Parámetros para la fundición*

#### • **Tiempo de colado o llenado**

De acuerdo con el criterio de Jander ha propuesto una regla simple en cuanto al tiempo de llenado, el cual consiste en que el tiempo óptimo para un molde inferior de 10 kg depende de la aleación de colada, modo de acceso (parte inferior, superior o costado) y del menor espesor de pared de la pieza. A continuación, en la siguiente tabla se observa el tiempo de llenado con relación al modo de acceso de la colada en el molde.

| Modo de acceso        | Al-Si        |
|-----------------------|--------------|
| Por la parte inferior | $tc = e - 1$ |
| Por el costado        | $tc = e$     |
| Por la parte superior | $tc = e + 1$ |

**Tabla 6-3:** Tiempo estimado para el acceso de colado

**Fuente:** (Londo y Tierra, 2010)

#### Donde:

 $tc = Tiempo de colado, (s)$ .

e = espesor menor de la pieza, (m).

```
tc = e + 1tc = 4 + 1tc = 5 s
```
Además, se debe tener en consideración que para la fundición del impeller se lo realizará desde la parte superior, ya que los vertedores estarán de forma vertical para el ingreso de la colada.

#### • **Tiempo de solidificación**

Chvorinov desarrolló hace tiempo una fórmula en la que se estima el tiempo de solidificación para una pieza (o zona de pieza) fundida. El tiempo de llenado del molde será igual al tiempo de

solidificación del metal en la pared más delgada del molde. De esta forma, conseguimos minimizar la cantidad de material utilizado ya que cuanto mayor sea el tiempo de solidificación, menor cantidad de material necesitaremos lo que conllevará menor coste en la producción: (Urrutia, 2014)

$$
ts = C * \left(\frac{V}{A}\right)^2 = C * Mp^2
$$

Donde:

ts = Tiempo de solidificación de la pieza, (s).

C = constante dependiente de las características térmicas del material del molde y de las propiedades del metal fundido,  $(s/m^2)$ .

 $V =$  volumen de la pieza,  $(m<sup>3</sup>)$ .

 $A = \text{area de la pieza en contacto directo con el material del molde, } (m^2)$ .

 $Mp = se$  conoce como módulo de la pieza a la división entre Vp y Ap (m).

$$
C = \frac{\pi}{4} * \left(\frac{\rho_{mat} * H}{T_f - T_o}\right)^2 * \frac{1}{K * \rho_{mat} * Cpmolde}
$$

Donde:

 $p =$ Densidad del material,  $(\text{kg/m}^3)$ .

 $H =$  Calor latente de fusión,  $(J/kg)$ .

 $T_f$  = Temperatura de fusión, (°C).

To= Temperatura ambiente, (°C)

 $Cp_{\text{model}} =$  Calor específico del molde

K= conductividad térmica

- La altura de la base del bebedero será dos veces el ancho del canal de colada siguiendo las recomendaciones en Castings, John Campbell, 1991. Con esto se busca evitar los problemas de salpicadura y de aparición de vena contracta.
- Se considerará que todos los tramos del canal de colada tendrán una misma longitud para el caso de que existan varias puertas de entrada al molde. Además, la sección del canal de colada será cuadrada. (Urrutia, 2014)

# • **Volumen del bebedero**

El volumen de material que albergará el bebedero vendrá dado por la siguiente expresión:

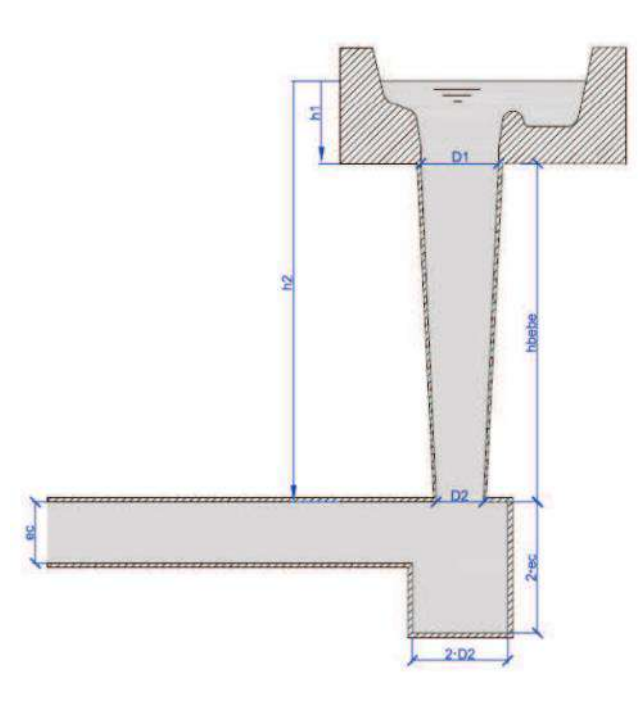

**Ilustración 2-3:** Esquema del sistema de distribución y dimensiones **Fuente:** (Urrutia, 2014)

$$
V_{bebe} = \frac{1}{3} * \pi * h_{bebe} * \left(\frac{D1^2}{4} + \frac{D2^2}{4} + \frac{D1 * D2}{4}\right)
$$

Donde:

 $D1 =$  Diámetro superior del bebedero, (m).

D2 = Diámetro inferior del bebedero, (m).

 $h_{bebe}$  = Altura del bebedero, (m).

# • **Área superior del bebedero**

El volumen de material que albergará el bebedero vendrá dado por la siguiente expresión:

$$
A_1 = \frac{Q}{\rho * fp_b * \sqrt{2g * h1}} * fs_{A1}
$$

Donde:

Q= caudal del material

 $fp<sub>b</sub> =$  (Factor de pérdidas del caso). Se recomienda un valor de 0,5 de acuerdo con lo indicado por el equipo de investigadores del British Non-Ferrous Metals Technology Centre (BNF) en su publicación 18, de 1975.

 $fs_{A1}$  = (Factor de sobredimensionamiento del área superior del bebedero). Se recomienda aumentar el área A1 un 20% para compensar las pérdidas de carga. (Urrutia, 2014)

#### • **Presión metalostática**

Durante la colada o sea cuando se vacía el metal fundido líquido en el molde, ocurren una serie de fenómenos que son importantes y conviene analizar:

- El metal líquido muy caliente y pesado discurre por los canales del sistema de alimentación, penetrando en la cavidad del molde, choca con las paredes y avanza hasta llenar la cavidad del molde. Durante esta fase tienden a producirse las erosiones que pueden dañar el molde.

- Una vez llenado la cavidad del molde y mientras el metal está en estado líquido, ejerce una presión sobre las paredes del molde y los elementos que tengamos dentro de éste, tales como machos, una presión metalostática perpendicular a la superficie del molde. (Ikaskuntza Birtual eta Digitalizatuen LHII, 2022)

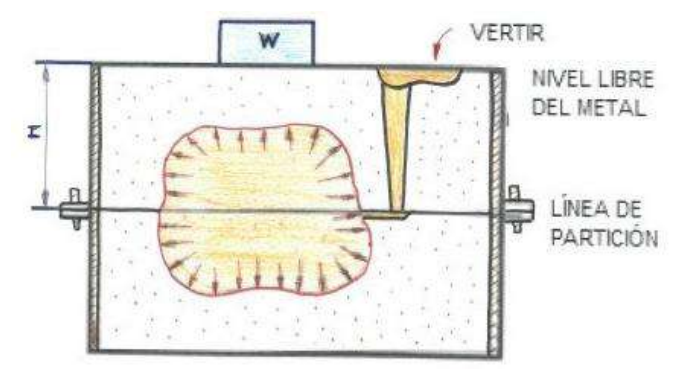

**Ilustración 3-3:** Representación de la Presión metalostática  **Fuente:** (Ikaskuntza Birtual eta Digitalizatuen LHII, 2022)

 $F = \delta * V$  superficies no planas  $F = \delta * H * A$  superficies planas

Donde:

 $F =$  Empuje metalostática,  $(kg)$ .

 $A = \text{Área}$  de la pared que se está considerando (m<sup>2</sup>).

Hm = Altura del metal líquido, desde el nivel libre hasta la pared (m).

 $\delta$  = Peso específico del metal líquido (kg/m<sup>3</sup>)

#### • **Cálculo de cargas en el aluminio**

En la siguiente figura, se observan los componentes químicos que se deben emplear para el proceso de fundición mediante moldes de arena, teniendo en consideración que cada componente mejora las propiedades del material de acuerdo con la aplicación que se requiera. Además, se conoce que los principales componentes en una fundición son el silicio y el cobre, por sus propiedades mecánicas como son: la resistencia a la corrosión y a la tracción.

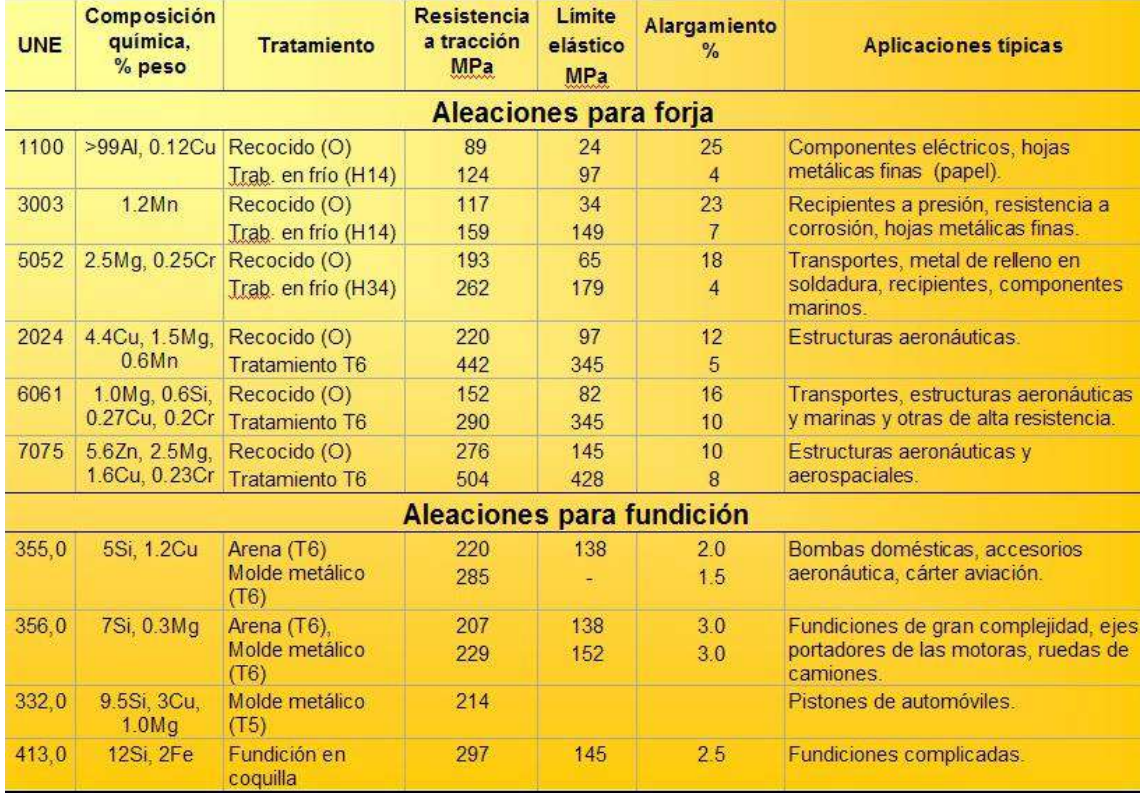

**Ilustración 4-3:** Aleaciones comerciales de aluminio

**Fuente:** (UPV, 2010)

#### • **Método para limpieza de colada**

Por lo general en la industria ecuatoriana, el más empleado es el método de las sales de limpieza, las cuales sirven para eliminar impurezas no metálicas que se encuentran en la colada. Por lo que se tiene en consideración que las sales poseerán cloruro de sodio y potasio ya que actúan como agentes purificadores, teniendo en cuanta que serán agregados en una proporción de 1 al 2% del peso del metal.

# **3.8 Sistema CAM**

En la actualidad, el proceso CAM es muy empleado en el área de ingeniería ya que permite realizar la manufactura de varias piezas o componentes de diferentes máquinas o de procesos mecánicos, teniendo como ventajas el ahorro de tiempo al momento de mecanizar, la seguridad del operador debido a que no tiene mucha relación física con la máquina, precisión en la fabricación y ahorro energético.

# *3.8.1 Centro de mecanizado*

Para realizar la manufactura del IMPELLER, se utilizará un centro de mecanizado ROMI CNC de 5 ejes con control SLNUMERIK 840D, la cual se encuentra en la Politécnica de Chimborazo, misma que tiene las siguientes características técnicas.

- Rango de velocidad 15 a 15000 rpm.
- Recorrido de los ejes,  $x=620$ mm,  $y=520$ mm,  $z=460$ mm.
- Ángulo de rotación del eje B=-100° y +100°.
- Ángulo de rotación del eje  $C = 360^\circ$ .
- Peso admisible 300 Kg.
- Capacidad de herramientas 30.
- Mandril de herramienta BT/BBT 40.
- Potencia del motor principal 18 KW.
- Peso neto 9200 Kg.
- Valor por hora de máquina 80\$.

En el Anexo D, se observan el resto de las características mecánicas referentes al centro de mecanizado mencionado anteriormente.

# *3.8.1.1 Selección de software CAM*

En la siguiente tabla, se indican los softwares CAM que se emplean en el área de ingeniería en cuanto a la manufactura, considerando en una escala del 1 al 5 para la selección de este, siendo 1 el valor mínimo y 5 el máximo.

|                  | Parámetros de Selección     |                                    |                            |                       |                        |              |
|------------------|-----------------------------|------------------------------------|----------------------------|-----------------------|------------------------|--------------|
| <b>Softwares</b> | <b>Instalación</b><br>Fácil | Cantidad de<br><b>Herramientas</b> | Interfaz de<br>aprendizaje | Simulación<br>virtual | <b>Costos</b><br>bajos | <b>TOTAL</b> |
| NX               | 3                           |                                    | 3                          |                       | 4                      | 20           |

**Tabla 7-3:** Selección de software CAM

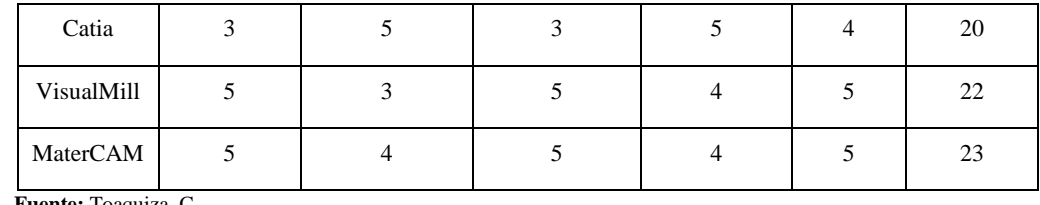

**Fuente:** Toaquiza, C.

En la tabla 9-3, se observan diferentes softwares CAM que son empleados en la industria de la manufactura y en la ingeniería mecánica, debido a que poseen varias características que facilitan la programación al operador CNC.

Se observa que los softwares de gama alta (NX y Catia) poseen la misma ponderación ya que tienen mucha similitud en cuanto a sus características. Además, dichos programas son muy empleados en industrias grandes por su eficiencia y paquetes computacionales, teniendo como desventaja que para usarlos es necesario de una licencia profesional la cual es costosa.

Por lo antes mencionado, se observa que el software MasterCAM tiene una ponderación de 23, siendo este el adecuado para realizar la programación del IMPELLER. Sin olvidar que se hará uso de una versión estudiantil por motivo que la universidad Politécnica de Chimborazo no dispone del programa.

# *3.8.1.2 Selección de herramientas*

Debido a la forma que posee un IMPELLER, se tienen que realizar varias operaciones para su mecanizado ya que es de forma compleja por motivo que posee aspas, por lo tanto, entre las operaciones utilizadas para este tipo de piezas mecánicas se encuentran el planeado, contorneado y acabado.

#### • **Selección de herramienta para planear**

En el mercado ecuatoriano se tiene un sin número de herramientas de diferentes marcas para planear en un centro de mecanizado, en este caso se hará uso de una "Face Mill 90°", la cual poseerá 3 dientes, debido a su paso uniforme y al diámetro de corte que se requiere para mecanizar el IMPELLER. Además, dicha herramienta poseerá de plaquitas de insertos "R390-11T412M-NMW", esta se le eligió por las dimensiones de la fresado a utilizar y por el rendimiento que posee el filo al momento de hacer el arranque de viruta al material, en la figura 31-3, se observa la herramienta para planear recomendable en cuanto a aluminio.

Sin embargo, al momento de realizar la selección de la herramienta se tomará en consideración el tipo de mandril de la máquina, el cual es un cono "BT-40", ya que es en donde va a estar sujeta en el instante de planear la pieza.

|                                      | CoroMill <sup>®</sup> 490     | CoroMill <sup>®</sup> 390    |                               |
|--------------------------------------|-------------------------------|------------------------------|-------------------------------|
|                                      | Página D17                    | Página D25                   | Pagina D27                    |
|                                      |                               |                              |                               |
| Profundidad de corte<br>$(a_n)$ , mm | $5.5 - 10.0$                  | $10 - 15.7$                  | $36 - 85$                     |
| pulgadas                             | $.216 - .394$                 | $.394-.618$                  | $1.420 - 3.900$               |
| $Dc$ mm<br>$D_c$ pulgadas            | $20 - 250$<br>$.750 - 10.000$ | $12 - 200$<br>$.500 - 8.000$ | $32 - 200$<br>$1.250 - 4.000$ |
| Material                             | PMKNSH                        | PMKNSH                       | PMKNSH                        |
|                                      |                               |                              |                               |
| Planeado                             |                               |                              |                               |

**Ilustración 5-3:** Herramientas para planear **Fuente:** (SANDVIK, 2012)

# • **Selección de herramienta para contornear**

Actualmente, en el mercado ecuatoriano se puede encontrar una gama muy amplia en cuanto a herramientas de contorneado, ya que son muy empleadas en piezas que tienen formas complejas de mecanizado. Por lo tanto, en este caso para el mecanizado del IMPELLER se utilizará una "Fresa sólida para ranurar" con cuatro dientes, debido a su paso uniforme, al semi-acabado que dicha herramienta proporciona, el desprendimiento de viruta sin obstrucciones y al diámetro de corte que se necesita para mecanizar la pieza, dicha herramienta se la observa en la figura 32-3.

|                                             | Desbaste/semiacabado<br>Primera elección                        | Desbaste, alto<br>avance                                 |  |
|---------------------------------------------|-----------------------------------------------------------------|----------------------------------------------------------|--|
| Página                                      | D <sub>234</sub>                                                |                                                          |  |
| Diseño                                      | Profundidad de ranura variable<br>(VFD), ângulo helicoidal -50° | Fresa de alto avance<br>(HFC, ángulo<br>helicoidal -50°) |  |
| Diâmetro de fresa (Dc)<br>mm (pulgadas)     | $2 - 25$<br>$(.079-.984)$                                       | $4 - 20$<br>$(.157 - .787)$                              |  |
| Radio de punta (r.),<br>diám. mm (pulgadas) | $0.2 - 4$<br>$(.008-.157)$                                      | $0.5 - 2$<br>$(.020-.079)$                               |  |
| Aplicación                                  |                                                                 |                                                          |  |

**Ilustración 6-3:** Herramientas para contornear y ranurar **Fuente:** (SANDVIK, 2012)

# • **Selección de herramientas para acabado**

De acuerdo con la forma que posee el IMPELLER, se deberá utilizar una herramienta "CoroMill Plural de Acabados con Punta Esférica", misma que posee dos dientes, debido a su paso uniforme de corte y al diámetro necesario para el mecanizado. Además, tiene un vástago de 5 mm, como se observa en la siguiente ilustración 7-3.

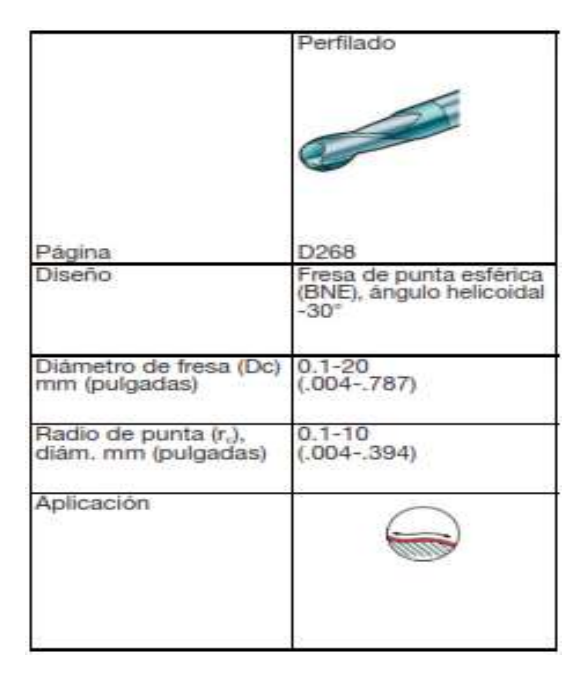

**Ilustración 7-3:** Herramientas para acabado **Fuente:** (SANDVIK, 2012)

# *3.8.1.3 Cálculo de parámetros de velocidad*

Para realizar la manufactura en el centro de mecanizado, es necesario hacer cálculos respectivos para el tipo de material seleccionado y las herramientas empleadas para la fabricación de la pieza. Entre los principales parámetros están la velocidad de avance, corte, avance por diente, entre otras. Dichos valores obtenidos serán de utilidad en el instante que se programe en el software CAM.

A continuación, se observan las fórmulas que se deben utilizar para realizar los cálculos mencionados para el mecanizado del IMPELLER. es

$$
n = \frac{Vc * 1000}{D * \pi}
$$

Vc = Velocidad de corte, (m/min).

n = Velocidad de husillo, (rpm).

D = Diámetro de la herramienta, (mm).

$$
Vf = fz * z * n
$$

Vf = Avance de la mesa, (mm/min).

 $fz = A$ vance por diente, (mm).

z = Número de dientes, (adimensional).

 $n =$  Velocidad de husillo, (rpm).

$$
Ac = a_p * fz
$$

Ac = Área específica de corte,  $(mm^2)$ .

 $a_p = \text{Área de herramienta de corte}, (mm^2).$ 

 $fz = A$ vance por diente, (mm).

$$
Tm = Np * \frac{Lt}{Vf}
$$

Tm = Tiempo de mecanizado

Lt = Longitud a mecanizar,  $(mm)$ .

 $Np =$  Número de pasados, (*adimensional*).

 $fz = A$ vance por diente, (mm).

$$
Ttm = Tm + Tpm + Th
$$

Ttm = Tiempo total de mecanizado

Ttm = Longitud a mecanizar,  $(min)$ .

 $Tpm = N$ úmero de pasados,  $(min)$ .

Th= Avance por diente,  $(min)$ .

## **CAPITULO IV**

# **4 MARCO DE RESULTADOS**

# **4.1 Impeller semiabierto**

El impeller que se tomó como referencia para realizar cada uno de los procesos mencionados anteriormente, es de un material Éter de polifenileno (PPE), un material sumamente resistente por lo que su uso es exclusivo para fluidos donde exista la presencia de algunos sólidos y poco caudal. La geometría del impeller se representa en la ilustración 1-4.

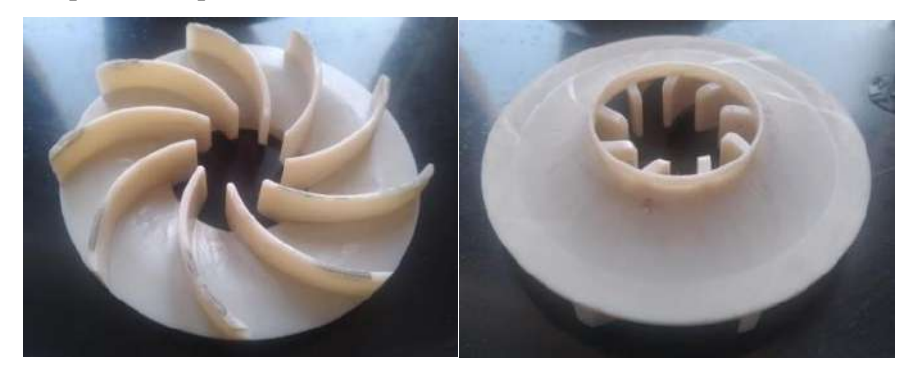

**Ilustración 1-4:** Impeller semiabierto en resina PPE  **Realizado por:** Toaquiza C, 2022

# *4.1.1 Propiedades del PPE*

Beneficios inherentes de la resina PPE (alta resistencia al calor asequible, buenas propiedades de aislamiento eléctrico, excelente estabilidad hidrolítica y la capacidad de usar paquetes retardadores de fuego no halógenos), con excelente estabilidad dimensional, buena procesabilidad y baja densidad.

| Propiedad                                | <b>Norma</b>      | <b>Valor</b>                           |
|------------------------------------------|-------------------|----------------------------------------|
| <b>Propiedades generales</b>             |                   |                                        |
| Peso especifico                          | ISO 1183-1        | $1,1 \times 10^{-3}$ kg/m <sup>3</sup> |
| Absorción de la humedad                  | ISO <sub>62</sub> | 0.05%                                  |
| Propiedades mecánicas                    |                   |                                        |
| La contracción del molde                 | ASTM D955         | $0,0059$ a $0,006$ in/in               |
| Absorción de agua $(22^{\circ}C - 24 h)$ | ASTM D 570        | 0.1%                                   |
| Alargamiento de rotura                   | <b>ISO 527</b>    | 10 %                                   |
| Resistencia a la tracción                | ISO 527-2         | 50 MPa                                 |
| Módulo de flexión                        | <b>ISO 178</b>    | 2400 MPa                               |
| Resistencia a la flexión                 | ASTM D790         | $55 - 100$ MPa                         |
| Impacto con Entalla Izod                 | ASTM D256         | 2,8 a $7,2$ ft*lb/in                   |
| Dureza Rockwell                          | ASTM D785         | 118 a 122 HRC                          |
| Temperatura de ablandamiento Vicat       | ISO 306           | 165 a 193 °C                           |

**Tabla 1-4:** Propiedades principales de la resina PPE

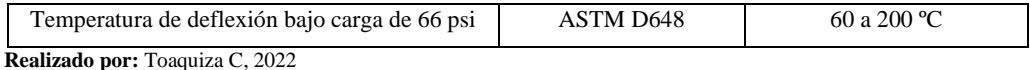

Este plástico es procesado por moldeo por inyección o extrusión, dependiendo del tipo, la temperatura de procesamiento es 260-300ºC. La superficie puede ser impresa, estampada en caliente, pintada o metalizada. Las soldaduras son posibles por medio de elemento de caliente, la fricción o la soldadura por ultrasonidos. Puede ser pegado con diferentes adhesivos o solventes halogenados.

### **4.2 Scanner 3D**

Para la obtención de la geometría del impeller, es necesario distinguir dos puntos fundamentales tales como:

- Máquina y software CAD
- Proceso de escaneo
- Modelado del impeller semiabierto en 3D.

# *4.2.1 Máquina y software CAD*

El proyecto está basado en el uso de máquinas y herramientas disponibles en los talleres de la Facultad de Mecánica, por lo que para el proceso de escaneo se pretendía realizar con la máquina "GO SCAN 3D" disponible en el grupo de investigación "GIDETER", sin embargo, por motivos de mantenimiento fue necesario utilizar otro tipo de escáner como es el caso de "SENSE".

| <b>Características Técnicas</b> |                               |                         |  |
|---------------------------------|-------------------------------|-------------------------|--|
| <b>Variable</b>                 | <b>GO SCAN 3D</b>             | <b>SENSE</b>            |  |
| <b>Fabricante</b>               | 3D Systems                    | 3D Systems              |  |
| <b>Resolución</b>               | $0.5 \text{ mm}$              | $1 \text{ mm}$          |  |
| Precisión                       | $0.1 \text{ mm}$              | $0.9$ mm                |  |
| <b>Software</b>                 | <b>VXelements</b>             | 3D Sense                |  |
| Escaneo de color                | Si                            | N <sub>0</sub>          |  |
| <b>Formato archivo</b>          | .dae, .obj, .ply, .stl, .txt  | .obj, .ply, .stl        |  |
| Max. tamaño de pieza            | 300 x 300 mm                  | 3000 x 3000 mm          |  |
| Observación                     | Trabaja con nube de<br>puntos | Trabaja con superficies |  |

**Tabla 2-4:** Diferencias entre la máquina de escaneo "GO SCAN 3D" y "SENSE".

 **Realizado por:** Toaquiza C, 2022
Existen diferentes softwares para la modelación de la pieza ya sea mediante nube de puntos o superficies.

| Características del software CAD y CAE             |            |                                                                                       |  |  |  |
|----------------------------------------------------|------------|---------------------------------------------------------------------------------------|--|--|--|
| <b>Software</b><br>Característica<br><b>Nombre</b> |            |                                                                                       |  |  |  |
| Software CAD                                       | Fusion 360 | Fácil instalación, licencia estudiantil, trabaja con<br>superficies o nube de puntos. |  |  |  |
| Software CAD<br>Solidworks                         |            | Modelado mecánico 3D                                                                  |  |  |  |

**Tabla 3-4:** Características Software CAD

 **Realizado por:** Toaquiza C, 2022

## *4.2.2 Proceso de escaneo*

La manipulación de la máquina de escaneo "SENSE" es sencillo, por lo que no se necesita una preparación previa, el área donde se debe colocar la pieza debe ser de colores obscuros, el tiempo de exposición de la pieza es entre 3 a 4 segundos, ya que si sobrepasa el tiempo debido a sus dimensiones no se distingue la geometría convirtiéndose en una sola superficie

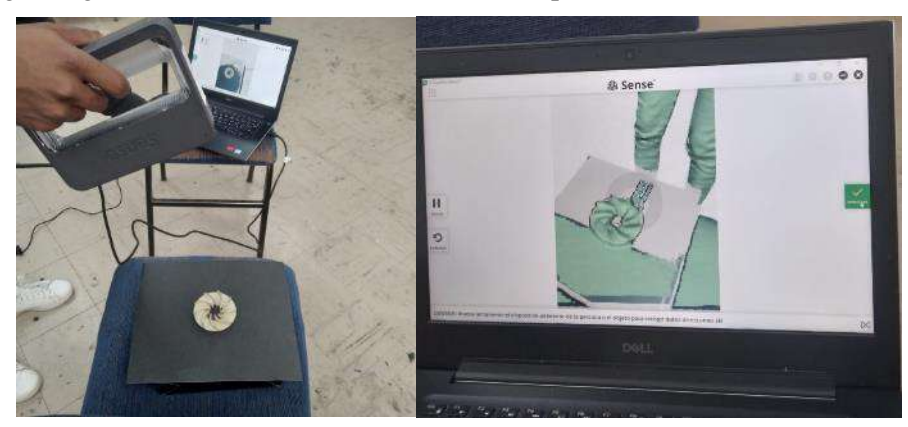

**Ilustración 2-4:** Proceso de escaneo con SENSE

 **Realizado por:** Toaquiza C, 2022

Luego de varios intentos encontrando el ángulo y la posición adecuada se pudo obtener la superficie y la distinción de un álabe perfectamente.

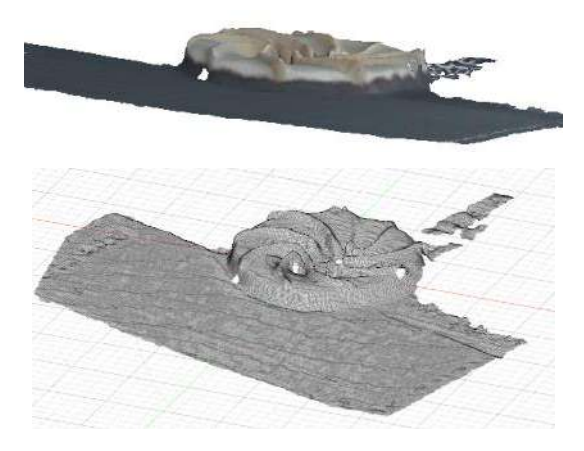

**Ilustración 3-4:** Imágenes de escáner superficial  **Realizado por:** Toaquiza C, 2022

La creación del modelo 3D mediante "FUSION 360" nos permite generar la geometría compleja del impeller semiabierto, por la cual ya tenemos una referencia para poder realizar, con la ayuda de la superficie obtenida mediante el escaneo, se puedo tomar medidas principales de la pieza, con esto se puedo verificar mediante un calibrador, el objetivo principal es la curvatura del álabe, la cual debe ser precisa en sus dimensiones.

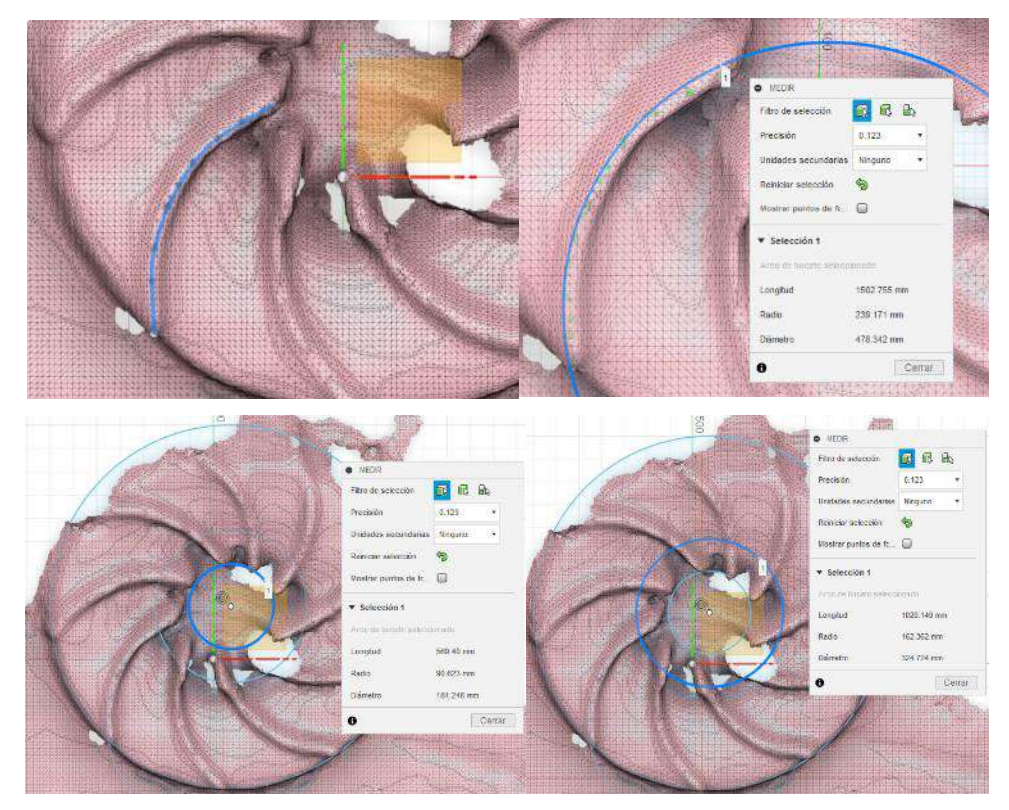

**Ilustración 4-4:** Medidas generales y curvaturas del álabe  **Realizado por:** Toaquiza C, 2022

Con las medidas que se obtuvo y la ayuda de instrumentos de medida podemos obtener la geometría y diseñarlo en el software Solidworks, obteniendo de esta manera la digitalización completa del impeller.

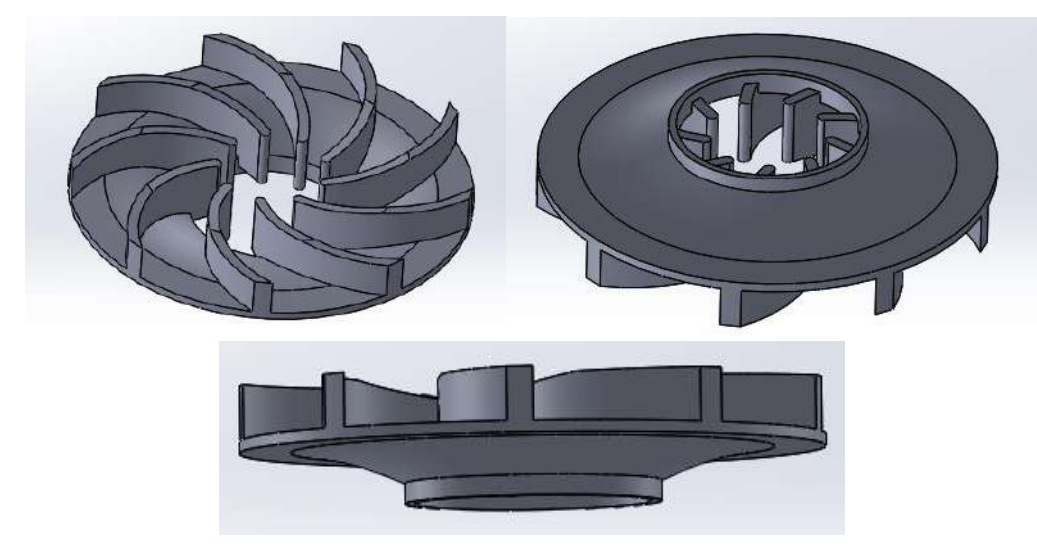

**Ilustración 5-4:** Impeller diseñado en Solidworks.  **Realizado por:** Toaquiza C, 2022

#### **4.3 Impresión en 3D**

#### *4.3.1 Propiedades Filamento PLA*

Las impresiones en 3D es la creación de objetos físicos mediante la adición de filamentos en capas a partir de un diseño geométrico en un software seleccionado, los materiales para esta impresión poseen una alta calidad y resistencia, dependiendo de la aplicación para el cual sean diseñados. El proceso es muy efectivo, tanto que origina piezas completamente aptas para el funcionamiento. Con ayuda de una validación con respecto los filamentos ABS y PLA, hemos tomado en cuenta que le mejor es PLA.

| Propiedades Mecánicas PLA                 |                    |  |  |  |  |
|-------------------------------------------|--------------------|--|--|--|--|
| Módulo de Young                           | 3500 MPa           |  |  |  |  |
| Diámetro                                  | $1,75 \text{ mm}$  |  |  |  |  |
| Alargamiento de rotura                    | 80 MPa             |  |  |  |  |
| Resistencia al impacto                    | $5 \text{ kJ/m}^2$ |  |  |  |  |
| Temperatura de impresión                  | $180 - 230$ °C     |  |  |  |  |
| Resistencia a la deformación por el calor | $30^{\circ}$ C     |  |  |  |  |
| Dureza Shore                              | $(2 - 3,263)$ D    |  |  |  |  |

**Tabla 4-4:** Propiedades Mecánicas del filamento PLA

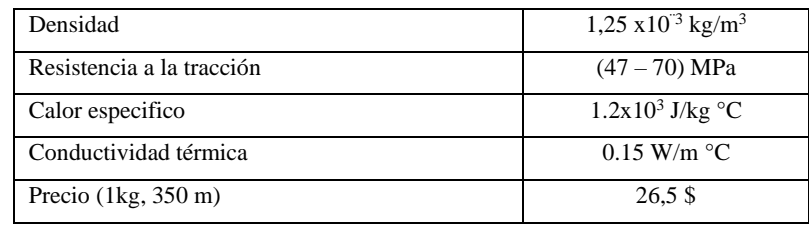

 **Realizado por:** Toaquiza C, 2022

#### *4.3.2 Propiedades Resina de ingeniería especial*

La impresión 3D de resina, conocida como polimerización en cubeta, está representada por tres tecnologías: SLA (Estereolitografía), DLP (procesamiento de luz digital), LCD (pantalla de cristal líquido).

Considerada una resina con alta precisión posee una superficie lisa. Baja contracción, es dimensionalmente estable después de la creación rápida de prototipos. perfecto para prototipos funcionales y repuestos industriales.

Resina de ingeniería MOLAZON compatible con todas las impresoras de longitud de onda de 405 min (Elegoo, Anycubic, Phrozen, Epax, Creality).

| <b>Propiedades Resina</b>                                                                      |                 |  |  |  |  |
|------------------------------------------------------------------------------------------------|-----------------|--|--|--|--|
| Recipiente                                                                                     | Aluminio        |  |  |  |  |
| Resistencia a la temperatura                                                                   | 150 °C          |  |  |  |  |
| Temperatura de almacenamiento                                                                  | 5 a 30 °C       |  |  |  |  |
| Temperatura ideal de impresión                                                                 | 25 a 28 °C      |  |  |  |  |
| Dureza Shore                                                                                   | 85 <sub>D</sub> |  |  |  |  |
| Precio (1kg)                                                                                   | 83\$            |  |  |  |  |
| Resistencia a la tracción                                                                      | $52 - 70$ MPa   |  |  |  |  |
| Módulo de tracción                                                                             | $2.9 - 3.2$ GPa |  |  |  |  |
| Alargamiento a la rotura                                                                       | $4 - 8 %$       |  |  |  |  |
| Resistencia a la flexión                                                                       | $121 - 130 MPa$ |  |  |  |  |
| Módulo de flexión                                                                              | $3.1 - 3.3$ GPa |  |  |  |  |
| Impacto IZOD (entallado)                                                                       | $20$ J/m        |  |  |  |  |
| Protéjase siempre con guantes, gafas protectoras y mascarilla<br>durante su uso y manipulación |                 |  |  |  |  |

**Tabla 5-4:** Propiedades Mecánicas Resina

 **Realizado por:** Toaquiza C, 2022

#### *4.3.3 Proceso de Impresión 3D con filamento PLA*

La digitalización de la pieza empieza con el documento en el software "CURA", un sistema muy recomendado para este tipo de impresora "Creality CR-10S 3D Printer Advantages", este programa ayuda en la configuración de los parámetros adecuados dependiendo de la geometría del impeller.

Los parámetros fundamentos que se cambiaron fue la velocidad y la capa de inicio de impresión: con respecto a la velocidad la máquina trabaja con excelencia con un rango del 50 -60 %, en este caso colocaremos un 50% de velocidad, con respecto al inicio de la impresión es necesario que empiece desde los álabes para conservar su geometría. La capa de inicio tiene un espesor de 0,15mm para que pueda mantenerse estabilidad mientras termina el proceso.

Se tomó en cuenta estos parámetros como principales después de varias pruebas hasta encontrar las mejores opciones. Luego de verificar este proceso procedemos a la segmentación de la figura, obteniendo un cuadro delimitador con las medidas de 74 x 74 x 16,9 (mm), el tiempo de duración que es de 5 horas como se muestra en la figura 38-4.

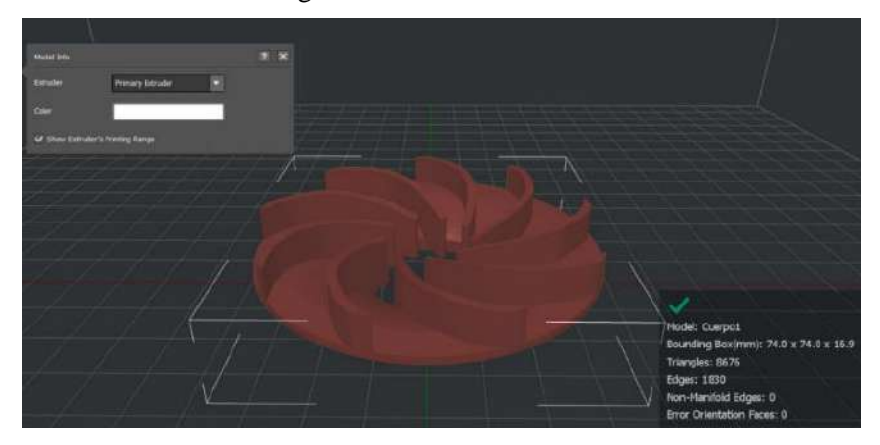

**Ilustración 6-4:** Análisis del área de trabajo para la impresión en 3D  **Realizado por:** Toaquiza C, 2022

El proceso de máquina "Creality CR-10S 3D Printer Advantages" empieza con la calibración de la cama, luego alcanzar la temperatura en la cama de 55°C y del extrusor con 220°C, una vez alcanzado este punto debemos pulgar el extrusor (permitir que el filamento salga por el extrusor). El relieve y la resistencia que se utilizo es alto. En la figura 39-4 representamos la impresión en 3D de la pieza

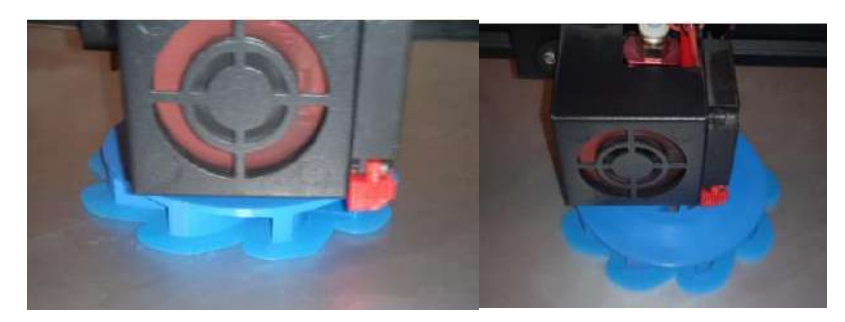

**Ilustración 7-4:** Proceso de la impresión en 3D

 **Realizado por:** Toaquiza C, 2022

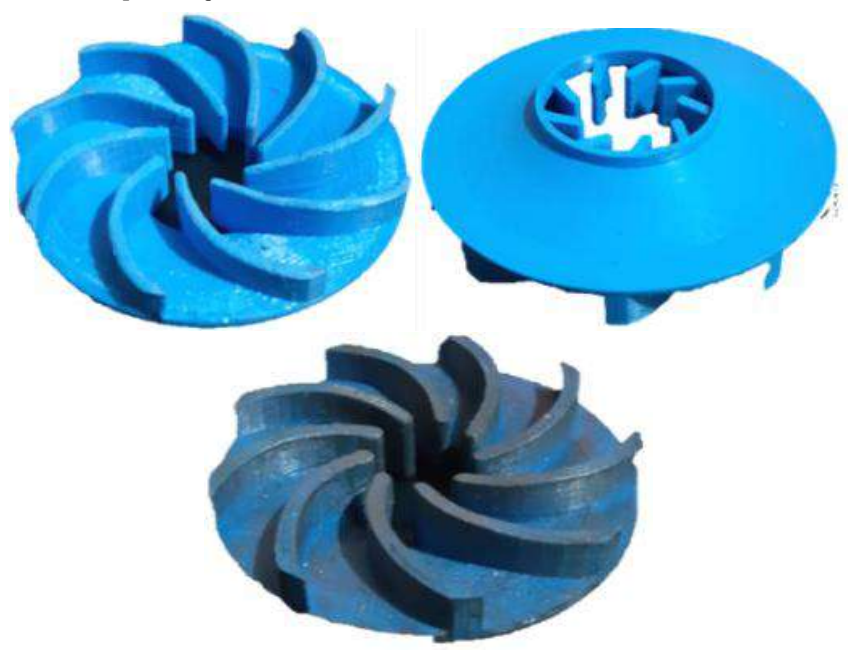

**Ilustración 8-4:** Pieza impresa en filamento PLA  **Realizado por:** Toaquiza C, 2022

## *4.3.4 Proceso de Impresión 3D con Resina de ingeniería especial*

Con la pieza digitalizada, el primer paso es abrir en el software "CHITUBOX", el cual permite una visualización de la pieza a imprimir, la modificación de parámetros. Uno de los parámetros es la altura elevación de 3,5 mm, la altura entre cada capa es de 0,4 mm, el formato con el que se guardó el documento es .ctb como se puede observar en la figura.

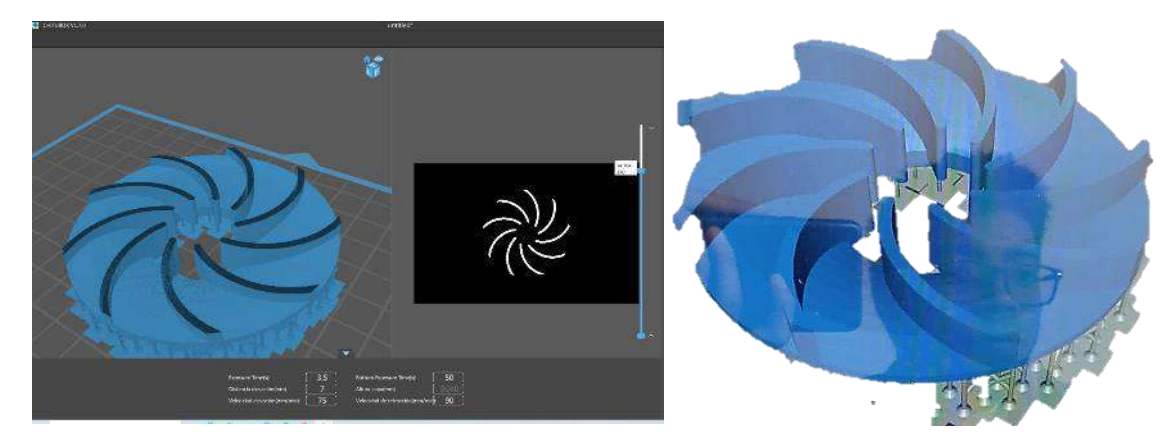

**Ilustración 9-4:** Visualización de la pieza a imprimir en resina en el Software Chitubox  **Realizado por:** Toaquiza C, 2022

El siguiente paso es la manipulación de la máquina Creality LD-002R HD LCD Impresora 3D de Resina, guardar el archivo, y luego colocar la resina dentro de la cama ya calibrada, se analizan los datos y se visualiza el tiempo que durara el proceso, en este caso de 2 horas y 8 min, el plato ubicado en la parte superior también es necesario ajustarlo y calibrarlo, y comienza el proceso, es necesario asegurarse que en la primera capa no exista el choque del plato y la cama debido a que puede romperse, una vez verificada este paso, se procede a colocar una tapa protectora de sustancias que puedes dañar la consistencia de la resina. Una vez finalizada las 7 capaz que están programadas el plato automáticamente su ubica en la posición inicial manteniendo ya la pieza terminada.

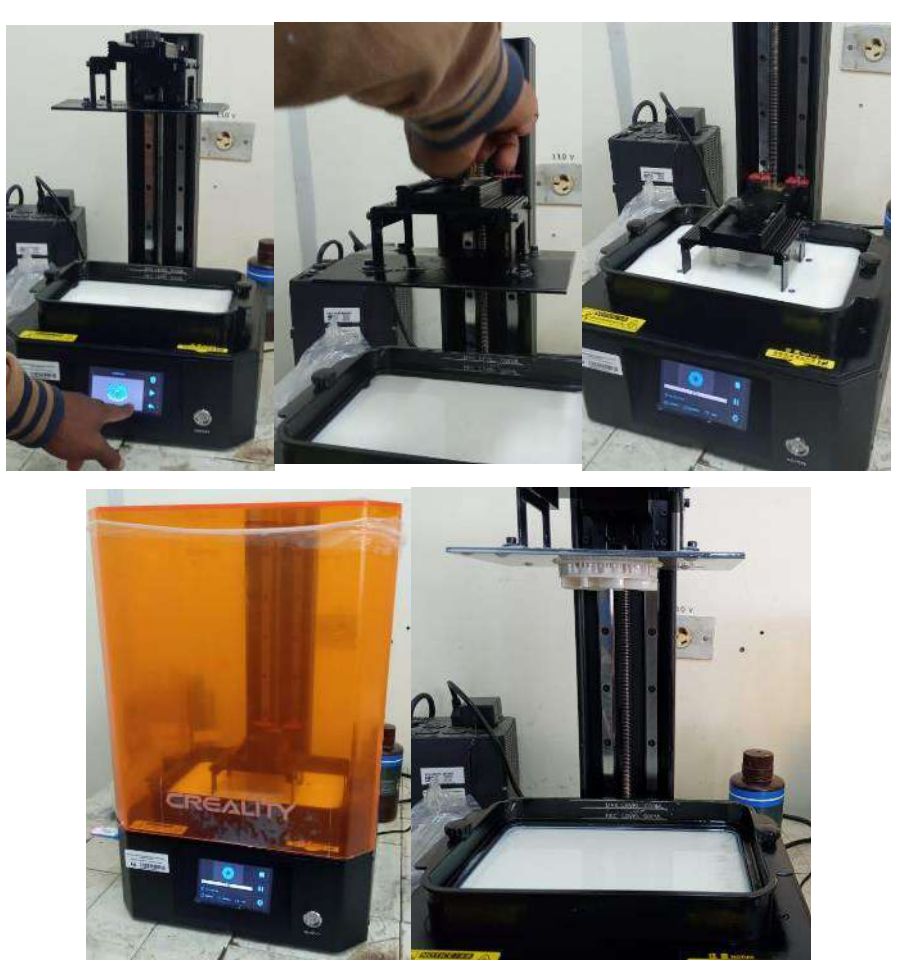

**Ilustración 10-4:** Proceso de impresión con resina

 **Realizado por:** Toaquiza C, 2022

Visualizamos una pieza que posee una capa en la parte inferior, debido a los múltiples puntos de contacto y con dimensiones mínimas, que es fácil de desprender.

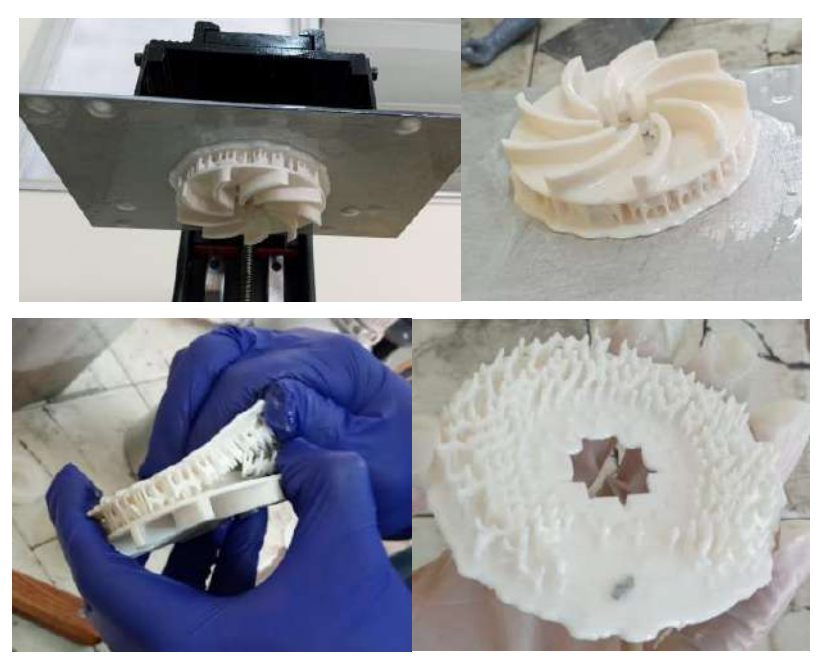

**Ilustración 11-4:** Retiro de la pieza de la plancha y la base.  **Realizado por:** Toaquiza C, 2022

Se puede observar que la pieza posee resina alrededor, características que se trata realiza con ayuda del alcohol isopropílico que se coloca hasta cubrir la pieza mediante en un remolino como se muestra a continuación durante 2 min y 30 seg., tiempo suficiente para este tratamiento.

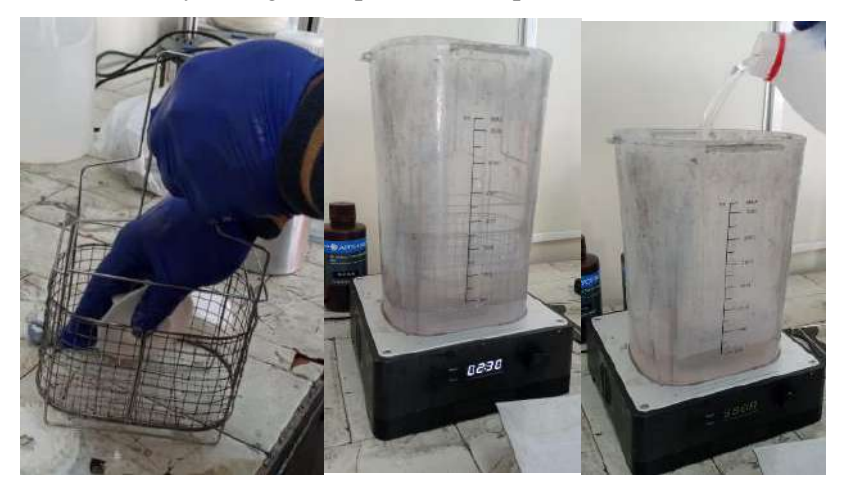

**Ilustración 12-4:** Proceso de lavado de la pieza impresa en resina.

 **Realizado por:** Toaquiza C, 2022

Para corregir la fragilidad que en este momento posee la pieza impresa, es necesario enfocarlo con un láser UV controlador por ordenador, por un tiempo de 8 min.

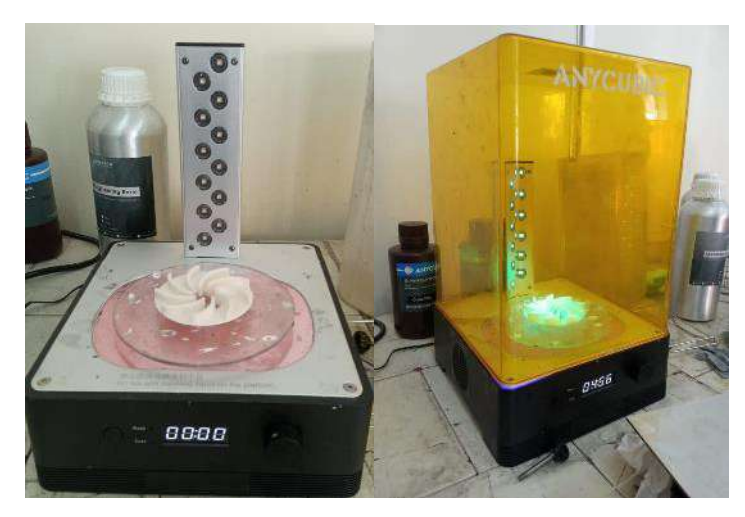

**Ilustración 13-4:** Proceso de secado de la pieza por luz UV  **Realizado por:** Toaquiza C, 2022

Una vez terminado con este proceso, se obtendrá una pieza totalmente resistente y un acabado superficial, con respecto al puntos de unión que quedaron solo es necesario una lija para retirarlos.

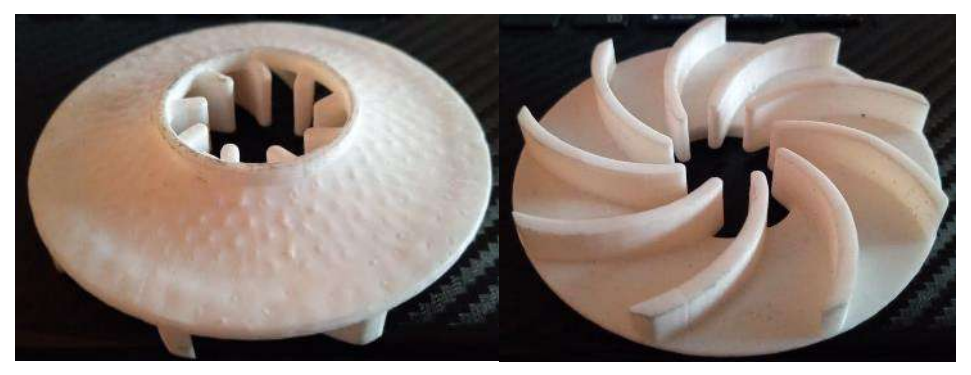

**Ilustración 14-4:** Impeller semiabierto impreso en resina  **Realizado por:** Toaquiza C, 2022

## **4.4 Fundición**

## *4.4.1 Análisis de la materia prima*

El material que se usaría en este proceso es el 7957 T6, también conocido como 6061 aplicando un tratamiento térmico, temple brusco y envejecimiento artificial, por lo que es importante conocer características mecánicas y químicas de los materiales antes mencionados, valores tomados del Software EduPack.

Sin embargo, el proceso se realizó en la empresa "Siderúrgica de Tungurahua", la cual consta de hornos con materia prima ya preparada como es el caso del aluminio 1100, se define como un material comercialmente puro, no es tratable térmicamente y tiene una alta resistencia a la corrosión, conductividad eléctrica y térmica favorable, contienen una composición de 99% Al.

Siendo de las más utilizadas debido a sus características únicas de soldadura y propiedades de formación en diversos estados. Al mismo tiempo se caracteriza por ser suave y dúctil, por lo que es adecuado para doblar, estirar, estampar, perfilar e infinidad de aplicaciones con formas más específicas.

| Propiedades mecánicas            |             |           |                 |  |  |  |
|----------------------------------|-------------|-----------|-----------------|--|--|--|
|                                  | 6061        | 1100      | <b>Unidades</b> |  |  |  |
| Módulo de Young                  | 68 - 74     | $69 - 72$ | GPa             |  |  |  |
| Elongación                       | $12 - 17$   | $37 - 43$ | % deformación   |  |  |  |
| Módulo de flexión                | $68 - 74$   | $69 - 72$ | GPa             |  |  |  |
| Límite de Elasticidad            | $193 - 290$ | $24 - 26$ | <b>MPa</b>      |  |  |  |
| Resistencia a la tracción        | $241 - 320$ | $55 - 61$ | <b>MPa</b>      |  |  |  |
| Resistencia a la compresión      | $207 - 290$ | $24 - 26$ | MPa             |  |  |  |
| Resistencia a la flexión (módulo | $193 - 290$ | $24 - 26$ | <b>MPa</b>      |  |  |  |
| de rotura)                       |             |           |                 |  |  |  |
| Resistencia a la fractura        | $33 - 35$   | $32 - 35$ | $MPa* m^{0.5}$  |  |  |  |

**Tabla 6-4:** Propiedades Mecánicas de los materiales 6061, 1100

**Fuente:** Toaquiza, C.

**Tabla 7-4:** Propiedades Químicas de los materiales 6061, 1100

| Propiedades químicas              |                         |                             |                       |  |  |  |  |
|-----------------------------------|-------------------------|-----------------------------|-----------------------|--|--|--|--|
|                                   | 6061                    | 1100                        | <b>Unidades</b>       |  |  |  |  |
|                                   | Al 96 %                 | Al 99%                      | $\%$                  |  |  |  |  |
|                                   | $Cr 0.04 - 0.35\%$ ,    | Otro 1%                     |                       |  |  |  |  |
|                                   | Cu $0.15 - 0.4$ %       |                             |                       |  |  |  |  |
|                                   | Fe $0 - 0.7\%$          |                             |                       |  |  |  |  |
|                                   | Mg 1%                   |                             |                       |  |  |  |  |
| Composición                       | Mn 0 - 0,15%            |                             |                       |  |  |  |  |
|                                   | $Si$ 0.4- 0.8%          |                             |                       |  |  |  |  |
|                                   | Ti 0 - 0,15 $%$         |                             |                       |  |  |  |  |
|                                   | $Zn$ 0 – 0.25%          |                             |                       |  |  |  |  |
|                                   | Otro $0-15%$            |                             |                       |  |  |  |  |
| Densidad                          | $2,67*10^3 - 2,73*10^3$ | $2,67*10^{3} - 2,73*10^{3}$ | $Kg/m^3$              |  |  |  |  |
| Precio                            | $2,39 - 2,63$           | $2,23 - 2,45$               | USD/kg                |  |  |  |  |
| Punto de fusión                   | $580 - 650$             | $645 - 675$                 | $\rm ^{\circ}C$       |  |  |  |  |
| Temperatura máxima de servicio    | $110 - 170$             | $130 - 200$                 | $\rm ^{\circ}C$       |  |  |  |  |
| Temperatura mínima de servicio    | $-273$                  | $-273$                      | $\rm ^{\circ}C$       |  |  |  |  |
| Conductividad térmica             | $152 - 169$             | 239 - 249                   | $\rm ^{\circ}C$       |  |  |  |  |
| Coeficiente de dilatación térmica | $22,7 - 23,9$           | $22,9 - 24,1$               | Ustran/ ${}^{\circ}C$ |  |  |  |  |
| Calor latente de fusión           | 384 - 393               | $384 - 393$                 | J/kg                  |  |  |  |  |
| Durabilidad (fluidos)             | Excelente               | Excelente                   |                       |  |  |  |  |

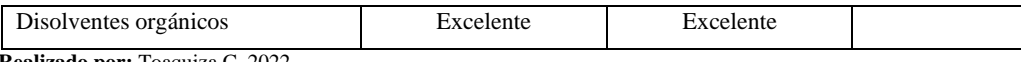

**Realizado por:** Toaquiza C, 2022

Cuando se funden los metales o aleaciones de los mismos, al momento de enfriarse y solidificar se contraen, dicha contracción se debe a que las moléculas cambian de un estado líquido caliente a un estado sólido a la temperatura ambiente. La contracción normal, dependiendo del tipo de metal, es de entre el 1% y 2% de su volumen. Cuanto mayor sea el armazón, más relevante se vuelve la contracción.

#### *4.4.2 Cálculo de parámetros*

#### *4.4.2.1 Volumen del bebedero*

$$
V_{bebe} = \frac{1}{3} * \pi * h_{bebe} * \left(\frac{D1^2}{4} + \frac{D2^2}{4} + \frac{D1 * D2}{4}\right)
$$
  

$$
V_{bebe} = \frac{1}{3} * \pi * 0.09 \ m * \left(\frac{0.07m^2}{4} + \frac{0.07m^2}{4} + \frac{0.07m * 0.07m}{4}\right)
$$
  

$$
V_{bebe} = 3.463x10^{-4} m^3
$$

# *4.4.2.2 Área superior del bebedero*

$$
A_1 = \frac{Q}{\rho * fp_b * \sqrt{2g * h1}} * fs_{A1}
$$
  

$$
A_1 = \frac{0.00000224}{2.7 \times 10^{-4} \frac{kg}{m^3} * 0.5 * \sqrt{2 * 9.81 * 0.01}} * 1.2
$$
  

$$
A_1 = 0.045 m^2
$$

*4.4.2.3 Presión metalostática*

$$
F = Peso \, \text{especifico} * V
$$
\n
$$
F = 26487 \, \frac{N}{m^3} * 1,12 \times 10^{-5} \, m^3
$$
\n
$$
F = 0,2943 \, N
$$

*4.4.2.4 Cálculo de la masa a fundir* 

$$
m = \rho * V
$$
  

$$
m = 2,7x10^{3} \frac{kg}{m^{3}} * 1,12x10^{-5} m^{3}
$$
  

$$
m = 0,030 kg
$$

A la masa de la pieza se le debe aumentar un 25% para compensar la masa de los ductos a colocarse

$$
mt = m * 1.25\%
$$
  

$$
mt = 30 * 1.25\%
$$
  

$$
mt = 37.5gr
$$

*4.4.2.5 Tiempo de colado o llenado* 

$$
t = e + 1
$$

$$
t = 3 + 1
$$

$$
t = 4 s
$$

*4.4.2.6 Tiempo de solidificación*

$$
ts = C * \left(\frac{Vp}{Ap}\right)^2 = C * Mp^2
$$
  
\n
$$
ts = 4.42 \frac{s}{m^2} * \left(\frac{1.12 \times 10^{-5} \text{ m}^3}{0.0143 \text{ m}^2}\right)^2
$$
  
\n
$$
ts = 4.42 \frac{s}{m^2} * 0.6134
$$
  
\n
$$
ts = 2.71 s
$$
  
\n
$$
C = \frac{\pi}{4} * \left(\frac{2.7 \times 10^3 \frac{\text{kg}}{\text{m}^3} * 390 \frac{\text{J}}{\text{kg}}}{660 - 23^{\circ}\text{C}}\right)^2 * \frac{1}{0.15 * 2.7 \times 10^3 \frac{\text{kg}}{\text{m}^3} * 1.2 \times 10^3 \frac{\text{J}}{\text{kg}^{\circ}\text{C}}}
$$
  
\n
$$
C = \frac{\pi}{4} * (1653.061)^2 * 2.057 \times 10^{-6}
$$
  
\n
$$
C = 4.42 \frac{s}{m^2}
$$

#### *4.4.3 Proceso de fundición*

El proceso de la fundición se desarrolló en las instalaciones de la empresa "Siderúrgica Tungurahua", un lugar apropiadas para este procedimiento, en primer lugar, con la preparación de la arena, es una combinación entre la Arena Silícica tamizando una y otra vez hasta obtener una muy fina, hasta obtener un tamaño entre 0,5mm – 2 mm y el aglutinante que se activa mediante el agua (8% bentonita un tipo de arcilla y 6% de agua), la cual servirá como recubrimiento de la pieza, esto permitirá que la geometría compleja de los álabes tenga un mejor acabado en nuestro producto.

Los moldes son seleccionados de acuerdo con el tamaño de la pieza tanto altura como dimensiones, los moldes para este cuerpo son de madera con refuerzos en sus esquinas diagonales, y de preferencia

desmontables. La pieza es cubierta con una arena de contacto, esta es parte arena Silícica y otros componentes (secreto de la empresa), que permiten que la pieza y la arena preparada se compacten.

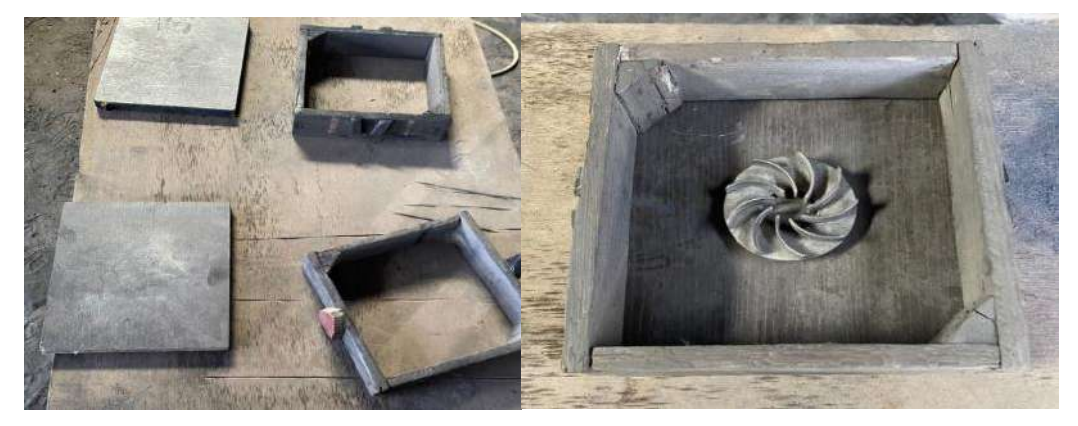

**Ilustración 15-4:** Molde y pieza para fundición **Realizado por:** Toaquiza C, 2022

Posteriormente se coloca la arena previamente preparada, la colocación se realiza por capaz alrededor de 3 min, entre cada una se debe tener en cuenta las esquina y la compactación de forma lateral y horizontal para obtener la permeabilidad necesaria y conservar la geometría lo más precisa posible con respecto a los álabes, su espesor es mínimo a pesar de que la pieza esta con sobredimensionamiento por el tratamiento que consecutivamente se realizará a la fundición. Se observa un excedente de arena y procedemos a retirarlo como se muestra en la figura 42-4, especialmente de la parte inferior de la pieza, para que tome la forma de la circunferencia. Los instrumentos utilizados para este procedimiento tienen una previa preparación y forma específica.

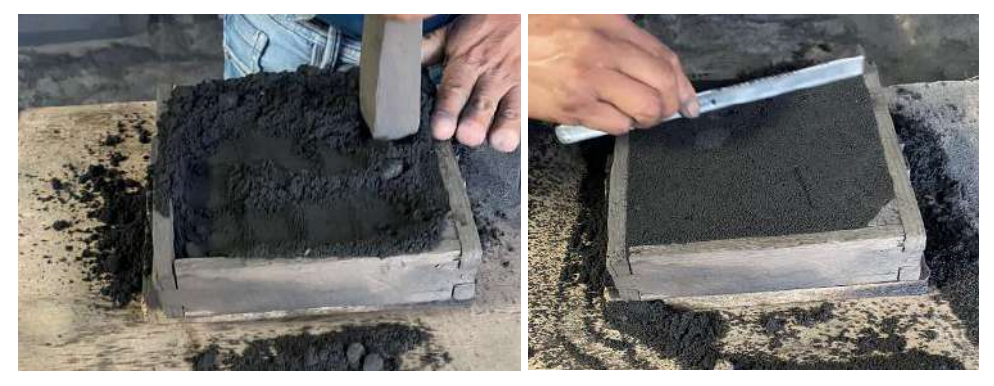

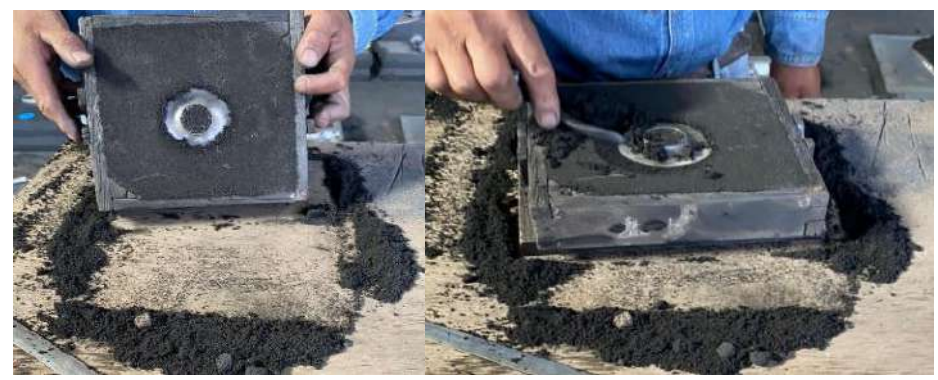

**Ilustración 16-4:** Compactación y retiro de exceso de arena en el molde  **Realizado por:** Toaquiza C, 2022

Con la caja invertida y colocando su par superior, esparcimos la arena combinada seca, sin olvidar la colocación de tubos que servirán como ductos de la colada al interior de cavidad de la pieza que se está construyendo, a continuación, realizar los mismos pasos anteriormente dichos como es la colocación de las capas de arena, compactación y retirar el exceso y saca los tubos, también es necesario limpieza de los ductos.

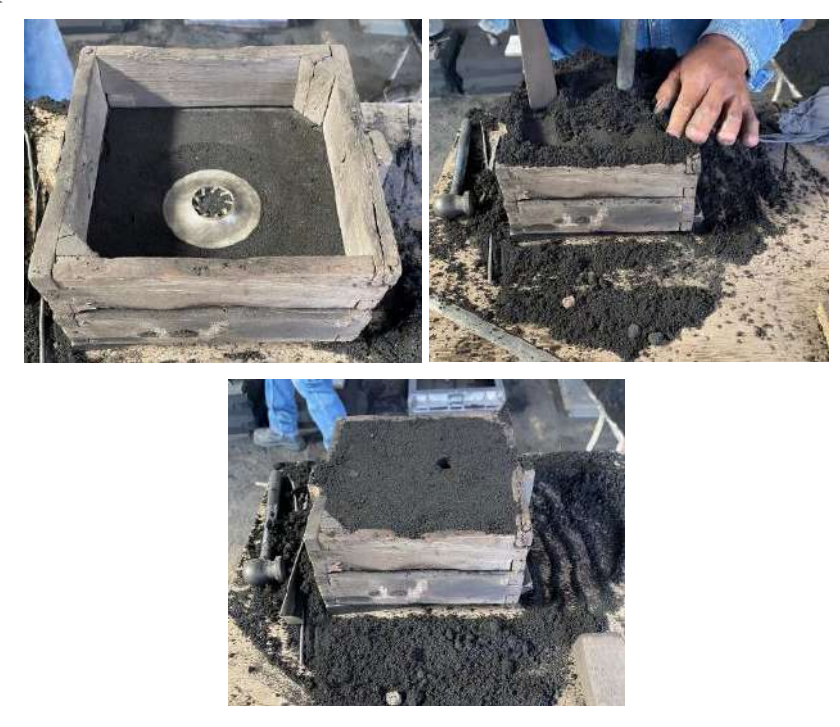

**Ilustración 17-4:** Preparación de la caja superior, bebedero y retiro de exceso de arena en el molde

 **Realizado por:** Toaquiza C, 2022

Se debe realizar la separación con sumo cuidado, debido a que los alabes están en riesgo, es necesario mantenerlos intactos. Una vez retirada la pieza es necesario retirar el exceso de arena seca.

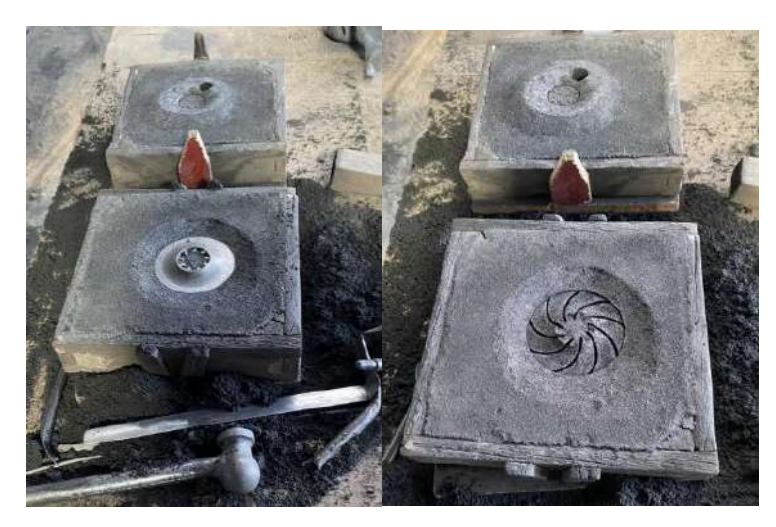

**Ilustración 18-4:** Moldes listas para ingreso de colada  **Realizado por:** Toaquiza C, 2022

Una vez separadas y limpias, con ayuda de un rociador se aplica una mezcla de grafito, melaza y agua y luego a un secado de molde con una antorcha. Y se cierran las cajas con las cavidades terminadas. Los moldes tienen peso en la parte superior para evitar que, debido a la presión metalostática, la caja superior se levante y el metal salga por la intercara de las dos partes del molde

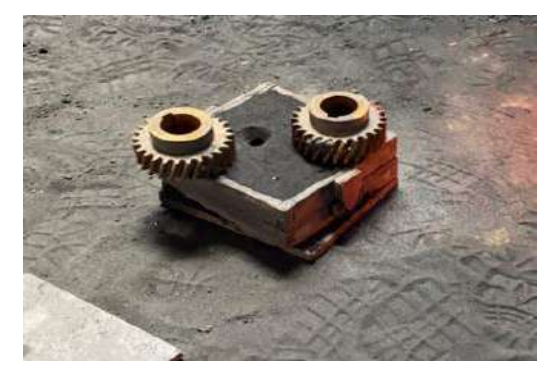

**Ilustración 19-4:** Colocación de las pesas en los moldes.  **Realizado por:** Toaquiza C, 2022

Una vez preseleccionada el material, lo fundimos, cuando la colada esta lista por lo general se coloca un desgasificante, en este caso por el tipo del material no es necesario. Se saca el crisol con la protección requerida, se vierte el metal en los moldes, la altura promedio para este tamaño de piezas es de 10 cm, como se muestra en la figura. colocamos

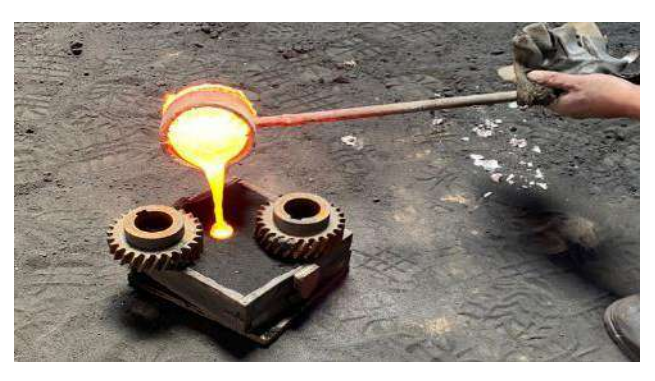

**Ilustración 20-4:** Colocación de la colada en los moldes.  **Realizado por:** Toaquiza C, 2022

Luego se solidificado y secado del metal, se desmolda, se limpia la moldura. Por último, se dan los acabados necesarios obteniendo la pieza final como se muestra en la figura 45-4.

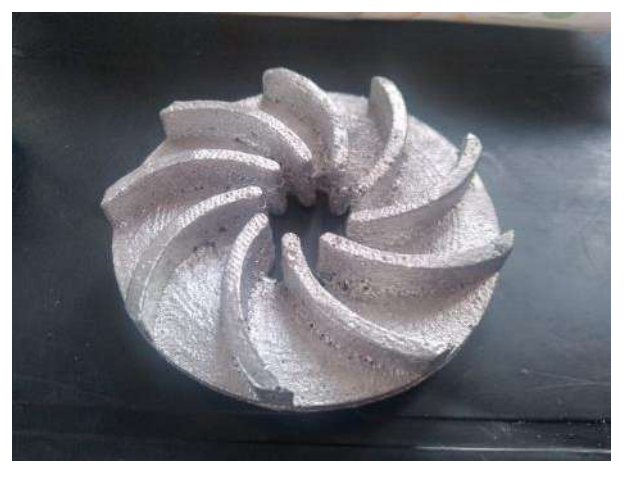

**Ilustración 21-4:** Pieza fundida en aluminio 1100  **Realizado por:** Toaquiza C, 2022

## *4.4.4 Ensayos no Destructivos*

#### *4.4.4.1 Ensayo de composición química*

El presente ensayo se desarrolló en las instalaciones de la empresa "Centro de Fomento Productivo Metalmecánico Carrocero Provincia de Tungurahua", el equipo que se utilizó es el Espectrómetro OLYMPUS DPO2000-C, y el método que se utilizo es la Comparación por Fluorescencia de Rayos X por energía dispersiva de Materiales se obtuvo la siguiente tabla con los siguientes porcentajes.

**Tabla 8-4:** Propiedades Químicas de los materiales 6061, 1100.

|         | <b>Elementos</b> |     |     |     |     |    |     |                    |     |     |
|---------|------------------|-----|-----|-----|-----|----|-----|--------------------|-----|-----|
| Probeta |                  | Zn. | Fe. | Cu. | Pb. | Ρ. | Si. | $\mathbf{C}$<br>D. | Mn. | Ni. |

| Aluminio | % Contenido | 42,03 | 17.97 | 17,50 | 5,58 | 5,07 | 4,36 | 3.79 | 3.01 | 0.68 |
|----------|-------------|-------|-------|-------|------|------|------|------|------|------|
| 1100     | $+/-$ Error | 0.58  | 0.51  | 0.47  | 0.34 | 0.11 | 0.16 |      | 0.30 | 0,14 |

**Realizado por:** Toaquiza C, 2022

Como se puede visualizar en la tabla, los porcentajes en los elementos no se asemejan a un Aluminio 1100, esto se debe a que la probeta proviene de una fundición, por lo que por el calor u otros tipos de factores esta composición puede cambiar, por lo cual el ensayo nos permitirá encontrar y evaluar el material con el que se trabajará.

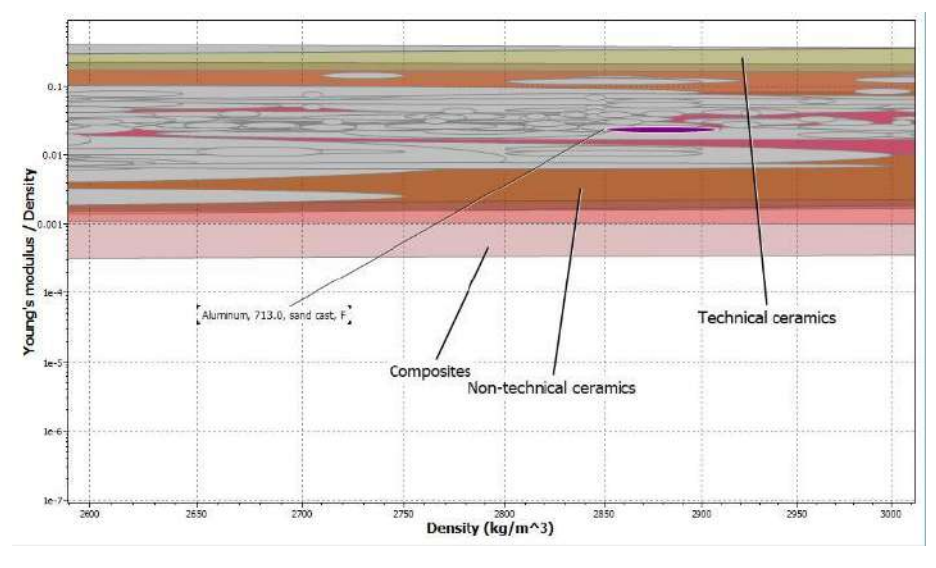

**Ilustración 22-4:** Obtención del material mediante su composición química en EduPack

Mediante el EduPack se pudo obtener como resultado que el material de trabajo es el Aluminio 713, también conocido como Tenzaloy. Tenzaloy 713 con una resistencia a la corrosión comparable a la mayoría de las aleaciones de aluminio de la serie 300, no está sujeta a las preocupaciones de deformación de las piezas fundidas tratadas térmicamente. Tenzaloy 713 es una opción viable para marcos, palancas y soportes donde se requiere resistencia al impacto o soporte de carga en la fundición de arena de aluminio.

**Tabla 9-4:** Propiedades Mecánicas del material Tenzaloy 713

| <b>Propiedades Mecánicas</b> |               |                 |  |  |  |
|------------------------------|---------------|-----------------|--|--|--|
|                              | 713           | <b>Unidades</b> |  |  |  |
| Módulo de Young              | $65.7 - 68.3$ | GPa             |  |  |  |
| Elongación                   | $5 - 6$       | % deformación   |  |  |  |

**Realizado por:** Toaquiza C, 2022

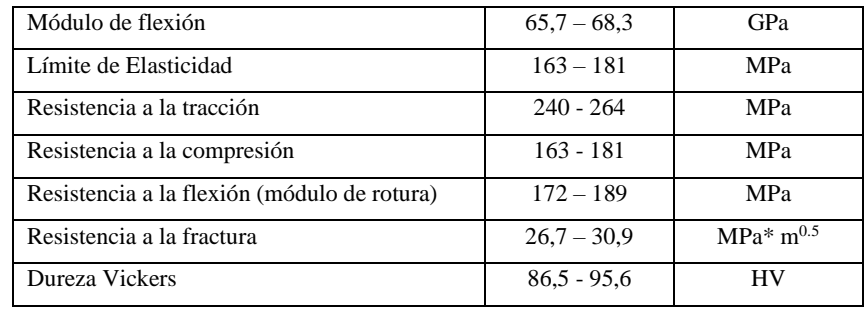

 **Realizado por:** Toaquiza C, 2022

#### *4.4.4.2 Ensayo de dureza*

El ensayo se realiza en el durómetro, es un proceso mediante identación, donde se coloca una carga y es transmitida a una bola de acero de diámetro 2,5 mm en la superficie de la probeta, se mide el diámetro impreso en cada una, calculando la dureza mediante la siguiente fórmula:

$$
HV = \frac{2P}{\pi D * (D - \sqrt{D^2 - d^2})}
$$

**Tabla 10-4:** Datos técnicos del ensayo de Dureza Brinell

| <b>Datos Técnicos</b> |                |               |                       |                       |                 |  |
|-----------------------|----------------|---------------|-----------------------|-----------------------|-----------------|--|
| Carga:                |                |               | Tiempo de aplicación: |                       | 30 <sub>s</sub> |  |
| Diámetro aplicador:   |                | $2,5$ mm      |                       |                       |                 |  |
|                       | D <sub>1</sub> | $\mathbf{D2}$ | Promedio              | <b>Dureza Brinell</b> |                 |  |
| Probeta 1             |                |               |                       |                       |                 |  |
| Punto 1               | 1,55           | 1,57          | 1,56                  | 87,377                | 83,718          |  |
| Punto 2               | 1,6            | 1,58          | 1,59                  | 83,652                |                 |  |
| Punto 3               | 1,6            | 1,64          | 1,62                  | 80,125                |                 |  |
| Probeta 2             |                |               |                       |                       |                 |  |
| Punto 1               | 1,45           | 1,525         | 1,487                 | 97,379                |                 |  |
| Punto 2               | 1,5            | 1,592         | 1,546                 | 89,189                | 87,965          |  |
| Punto 3               | 1,57           | 1,56          | 1,565                 | 86,742                |                 |  |
| Probeta 3             |                |               |                       |                       |                 |  |
| Punto 1               | 1,555          | 1,575         | 1,565                 | 86,742                |                 |  |
| Punto 2               | 1,552          | 1,562         | 1,557                 | 87,762                | 85,971          |  |
| Punto 3               | 1,585          | 1,6           | 1,592                 | 83,411                |                 |  |
|                       |                |               |                       | <b>Dureza Brinell</b> | 85,885 HB       |  |
|                       |                |               |                       | <b>Dureza Vickers</b> | 90,608 HV       |  |

 **Realizado por:** Toaquiza C, 2022

Obteniendo un valor dentro del rango sugerido para el tipo de elemento de fundición.

#### **4.5 Rectificación en CNC 5 ejes**

El uso de una máquina CNC 5 ejes a pesar de su importancia y uso para piezas de geometrías complejas dentro de la industria es de poco conocimiento entre los profesionales, no existe una información tan amplia como es el caso de un equipo con 2 o 3 ejes. En este caso se usó para la rectificación de un impeller semiabierto; su geometría y las curvas que se muestra en los álabes permiten que, con la máquina seleccionada, el proceso sea mucho más fácil y en menor tiempo. El uso de un software ha permitido la facilidad de obtención del código G, para este caso se usó Mastercam, es necesario conocer las herramientas del cual consta.

## *4.5.1 Selección de herramientas*

| <b>Proceso</b> | <b>Herramienta</b>          | <b>Características</b>                   |
|----------------|-----------------------------|------------------------------------------|
| Planear        | Face Mill 90°               | Plaquitas de insertos "R390-11T412M-NMW" |
| Contornear     | Fresa sólida para ranurar   | Diámetro 10 mm                           |
|                |                             | Radio de punta 0,4 mm                    |
| Acabado        | CoroMill Plural de Acabados | Diámetro 3 mm                            |
|                | con Punta Esférica          | Radio de punta 1,5 mm                    |

**Tabla 11-4:** Herramientas de mecanizado y sus características

**Realizado por:** Toaquiza C, 2022

#### *4.5.2 Cálculo para el proceso de corte*

#### *4.5.2.1 Parte superior (Planear)*

| Parámetros de máquina CNC         |           |                |  |  |  |
|-----------------------------------|-----------|----------------|--|--|--|
|                                   | Calculado | Ingresado      |  |  |  |
| Tolerancia                        | 0.02      |                |  |  |  |
| Ancho de corte máximo             | 0.15      |                |  |  |  |
| Velocidad de corte, (m/min).      |           | 36             |  |  |  |
| Diámetro (mm).                    |           | 12             |  |  |  |
| Radio de esquina (mm).            |           | $\overline{2}$ |  |  |  |
| Número filos                      |           | 3              |  |  |  |
| Avance por diente (mm)            |           | 0,1            |  |  |  |
| Velocidad de avance, (mm/min).    | 286,4787  | 286,5          |  |  |  |
| Avance de penetración (mm).       |           | 477,45         |  |  |  |
| Velocidad de retracción (mm/min). |           | 477,45         |  |  |  |
| Velocidad el husillo (mm/min).    | 954,929   | 955            |  |  |  |
| Tiempo de avance                  | 1,378     | $1min$ 32 s    |  |  |  |
| Longitud total (mm)               |           | 197,496        |  |  |  |

**Tabla 12-4:** Parámetros de planear parte superior

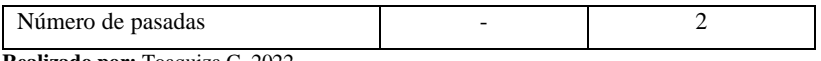

 **Realizado por:** Toaquiza C, 2022

• Velocidad de corte

Vc = Velocidad de corte, (m/min).

- n = Velocidad de husillo, (rpm).
- D = Diámetro de la herramienta, (mm).

$$
n = \frac{Vc * 1000}{D * \pi}
$$

$$
n = \frac{36 * 1000}{12 * \pi}
$$

$$
n = 954,929 \, rpm
$$

- Avance de la mesa
- Vf = Avance de la mesa, (mm/min).
- $fz = A$ vance por diente, (mm).
- z = Número de dientes, (adimensional).
- n = Velocidad de husillo, (rpm).

$$
Vf = fz * z * n
$$

$$
Vf = 0.1 \, mm * 3 * 954,929 \, \frac{rev}{min}
$$

$$
Vf = 286,4787 \, mm/min
$$

- Área específica de corte
- Ac = Área específica de corte,  $(mm^2)$ .
- $a_p = \text{Área}$  de herramienta de corte,  $(mm^2)$ .
- $fz = Avance por diente, (mm).$

$$
Ac = a_p * fz
$$

$$
Ac = \frac{\pi * D^2}{4} * fz
$$

$$
Ac = \frac{\pi * 12^2 mm^2}{4} * 0.1
$$

$$
Ac = 11,30 mm^2
$$

• Tiempo de mecanizado

Lt = Longitud a mecanizar,  $(mm)$ .

 $Np =$  Número de pasados, (*adimensional*).

 $fz = Avance por diente, (mm).$ 

$$
Tm = Np * \frac{Lt}{Vf}
$$
  

$$
Tm = 2 * \frac{197,496 \text{ mm}}{0.3 \frac{mm}{rev} * 954,929 \text{ rev}}
$$
  

$$
Tm = 1,378 \text{ min}
$$

• Tiempo total de mecanizado

Ttm = Tiempo total de mecanizado,  $(min)$ .

 $Tpm =$  Tiempo de preparación de máquina,  $(min)$ .

Th = Tiempo de cambio de herramienta,  $(min)$ .

$$
Ttm = Tm + Tpm + Th
$$

$$
Ttm = 1,378 + 20 + 1,5
$$

$$
Ttm = 22,878min
$$

## *4.5.2.2 Parte superior (Contornear)*

**Tabla 13-4:** Parámetros de contornear parte superior

| Parámetros de máquina CNC         |           |                |  |  |  |
|-----------------------------------|-----------|----------------|--|--|--|
|                                   | Calculado | Ingresado      |  |  |  |
| Velocidad de avance, (m/min).     |           | 36             |  |  |  |
| Diámetro (mm).                    |           | 10             |  |  |  |
| Radio de esquina (mm).            |           | 0,4            |  |  |  |
| Número filos                      |           | $\overline{4}$ |  |  |  |
| Avance por diente (mm)            |           | 0,171          |  |  |  |
| Velocidad de avance, (mm/min).    | 783,5     | 785,82         |  |  |  |
| Avance de penetración (mm).       |           | 200            |  |  |  |
| Velocidad de retracción (mm/min). |           | 5000           |  |  |  |
| Velocidad el husillo (mm/min).    | 1145,915  | 1146           |  |  |  |
| Tiempo de avance                  | 13,78     | 8min 33s       |  |  |  |
| Longitud total (mm)               |           | 10190,487      |  |  |  |
| Número de pasadas                 |           |                |  |  |  |

 **Realizado por:** Toaquiza C, 2022

• Velocidad de corte

Vc = Velocidad de corte, (m/min).

- n = Velocidad de husillo, (rpm).
- D = Diámetro de la herramienta, (mm).

$$
n = \frac{Vc * 1000}{D * \pi}
$$

$$
n = \frac{36 * 1000}{10 * \pi}
$$

$$
n = 1145,915 \, rpm
$$

• Avance de la mesa

Vf = Avance de la mesa, (mm/min).

- $fz = A$ vance por diente, (mm).
- z = Número de dientes, (adimensional).

n = Velocidad de husillo, (rpm).

$$
Vf = fz * z * n
$$
  

$$
Vf = 0,171mm * 4 * 1145,915 \frac{rev}{}
$$

$$
0,111
$$
mm \*  $1111$  , 0,13 min

$$
Vf = 783,805 \, mm/min
$$

- Área específica de corte
- Ac = Área específica de corte,  $(mm^2)$ .
- $a_p = \text{Área de herramienta de corte}, (mm^2).$
- $fz = A$ vance por diente, (mm).

$$
Ac = a_p * fz
$$

$$
Ac = \frac{\pi * D^2}{4} * fz
$$

$$
Ac = \frac{\pi * 10^2 mm^2}{4} * 0,171
$$

$$
Ac = 13,430 mm^2
$$

- Tiempo de mecanizado
- Lt = Longitud a mecanizar,  $(mm)$ .
- $Np =$  Número de pasados, (*adimensional*).
- $fz = Avance$  por diente, (mm).

$$
Tm = Np * \frac{Lt}{Vf}
$$

$$
Tm = 1 * \frac{10190,487 \text{ mm}}{0,684 \frac{mm}{rev} * 1145,915 \text{ rev}}
$$

$$
Tm = 13 \text{ min}
$$

• Tiempo total de mecanizado

Ttm = Tiempo total de mecanizado,  $(min)$ .

 $Tpm =$  Tiempo de preparación de máquina,  $(min)$ .

Th = Tiempo de cambio de herramienta,  $(min)$ .

$$
Ttm = Tm + Tpm + Th
$$

$$
Ttm = 13 + 5 + 1,5
$$

$$
Ttm = 19,5 min
$$

## *4.5.2.3 Parte superior (Contorno de curvatura del álabe)*

**Tabla 14-4:** Parámetros de contornear álabe

| Parámetros de máquina CNC         |                  |                  |  |
|-----------------------------------|------------------|------------------|--|
|                                   | <b>Calculado</b> | <b>Ingresado</b> |  |
| Velocidad de avance, (m/min).     |                  | 36               |  |
| Diámetro (mm).                    |                  | 3                |  |
| Radio de esquina (mm).            |                  | 1,5              |  |
| Número filos                      |                  | 1                |  |
| Avance por diente (mm)            |                  | 0,08             |  |
| Velocidad de avance, (mm/min).    | 779,2188         | 305,6            |  |
| Avance de penetración (mm).       |                  | 509,32           |  |
| Velocidad de retracción (mm/min). |                  | 509,32           |  |
| Velocidad el husillo (mm/min).    | 3819,5           | 3820             |  |
| Tiempo de avance                  | $50 \text{ min}$ | 46 min 25s       |  |
| Longitud total (mm)               |                  | 54691,877        |  |
| Número de pasadas                 |                  |                  |  |

 **Realizado por:** Toaquiza C, 2022

• Velocidad de corte

Vc = Velocidad de corte, (m/min).

- n = Velocidad de husillo, (rpm).
- D = Diámetro de la herramienta, (mm).

$$
n = \frac{Vc * 1000}{D * \pi}
$$

$$
n = \frac{36 * 1000}{10 * \pi}
$$

$$
n = 1145.91 \, rpm
$$

• Avance de la mesa

Vf = Avance de la mesa, (mm/min).

 $fz = Avance por diente, (mm).$ 

z = Número de dientes, (adimensional).

 $n =$  Velocidad de husillo, (rpm).

$$
Vf = fz * z * n
$$

$$
Vf = 0,08mm * 1 * 1145,91 \frac{rev}{min}
$$

$$
Vf = 779,2188 \, mm/min
$$

- Área específica de corte
- Ac = Área específica de corte,  $(mm^2)$ .
- $a_p = \text{Área de herramienta de corte}, (mm^2).$
- $fz = A$ vance por diente, (mm).

$$
Ac = a_p * fz
$$

$$
Ac = \frac{\pi * D^2}{4} * fz
$$

$$
Ac = \frac{\pi * 3mm^2}{4} * 0.08
$$

$$
Ac = 0.56 mm^2
$$

• Tiempo de mecanizado

Lt = Longitud a mecanizar,  $(mm)$ .

 $Np =$  Número de pasados, (*adimensional*).

 $fz = A$ vance por diente, (mm).

$$
Tm = Np * \frac{Lt}{Vf}
$$

$$
Tm1 = 1,8 \text{ min}
$$

$$
Tm1 = 1,7 \text{ min}
$$

$$
Tm1 = 31,5 \text{ min}
$$

• Tiempo total de mecanizado

Ttm = Tiempo total de mecanizado,  $(min)$ .

 $Tpm =$  Tiempo de preparación de máquina,  $(min)$ .

Th = Tiempo de cambio de herramienta,  $(min)$ .

$$
Ttm = Tm + Tpm + Th
$$

$$
Ttm = 31.5 + 5 + 1.5
$$

$$
Ttm = 38 min
$$

#### *4.5.2.4 Parte inferior (Contorno)*

| Parámetros de máquina CNC         |                  |            |
|-----------------------------------|------------------|------------|
|                                   | <b>Calculado</b> | Ingresado  |
| Velocidad de avance, (m/min).     |                  | 36         |
| Diámetro (mm).                    |                  | 10         |
| Radio de esquina (mm).            |                  | 0,4        |
| Número filos                      |                  | 4          |
| Avance por diente (mm)            |                  | 0,17143    |
| Velocidad de avance, (mm/min).    | 779,2188         | 785,8285   |
| Avance de penetración (mm).       |                  | 200        |
| Velocidad de retracción (mm/min). |                  | 5000       |
| Velocidad el husillo (mm/min).    | 1145,91          | 1146       |
| Tiempo de avance                  | 13,78            | 15 min 19s |
| Longitud total (mm)               |                  | 18421,059  |
| Número de pasadas                 |                  |            |

**Tabla 15-4:** Parámetros para contornear parte inferior.

 **Realizado por:** Toaquiza C, 2022

• Velocidad de corte

Vc = Velocidad de corte, (m/min).

n = Velocidad de husillo, (rpm).

D = Diámetro de la herramienta, (mm).

$$
n = \frac{Vc * 1000}{D * \pi}
$$

$$
n = \frac{36 * 1000}{10 * \pi}
$$

$$
n = 1145,91 rpm
$$

• Avance de la mesa

Vf = Avance de la mesa, (mm/min).

- $fz = A$ vance por diente, (mm).
- z = Número de dientes, (adimensional).

n = Velocidad de husillo, (rpm).

$$
Vf = fz * z * n
$$

$$
Vf = 0,17mm * 4 * 1145,91 \frac{rev}{min}
$$

## $Vf = 779,2188 \, mm/min$

• Área específica de corte

Ac = Área específica de corte,  $(mm^2)$ .

- $a_p = \text{Área de herramienta de corte}, (mm^2).$
- $fz = A$ vance por diente, (mm).

$$
Ac = a_p * fz
$$

$$
Ac = \frac{\pi * D^2}{4} * fz
$$

$$
Ac = \frac{\pi * 10mm^2}{4} * 0.17
$$

$$
Ac = 13.35 \, mm^2
$$

• Tiempo de mecanizado

Lt = Longitud a mecanizar,  $(mm)$ .

 $Np =$  Número de pasados, (*adimensional*).

 $fz = A$ vance por diente, (mm).

$$
Tm = Np * \frac{Lt}{Vf}
$$
  
\n
$$
Tm = 1 * \frac{18421,059}{0,684 \frac{mm}{rev} * 1145,915 rev}
$$
  
\n
$$
Tm1 = 13,78 min
$$

- Tiempo total de mecanizado
- Ttm = Tiempo total de mecanizado,  $(min)$ .

 $Tpm =$  Tiempo de preparación de máquina,  $(min)$ .

Th = Tiempo de cambio de herramienta,  $(min)$ .

$$
Ttm = Tm + Tpm + Th
$$

$$
Ttm = 13,78 + 15 + 1,5
$$

$$
Ttm = 30,28 \text{ min}
$$

*4.5.2.5 Parte inferior (Acabado)*

**Tabla 16-4:** Parámetros del acabado de la parte inferior

| Parámetros de máquina CNC     |                  |                  |  |
|-------------------------------|------------------|------------------|--|
|                               | <b>Calculado</b> | <b>Ingresado</b> |  |
| Velocidad de avance, (m/min). |                  | 36               |  |
| Diámetro (mm).                |                  |                  |  |

| Radio de esquina (mm).            |         | 1,5                  |
|-----------------------------------|---------|----------------------|
| Número filos                      |         | 1                    |
| Avance por diente (mm)            |         | 0.035                |
| Velocidad de avance, (mm/min).    | 114,59  | 136,42               |
| Avance de penetración (mm).       |         | 100                  |
| Velocidad de retracción (mm/min). |         | 600                  |
| Velocidad el husillo (mm/min).    | 3819,71 | 3820                 |
| Tiempo de avance                  | 27,6    | $29 \text{ min}$ 12s |
| Longitud total (mm)               |         | 18421,059            |
| Número de pasadas                 |         |                      |

 **Realizado por:** Toaquiza C, 2022

• Velocidad de corte

Vc = Velocidad de corte, (m/min).

- n = Velocidad de husillo, (rpm).
- D = Diámetro de la herramienta, (mm).

$$
n = \frac{Vc * 1000}{D * \pi}
$$

$$
n = \frac{36 * 1000}{3 * \pi}
$$

$$
n = 3819,71
$$

- Avance de la mesa
- Vf = Avance de la mesa, (mm/min).
- $fz = A$ vance por diente, (mm).
- z = Número de dientes, (adimensional).
- n = Velocidad de husillo, (rpm).

$$
Vf = fz * z * n
$$

$$
Vf = 0.03mm * 1 * 3819.71 \frac{rev}{min}
$$

$$
Vf = 114.59 \, mm/min
$$

- Área específica de corte
- Ac = Área específica de corte,  $(mm^2)$ .
- $a_p = \text{Área de herramienta de corte}, (mm^2).$
- $fz = Avance$  por diente, (mm).

$$
Ac = a_p * fz
$$

$$
Ac = \frac{\pi * D^2}{4} * fz
$$

$$
80
$$

$$
Ac = \frac{\pi \times 3mm^2}{4} \times 0.03
$$

$$
Ac = 0.212 \, mm^2
$$

• Tiempo de mecanizado

Lt = Longitud a mecanizar,  $(mm)$ .

 $Np =$  Número de pasados, (*adimensional*).

 $fz = A$ vance por diente, (mm).

$$
Tm = Np * \frac{Lt}{Vf}
$$

$$
Tm = 1 * \frac{18421,059}{0,03 \frac{mm}{rev} * 114 rev}
$$

$$
Tm1 = 27,52 min
$$

• Tiempo total de mecanizado

Ttm = Tiempo total de mecanizado,  $(min)$ .

Tpm = Tiempo de preparación de máquina,  $(min)$ .

Th = Tiempo de cambio de herramienta,  $(min)$ .

 $Ttm = Tm + Tpm + Th$  $Ttm = 27,52 + 5 + 1,5$  $Ttm = 31,02 min$ 

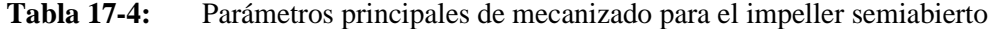

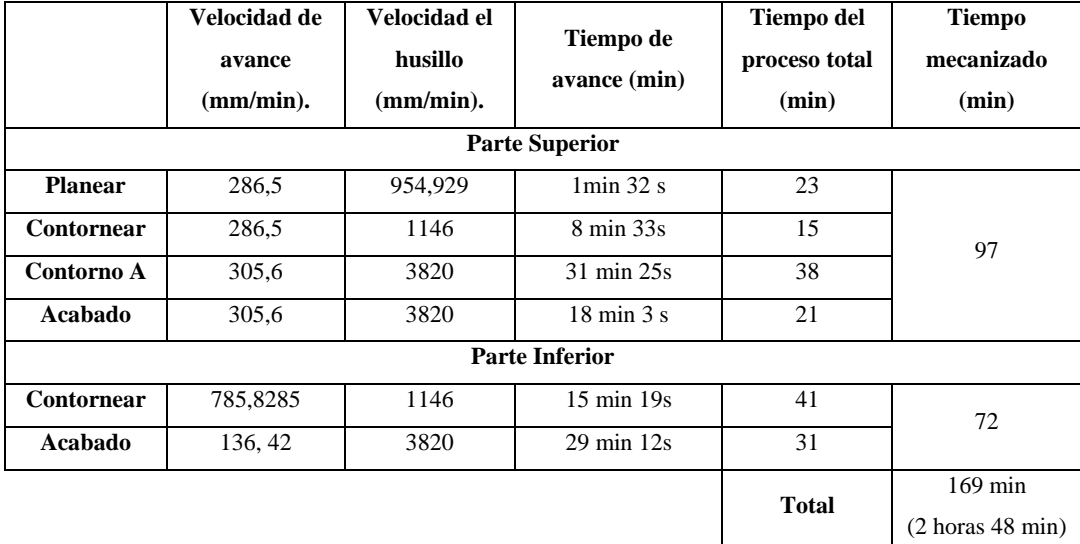

 **Realizado por:** Toaquiza C, 2022

#### *4.5.3 Simulación del mecanizado*

Es necesario tener el programa con la pieza en sólido, identificar los ejes en los cuales se va a trabajar, en este caso la pieza se encuentra en los ejes XY con una profundidad en Z, es necesario tener el diseño con las dimensiones que al final necesitamos, y no con el sobredimensionamiento que obtuvimos para la impresión en 3D y la fundición. Ya que como el programa tiene la opción de visualización en 3D este ayudara a la verificación de las operaciones con las diferentes herramientas. Para un mejor manejo de las operaciones la sugerencia es dividirlo en dos grupos o máquinas, una siendo la parte superior como los álabes y la segunda la parte inferior.

El primero paso es la creación del material en bruto, existen diversos, una rectangular, circular y también hay la opción de adaptarlo a las dimensiones del sólido con el que trabajaremos. Debido a los acabados desiguales que se obtiene mediante la fundición, es necesario planear esto permite limpiar el material en bruto creando una superficie pareja para futuras operaciones. El primer paso es la creación de herramientas dependiendo de las operaciones. Debido a que el Aluminio, y las dimensiones son menores, los avances deben ser cuidadosos de 1 mm por cada movimiento.

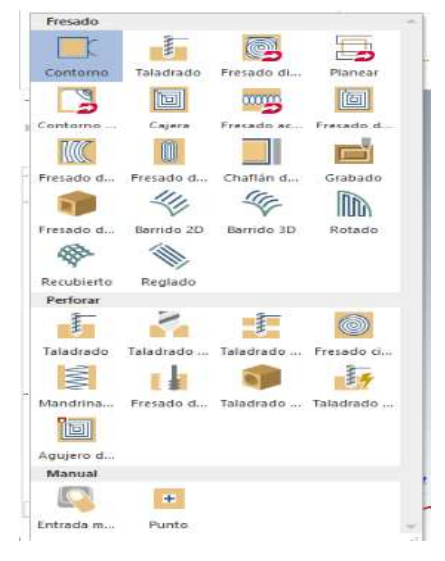

**Ilustración 23-4:** Operaciones

disponibles en 2D

 **Realizado por:** Toaquiza C, 2022

Para este caso se determinó que una fresa plana es la mejor opción, lo cual se debe consultar a la biblioteca todas las herramientas en milímetros que podemos utilizar, es evidente que, debido a la geometría de nuestra pieza, las medidas de esta herramienta serán de dimensiones mayores ya que la planeación no necesita de mucho velocidad y fuerza. En la elección de las herramientas en la biblioteca, automáticamente valores de velocidad, avance, corte con valores recomendados, pero se puede modificar según nuestra necesidad. Una vez seleccionada la trayectoria podemos mediante una

simulación verificar si los cortes van de acuerdo a la necesidad. En la figura 60-4 nos muestra mediante el color azul la trayectoria que sigue la herramienta, en este caso fue necesario dos pasadas para tener un planeado adecuado.

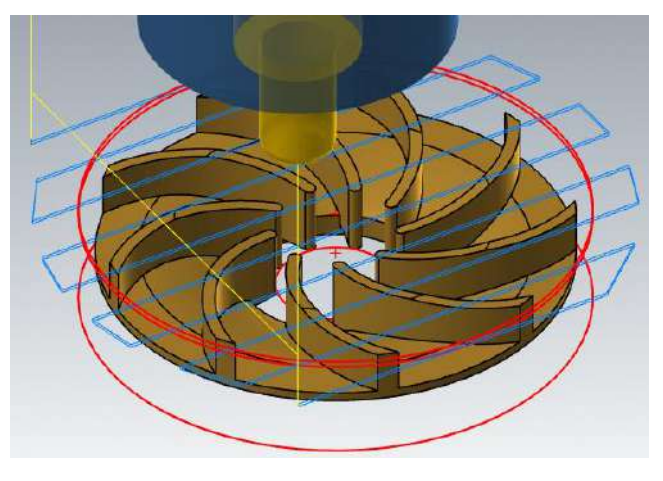

**Ilustración 24-4:** Visualización de la trayectoria en planear  **Realizado por:** Toaquiza C, 2022

La operación siguiente que necesitamos en esta pieza se tiene en 3D como se muestra en la figura 61- 4, encontramos el contorno el cual permite quitar el material a lo largo de una trayectoria en este caso la circunferencia. En este caso la herramienta es más pequeña para los contornos de los álabes los cuales con muy finos y tienen puntas que se deben cuidar, en la figura 62-4. Se visualiza la operación.

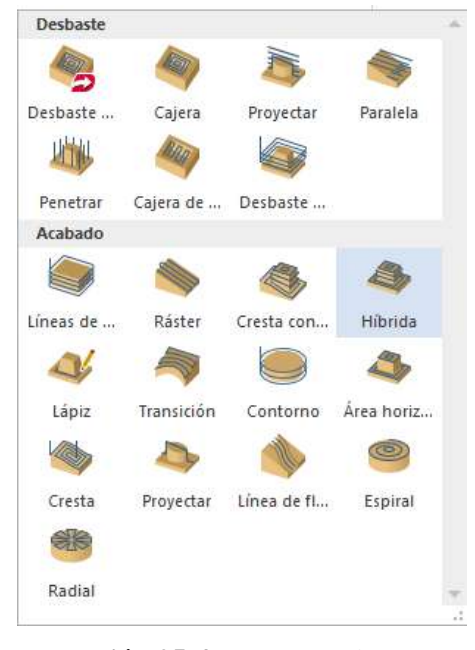

**Ilustración 25-4:** Operaciones en 3D

 **Realizado por:** Toaquiza C, 2022

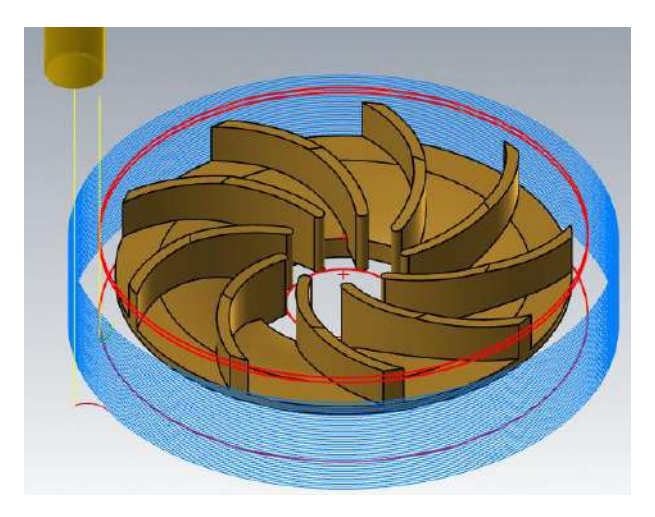

**Ilustración 26-4:** Visualización de la trayectoria en contornear  **Realizado por:** Toaquiza C, 2022

Para la realización de curva donde van loa álabes es necesario una herramienta más pequeña, por los espacios que hay entre ellos. Cubre la forma de la curva la parte superior y la forma del álabe interno como se muestra en la Figura 63-4.

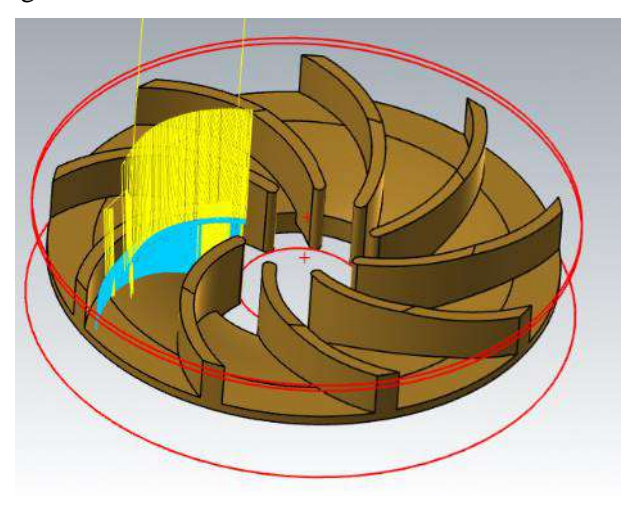

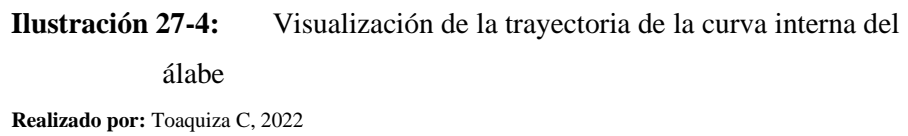

Mientras tanto con las mismas características de la herramienta y creando una nueva operación se rectifica la parte externa del álabe, y la curva como se muestra en la Figura 64-4.

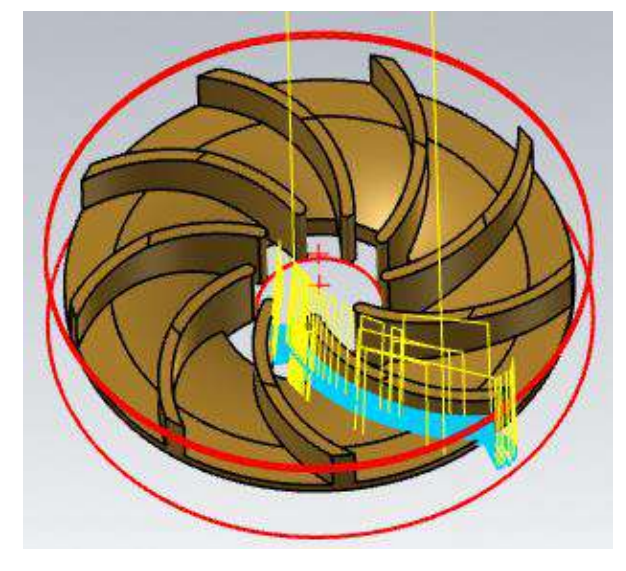

**Ilustración 28-4:** Visualización de la trayectoria de la curva externa del álabe

 **Realizado por:** Toaquiza C, 2022

Una vez obtenida la forma de los álabes tanto interno como externo, nos dirigimos a transformar, posición y la opción girar, la cual permite repetir n veces una o varias operaciones alrededor de un punto central. En la figura 65-4 nos permite visualizar la operación que creamos con los 9 álabes.

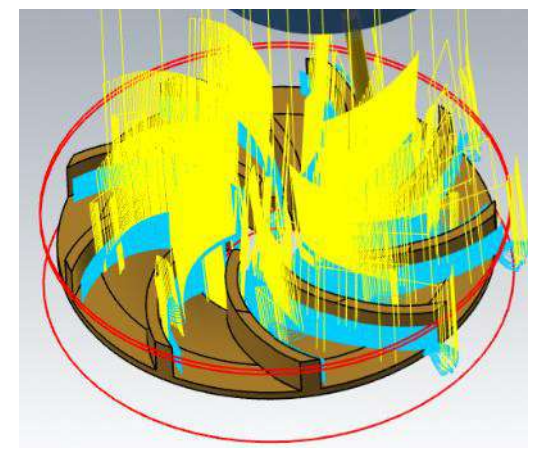

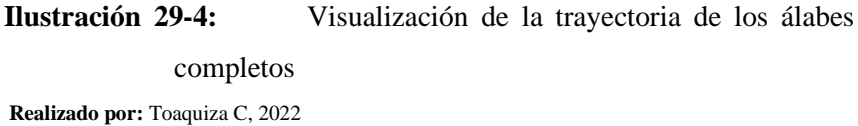

Para que el proceso quede completo es necesario un acabado más preciso de los álabes con la misma herramienta, pero cambiando velocidades y avances de corte, como se visualiza en la figura 66-4.

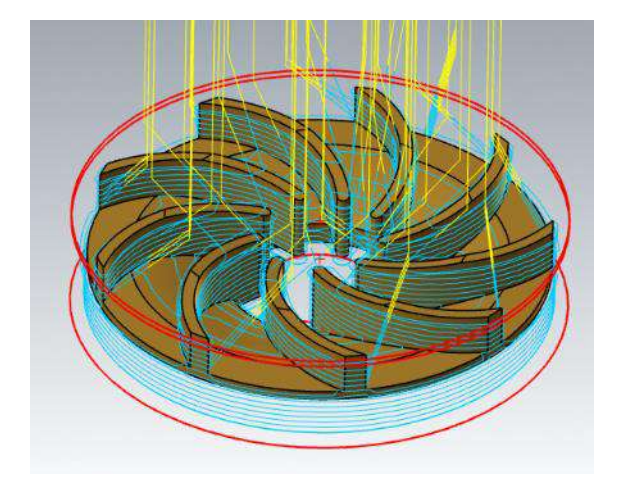

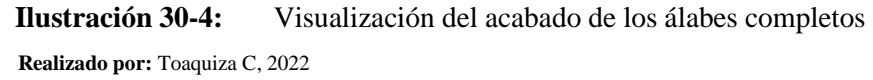

Una vez concluida la parte superior, procedemos a la parte inferior, debemos darnos cuenta que la posición de la pieza en la máquina de igual forma cambiara, siendo ahora la parte superior sostenida por el mandil, por lo que en el software al realizar las operaciones no se gira el sólido, por lo que las operaciones están sobrepuestas en la parte superior de la pieza. pero en la visualización ya considera este dato. La mejor opción es hacerlo en escalones, como se visualiza en la figura 67-4.

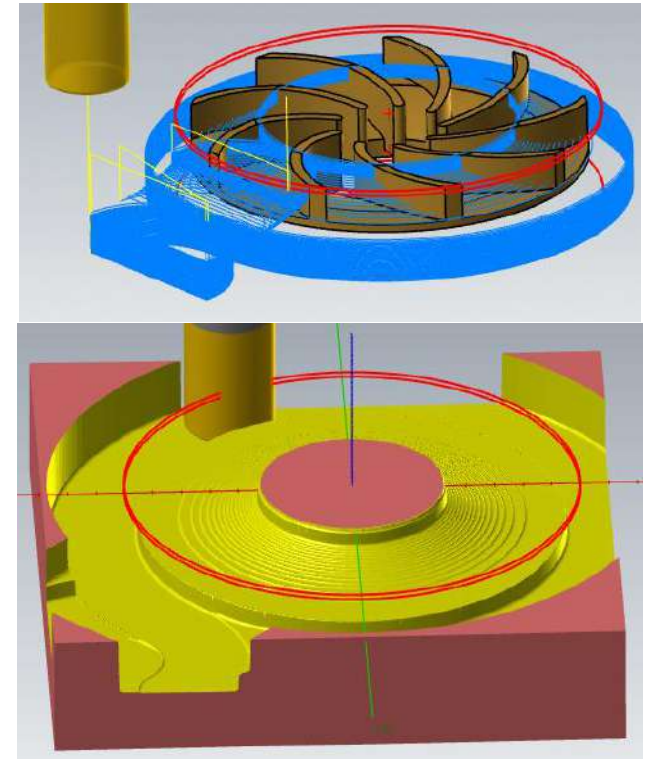

**Ilustración 31-4:** Visualización de la operación en escalera de la parte inferior de la pieza

 **Realizado por:** Toaquiza C, 2022

Para el acabado superficial de la curva inferior del rodete es necesario cambiar de herramienta y otros parámetros importantes.

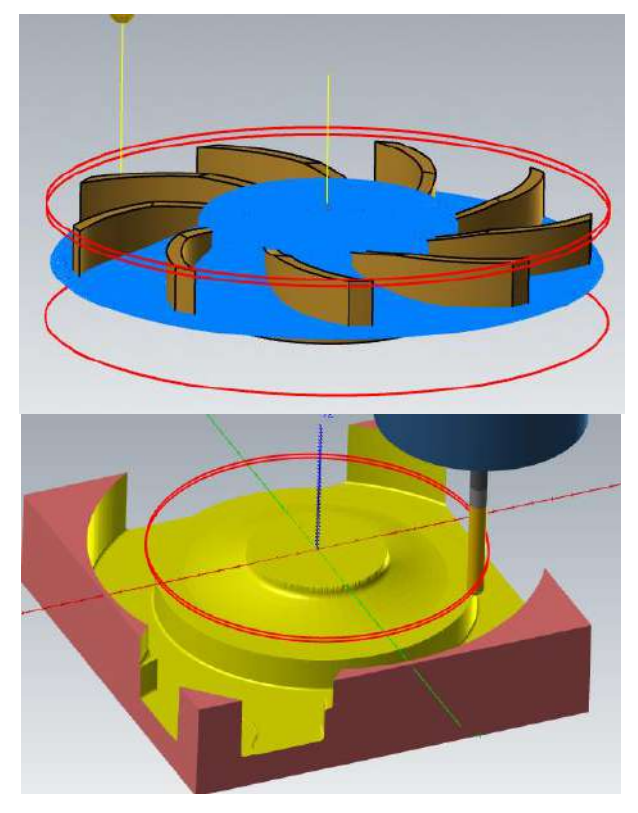

**Ilustración 32-4:** Visualización del acabado superficial de la parte inferior de la pieza  **Realizado por:** Toaquiza C, 2022

A pesar de las herramientas y velocidades que se utilizó para los acabados, es necesario una limpieza con una lija con el grano extrafino, el cual permite quitar asperezas y sirve para acabados de precisión. Obteniendo una pieza funcional como se muestra en la figura 69-4.

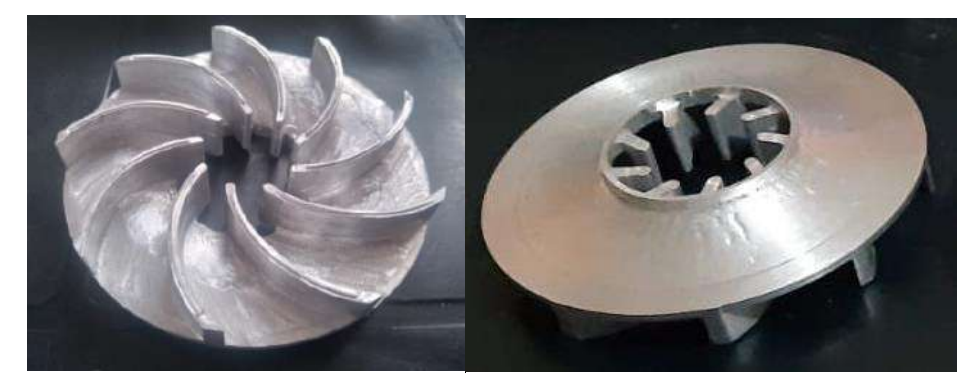

**Ilustración 33-4:** Impeller rectificado en CNC 5 ejes  **Realizado por:** Toaquiza C, 2022

# **4.6 ANÁLISIS DE RESULTADOS**

#### *4.6.1 Scanner – Impresión 3D*

La manufactura de la pieza que, formado por el scanner, que es la digitalización del impeller evidenciando la curvatura compleja que posee, la impresión en 3D, se la puede desarrollar mediante varias opciones tanto con filamento PLA y resina. Sin embargo, las diferencias son notables, tanto en el acabado superficial, la resistencia que a simple vista son totalmente incomparables, resaltando como mejor opción de la impresión en resina.

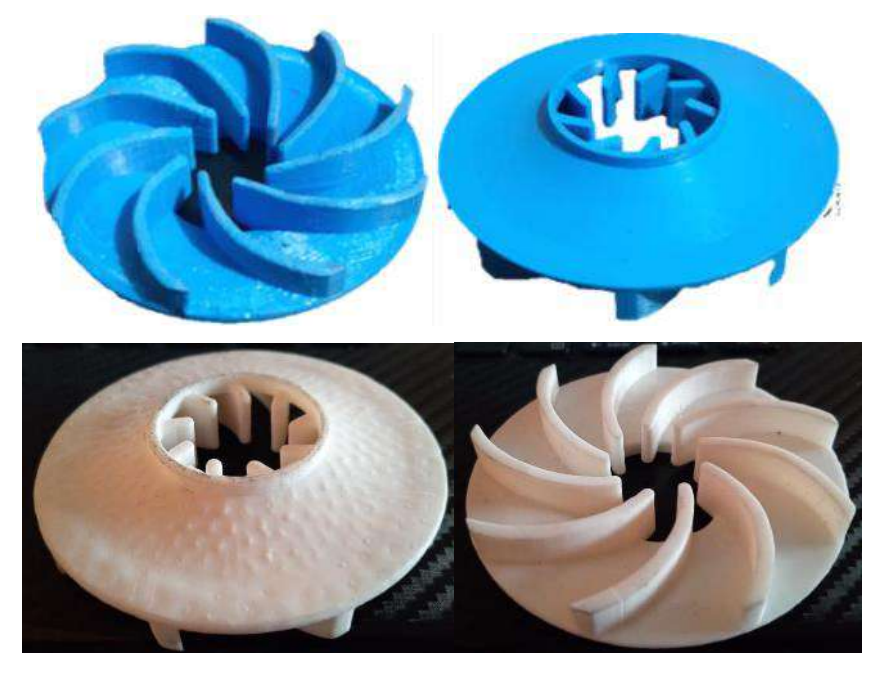

**Ilustración 34-4:** Impeller semiabierto impreso en Filamento PLA y Resina  **Realizado por:** Toaquiza C, 2022

A continuación, se presenta una tabla de comparación de las principales propiedades.

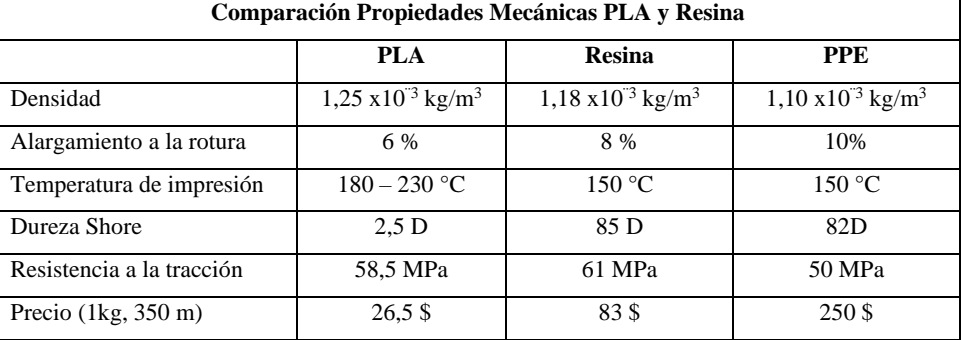

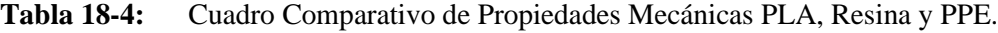

 **Realizado por:** Toaquiza C, 2022
Se evidencia que la manufactura entre el escáner y la impresión 3D mediante resina, obtendremos una pieza óptima.

|          | <b>Scanner</b> | <b>Impresión 3D</b>  | <b>Impresión 3D</b> |
|----------|----------------|----------------------|---------------------|
|          |                | <b>Filamento PLA</b> | <b>Resina</b>       |
| Software | Fusion 360     | Cura                 | Chitubox            |
|          | Solidworks     |                      |                     |
| Tiempo   | 48 horas       | 6 horas              | 2.5 horas           |
| Precio   | \$20           | \$18                 | \$30                |
|          | Total          | \$38                 | \$50                |

**Tabla 19-4:** Cuadro Comparativo Impresión 3D con filamento PLA y Resina.

 **Realizado por:** Toaquiza C, 2022

### **4.7 Scanner –Impresión 3D - Fundición**

La digitalización es un proceso necesario, continuando con la impresión en filamento PLA el cual servirá como molde para posteriormente desarrollarse la fundición. Un proceso que exige investigación, obteniendo pasos claves para la disminución de porosidad. Sin embargo, relacionando precios y el resultado obtenido luego de los tres procesos, se puede decir que la fundición no es necesaria para la manufactura del impeller. La siguiente tabla demuestra valores relacionados con la pieza que se obtuvieron durante los procesos indicados.

**Tabla 20-4:** Cuadro Comparativo Scanner, Impresión 3D, Fundición.

|          | <b>Scanner</b> | <b>Impresión 3D</b> | Fundición |              |
|----------|----------------|---------------------|-----------|--------------|
| Software | Fusion 360     | Cura                |           | <b>TOTAL</b> |
|          | Solidworks     | Chitubox            |           |              |
| Tiempo   | 48 horas       | 6 horas             | 48 horas  | 102 horas    |
|          |                |                     |           | 4 días       |
| Precio   | \$20           | \$18                | \$25      | \$63         |

 **Realizado por:** Toaquiza C, 2022

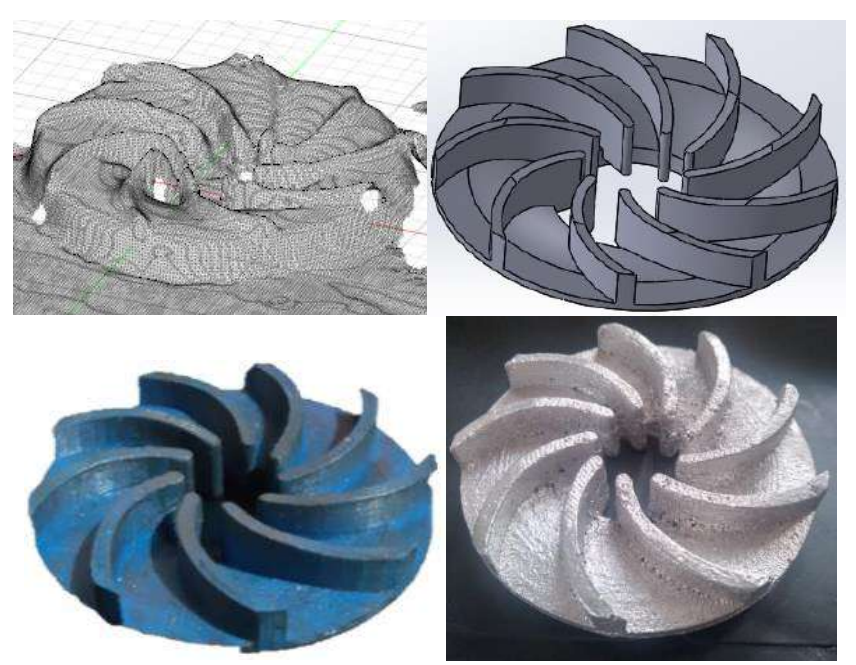

**Ilustración 35-4:** Impeller semiabierto Scanner, Impresión 3D, Fundición.  **Realizado por:** Toaquiza C, 2022

#### **4.8 Scanner –Impresión 3D – Fundición - Mecanizado**

Dentro del desarrollo de los cuatro procesos, podemos ayudarnos de los datos antes mencionados, y repitiendo la información que la fundición es un proceso innecesario, e incluso la impresión en 3D puede ser omitida, por lo que después del scanner directamente podemos dirigirnos al mecanizado, ayudándonos de los diferentes softwares como son el Solidworks, Mastercam, obteniendo un código ISO G, desde el material en bruto hasta la pieza. Sin embargo, es necesario considerar los costos que genera este proceso, debido a que interviene un técnico encargado y el uso de la máquina.

|          | <b>Scanner</b> | <b>Impresión 3D</b> | Fundición | Mecanizado       |                  |
|----------|----------------|---------------------|-----------|------------------|------------------|
| Software | Fusion 360,    | Cura, Chitubox      |           | <b>MasterCAM</b> | <b>TOTAL</b>     |
|          | Solidworks     |                     |           |                  |                  |
| Tiempo   | 48 horas       | 6 horas             | 48 horas  | 3 horas          | 105 horas        |
|          |                |                     |           |                  | 4 días y 9 horas |
| Precio   | \$20           | \$18                | \$25      | \$250            | \$313            |

**Tabla 21-4:** Cuadro Comparativo Scanner, Impresión 3D, Fundición y Mecanizado

 **Realizado por:** Toaquiza C, 2022

|          | <b>Scanner</b> | Mecanizado       |              |
|----------|----------------|------------------|--------------|
| Software | Fusion 360     | <b>MasterCAM</b> | <b>TOTAL</b> |
|          | Solidworks     |                  |              |
| Tiempo   | 48 horas       | 2 horas          | 50 horas     |
| Precio   | \$20           | \$150            | \$170        |

**Tabla 22-4:** Cuadro Comparativo Scanner y Mecanizado.

 **Realizado por:** Toaquiza C, 2022

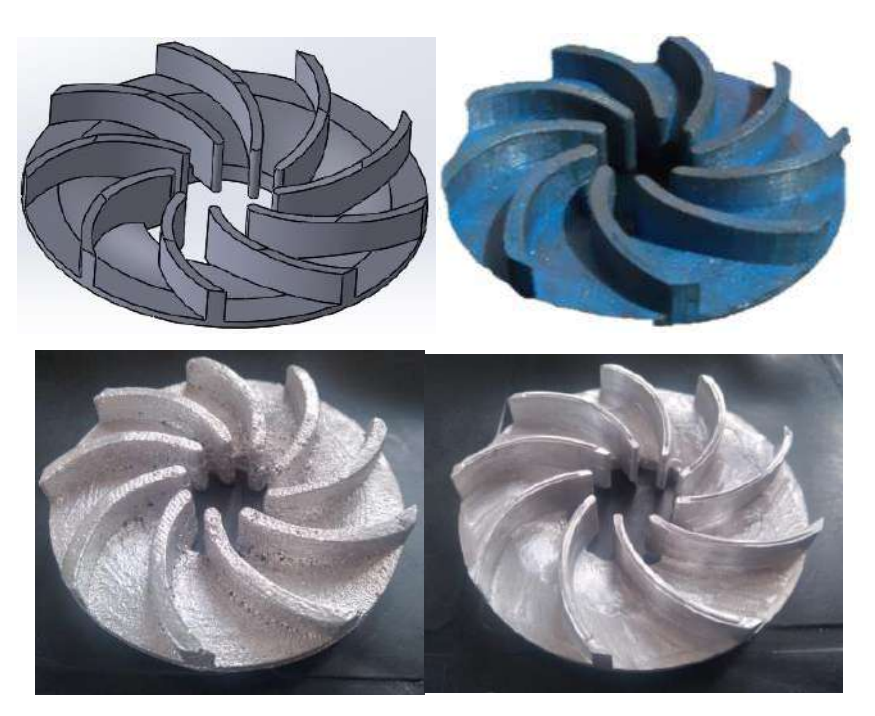

**Ilustración 36-4:** Impeller semiabierto Scanner, Impresión 3D, Fundición y Mecanizado**. Realizado por:** Toaquiza C, 2022

#### **CONCLUSIONES**

Por medio del presente trabajo de titulación, fue necesario la investigación y comprensión desde sus inicios cuáles serán los pasos que se tomarán para la construcción del impeller semiabierto, tomando en cuenta su compleja geometría en relación al CAD CAM CAE, los métodos a usar dependerían de las características de la pieza tales como: ángulo de entrada y salida del fluido, el número de álabes y los espesores o dimensiones que se manejan.

La ingeniería inversa por medio de equipos sofisticados que dispone la institución tal es el caso del scanner "SENSE", permitió facilitar la digitalización de la geometría compleja del impeller semiabierto.

El proceso de impresión en 3D mediante filamento en PLA, ha permitido obtener un molde apto para el proceso de fundición, sin embargo, mediante Resina de Ingeniera especial conseguimos una pieza óptima para su funcionamiento inmediato.

La fundición es un proceso muy complejo, posee fases y tiempos que se deben respetar rigurosamente, sin duda, es importante aclarar la diferencia entre la teoría y lo práctico, el desarrollo del proceso se hizo en una empresa especializada en fundición, por lo que las recomendaciones en especial los tiempos de espera, dependían de la geometría de la pieza y la materia prima a usarse.

La manufactura mediante el rectificado en CNC multiejes permitió mayor eficiencia en tiempo, materiales y acabado superficial, dando como resultado una pieza con mejores propiedades y tiempo de vida útil de aproximadamente 24 meses, en condiciones óptimas y con mantenimientos de acorde a lo establecido.

La investigación nos dio una idea de las diferentes formas de manufactura partiendo desde un Scanner, verificando tiempos, propiedades y factibilidad en los recursos, por lo que se concluyó que el proceso de fundición no es necesario y puede ser evitado. Si queremos un prototipo similar en material y mejorando propiedades es suficiente con una impresión 3D con resina de ingeniería especial, en el caso de usa otro tipo de materiales como el aluminio, un material claramente mejor que el PPE, es el uso directo del mecanizado en máquina CNC multiejes.

#### **RECOMENDACIONES**

Mientras se realizaba la investigación del trabajo se encontraron diferentes inconvenientes para la rectificación del impeller semiabierto, los cuales fueron la poca información que existe con referencia al uso del CNC 5 ejes, las características o personal capacitado para la manipulación de este.

La investigación ha permitido el conocer diferentes lugares y personal altamente capacitadas para cada uno de los procesos mencionados, por lo que nuestro conocimiento paso más allá de una investigación, llevamos de la mano la teoría y la práctica. Por lo que se recomienda el uso continuo de talleres y laboratorios que la institución educativa posee.

Diferentes procesos para una manufactura del impeller semiabierto han sido desarrollado con mayor eficiencia en propiedades mecánicas, es necesario reconocer que la institución cuenta con recursos correctos, sin embargo, como estudiantes no hemos aprovechado los recursos de manera apropiada.

#### **GLOSARIO**

**Código G:** Es un lenguaje de comando de máquina alfanumérico basado en ASCII que el controlador interpreta en movimientos y modos discretos. (TecnoEdu, 2018).

**Diseño asistido por computador (CAD):** Es un software que realiza tareas como el diseño de un prototipo tanto en croquis 2D como en piezas tridimensionales 3D. (Choto, 2017)

**Impeller:** Impeller es un componente el cual tiene un platillo giratorio, la función principal es transferir energía mediante un movimiento giratorio esto lo puede generar un motor eléctrico, una turbina de motor de combustible. (Morales, 2020)

**Ingeniería inversa**: Es un proceso el cual identifica como está constituido y de qué manera funciona un objeto mediante la realización de un análisis profundo de su estructura, duplicar de la mejor manera con una representación digital 3D del objeto. (Proun, 2020).

**Manufactura asistida por computadora (CAM):** Representa la administración, control de las herramientas y operaciones de un proceso, además el mecanismo de control necesario para establecer la comunicación con las máquinas y robots. (Orejuela, 2016)

## **BIBLIOGRAFÍA**

**ASORCAD.** GO SCAN 3D. [En línea] 2012. https://www.metalia.es/guiadeempresas/Asorcad/pdf/AsorCAD\_GOscan3D\_spa\_Non\_Ind\_LT.pdf. **BIRT.** Moldes metálicos. [En línea] 31 de 03 de 2020. https://ikastaroak.birt.eus/edu/argitalpen/backupa/20200331/1920k/es/DFM/DMPP/DMPP04/es\_D FM\_DMPP04\_Contenidos/website\_31\_\_moldes\_metlicos.html.

**BOHMAN.** ACERO BONIFICADO + LAM. CALIENTE 709/ AISI 4140 (BARRA REDONDA). [En línea] 30 de 05 de 2021. https://bohman.com.ec/shop/product/acero-bonificado-lam-caliente-709-aisi-4140-barra-redonda-27173#attr=23299.

**BONILLA, ANDRES.** Técnicas de procesos de manufactura IMPELLER. [En línea]. (Trabajo de titulacion). Repositorio Universidad Técnica de Cotopaxi. Febrero de 2020. [Citado el: 10 de Diciembre de 2021.]http://repositorio.utc.edu.ec/bitstream/27000/6766/1/T-001553.pdf.

**CADAVSHMEIP.** Post-Procesadores - MASTERCAM. [En línea] 03 de 07 de 2021. https://www.cadavshmeip.com/mastercam/postprocesadores.

**CASTILLO, CAMILO.** Desarrollo del proceso de manufactura de un impeller. [En línea] 2016. [Citado el: 14 de Diciembre de 2021.] file:///C:/Users/Cliente/Downloads/Castillocamilo2016.pdf.

**CHOTO, LUIS.** Fabricación de un prototipo de impulsor de una bomba centrifuga del área ELPO planta de pintura de la empresa ensambladora CIAUTO. Repositorio Universidad de las Fuerzas Armadas. [En línea] 2017. [Citado el: 10 de Diciembre de 2021.] http://repositorio.espe.edu.ec/xmlui/bitstream/handle/21000/13546/TESPE5353895.pdf?sequence=1 &isAllowed=y.

**CREALITY CR10S, PRO.** Technical Specifications. [En línea] 2019. http://cdn.cnetcontent.com/74/8c/748c8c7f-1fc5-4e16-ad55-3a15b88ff330.pdf.

**DAVID ESCARCEGA.** Metodología de la investigación cuantitativa. [En línea] 24 de 12 de 2019. https://www.questionpro.com/blog/es/metodologia-de-la-investigacion-cuantitativa/.

**DAVID LLOPIS.** Metodología de la investigación. [En línea] 17 de 05 de 2020. [https://poliformat.upv.es/access/content/user/24389381/Contenido%20abierto%20al%20p%C3%B](https://poliformat.upv.es/access/content/user/24389381/Contenido%20abierto%20al%20p%C3%BAblico/Metodolog%C3%ADa%20de%20la%20investigaci%C3%B3n/3.2%20Metodologi%CC%81a%20experimental.pdf) [Ablico/Metodolog%C3%ADa%20de%20la%20investigaci%C3%B3n/3.2%20Metodologi%CC%81](https://poliformat.upv.es/access/content/user/24389381/Contenido%20abierto%20al%20p%C3%BAblico/Metodolog%C3%ADa%20de%20la%20investigaci%C3%B3n/3.2%20Metodologi%CC%81a%20experimental.pdf) [a%20experimental.pdf.](https://poliformat.upv.es/access/content/user/24389381/Contenido%20abierto%20al%20p%C3%BAblico/Metodolog%C3%ADa%20de%20la%20investigaci%C3%B3n/3.2%20Metodologi%CC%81a%20experimental.pdf)

**DNATIVES.** El filamento PLA en la impresión 3D. [En línea] 19 de Agosto de 2019. [Citado el: 13 de Diciembre de 2021.] https://www.3dnatives.com/es/guia-filamento-pla-en-la-impresion-3d-190820192/.

**ESPINOSA, LUIS.** Modelo de simulacion de un impulsor cerrado para bomba central de fuga horizontal de industrias Licont aplicando ingenieria inversa. [En línea] 15 de Octubre de 2017. [Citado el: 10 de Diciembre de 2021.] http://repositorio.tecnm.mx:8080/jspui/bitstream/123456789/278/1/Modelado%20y%20simulaci%C 3%B3n%20de%20un%20impulsor%20cerrado%20para%20bomba%20centr%C3%ADfuga%20hor izontal%20de%20Industrias%20Licont%20aplicando%20ingenier%C3%ADa%20inversa..pdf.

**FANUC.** Postprocesador Cnc De 5 Ejes Fanuc De Mastercam. [En línea] 03 de 12 de 2020. https://www.3dcadportal.com/notas-de-prensa/post-procesador-cnc-de-5-ejes-fanuc-de-mastercam.

**GARRIDO Y SÁNCHEZ, ALDO Y VICTOR.** Determinación de la Metodología para la Obtención de Aleaciones de Aluminio de Fundición Maquinables sin Porosidad. [En línea] 2011. https://bibdigital.epn.edu.ec/handle/15000/3955.

**GARRIDO Y SÁNCHEZ, ALDO Y VICTOR.** Determinación de la Metodología para la Obtención de Aleaciones de Aluminio de Fundición Maquinables sin Porosidades. [En línea] 2011.

**GOMEZ, WLADIMIR.** Analisis De Los Parametros Basicos De Diseño De Impulsores. [En línea] 29 de Octubre de 2015. [Citado el: 10 de Diciembre de 2021.] https://biblioteca.utb.edu.co/notas/tesis/0028093.pdf.

**IMPRIME3D.** Impresión 3D Online [En línea] 19 de Agosto de 2019. [Citado el: 10 de Diciembre de 2021.] https://imprime3dbarato.com/coste-los-materiales-impresion-3d/.

**JAV, FRANCISCO.** Escaneo 3D e Ingeniería inversa de elementos y piezas. [En línea] 15 de Febrero de 2019. [Citado el: 10 de Diciembre de 2021.] https://www.labs3d.com/escaneo-ingenieria-inversa.

**LACIT.** Desarrollo de postprocesadores nx cam para máquinas CNC. [En línea] 29 de 09 de 2019. https://lacit.net/es/desarrollo-de-postprocesadores-nx-cam-para-maquinas-cnc/.

**LONDO Y TIERRA, PAÚL Y DIEGO.** Desarrollo Tecnológico Para La Fundición En Troquel De Las Aleaciones De Alumino ASTM 355 Y ASTM 40E. [En línea] 2010.

**MACAS, CESAR Y PILCO, KLEVER.** Construcciòn de un modelo de fundicion mediante la utilizacion de tecnología de impresión 3D. [En línea]. Repositorio espoch. 26 de Enero de 2015. [Citado el: 13 de Diciembre de 2021.] http://dspace.espoch.edu.ec/bitstream/123456789/4676/1/85T00388.pdf.

**MAQUINARIABKB.** Tornos CNC. [En línea] 27 de Febrero de 2020. [Citado el: 13 de Diciembre de 2021.] https://bkbmaquinaria.com/categoria-producto/maquinaria/tornos-cnc/.

**MARCOS MUÑOZ, CNC.** Post Procesadores. [En línea] 19 de 04 de 2018. https://marcosmunoz.com/post-procesadores-que-son/.

**MASTONER.** Los 10 mejores Tipos de Filamento para Impresión 3D. [En línea] 10 de Diciembre de 2019. https://mastoner.com/blog/tipos-de-filamentos-existen-para-imprimir-en-3d/.

**MORALES, DIEGO.** Diseño y Fabricacion Impellers. [En línea] 17 de Abril de 2020. [Citado el: 9 de Diciembre de 2021.] https://es.scribd.com/document/456932720/Diseno-y-fabricacionimpellers-convertido-1-docx.

**OREJUELA, JOSE.** Diseño asistido CAM. [En línea] Agosto de 2016. [Citado el: 13 de Diciembre de 2021.] file:///C:/Users/Cliente/Downloads/CD-5187.pdf.

**PROUN.** Ingenieros Asesores. [En línea] 27 de Agosto de 2020. [Citado el: 10 de Diciembre de 2021.] https://ingenierosasesores.com/actualidad/ingenieria-inversa-concepto-aplicaciones/.

**ROMI DCM 620, 5 EJES.** Centros De Mecanizado Vertical - 5 Ejes / 5 Caras. [En línea] https://www.romi.com/wp-content/uploads/2016/02/cat\_romi\_dcm620\_es\_aj\_01-\_-

062016\_baixa.pdf.

**ROMI.** LÍNEA ROMI DCM 62. [En línea] 1 de Febrero de 2016. [Citado el: 13 de Diciembre de 2021.] https://www.romi.com/wp-content/uploads/2016/02/cat\_romi\_dcm620\_es\_aj\_01-\_- 062016\_baixa.pdf.

**SANDVIK.** Herramientas rotativas. 2012.

**SHUTTERSTOCK.** Impeller. [En línea] 30 de Septiembre de 2021. [Citado el: 10 de Diciembre de 2021.] https://www.shutterstock.com/es/search/impeller.

**SIGNIFICADOS.** Significado de Investigación cualitativa. [En línea] 12 de 10 de 2018. https://www.significados.com/investigacion-cualitativa/.

**SITENORDESTE.** Conformacion por moldeo. [En línea] 8 de Mayo de 2020. http://www.sitenordeste.com/mecanica/conformacion\_por\_moldeo.htm.

**TECNOEDU.** Programación de máquinas de CNC con códigos G&M. [En línea] 2018. [Citado el: 13 de Diciembre de 2021.] https://tecnoedu.com/CNC/GM.php.

**TECNOLOGIA FACIL.** Impresoras 3D. [En línea] 29 de Mayo de 2019. [Citado el: 13 de Diciembre de 2021.] https://tecnologia-facil.com/que-es/impresoras-3d/.

**TECNOLOGÍA-CNC.** Introducción a la tecnología CNC. [En línea] 2018. [Citado el: 13 de Diciembre de 2021.] https://www.demaquinasyherramientas.com/mecanizado/introduccion-a-latecnologia-cnc.

**TFMRIMUNED.** Estereolitografía. SLA. [En línea] 22 de Abril de 2017. [Citado el: 10 de Diciembre de 2021.] https://tfmrimuned.wordpress.com/estereolitografia-sla/.

**TRAICED.** Filamento PC (Prusament). [En línea] 2019. [Citado el: 13 de Diciembre de 2021.] https://www.taiced.com/product-page/filamento-pc-prusament.

**UC3M.** Ingenieria Mecanica. [En línea] 20 de Diciembre de 2019. [Citado el: 13 de Diciembre de 2021.] http://ocw.uc3m.es/ingenieria-mecanica/tecnologia-mecanica/material-de-clase-1/ocwcapitulo2.pdf.

**UPV.** Aleaciones para ingeniería. [En línea] 18 de 03 de 2010. https://www.upv.es/materiales/Fcm/Fcm13/fcm13\_4.html.

**URRUTIA, FRANCISCO JAVIER PLAZA.** Ingeniería Industrial. Cartagena : Universidad Politécnica de Cartagena, 2014.

**WEEKLY.** Tecnologías aditivas y escaneo 3D en ingeniería mecánica: 7 historias de éxito. [En línea] 26 de Febrero de 2019. [Citado el: 10 de Diciembre de 2021.] https://weekly-geeklyes.imtqy.com/articles/440896/index.html.

## **ANEXOS**

## **ANEXO A:** CARACTERÍSTICAS DEL SCANNER "GO SCAN 3D".

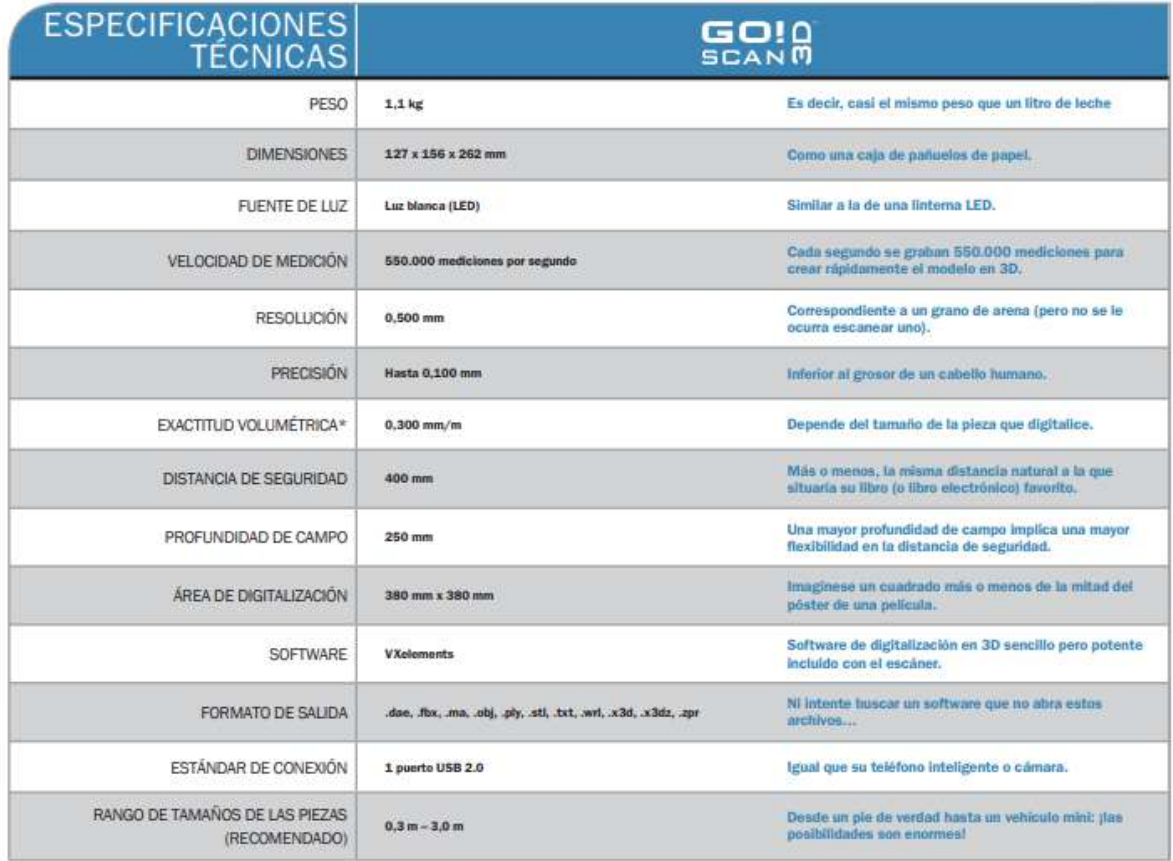

**Fuente:** (AsorCAD, 2012)

## **ANEXO B:** CARACTERÍSTICAS IMPRESORAS 3D.

Creality CR10S Pro 3D Printer

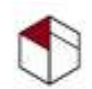

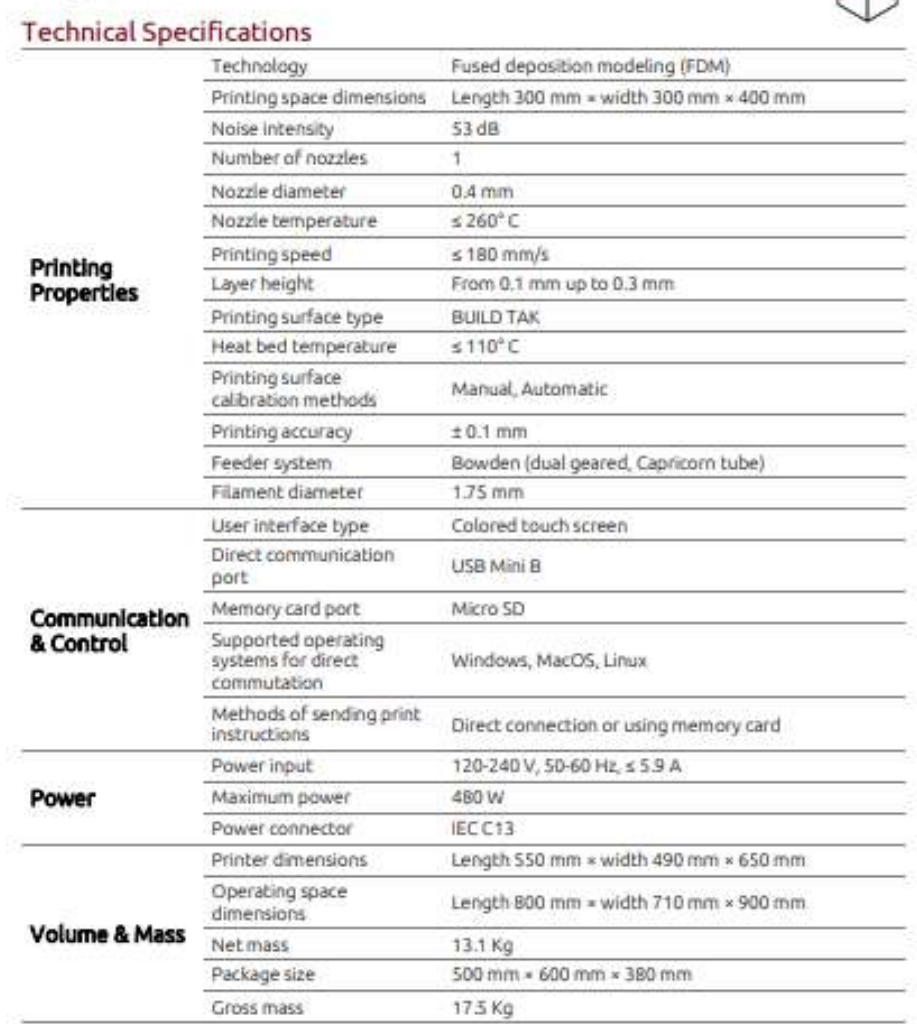

**Fuente:** (Creality CR10S, 2019)

#### CARACTERÍSTICAS DEL ALUMINIO **ANEXO C:** PROPIEDADES Y CARACTERÍSTICAS DE LA ALEACION DE ALUMINIO **ASTM 355 [17]**

- 1. *Composición*: (5% Si, 1.3% Cu, 0.5% Mg)
- 2. Nombre comercial: aleación 355 (fundición en arena y en molde permanente)
- 3. Número ASTM: B26, aleación SC51A (arena); B108, aleación SC51A (molde permanente).
- 4. Números de designación: QQ-A-601, clase 10 (arena); QQ-A-596, clase 6 (molde permanente).
- 5. Otras designaciones: SAE 322; AMS 4210, 4212, 4214, 4280, 4281.
- 6. Densidad a 68  $^{\circ}F(20 \,^{\circ}C)$ : 2.71 gramos/cm<sup>3</sup> (0.098 lb/cm<sup>3</sup>).
- 7. Temperatura Liquidus: 1150 °F (621 °C).
- 8. Temperatura Solidus: 1071 °F (545 °C).

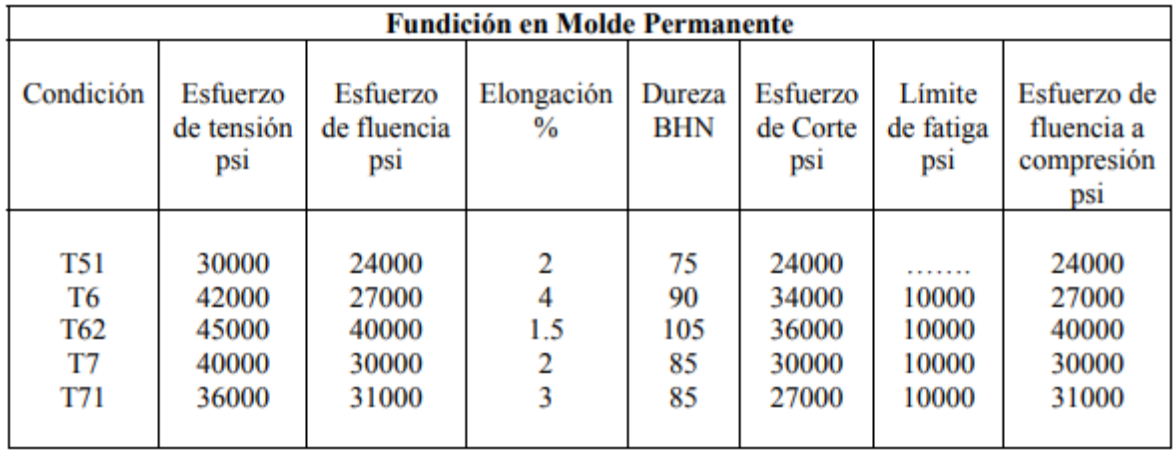

Fuente: (Londo y Tierra, 2010)

# ANEXO D: PARÁMETROS DE IMPRESIÓN 3D

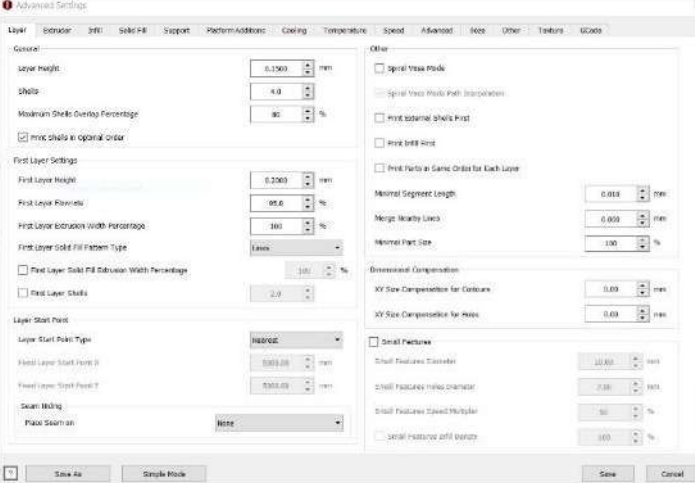

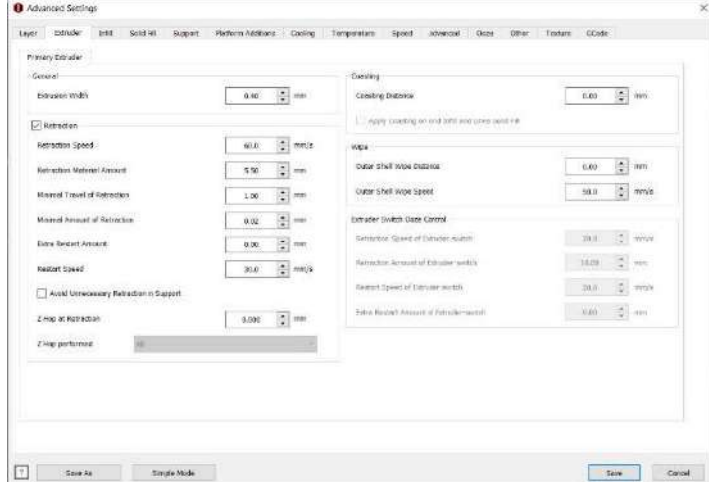

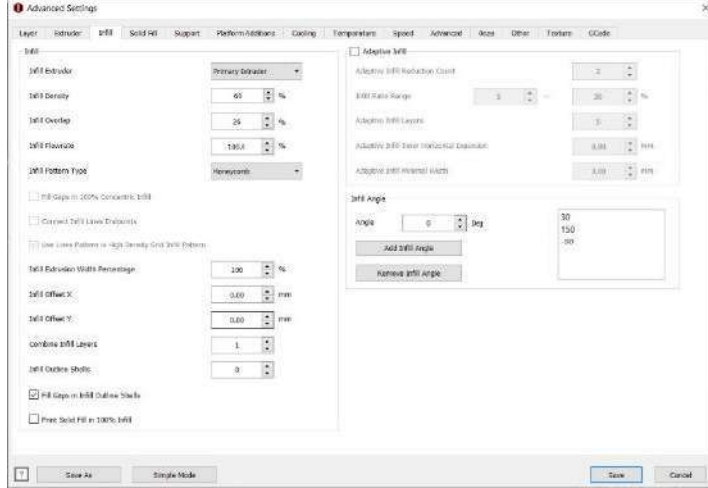

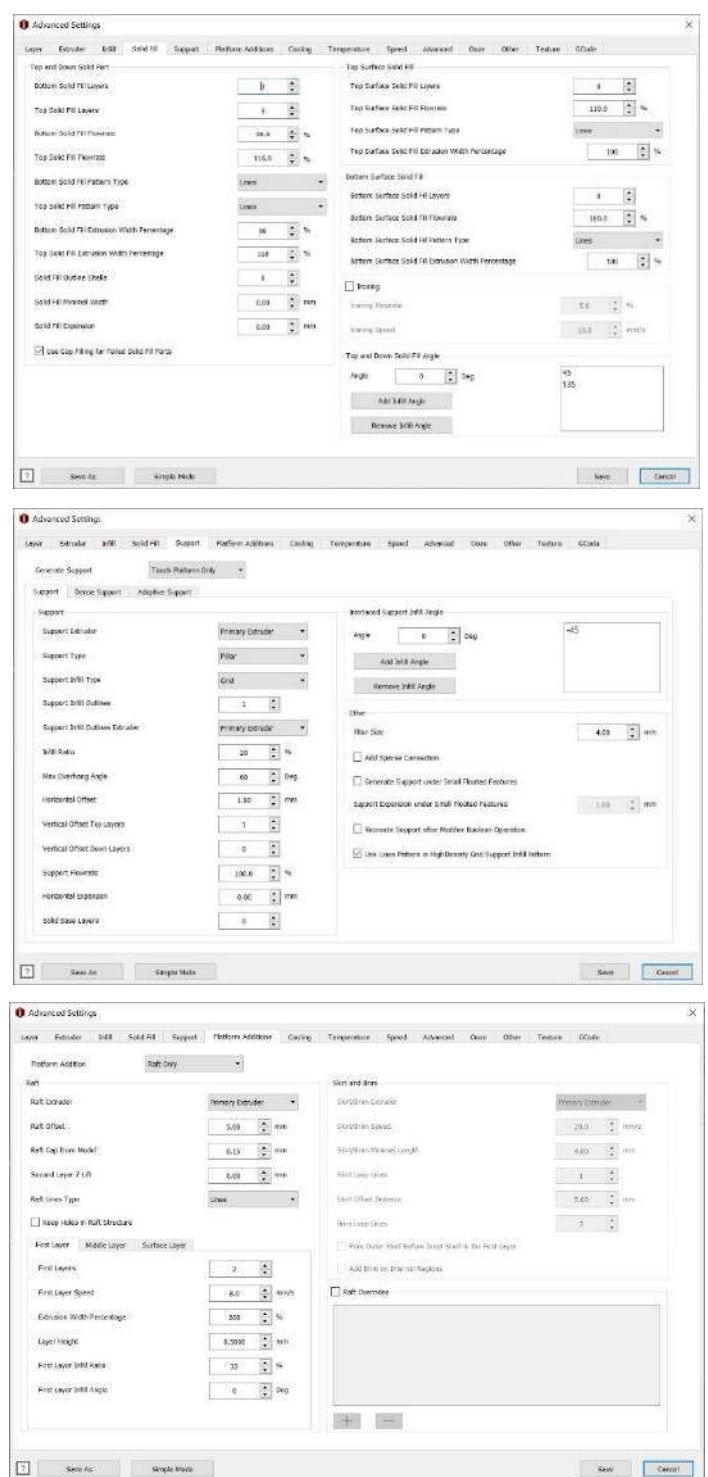

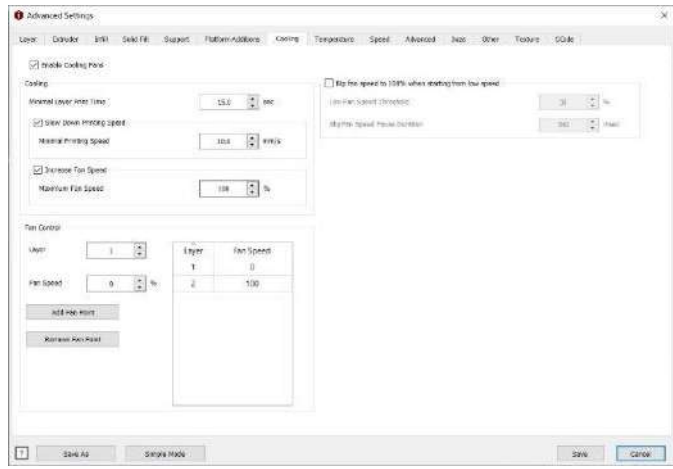

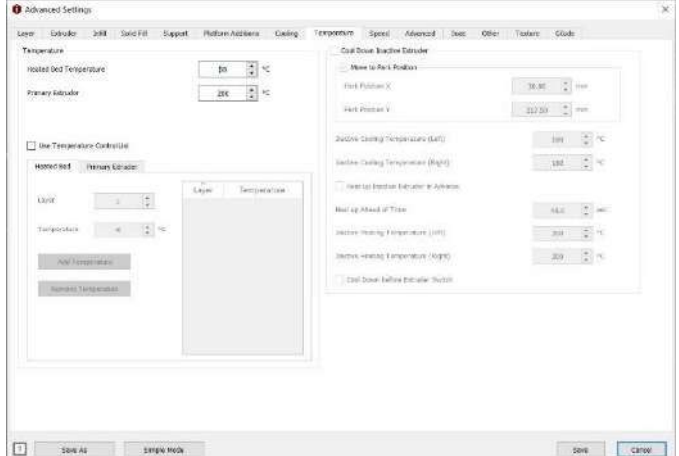

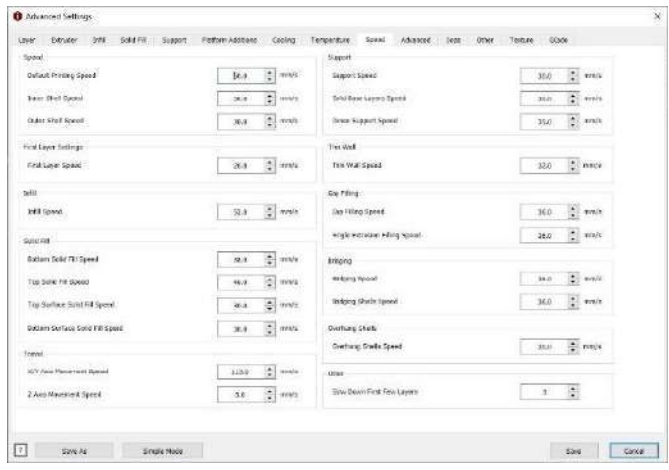

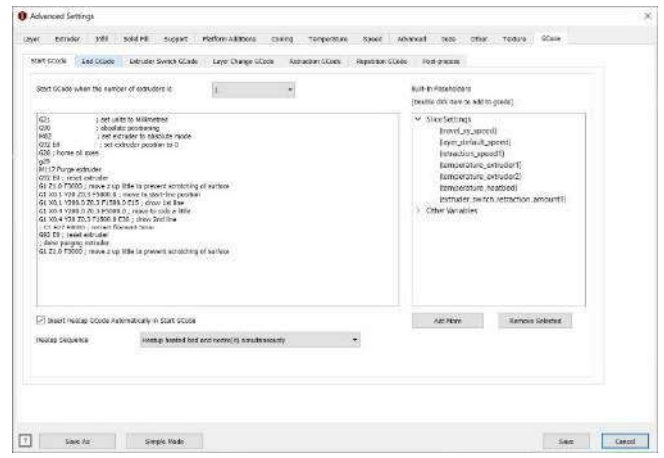

# **ANEXO E:** CARACTERÍSTICAS DE TÉCNICAS DE LA MAQUINA DE IMPRESIÓN 3D RESINA

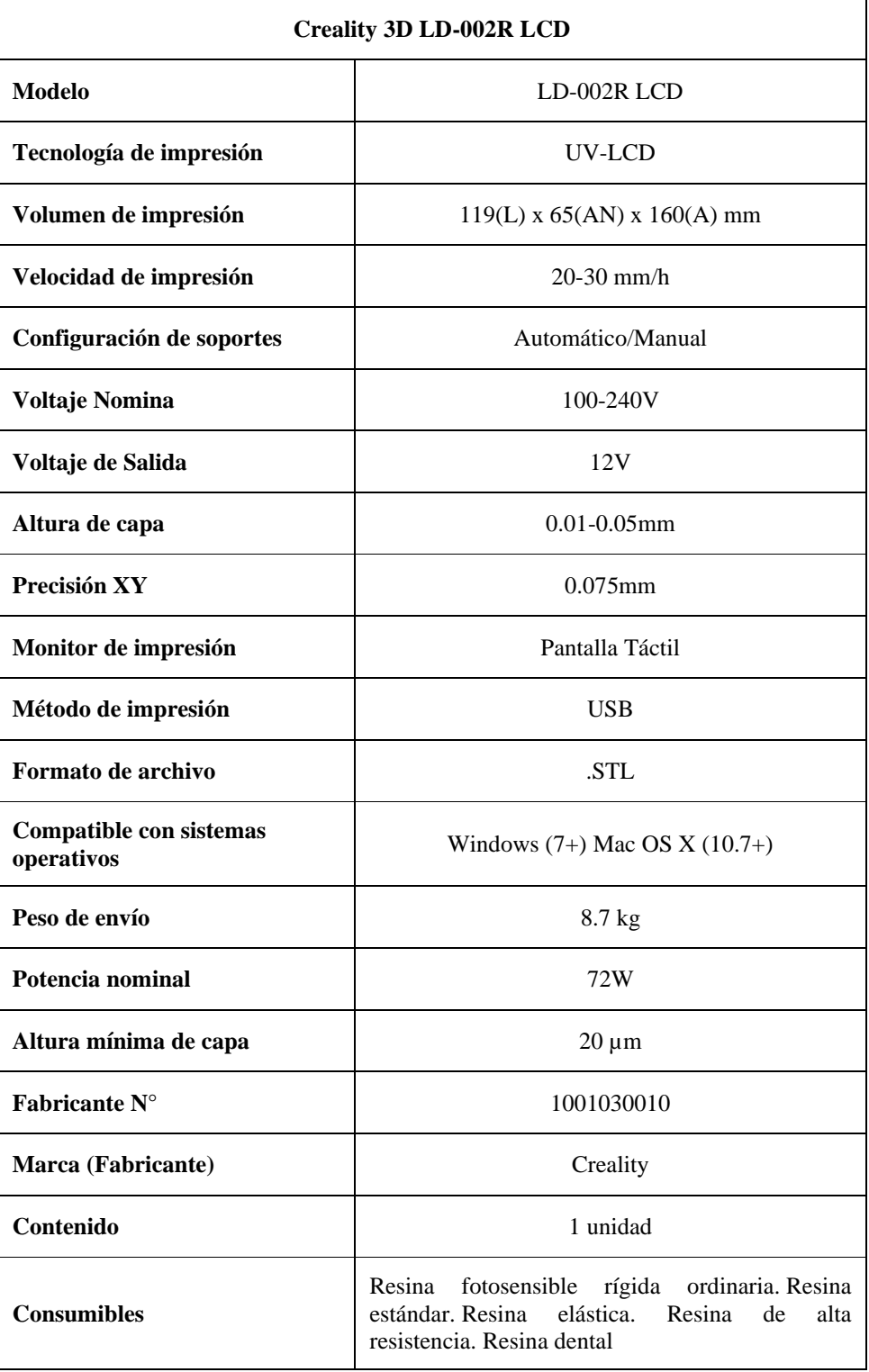

#### **ANEXO F:** PROPIEDADES FÍSICAS DEL IMPELLER SEMIABIERTO

```
Propiedades de masa de rodete
  Configuración: Predeterminado
  Sistema de coordenadas: -- predeterminado --
Densidad = 0.00 gramos por milímetro cúbico
Masa = 11.17 gramos
Volumen = 11170.50 milímetros cúbicos
Área de superficie = 14252.88 milímetros cuadrados
Centro de masa: (milímetros)
   X = 0.00Y = 0.00Z = -8.04Ejes principales de inercia y momentos principales de inercia: (gramos * milímetros cuadrados)
Medido desde el centro de masa.
    1x = (1.00, 0.00, 0.00)Px = 3969.37ly = (0.00, 1.00, 0.00)Py = 3969.37Iz = (0.00, 0.00, 1.00)Pz = 7724.61Momentos de inercia: (gramos * milímetros cuadrados)
Obtenidos en el centro de masa y alineados con el sistema de coordenadas de resultados.
   Lxx = 3969.37Lxy = 0.00Lxz = 0.00Lvx = 0.00Lyy = 3969.37Lyz = 0.00Lzx = 0.00Lzy = 0.00Lzz = 7724.61Momentos de inercia: (gramos * milímetros cuadrados)
Medido desde el sistema de coordenadas de salida.
   lxx = 4692.25lxy = 0.00lxz = 0.00lyx = 0.00Iyy = 4692.25Iyz = 0.00Izx = 0.00Izy = 0.00|zz = 7724.61
```
**Fuente:** Toaquiza, C.

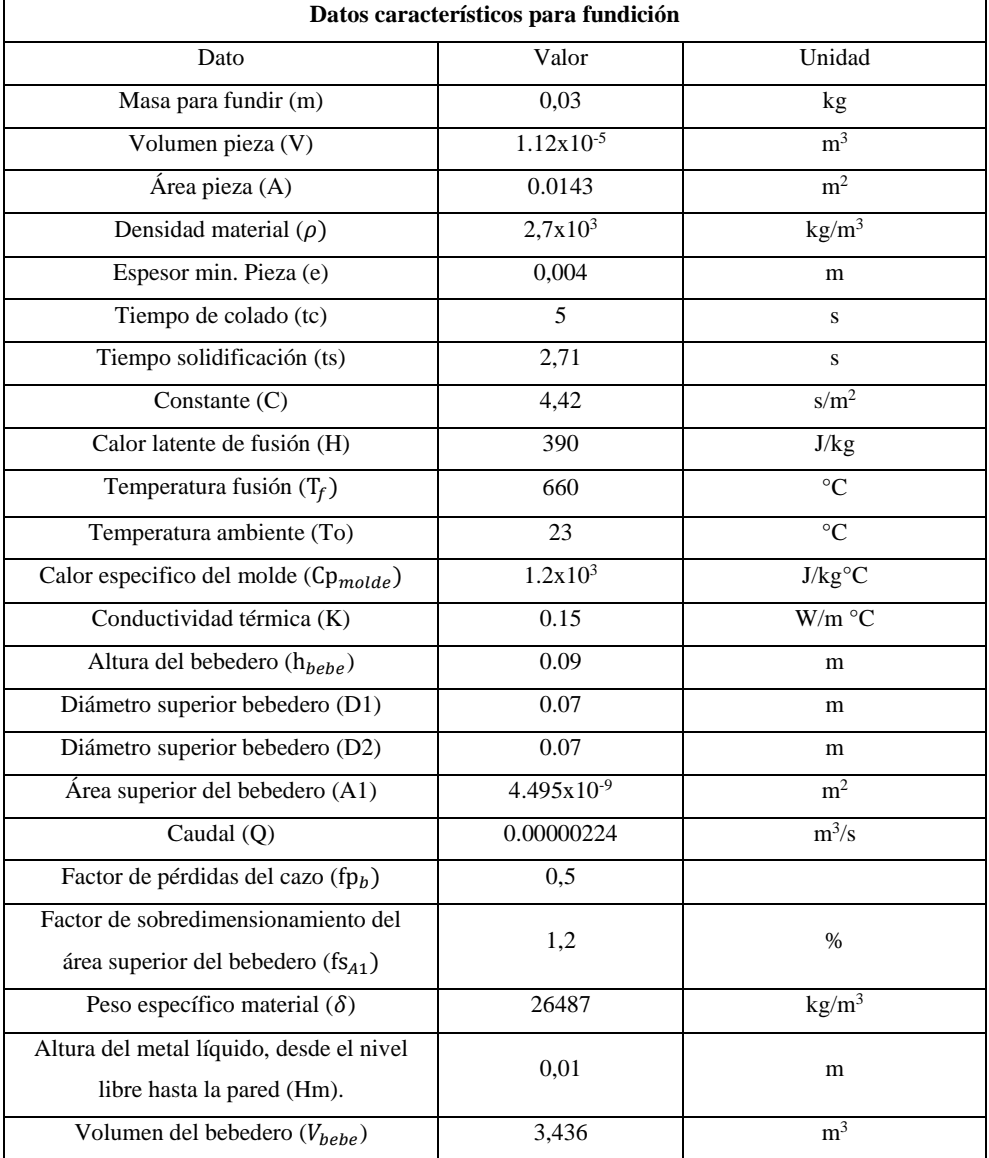

# **ANEXO G:** PARÁMETROS DEL IMPELLER PARA EL MECANIZADO

Fuente: Toaquiza, C.

# ANEXO H: CARACTERÍSTICAS CENTRO DE MECANIZADO.

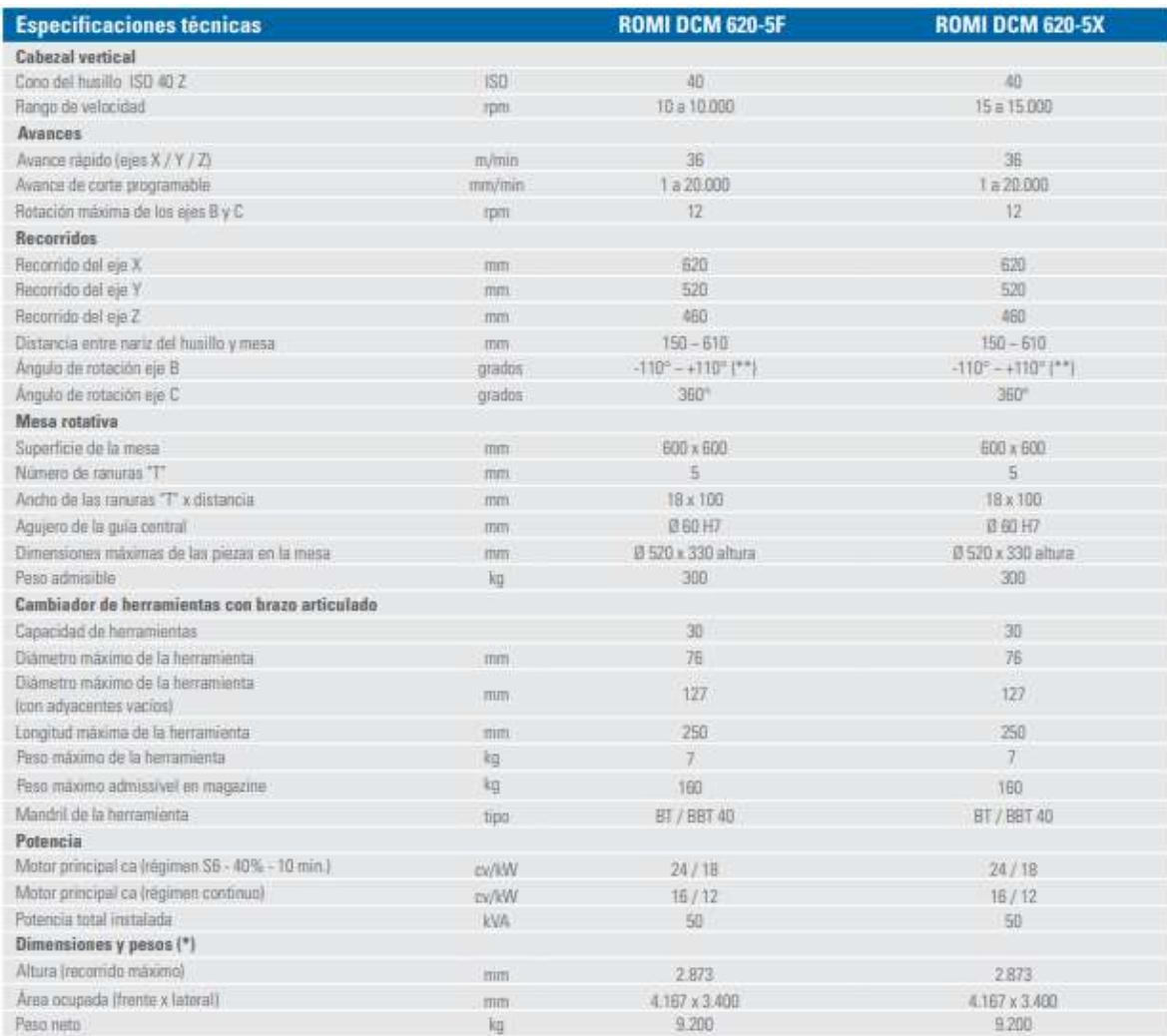

Fuente: (ROMI DCM 620)

#### SELECCIÓN DE HERRAMIENTAS PLANEAR, CONTORNEAR Y ACABADO **ANEXO I:**

Fresas de ranurar Diámetro 12-42 mm

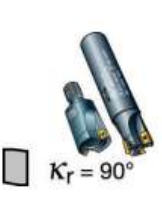

Tamaño de plaquita<br>11, 17

Versión métrica

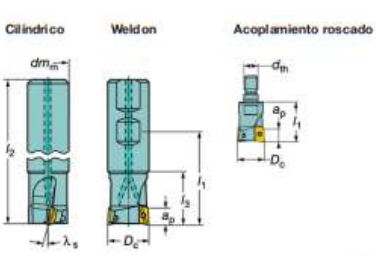

/<sub>1</sub> = longitud de programación

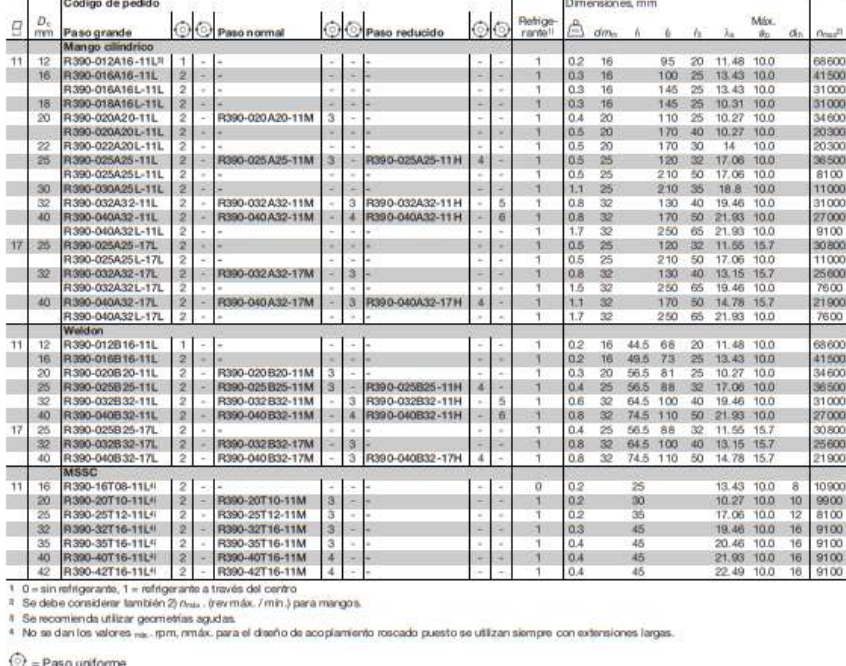

 $\hat{\heartsuit}$  = Paso uniforme

 $Q = P$ aso diferencial

Nota:<br>Quando use placas con radio > 1.6 mm, los cuerpos estándar deben de ser modificados de acuerdo a: r = rs = 0.5 mm.

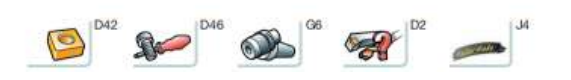

Clave de códigos general para plaquitas CoroMill

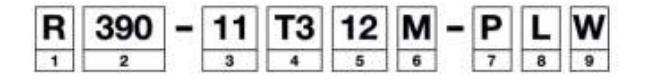

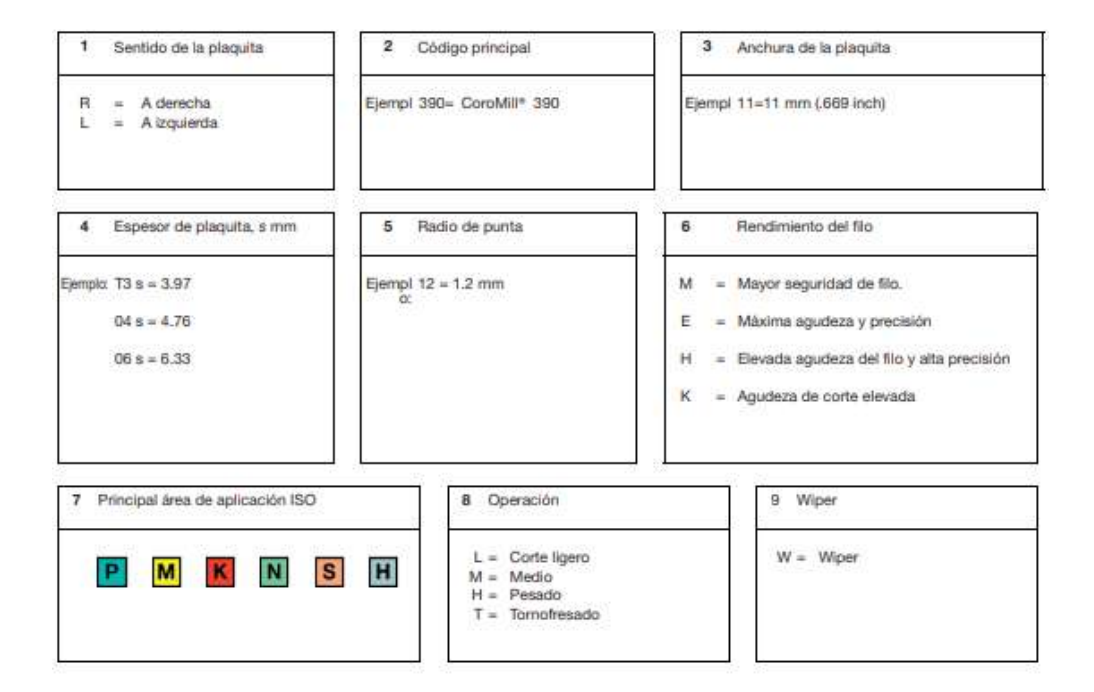

## Fresa con alto avance

Sin corte central

Dureza 43≤HRc≤63

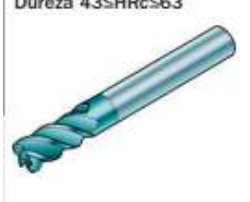

Ángulo de hélice: -50°<br>Tolerancias:  $D_c$ : h9<br>dm<sub>m</sub>: h6

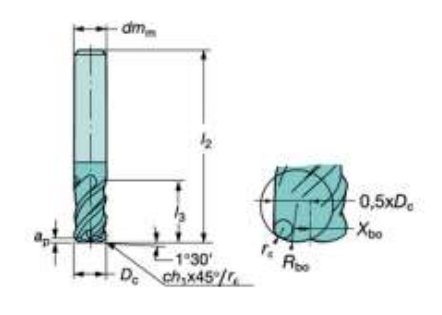

Versión métrica

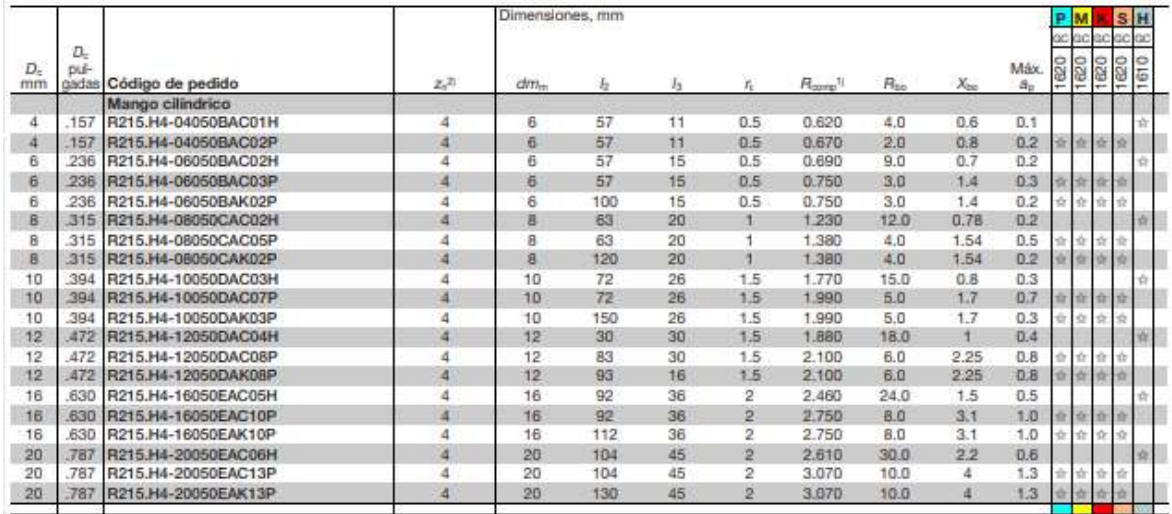

## Fresa cónica de punta esférica

Corte central

Diseño esférico

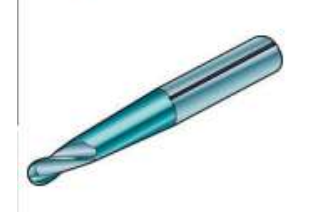

Ángulo de hélice: 40°

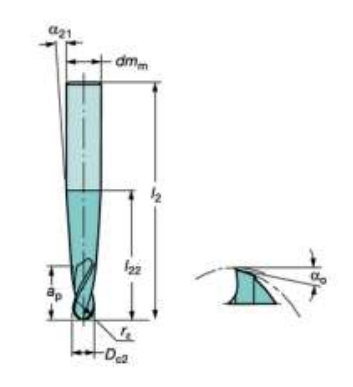

Versión métrica

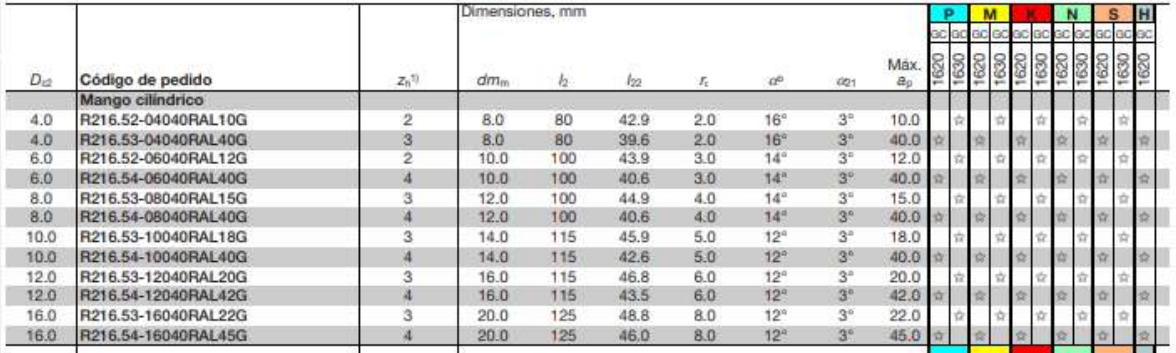

Fuente: (SANDVIK, 2012)

## **ANEXO J:** PROPIEDADES DE LAS HERRAMIENTAS EN MASTERCAM Planear

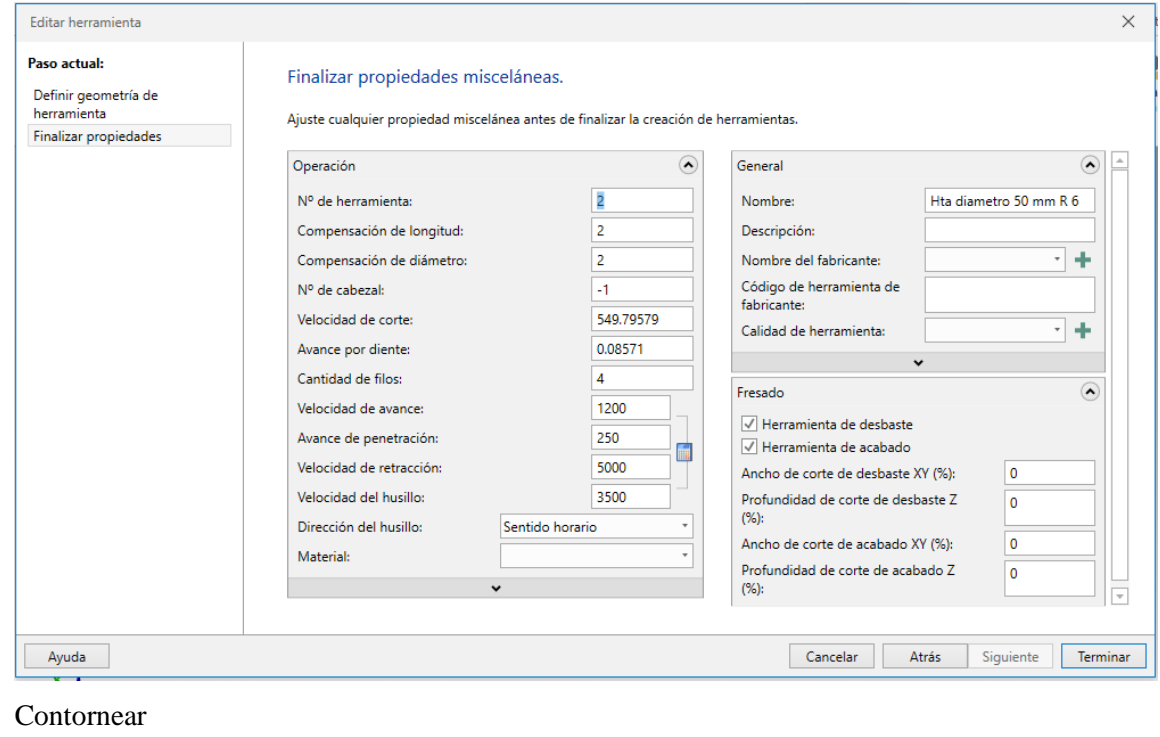

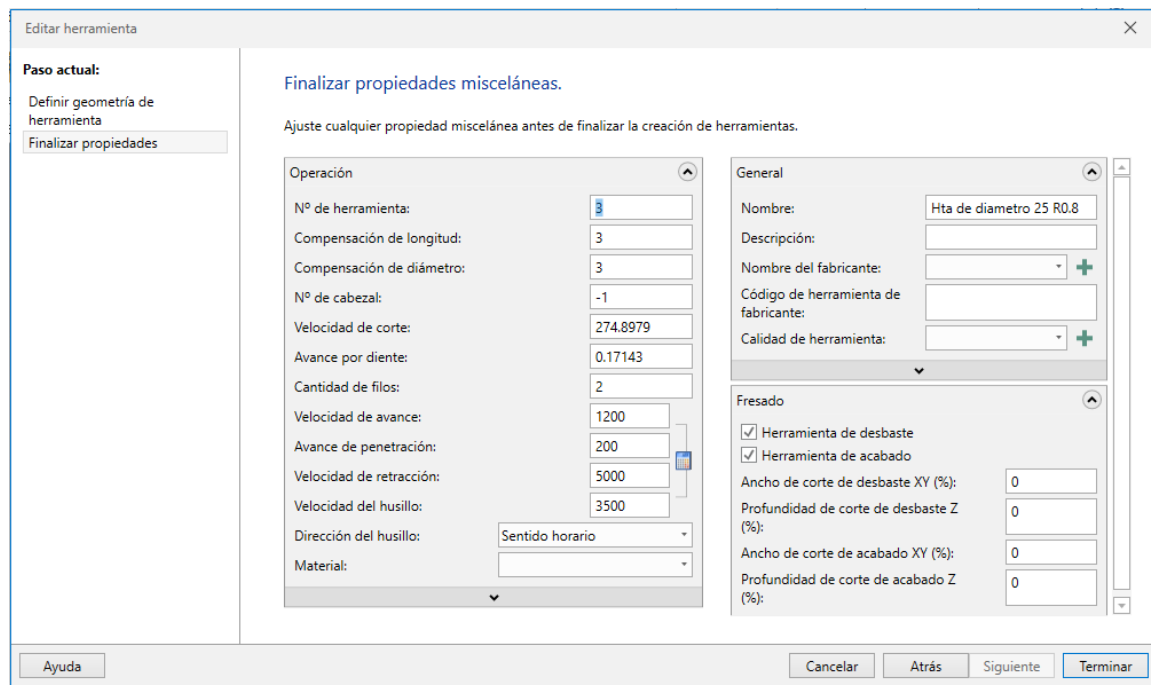

Profundidad de la curva

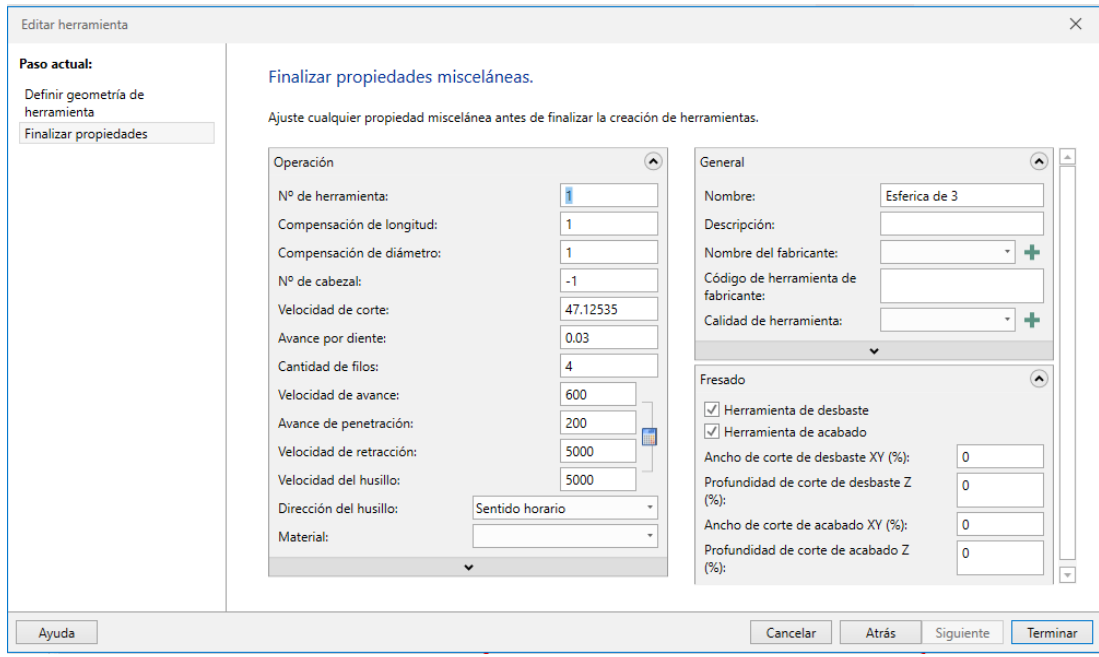

Parámetros de giro y copiado para la construcción del álabe.

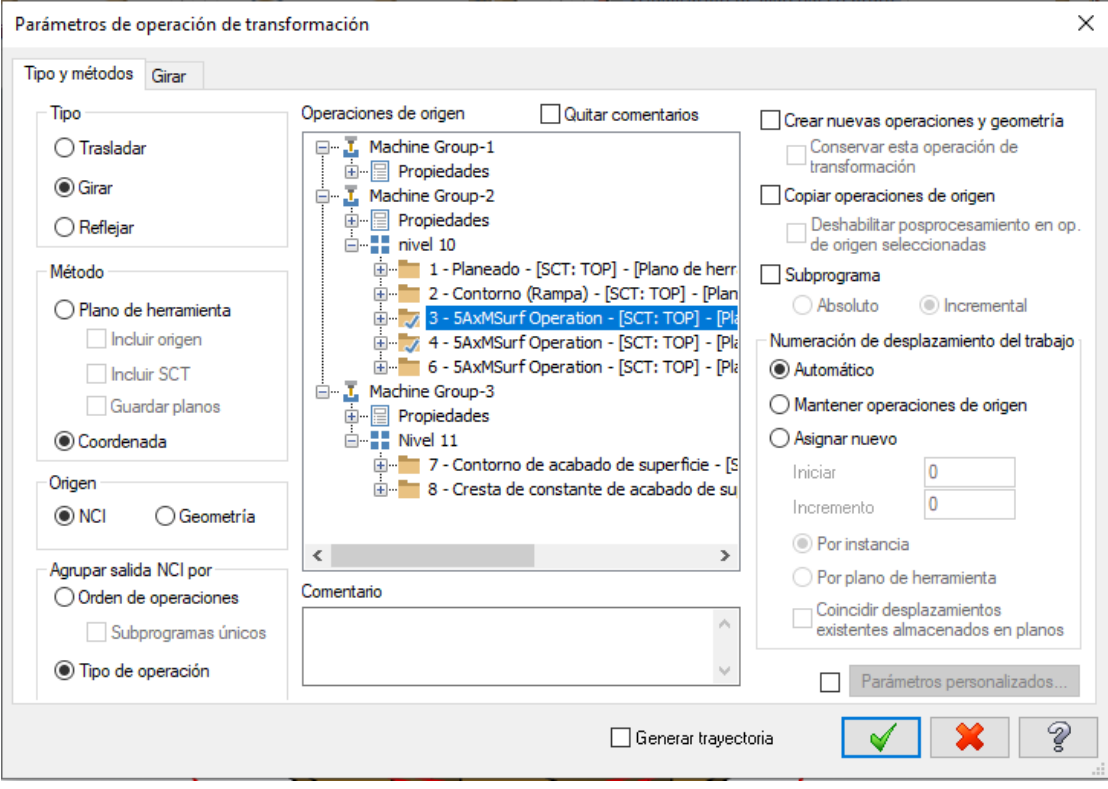

Acabado parte superior

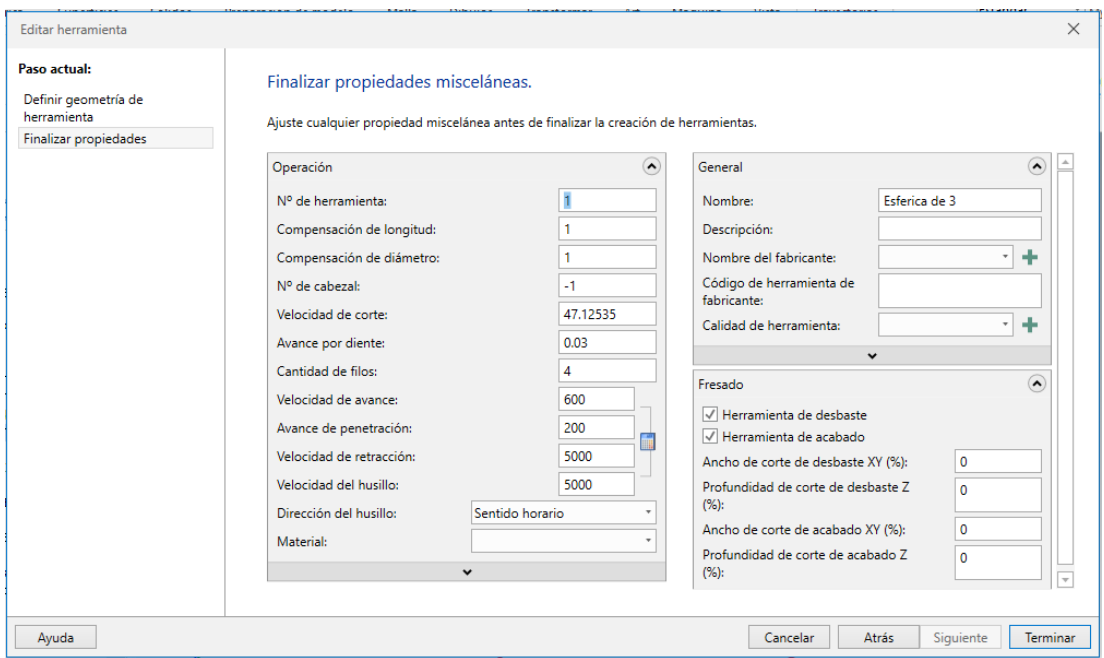

## Contorno parte inferior escalonada

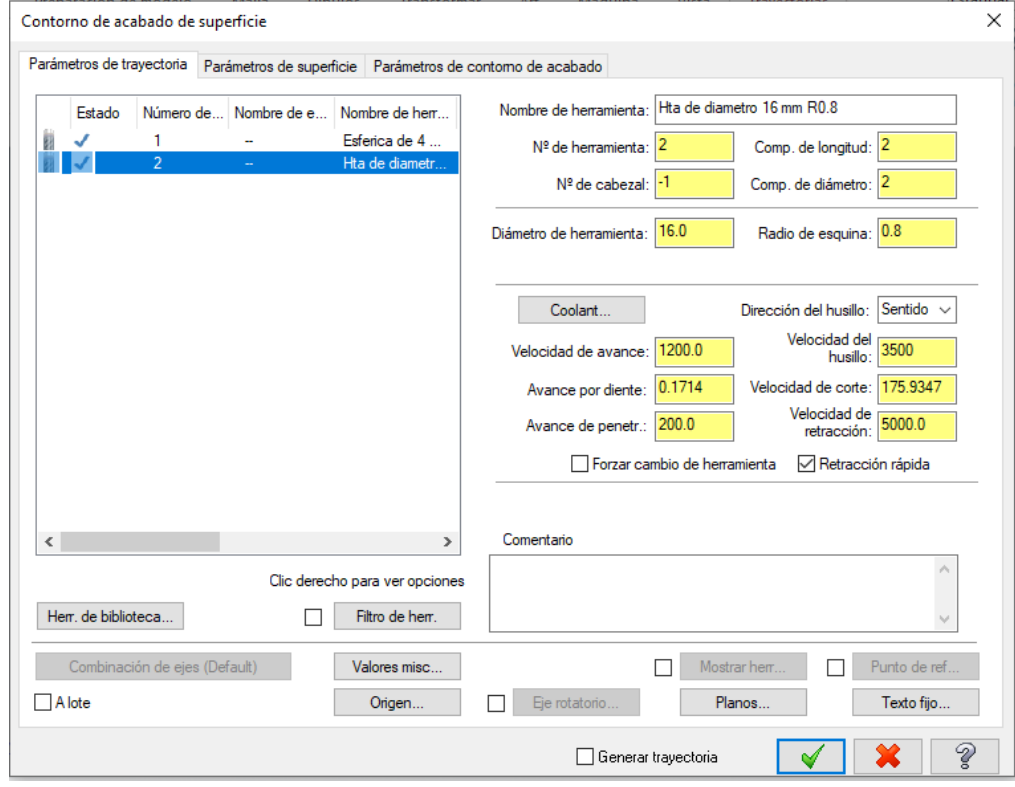

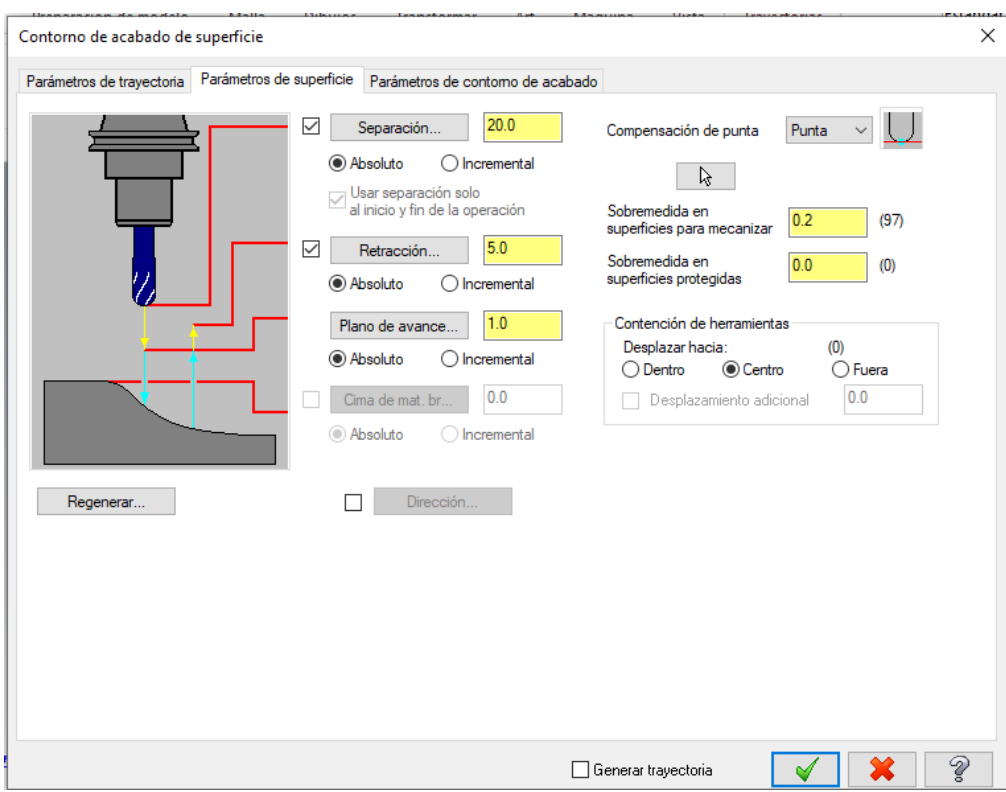

## Acabado superficial parte inferior

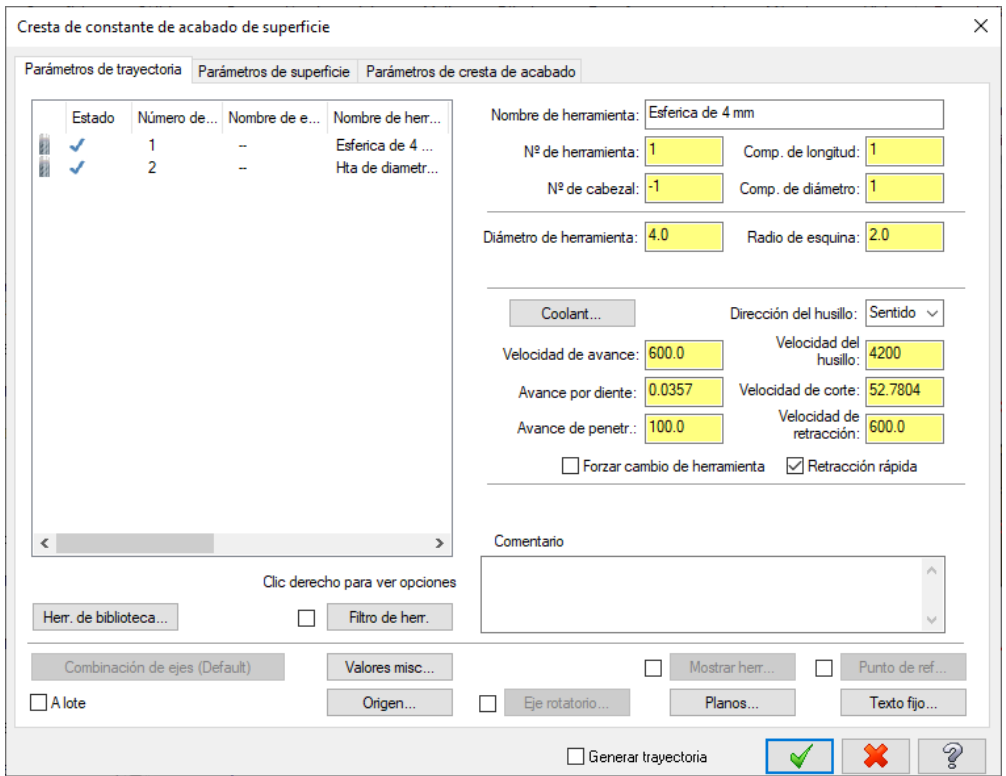

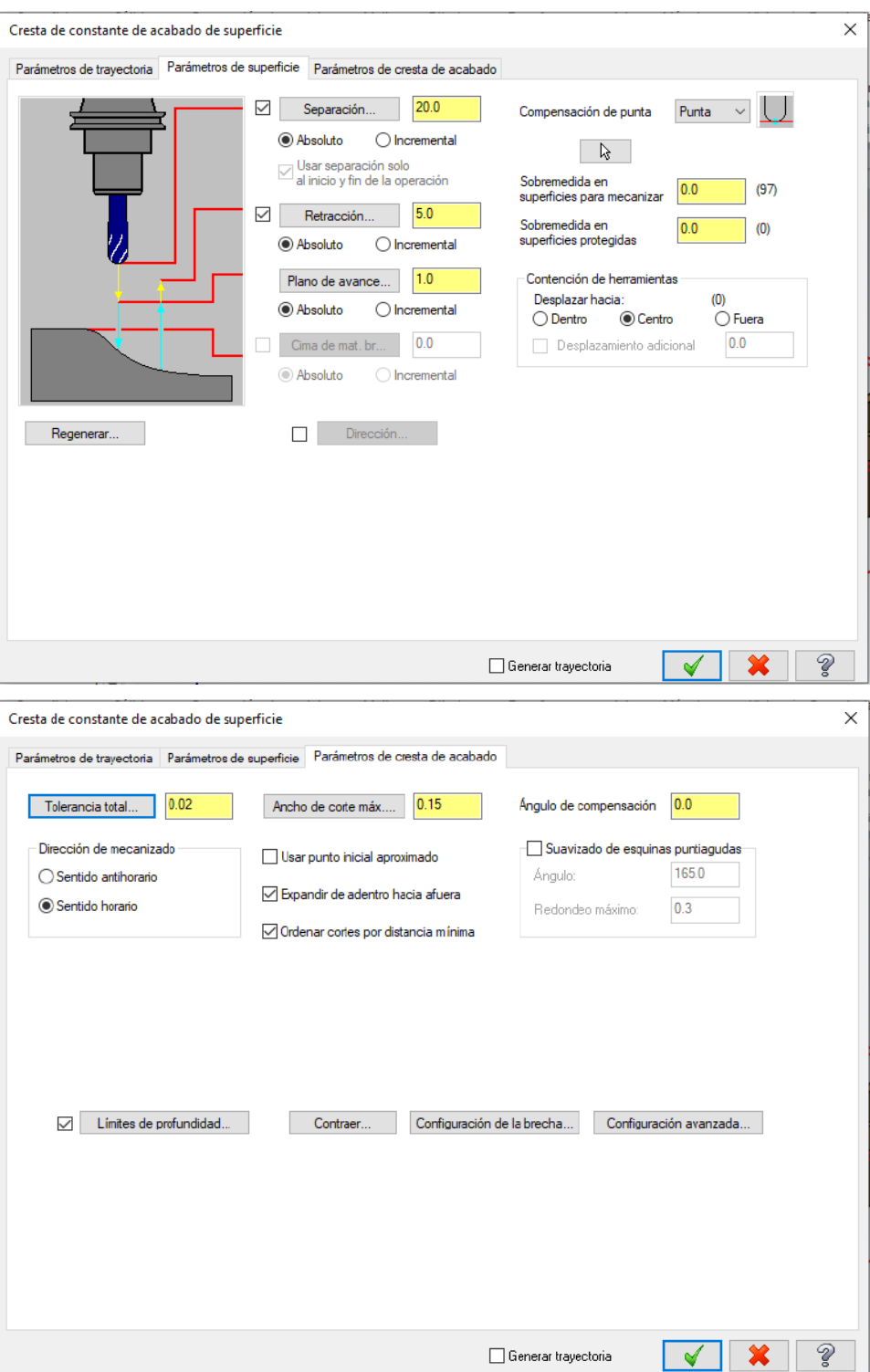

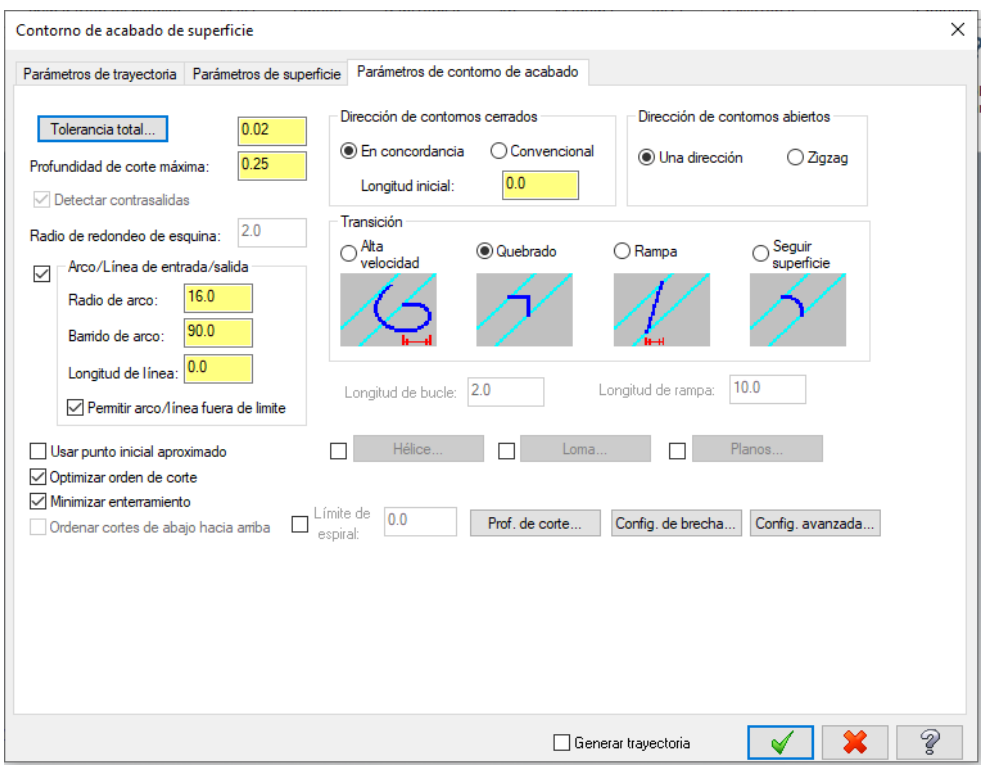

**Fuente:** Toaquiza, C.

```
ANEXO K: CÓDIGO ISO G MECANIZADO IMPELLER SEMIABIERTO
Tool MILL has tool number zero! Its info is not output into to_ini.ini file.
Tool MILL 1 has tool number zero! Its info is not output into to ini.ini file.
Tool MILL_2 has tool number zero! Its info is not output into to_ini.ini file.
Tool MILL 3 has tool number zero! Its info is not output into to ini.ini file.
N10 ;Start of Program
N20 ;
N30;PART NAME :C:\Users\julio\Dropbox\PC\Documents\TECNODISEñOS\tesis RODETE\RODETE MECANIZADO.
N40 ;DATE TIME :Mon Jul 18 17:44:55 2022
N50 ;
N60 DEF REAL camtolerance
N70 DEF REAL X_HOME, Y_HOME, Z_HOME, A_HOME, B_HOME
N80 DEF REAL F CUTTING, F ENGAGE, F RETRACT
N90 ;
N100 G40 G17 G710 G94 G90 G60 G601 FNORM
N110 ;Start of Path
N120;
N130 ; TECHNOLOGY: MILL ROUGH
N140 ; TOOL NAME : MILL
N150 ; TOOL TYPE : Milling Tool-5 Parameters
N160 ; TOOL DIAMETER : 8.000000
N170 ; TOOL LENGTH : 75.000000
N180 ; TOOL CORNER RADIUS: 0.000000
N190 ;
N200 ;Intol
             : 0.080000N210 ;Outtol : 0.080000
N220 ;Stock
            : 1.000000N230 _camtolerance=.16
N240 X_HOME=999999.9 Y_HOME=999999.9 Z_HOME=999999.9
N250 A HOME=0 B HOME=0
N260;
N270 ;Operation : CONTOUR AREA
N280 ;
```
N290 TRAFOOF N300 SUPA G0 Z= Z HOME D0 N310 SUPA G0 X=\_X\_HOME Y=\_Y\_HOME A=\_A\_HOME B=\_B\_HOME D0 N320 ; First Tool N330 T="MILL" N340 M6 N350 MSG("MILL ROUGH") N360 TRAFOOF N370 SUPA G0 Z= Z HOME D0 N380 SUPA G0 X= X HOME Y= Y HOME A= A HOME B= B HOME D0 N390 ; Initial Move N400 CYCLE832( camtolerance, 0,1) N410 TRAORI N420 G54 N430 ORIWKS N440 ORIAXES N450 G0 A0.0 B0.0 N460 G0 X-40.26607 Y17.99833 Z27.1 S3979 D0 M3 N470 ; Approach Move N480 Z11.1 N490 ; Engage Move N500 G1 Z10.69998 F159. N510 X-40.02179 Y18.18011 Z9.16925 N520 X-39.32616 Y18.69775 Z7.87156 N530 X-38.28508 Y19.47246 Z7.00448 N540 X-37.05705 Y20.38629 Z6.70001 N550;Cutting N560 X-36.90578 Y20.49886 N570 X-36.75451 Y20.61142 Z8.78603 N580 X-36.25775 Y20.98108 Z9.04111 N590 X-35.76099 Y21.35074 Z9.14538 N600 X-34.79829 Y22.06713 Z9.2 N610 X-33.83559 Y22.78351 N620 X-31.91019 Y24.21628

```
N630 X-30.69793 Y25.11837
N640 X-30.69385 Y25.12141 Z15.1897 N970 X-42.30673 Y-.79912
N650 X-30.65465 Y25.15058 Z15.10312 N980 X-42.18584 Y-2.60722 Z6.7
N660 X-30.55632 Y24.77281 Z15.10091 N990 X-42.10963 Y-2.55051 Z8.60061
                                  N1000 X-41.97971 Y-2.45383 Z8.82543
N670 X-30.07707 Y23.8426 Z15.1
N680 X-29.41725 Y23.17456 Z15.10043 N1010 X-41.49836 Y-2.09564 Z9.161
N690 X-28.06107 Y22.28633 Z15.1046 N1020 X-41.01701 Y-1.73745 Z9.2
N700 X-28.07408 Y22.27664 Z15.193    N1030 X-40.05431 Y-1.02106
                                   N1040 X-39.47779 Y-.59205
N710 X-28.07815 Y22.27361 Z9.2
                                   N1050 X-39.47372 Y-.58902 Z15.18657
N720 X-31.78014 Y19.51881
                                   N1060 X-39.45583 Y-.57571 Z15.10162
N730 X-33.46487 Y18.26514
N740 X-35.39027 Y16.83237
                                   N1070 X-39.15702 Y-.74328 Z15.10049
                                   N1080 X-38.16081 Y-1.09762 Z15.1
N750 X-37.31567 Y15.3996
                                   N1090 X-36.74519 Y-1.19249
N760 X-38.27837 Y14.68322
N770 X-39.24107 Y13.96683 Z9.1258 N1100 X-35.35784 Y-.87356
N780 X-39.88888 Y13.48477 Z8.74799 N1110 X-34.10242 Y-.20249
N790 X-40.00213 Y13.4005 Z6.70001
                                   N1120 X-33.09754 Y.79912
                                   N1130 X-32.13167 Y1.71877 Z15.10001
N800 X-40.11537 Y13.31623
                                   N1140 X-31.16579 Y2.63842 Z15.09996
N810 X-40.75526 Y11.43905 Z6.7
                                   N1150 X-29.18823 Y3.99561 Z15.1
N820 X-41.04187 Y10.3886
                                   N1160 X-27.9693 Y4.67139 Z15.09999
N830 X-41.39456 Y8.86531
N840 X-41.68747 Y7.35212
                                   N1170 X-26.03588 Y5.59386
N850 X-41.68453 Y7.35431 Z15.21822 N1180 X-24.77281 Y5.9841
                                   N1190 X-23.82672 Y6.2603 Z15.21868
N860 X-41.71421 Y7.212 Z15.13678
N870 X-41.71511 Y7.19211 Z15.1
                                   N1200 X-23.83992 Y6.25048 Z15.1
                                   N1210 X-23.84399 Y6.24745 Z8.98491
N880 X-41.97489 Y5.59386 Z15.1002
N890 X-42.14797 Y3.99561 Z15.10109 N1220 X-24.28037 Y5.92272 Z9.02131
                                   N1230 X-26.20577 Y4.48995 Z9.19531
N900 X-41.95395 Y2.44459 Z15.1
                                   N1240 X-28.13117 Y3.05718 Z9.2
N910 X-41.93454 Y2.37402
N920 X-42.05983 Y2.28079 Z8.77114 N1250 X-30.05658 Y1.62441
                                   N1260 X-30.65826 Y1.17667
N930 X-42.07747 Y2.26766 Z8.74598
N940 X-42.16075 Y2.20569 Z6.70001
                                   N1270 X-37.09633 Y-3.61415
                                   N1280 X-37.75818 Y-4.10667
N950 X-42.24403 Y2.14372
N960 X-42.31297 Y.79912 Z6.70002 N1290 X-39.68358 Y-5.53944
```
N1300 X-40.61557 Y-6.23297 N1640 X-21.99981 Y22.00251 Z15.09992 N1310 X-41.08157 Y-6.57973 Z9.15209 N1650 X-21.57632 Y22.00084 N1320 X-41.54756 Y-6.9265 Z8.75702 N1660 X-19.97807 Y21.85288 N1330 X-41.60899 Y-6.97221 Z8.63659 N1670 X-18.50585 Y21.57632 Z15.1 N1340 X-41.68966 Y-7.03224 Z6.70003 N1680 X-16.74038 Y21.12202 Z15.09998 N1350 : Retract Move N1690 X-16.90052 Y21.00285 Z9.2 N1360 X-41.99729 Y-7.26116 Z5.18714 N1700 X-17.32021 Y20.69055 N1370 X-42.74597 Y-7.81828 Z3.93616 N1710 X-19.24561 Y19.25778 N1380 X-43.82171 Y-8.61879 Z3.13753 N1720 X-19.75798 Y18.87651 N1390 X-45.06076 Y-9.54081 Z2.91284 N1730 X-19.76205 Y18.87347 Z13.53241 N1400 ;Departure Move N1740 X-19.82559 Y18.82619 Z15.25624 N1410 G0 Z27.1 N1750 X-19.88912 Y18.77891 Z15.38814 N1420 X-42.48045 Y3.5377 N1760 X-20.0162 Y18.68435 Z15.5699 N1430 ;Approach Move N1770 X-20.27034 Y18.49523 Z15.8116 N1440 Z19.23556 N1780 X-20.40878 Y18.39222 Z15.9086 N1450 ; Engage Move N1790 X-19.97807 Y18.13985 Z16.0131 N1460 G1 X-42.42612 Y3.7982 Z17.69769 N1800 X-18.37982 Y17.16003 Z16.08543 N1470 X-42.25579 Y4.61499 Z16.37872 N1810 X-18.15683 Y17.01618 Z16.08076 N1480 X-41.99538 Y5.86373 Z15.47944 N1820 X-17.31125 Y15.90297 Z16.09102 N1490 X-41.68453 Y7.35431 Z15.13678 N1830 X-16.94949 Y16.17217 Z16.02969 N1500 ;Cutting N1840 X-15.02409 Y17.60494 Z15.59108 N1510 X-41.38506 Y8.79035 Z15.10008 N1850 X-14.47426 Y18.01409 Z15.32075 N1520 X-41.07491 Y9.50246 Z15.1 N1860 X-14.19935 Y18.21866 Z15.07995 N1530 X-40.75526 Y10.02916 Z15.10039 N1870 X-14.06189 Y18.32095 Z14.88 N1540 X-40.47755 Y10.3886 Z15.1021 N1880 X-13.99317 Y18.37209 Z14.73353 N1550 X-38.05878 Y12.51388 N1890 X-13.92444 Y18.42323 Z14.43928 N1560 X-35.4018 Y14.33598 N1900 X-13.92283 Y18.42443 Z14.35939 N1570 X-32.56485 Y15.86283 N1910 X-13.92036 Y18.42627 Z8.74233 N1580 X-29.56754 Y17.03903 N1920 X-13.09868 Y19.03771 Z8.74558 N1590 X-27.9693 Y17.60772 Z15.1015 N1930 X-12.71674 Y19.32193 Z8.74849 N1600 X-27.87752 Y17.62867 Z15.11558 N1940 X-12.71267 Y19.32496 Z15.18727 N1610 X-27.85674 Y17.64413 Z13.39314 N1950 X-12.69693 Y19.33667 Z15.30805 N1620 X-27.85267 Y17.64716 Z9.2 N1960 ;Retract Move N1630 X-22.2137 Y21.84335 N1970 X-12.74115 Y19.30377 Z16.8678

N1980 X-13.26086 Y18.91703 Z18.28772 N1990 X-14.17694 Y18.23534 Z19.35165 N2000 X-15.34992 Y17.36247 Z19.89762 N2010 G0 X-29.64147 Y21.25772 Z19.08044 N2350 X-1.15323 Y42.30954 N2020 : Engage Move N2030 G1 X-29.72034 Y21.56076 Z17.55145 N2370 X-.79912 Y42.32123 Z15.1001 N2040 X-29.94058 Y22.40698 Z16.25868 N2050 X-30.26866 Y23.66756 Z15.39894 N2060 X-30.65465 Y25.15058 Z15.10312 N2070; Cutting N2080 X-30.97229 Y26.37105 Z15.11025 N2090 X-30.86115 Y27.9693 Z15.10019 N2100 X-30.52649 Y28.93089 Z15.10059 N2110 X-30.17015 Y29.56754 Z15.10008 N2120 X-29.88719 Y29.95698 Z15.10032 N2130 X-29.56754 Y30.31476 Z15.1 N2140 X-26.8195 Y32.76404 Z15.10007 N2150 X-26.37105 Y33.12555 Z15.10031 N2160 X-25.64201 Y33.64462 Z15.1 N2170 X-24.77281 Y33.87877 Z15.10149 N2180 X-23.17456 Y34.04233 Z15.10121 N2190 X-19.97807 Y33.92373 Z15.10054 N2200 X-19.00319 Y33.82091 Z15.10066 N2210 X-18.95548 Y33.85641 Z15.1791 N2220 X-18.95141 Y33.85944 Z9.2 N2230 X-18.43238 Y34.24567 N2240 X-16.50697 Y35.67844 N2250 X-14.58157 Y37.11121 N2260 X-12.65617 Y38.54398 N2270 X-10.73077 Y39.97675 Z9.19912 N2280 X-9.97861 Y40.53646 Z9.10079 N2290 X-9.22645 Y41.09617 Z8.748 N2300 X-9.07735 Y41.20713 Z8.60069 N2310 X-8.92824 Y41.31808 Z6.70002

N2320 X-5.59386 Y41.97584 N2330 X-3.99561 Y42.14284 Z6.70001 N2340 X-2.39737 Y42.26459 Z6.7 N2360 X-1.15479 Y42.30838 Z15.18276 N2380 X.79912 Y42.3384 Z15.1007 N2390 X2.39737 Y42.04219 Z15.10235 N2400 X3.24124 Y41.6443 Z15.10151 N2410 X3.83946 Y41.23056 Z15.10059 N2420 X3.95919 Y41.31966 Z9.17795 N2430 X4.34082 Y41.60364 Z9.05385 N2440 X4.72244 Y41.88762 Z8.75447 N2450 X4.81949 Y41.95984 Z6.70002 N2460 X4.91654 Y42.03206 N2470 X5.59386 Y41.97584 Z6.70003 N2480 X10.09139 Y41.08863 Z6.70001 N2490 X10.00477 Y41.02418 Z8.59725 N2500 X9.91816 Y40.95972 Z8.74629 N2510 X9.63541 Y40.74932 Z9.01739 N2520 X9.15406 Y40.39113 Z9.1914 N2530 X8.67271 Y40.03294 Z9.2 N2540 X7.71001 Y39.31655 N2550 X6.87252 Y38.69334 N2560 X6.75426 Y38.60534 Z15.10035 N2570 X7.19211 Y38.17687 Z15.10056 N2580 X9.26577 Y35.68001 Z15.10043 N2590 X9.38212 Y35.76659 Z9.2 N2600 X9.73313 Y36.02779 N2610 X10.00614 Y36.23095 N2620 X11.93154 Y37.66372 N2630 X13.85694 Y39.09649 Z9.1786 N2640 X14.16363 Y39.32471 Z9.05388 N2650 X14.47032 Y39.55293 Z8.75001
```
N2660 X14.54822 Y39.61089 Z6.70001
N2670 X14.62611 Y39.66886
N2680 X16.12765 Y39.15702
N2690 X16.78158 Y38.85271 Z6.7
N2700 X18.70036 Y37.90643
N2710 X18.62827 Y37.85278
N2720 X18.55618 Y37.79914 Z8.7454
N2730 X18.07846 Y37.44365 Z9.15137 N3060 X16.34676 Y29.43909 Z16.2899
N2740 X17.11576 Y36.72727 Z9.2
N2750 X16.15306 Y36.01088
N2760 X14.22766 Y34.57811
N2770 X14.16749 Y34.53334
N2780 X11.53273 Y32.5727
N2790 X11.44758 Y32.50934 Z9.20241
N2800 X11.40379 Y32.47675 Z15.10412
N2810 X12.19716 Y31.16579 Z15.10745
N2820 X12.91951 Y29.56754 Z15.10257 N3160 X22.27859 Y35.77489 Z8.74682
N2830 X13.16245 Y28.9912 Z15.10068
N2840 X13.20262 Y29.02109 Z9.20043
N2850 X13.29462 Y29.08955 Z9.2
N2860 X17.212 Y32.00464
N2870 X17.21302 Y32.0054 Z10.675
N2880 X17.21608 Y32.00767 Z15.16076 N3220 X25.76926 Y33.5782 Z15.10003
N2890 X17.32404 Y32.088 Z15.10636
N2900 X16.9838 Y31.16579 Z15.11052
N2910 X16.94821 Y29.56754 Z15.10799 N3250 X28.53058 Y31.16579 Z15.10097
N2920 X17.45177 Y27.38881 Z15.10254 N3260 X28.68495 Y30.95363 Z15.10103
N2930 X17.32179 Y27.29209 Z9.2
N2940 X15.93181 Y26.25775
N2950 X14.96911 Y25.54136
N2960 X14.55853 Y25.23584
N2970 X14.53817 Y25.22069 Z15.21184 N3320 X31.4327 Y28.2041 Z8.48481
N2980 ; Retract Move
N2990 X14.77707 Y25.39846 Z16.74389 N3340 X31.11376 Y27.96677 Z9.02693
N3000 X15.46813 Y25.91271 Z18.04536 N3350 X30.50249 Y27.5119 Z9.2
```
N3010 X16.50615 Y26.68514 Z18.91813 N3020 X17.7331 Y27.59817 Z19.2293 N3030 G0 X15.94539 Y28.35119 Z19.12327 N3040 ; Engage Move N3050 G1 X16.04854 Y28.63077 Z17.59126 N3070 X16.79465 Y30.65311 Z15.41732 N3080 X17.32404 Y32.088 Z15.10636 N3090 ;Cutting N3100 X17.57345 Y32.76404 Z15.1033 N3110 X18.37982 Y33.80926 Z15.10154 N3120 X19.04366 Y34.36228 Z15.10121 N3130 X19.97807 Y34.87214 Z15.10262 N3140 X21.56905 Y35.2469 Z15.10218 N3150 X21.77612 Y35.40099 Z9.16819 N3170 X22.29999 Y35.79081 Z8.70648 N3180 X22.35776 Y35.8338 Z6.70001 N3190 X22.41553 Y35.87679 N3200 X24.751 Y34.36228 Z6.7 N3210 X25.7701 Y33.57882 N3230 X26.37105 Y33.11571 Z15.10006 N3240 X27.9693 Y31.79216 Z15.10034 N3270 X28.73606 Y30.99167 Z6.7 N3280 X28.78717 Y31.0297 N3290 X29.56754 Y30.30116 N3300 X30.29023 Y29.56754 Z6.70001 N3310 X31.46489 Y28.22806 N3330 X31.33612 Y28.13223 Z8.74477

N3360 X29.89123 Y27.05703 N3370 X29.75027 Y26.95214 Z15.11036 N3710 X37.86341 Y18.60672 Z6.7 N3380 X30.03892 Y24.77281 Z15.10103 N3720 X37.92866 Y18.65528 N3390 X30.03986 Y22.37339 Z15.10011 N3730 ;Retract Move N3740 X39.1567 Y19.56911 Z7.00449 N3400 X30.19829 Y22.49128 Z9.2 N3750 X40.19777 Y20.34382 Z7.87158 N3410 X31.48449 Y23.4484 N3760 X40.89339 Y20.86146 Z9.16927 N3420 X32.44719 Y24.16478 N3770 X41.13767 Y21.04323 Z10.7 N3430 X33.40989 Y24.88116 Z9.1431 N3780 :Departure Move N3440 X33.79139 Y25.16506 Z8.78995 N3790 G0 Z27.1 N3450 X33.91975 Y25.26058 Z6.7 N3800 X-22.9816 Y34.24052 N3460 X34.28272 Y24.77281 N3810 ; Approach Move N3470 X36.0837 Y22.07661 Z6.70001 N3820 Z19.10018 N3480 X36.01943 Y22.02879 N3830 ; Engage Move N3490 X35.95517 Y21.98097 Z8.74632 N3840 G1 X-22.67861 Y34.20856 Z17.56948 N3500 X35.70601 Y21.79556 Z9.04962 N3850 X-21.81615 Y34.1176 Z16.27189 N3510 X35.22466 Y21.43737 Z9.2 N3860 X-20.52551 Y33.98147 Z15.40496 N3520 X33.78061 Y20.36279 N3870 X-19.00319 Y33.82091 Z15.10066 N3530 X32.03571 Y19.06434 N3880 ;Cutting N3540 X29.74304 Y17.35827 N3890 X-18.37982 Y33.75516 Z15.10073 N3550 X29.62322 Y17.26911 Z9.20008 N3900 X-15.18333 Y33.16517 Z15.10109 N3560 X29.56032 Y17.2223 Z15.13556 N3910 X-13.92272 Y32.80725 Z15.10099 N3570 X29.49277 Y16.78158 Z15.10071 N3920 X-13.90531 Y32.8202 Z14.04366 N3580 X29.16105 Y15.18333 Z15.10169 N3930 X-13.90123 Y32.82324 Z9.2 N3590 X28.17489 Y11.98684 Z15.10065 N3940 X-9.51768 Y36.08521 N3600 X27.9693 Y11.38009 Z15.1 N3950 X-8.43465 Y36.89114 N3610 X27.88867 Y11.18411 N3960 X-7.67068 Y37.45964 N3620 X28.13358 Y11.36636 Z9.2 N3970 X-7.66661 Y37.46267 Z15.18322 N3630 X28.37513 Y11.54611 N3980 X-7.50219 Y35.96053 Z15.10221 N3640 X28.4353 Y11.59088 N3990 X-7.19211 Y35.1135 Z15.10079 N3650 X33.85049 Y15.62055 N4000 X-6.75146 Y34.36228 Z15.10189 N3660 X34.15133 Y15.84442 N4010 X-6.17343 Y33.77956 Z15.10154 N3670 X36.07673 Y17.27719 N4020 X-6.22608 Y33.74038 Z15.18873 N3680 X36.93745 Y17.91768 N4030 X-6.22935 Y33.73795 Z12.15 N3690 X37.3678 Y18.23792 Z9.15055 N4040 X-6.23015 Y33.73735 Z9.2 N3700 X37.79816 Y18.55817 Z8.7454 N4050 X-9.58597 Y31.24015

```
N165690 ; Approach Move
N165700 Z17.93
N165710 ; Engage Move
N165720 G1 Z8.2
N165730 X25.51273 Y28.37038
N165740; Cutting
N165750 X25.88269 Y26.33124
N165760 X26.08081 Y24.26777
N165770 X26.1206 Y22.1952
N165780 X26.00182 Y20.12565
N165790 X25.71039 Y18.07381
N165800 X25.27904 Y16.05288 Z8.19701
N165810 X24.69669 Y14.0762 Z8.07442
N165820 X23.96884 Y12.15691 Z7.86532
N165830 X23.10271 Y10.30799 Z7.59021
N165840 X22.10708 Y8.54152 Z7.24503
N165850 X20.99253 Y6.86901 Z6.82774
N165860 X19.7707 Y5.30007 Z6.33698
N165870 X18.45402 Y3.8425 Z5.77102
N165880 X17.05644 Y2.50318 Z5.13018
N165890 X15.5931 Y1.28745 Z4.41595
N165900 ; Retract Move
N165910 X14.15289 Y.09094 Z3.713
N165920 Z16.73
N165930 ;Departure Move
N165940 G0 Z19.13
N165950 ;End of Path
N165960 TRAFOOF
N165970 SUPA G0 Z=_Z_HOME D0
N165980 SUPA G0 X=_X_HOME Y=_Y_HOME A=_A_HOME B=_B_HOME D0
N165990 CYCLE832()
N166000 M5
N166010 ;End of Program
N166020 M30
```
Fecha 19-Jul-2022 16:25:54 N320 G00 Z3.4 pieza de trabajo actual C:\Users\ N330 X65.262 Nombre del nodo workstation M340 G01 Z3. F.1 Magnetic definition and Magnetic Controller Magnetic Magnetic Magnetic Magnetic Magnetic Magnetic Magnetic Magnetic Magnetic Magnetic Magnetic Magnetic Magnetic Magnetic Magnetic Magnetic Magnetic Magnetic Magnetic Magneti N40 T0101 N390 X63.314 **N50** N400 G01 Z3. F.1 N410 Z-6.2 N60 G54 N70 G96 S100 M03<br>
N70 G96 S100 M03<br>
N80 G00 X200. Z20. D01<br>
N90 X73.052 Z3.4<br>
N100 G01 Z3. F.1<br>
N100 G01 Z3. F.1<br>
N440 G00 Z3.4<br>
N440 G00 Z3.4<br>
N450 X61.367 N100 G01 Z3. F.1<br>
N120 X75.<br>
N120 X75.<br>
N120 X75.<br>
N130 X75.566 Z-5.917 F.7<br>
N480 G02 X62.134 Z-6.2 I3.702 K38.618<br>
N140 G00 Z3.4<br>
N1480 G02 X62.134 Z-6.2 I3.702 K38.618<br>
N150 X71.105<br>
N150 X73.618 Z-5.917 F.7<br>
N160 G01 Z3 M110 4-0.2<br>
M120 X75.<br>
M130 X75.566 Z-5.917 F.7<br>
M140 G00 Z3.4<br>
M150 X71.105<br>
M160 G01 Z3. F.1 N590 G01 Z3. F.1 N240 X71.105<br>
N250 X71.67 Z-5.917 F.7<br>
N260 G00 Z3.4<br>
N260 G00 Z3.4<br>
N270 X67.21<br>
N280 G01 Z3. F.1<br>
N280 G01 Z3. F.1<br>
N280 G01 Z3. F.1<br>
N290 Z-6.2<br>
N640 X55.524<br>
N300 X69.157<br>
N310 X69.723 Z-5.917 F.7<br>
N660 Z-5.773 N240 X71.105

N670 G02 X57.471 Z-5.929 I6.624 K38.226 N680 G01 X58.037 Z-5.646 F.7 N690 G00 Z3.4 N700 X53.576 N710 G01 Z3. F.1 N720 Z-5.591 N730 G02 X55.524 Z-5.773 I7.598 K38.044 N740 G01 X56.089 Z-5.49 F.7 N750 G00 Z3.4 N760 X51.629 N770 G01 Z3. F.1 N780 Z-5.383 N790 G02 X53.576 Z-5.591 I8.571 K37.837 N800 G01 X54.142 Z-5.308 F.7 N810 G00 Z3.4 N820 X49.681 N830 G01 Z3. F.1 N840 Z-5.15 N850 G02 X51.629 Z-5.383 I9.545 K37.603 N860 G01 X52.194 Z-5.101 F.7 N870 G00 Z3.4 N880 X47.733 N890 G01 Z3. F.1 N900 Z-4.889 N910 G02 X49.681 Z-5.15 I10.519 K37.342 N920 G01 X50.247 Z-4.867 F.7 N930 G00 Z3.4 N940 X45.786 N950 G01 Z3. F.1 N960 Z-4.601 N970 G02 X47.733 Z-4.889 I11.493 K37.054 N980 G01 X48.299 Z-4.606 F.7 N990 G00 Z3.4 N1000 X43.838 N1010 G01 Z3. F.1

N1020 Z-4.285 N1030 G02 X45.786 Z-4.601 I12.467 K36.738 N1040 G01 X46.351 Z-4.318 F.7 N1050 G00 Z3.4 N1060 X41.89 N1070 G01 Z3. F.1 N1080 Z-3.94 N1090 G02 X43.838 Z-4.285 I13.44 K36.393 N1100 G01 X44.404 Z-4.002 F.7 N1110 G00 Z3.4 N1120 X39.943 N1130 G01 Z3. F.1 N1140 Z-3.565 N1150 G02 X41.89 Z-3.94 I14.414 K36.018 N1160 G01 X42.456 Z-3.657 F.7 N1170 G00 Z3.4 N1180 X37.995 N1190 G01 Z3. F.1 N1200 Z-3.16 N1210 G02 X39.943 Z-3.565 I15.388 K35.613 N1220 G01 X40.509 Z-3.282 F.7 N1230 G00 Z3.4 N1240 X36.048 N1250 G01 Z3. F.1 N1260 Z-2.723 N1270 G02 X37.995 Z-3.16 I16.362 K35.176 N1280 G01 X38.561 Z-2.877 F.7 N1290 G00 Z.283 N1300 X34.666 N1310 G01 X34.1 Z0.0 F.1 N1320 Z-2.254 N1330 G02 X36.048 Z-2.723 I17.336 K34.707 N1340 G01 X36.613 Z-2.44 F.7 N1350 G00 X200. Z20. N1360 ;Operation : FINISH TURN OD

```
N1370 DIAMON
N1380 G96 S100 M03
N1390 X29.8 Z.8
N1400 G02 X31.4 Z0.0 I.8 K0.0 F.15
N1410 G03 X32.7 Z-.65 I0.0 K-.65
N1420 G01 Z-2.754
N1430 G02 X60.734 Z-6.7 I17.336 K34.707
N1440 G01 X73.4
N1450 G03 X74.7 Z-7.35 I0.0 K-.65
N1460 G01 Z-8.2
N1470 X75.
N1480 G02 X76.6 Z-7.4 I0.0 K.8
N1490 G00 X200. Z20.
N1500 ;Operation : CENTERLINE_BREAKCHIP
N1510 DIAMON
N1520 T0
N1530 M06
N1540 G95 S0 M04
N1550 X4.567 Z20.719
N1560 X0.0 Z3.
N1570 G01 Z-.3 F.7
N1580 Z.7
N1590 Z-.3
N1600 Z-.6
N1610 Z.4
N1620 Z-.6
N1630 Z-.9
N1640 Z.1
N1650 Z-.9
N1660 Z-1.2
N1670 Z-.2
N1680 Z-1.2
N1690 Z-1.5
N1700 Z-.5
N1710 Z-1.5
N1720 Z-1.8
```
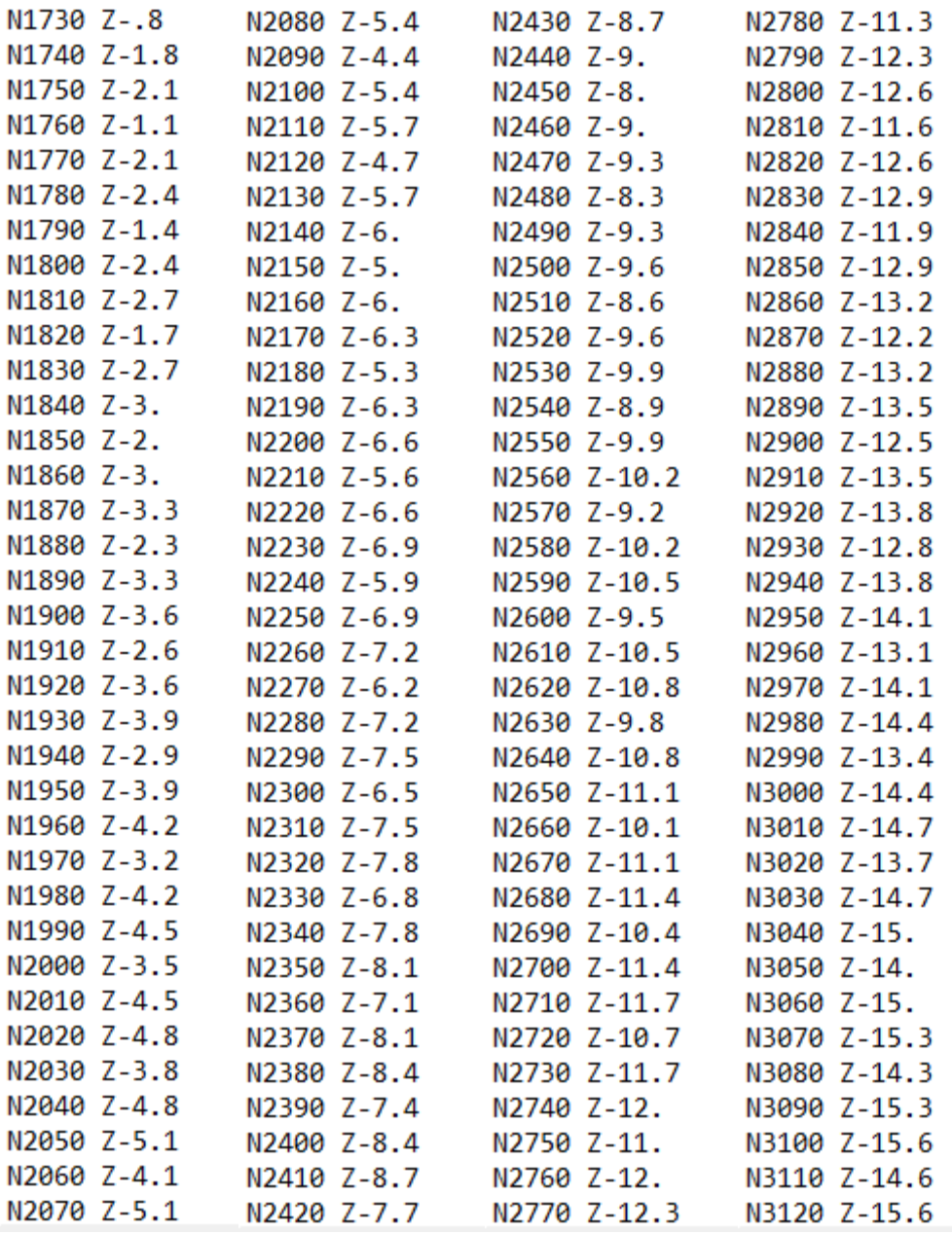

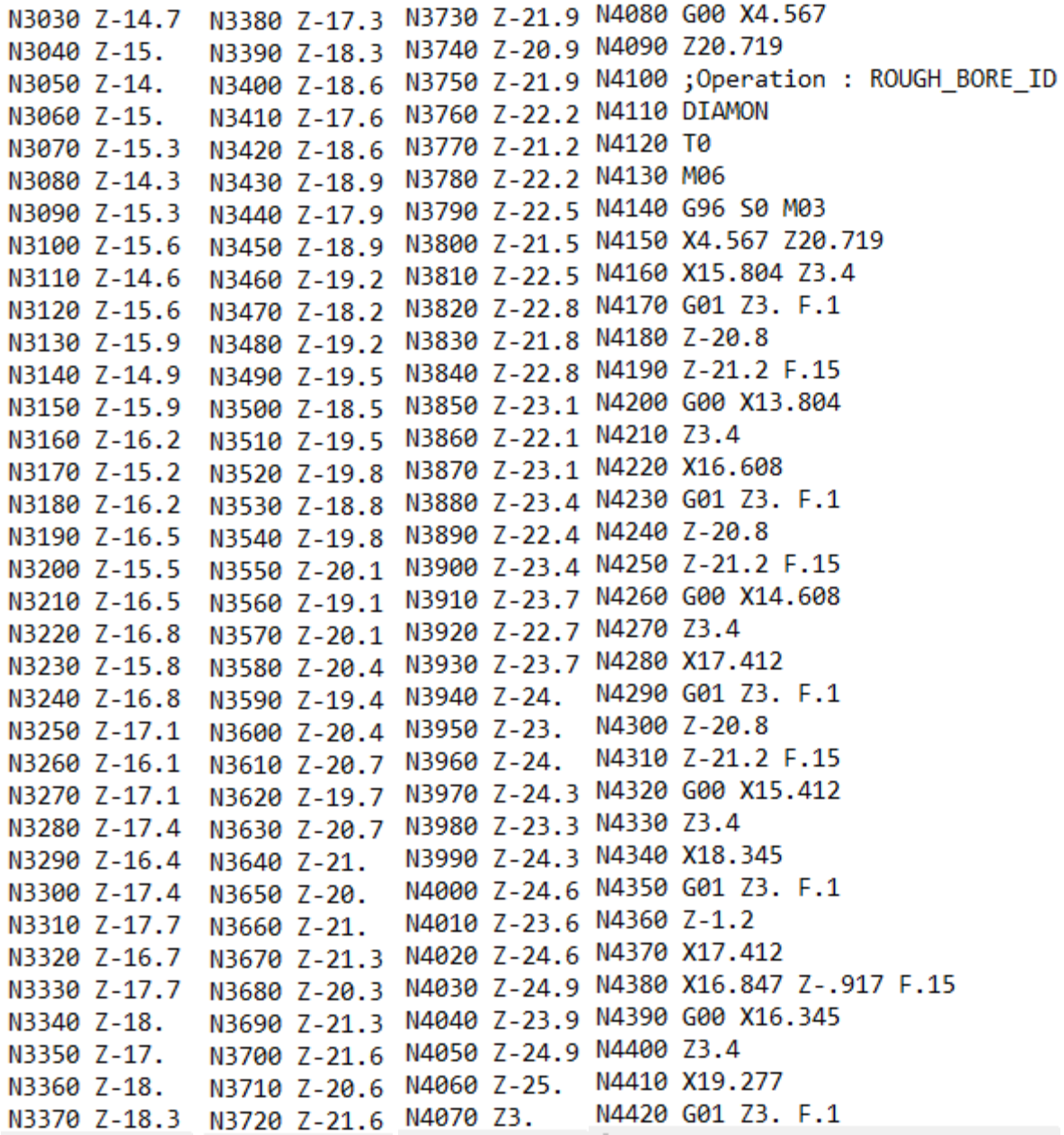

N4430 Z-1.2<br>N4440 X18.345 N4790 X23.006 N4450 X17.779 Z-.917 F.15 N4800 X22.441 Z-.917 F.15 N4430 A17.77 N4810 G00 X21.939<br>
N4470 Z3.4<br>
N4480 X20.209<br>
N4480 X20.209<br>
N4490 G01 Z3. F.1<br>
N4830 X24.871<br>
N4890 Z-1.2<br>
N4850 Z-1.2<br>
N4850 Z-1.2<br>
N4850 Z-1.2<br>
N4850 Z-1.2<br>
N4860 X23.939 N4520 X18.711 Z-.917 F.15 N4870 X23.373 Z-.917 F.15 W4520 X18.711 2-3517 P.15 N4870 X23.373 2-3<br>
N4530 G00 X18.209 N4880 G00 X22.871<br>
N4540 Z3.4 N4890 Z3.4<br>
N4550 X21.142 N4900 X25.803<br>
N4560 G01 Z3. F.1 N4910 G01 Z3. F.1<br>
N4570 Z-1.2 N4920 Z-1.2<br>
N4930 X24.871<br>
N4580 X20.2 N4590 X19.644 Z-.917 F.15 N4940 X24.305 Z-.917 F.15 M4950 M24:305 2-15<br>
N4600 G00 X19.142<br>
N4610 Z3.4<br>
N4620 X22.074<br>
N4970 X26.735<br>
N4630 G01 Z3. F.1<br>
N4630 G01 Z3. F.1<br>
N4980 G01 Z3. F.1<br>
N4980 G01 Z3. F.1<br>
N4980 G01 Z3. F.1<br>
N4980 G01 Z3. F.1<br>
N4990 Z-1.2<br>
N4990 Z-1.2<br>
N N4660 X20.576 Z-.917 F.15 N5010 X25.237 Z-.917 F.15 N4670 G00 X20.974<br>
N4670 G00 X20.074<br>
N5020 G00 X24.735<br>
N4680 Z3.4<br>
N5030 Z3.4<br>
N5030 Z3.4<br>
N5030 Z3.4<br>
N5040 X27.668<br>
N4700 G01 Z3. F.1<br>
N5050 G01 Z3. F.1<br>
N5050 G01 Z3. F.1<br>
N5050 G01 Z3. F.1<br>
N5050 G01 Z3. F.1<br>
N5050 G N4730 X21.508 Z-.917 F.15 N5080 X26.17 Z-.917 F.15 N4740 G00 X21.006<br>
N4750 Z3.4<br>
N4750 X23.939<br>
N4770 G01 Z3. F.1<br>
N5110 X28.6<br>
N4770 G01 Z3. F.1<br>
N5120 G01 Z3. F.1

```
N5130 Z-1.2
N5140 X27.668
N5150 X27.102 Z-.917 F.15
N5160 G00 X15.412
N5170 Z-13.755
N5180 X16.612
N5190 G01 X17.412 F.1
N5200 X18.389 Z-15.516
N5210 Z-20.8
N5220 Z-21.2 F.15
N5230 G00 X16.389
N5240 Z-15.516
N5250 X17.589
N5260 G01 X18.389 F.1
N5270 X19.366 Z-17.277
N5280 Z-20.8
N5290 Z-21.2 F.15
N5300 G00 X17.366
N5310 Z-17.277
N5320 X18.566
N5330 G01 X19.366 F.1
N5340 X20.343 Z-19.039
N5350 Z-20.8
N5360 Z-21.2 F.15
N5370 G00 X18.343
                                 N5480 X28.4 Z.8
...... 2-19.039<br>N5390 X19.543
                                 N5490 G03 X30. Z0.0 I0.0 K-.8
                                  N5500 G01 Z-1.7
                              N5510 X20.112<br>N5520 G02 X18
N5400 G01 X20.343 F.1<br>N5410 X21.32 Z-20.8
                                  N5520 G02 X18.812 Z-2.35 I0.0 K-.65
NS410 A21.52 - 1992<br>NS420 X20.754 Z-20.517 F.15 NS540 X18.86 Z-13.158
N5430 G00 X4.567
                                  N5550 X23.098 Z-20.8
N5440 Z20.719
                                  N5560 G03 X21.984 Z-21.785 I-.771 K-.214
N5450 ;Operation : FINISH_BORE_ID N5570 G00 X4.567
N5460 DIAMON
                             N5580 Z20.719
N5470 G96 S100 M03
                                   N5590 M30
```
## **ANEXO L:** Hoja de procesos

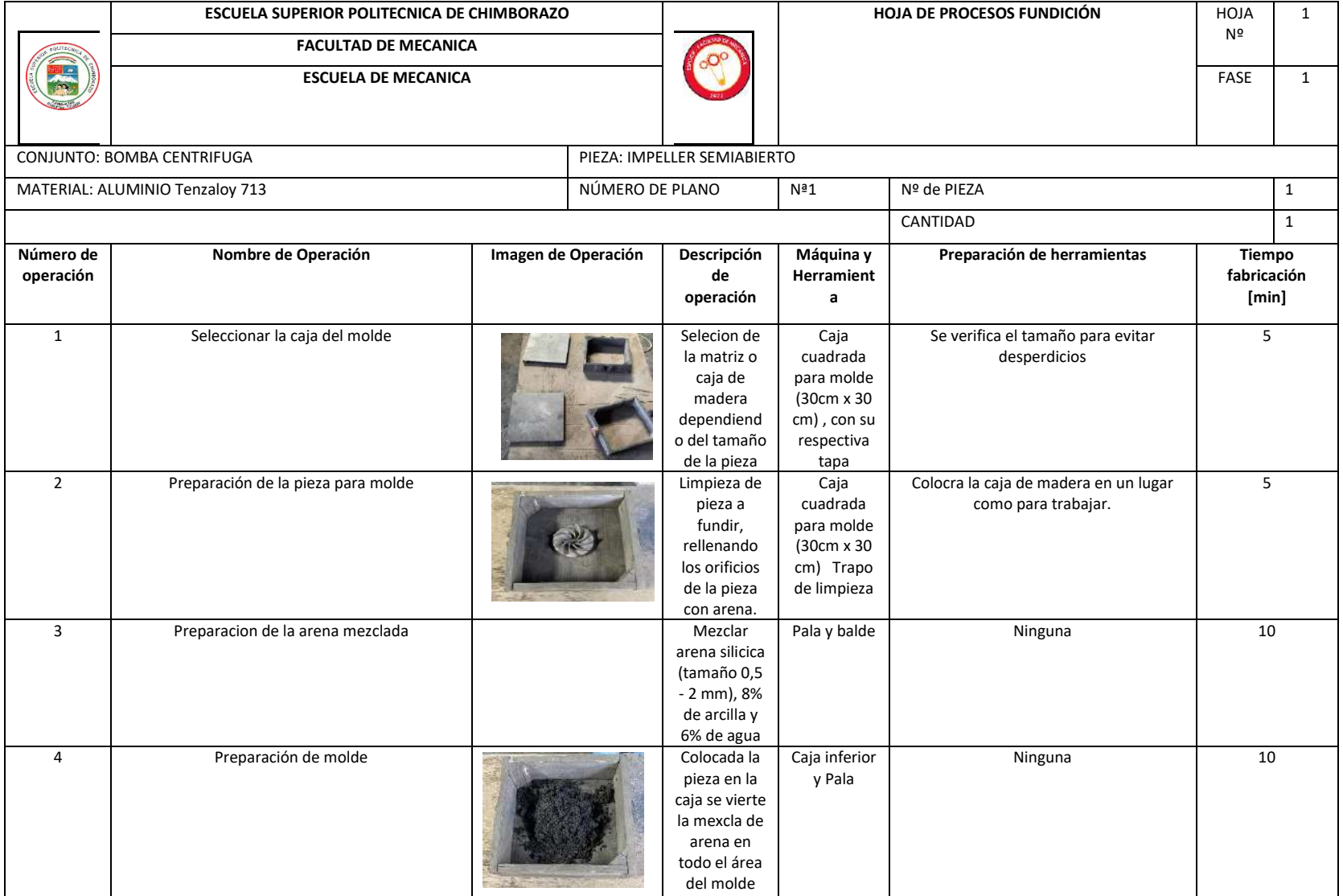

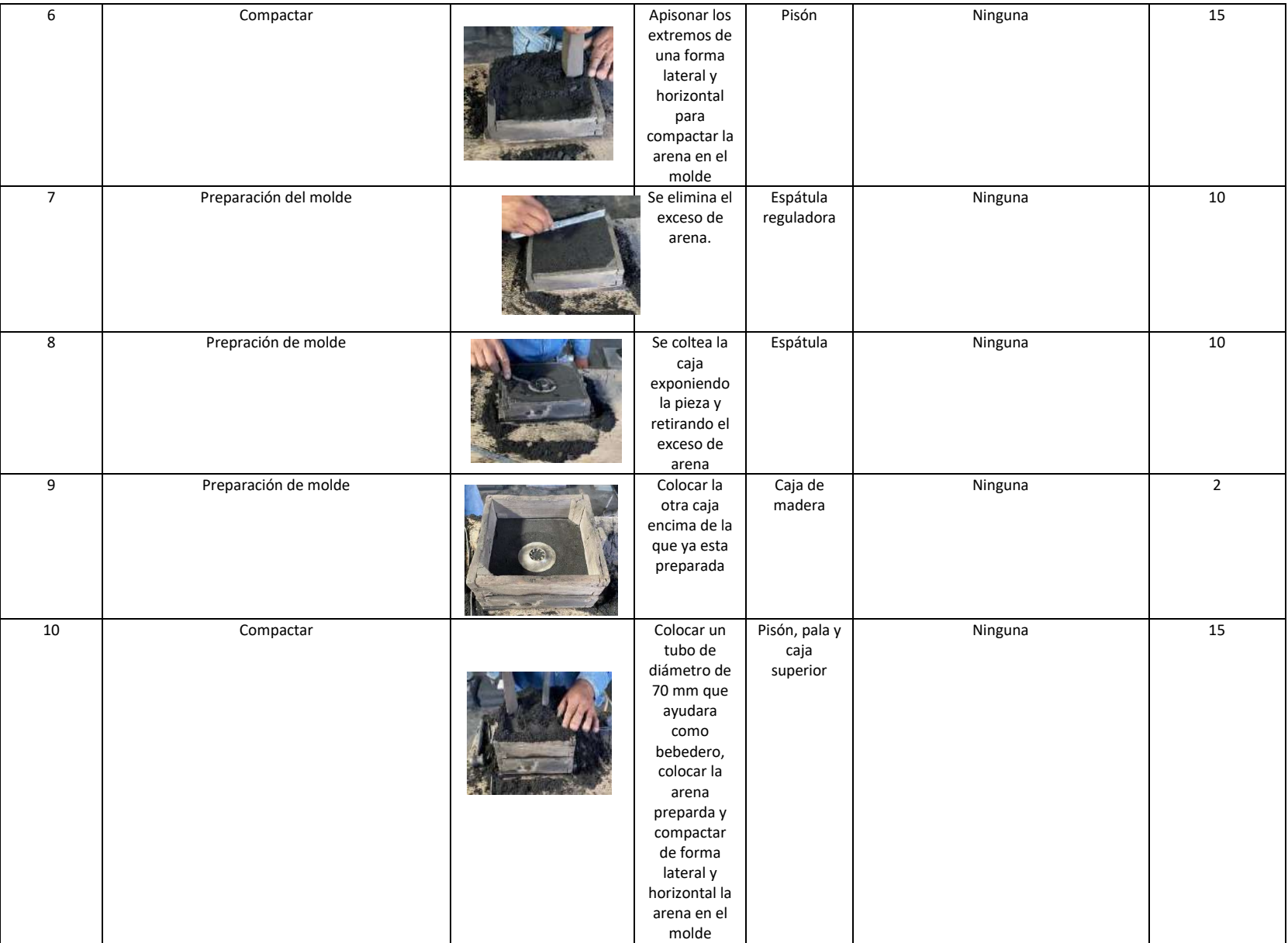

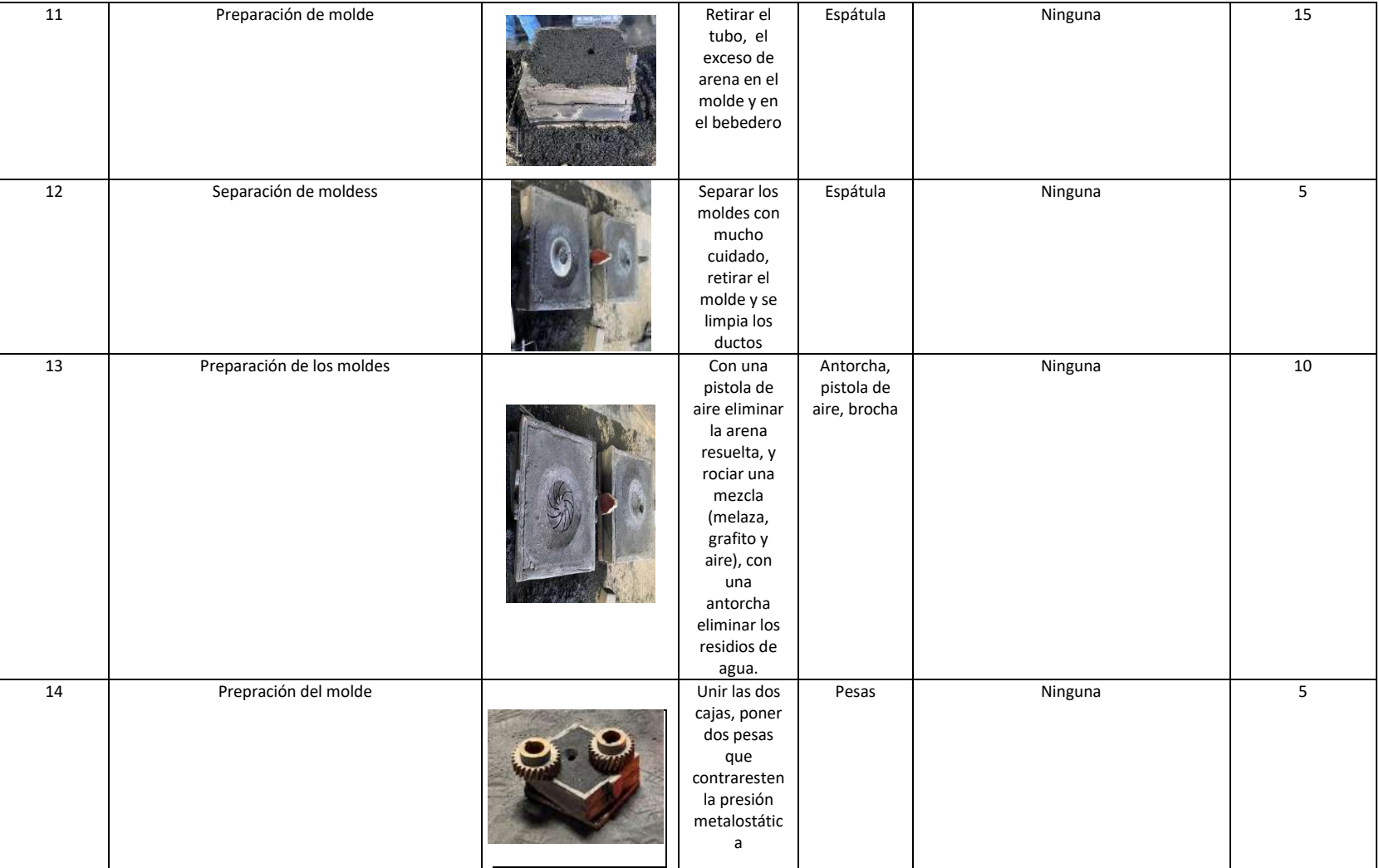

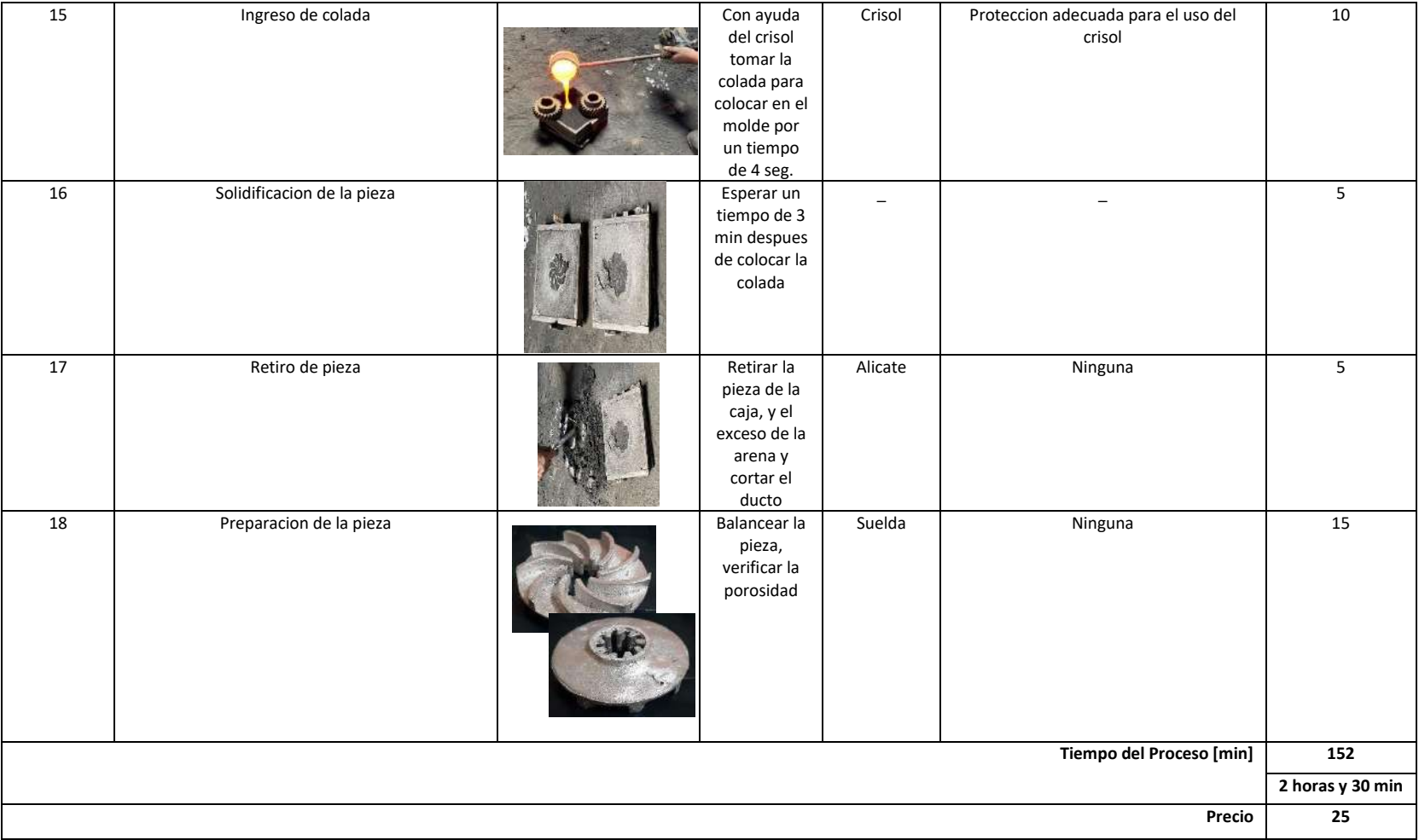

## **ANEXO M:** Hoja de procesos rectificado

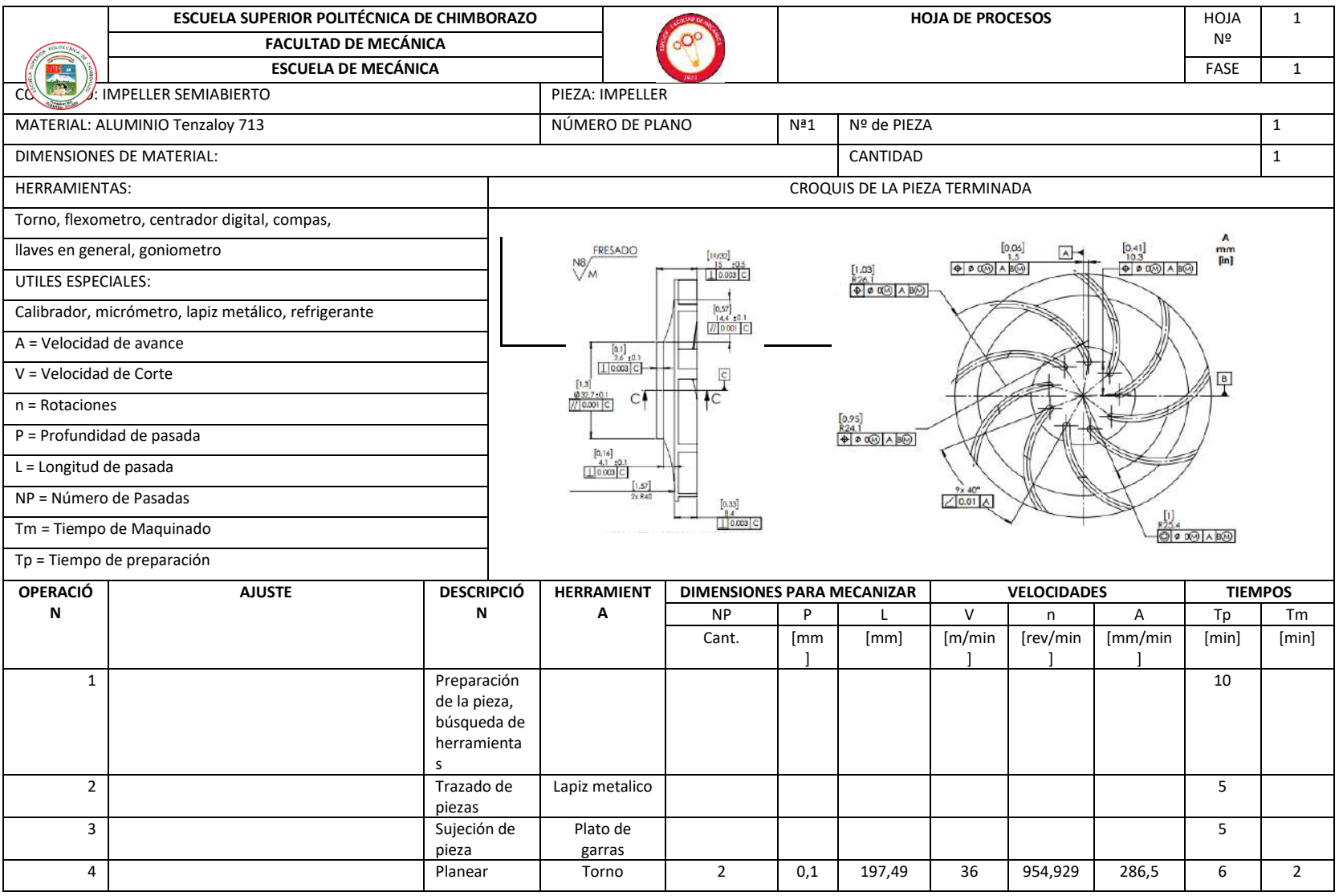

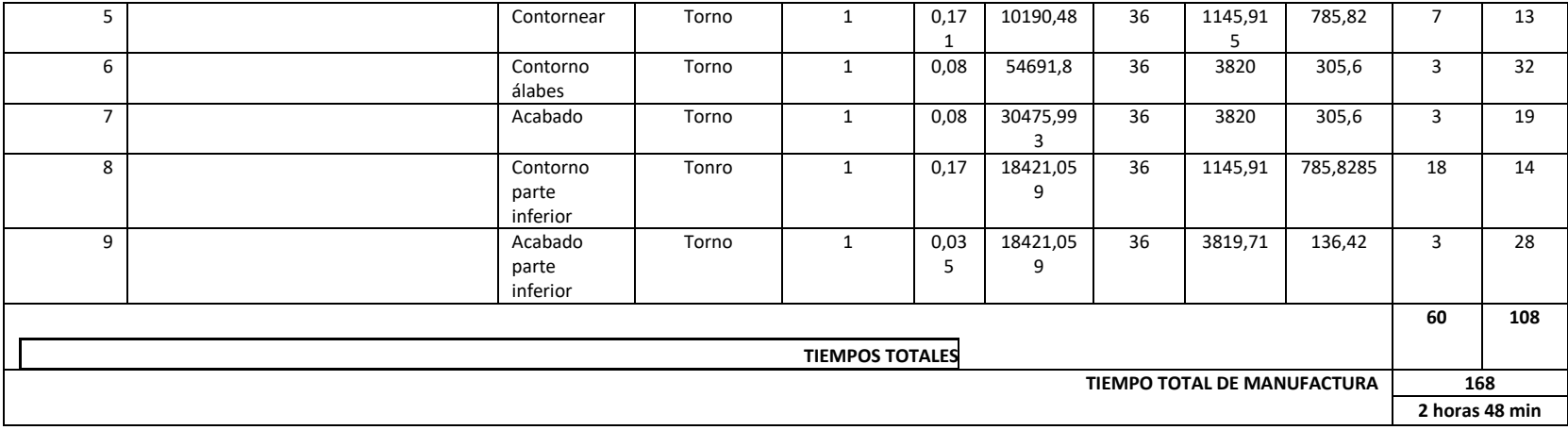

## **ANEXO N:** Planos

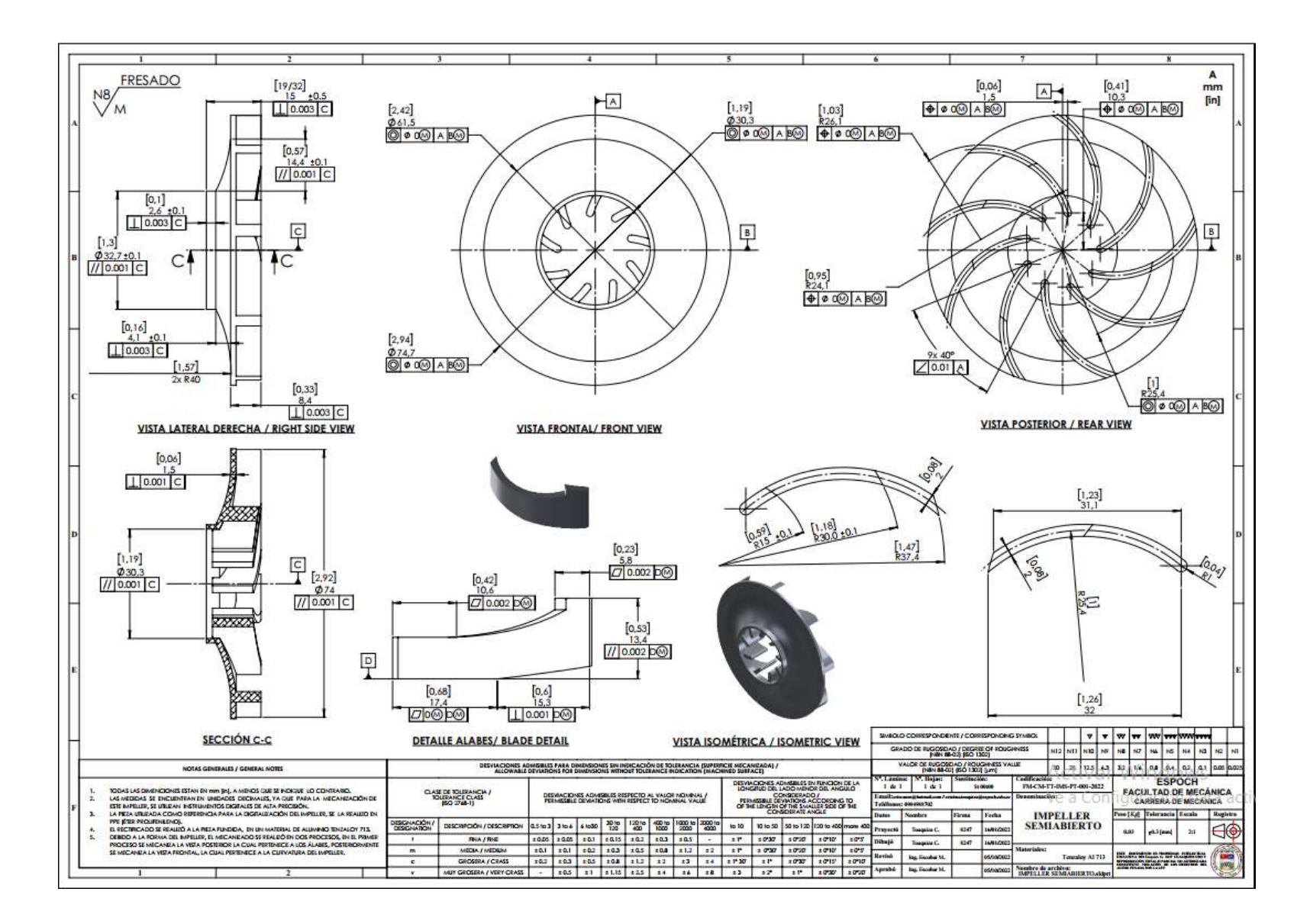